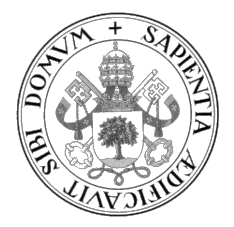

Universidad de Valladolid

## ESCUELA DE INGENIERÍA INFORMÁTICA

GRADO EN INGENIERÍA INFORMÁTICA Mención en Ingeniería del Software

## DESARROLLO DE UNA APLICACIÓN ANDROID PARA CROSSROADS 2.0, UN JUEGO EDUCATIVO PARA CONCIENCIAR SOBRE EL CAMBIO CLIMÁTICO.

Alumno: David Crespo Ríos

Tutores: Yania Crespo González-Carvajal David Escudero Mancebo

 $\ldots$ 

II

## <span id="page-4-0"></span>Agradecimientos

A mi familia, por apoyarme durante estos cuatro años de carrera y en especial durante estos últimos meses.

A mi novia, por estar siempre a mi lado cuando lo necesitaba.

A mis amigos, por apoyarme también y ayudarme a desconectar cuando lo he necesitado.

A mis tutores Yania y David, por ayudarme a realizar este proyecto y con todos los problemas que han surgido durante la realización del mismo.

A Manuel Alda y Mar´ıa Robles por resolver todas las dudas que he tenido durante el desarrollo del proyecto.

Al Consejo Social por la beca de colaboración en tareas de investigación de los departamentos.

Gracias a todos.

## <span id="page-6-0"></span>Resumen

El cambio clim´atico es uno de los mayores problemas a los que nos enfrentamos como sociedad desde hace algunos años. Es necesario actuar cuanto antes, porque de lo contrario podr´ıamos llegar a un punto de no retorno. Este trabajo de fin grado tiene como objetivo la implementación de una aplicación móvil educativa gamificada para intentar concienciar a la sociedad, principalmente a los alumnos de Educación Secundaria y Bachillerato, y observar las consecuencias ecológicas y económicas que podrían tener en el futuro la toma de diversas decisiones.

Este proyecto se ha desarrollado con el lenguaje de programación Kotlin, utilizando la arquitectura Model View ViewModel (MVVM), aplicando una adaptación del marco de trabajo Scrum y como resultado se ha obtenido una aplicación que se encuentra disponible en la Play Store bajo el nombre de "Crossroad2". Para ello, se ha creado el front-end y se ha utilizado el back-end existente previamente desarrollado en otros proyectos.

## <span id="page-8-0"></span>Abstract

Climate change is one of the biggest problems we have been facing as a society for some years now. It is necessary to act as soon as possible, because otherwise we could reach a point of no return. This final degree project aims to implement a gamified educational mobile application to try to raise awareness in society, mainly to students of Secondary Education and High School, and observe the ecological and economic consequences that could have in the future the taking of various decisions.

This project has been developed with the Kotlin programming language, using the Model View ViewModel (MVVM) architecture, applying an adaptation of the Scrum framework. The result of that is an application called "Crossroad2", which is available in the Play Store. To get this, the front-end has been created and the existing back-end, previously developed in other projects, has been used.

# <span id="page-10-0"></span>´ Indice general

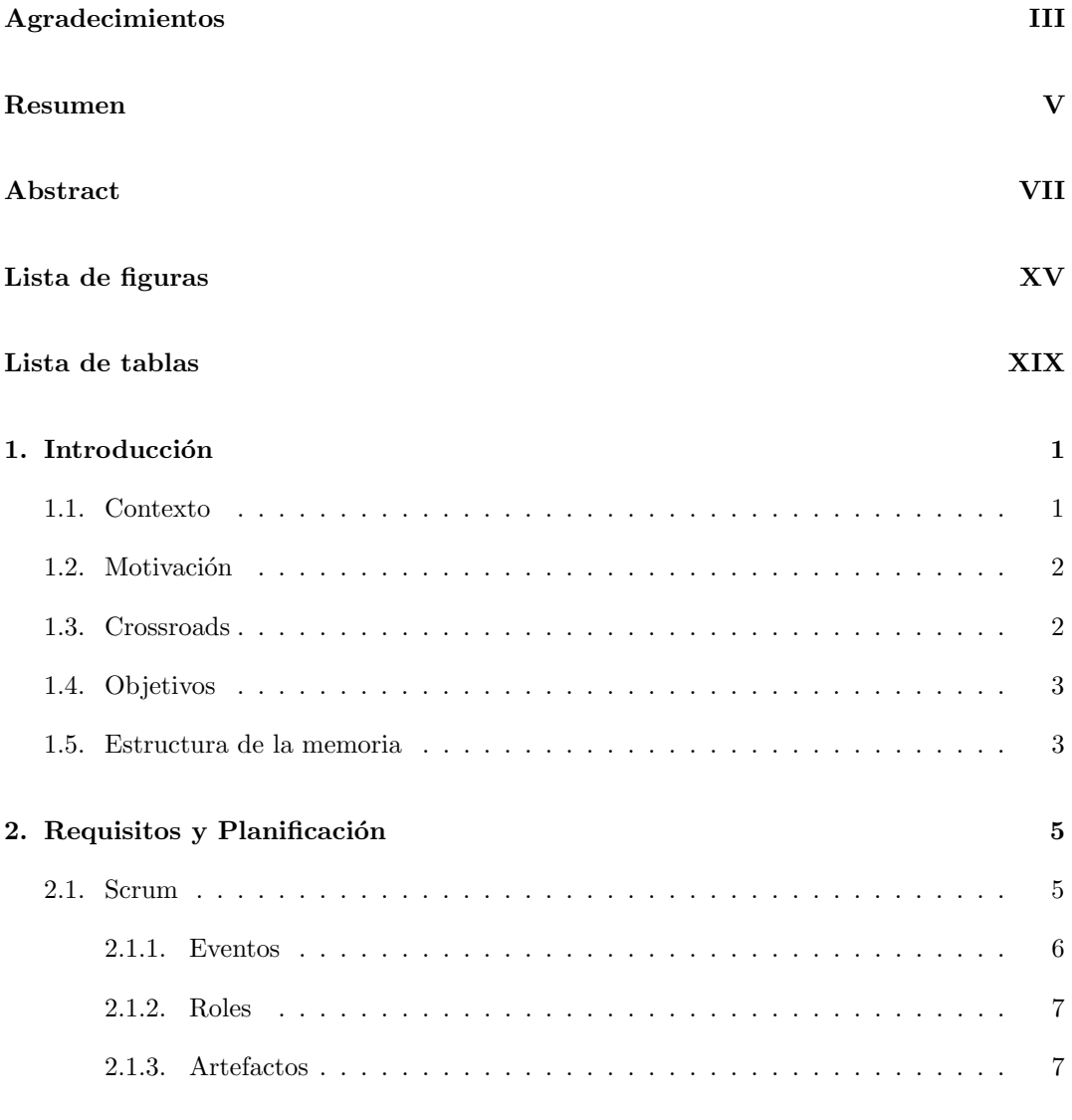

### ÍNDICE $\operatorname{GENERAL}$

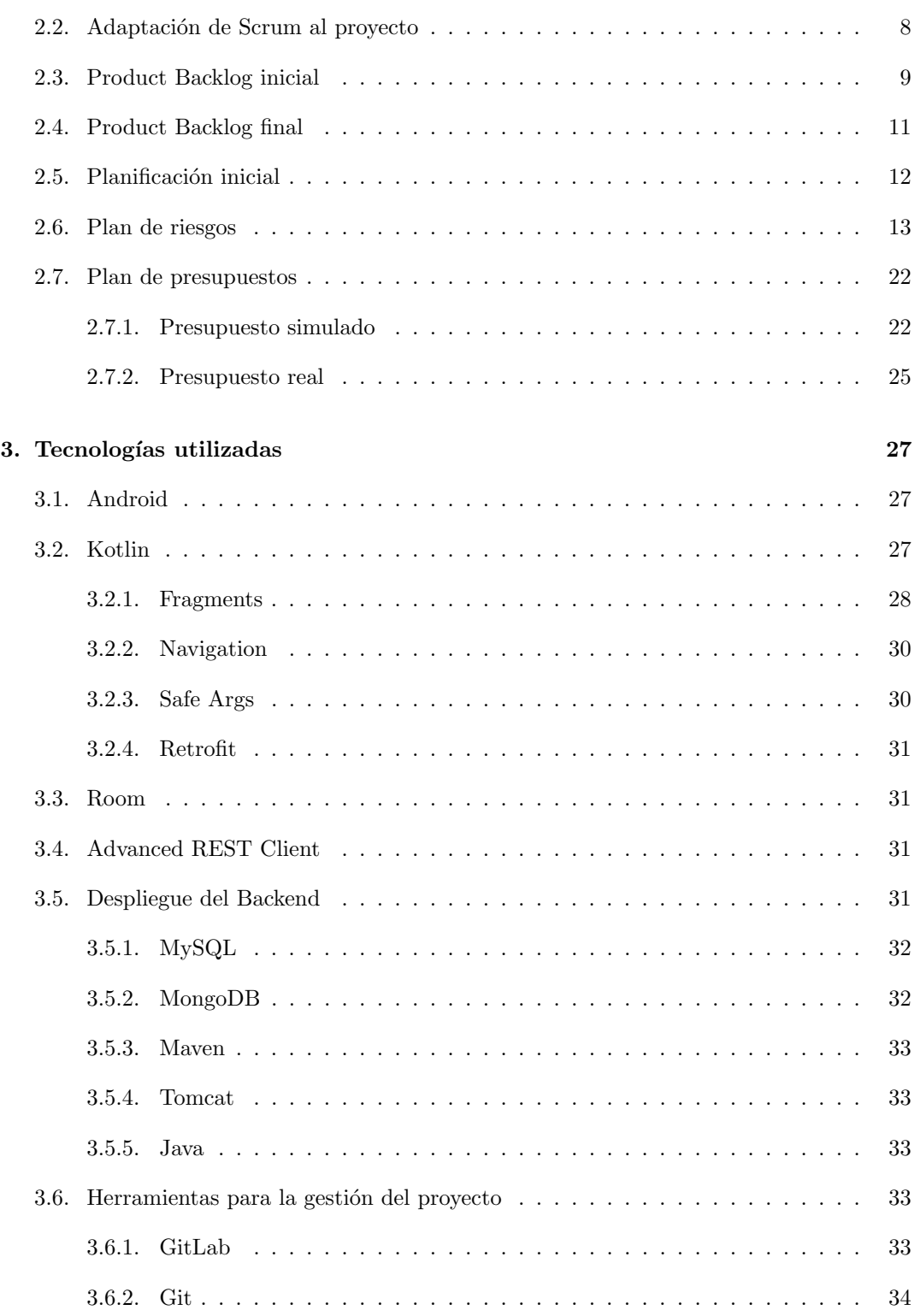

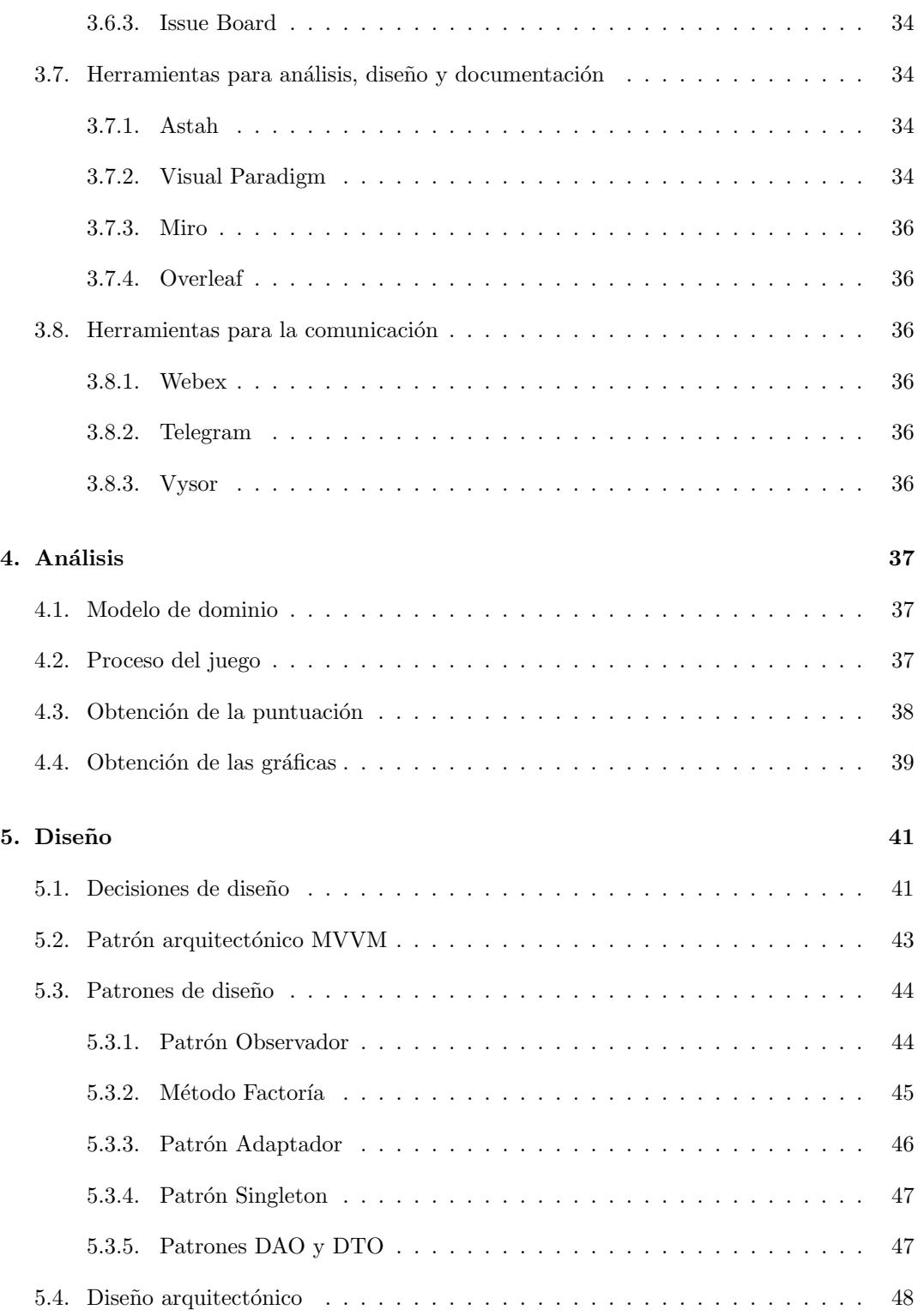

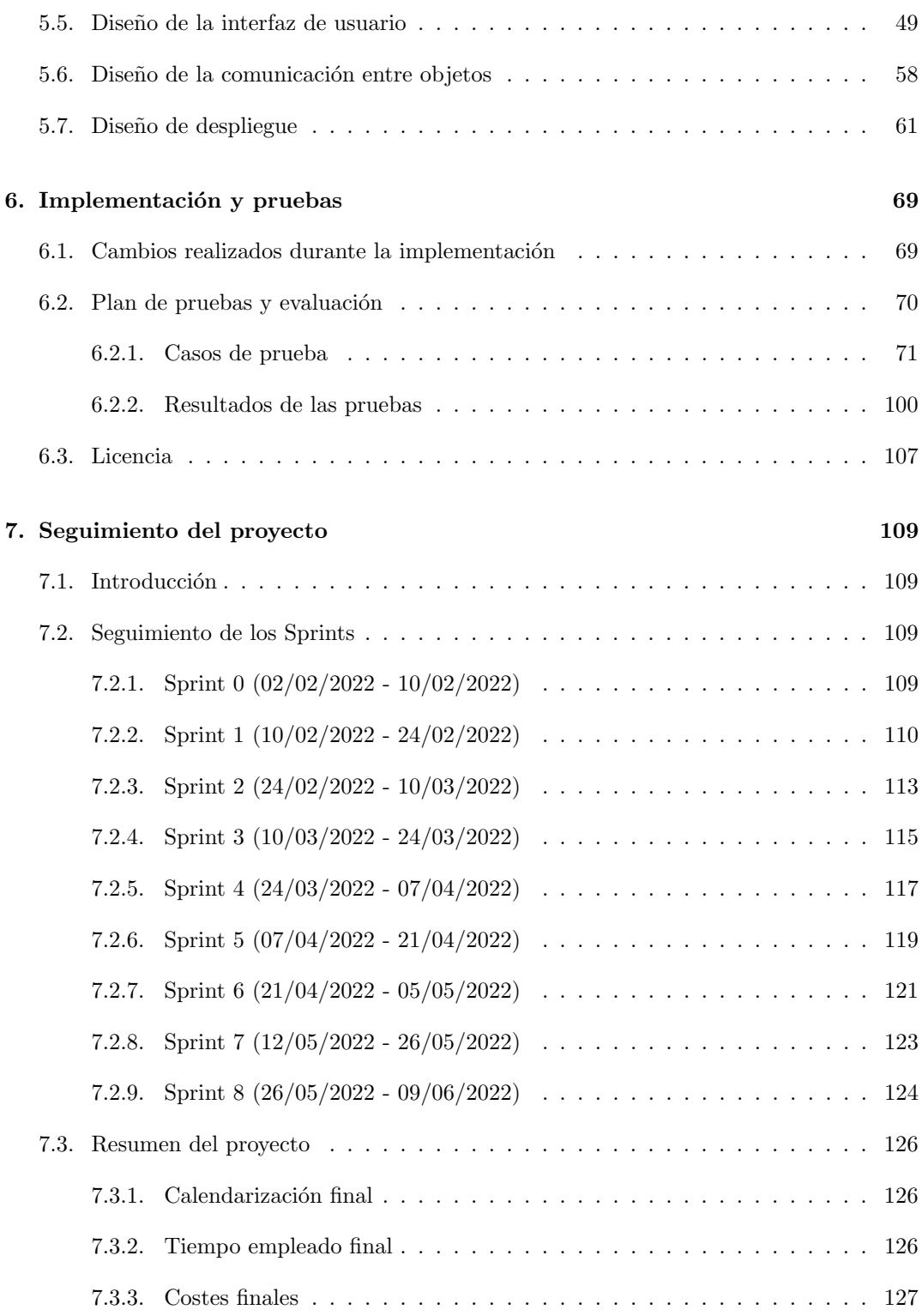

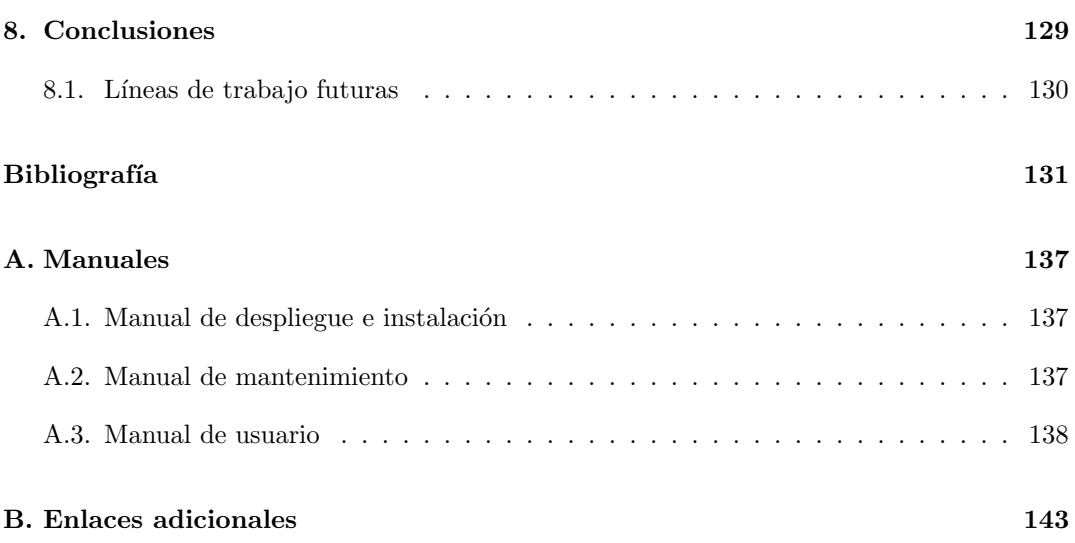

# <span id="page-16-0"></span>Lista de Figuras

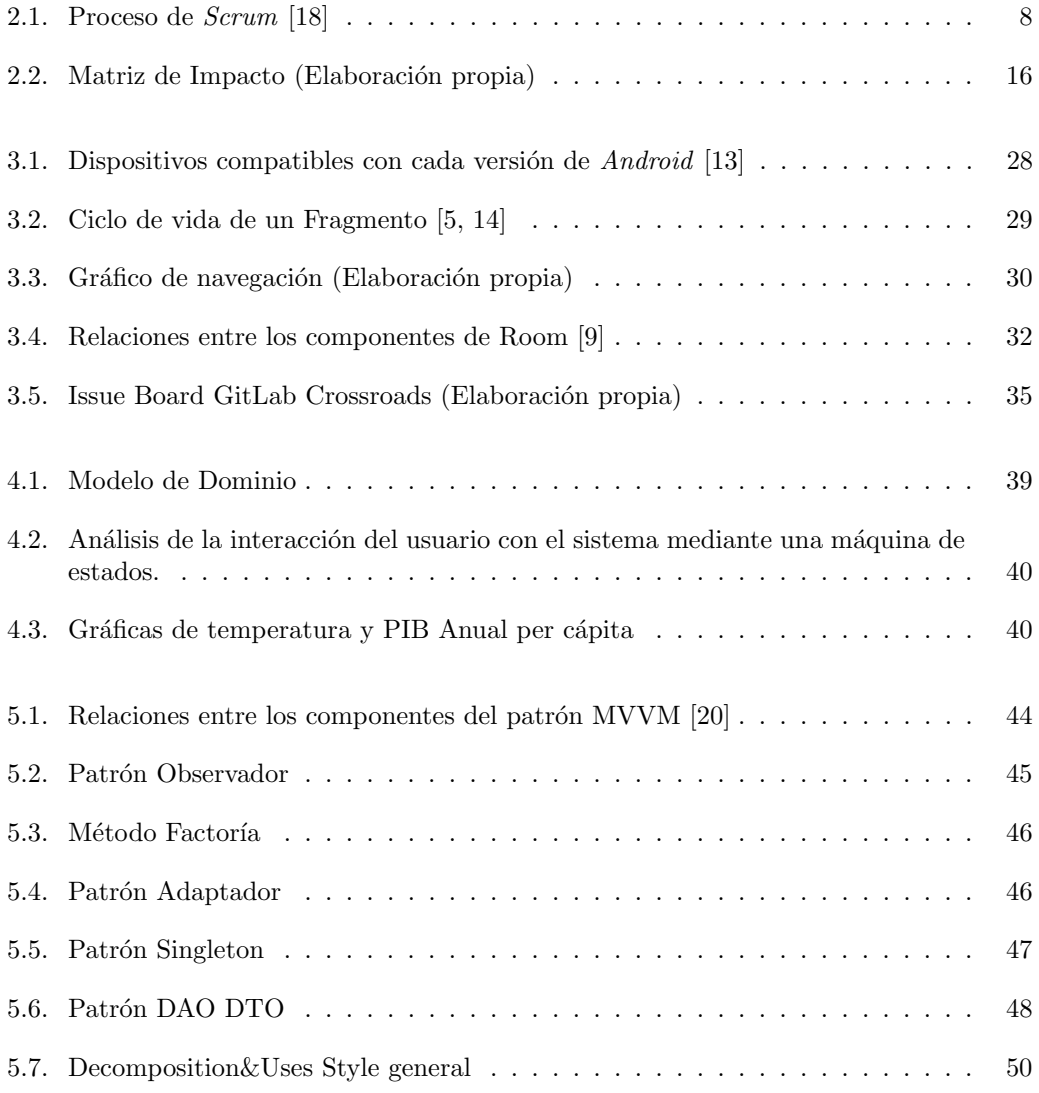

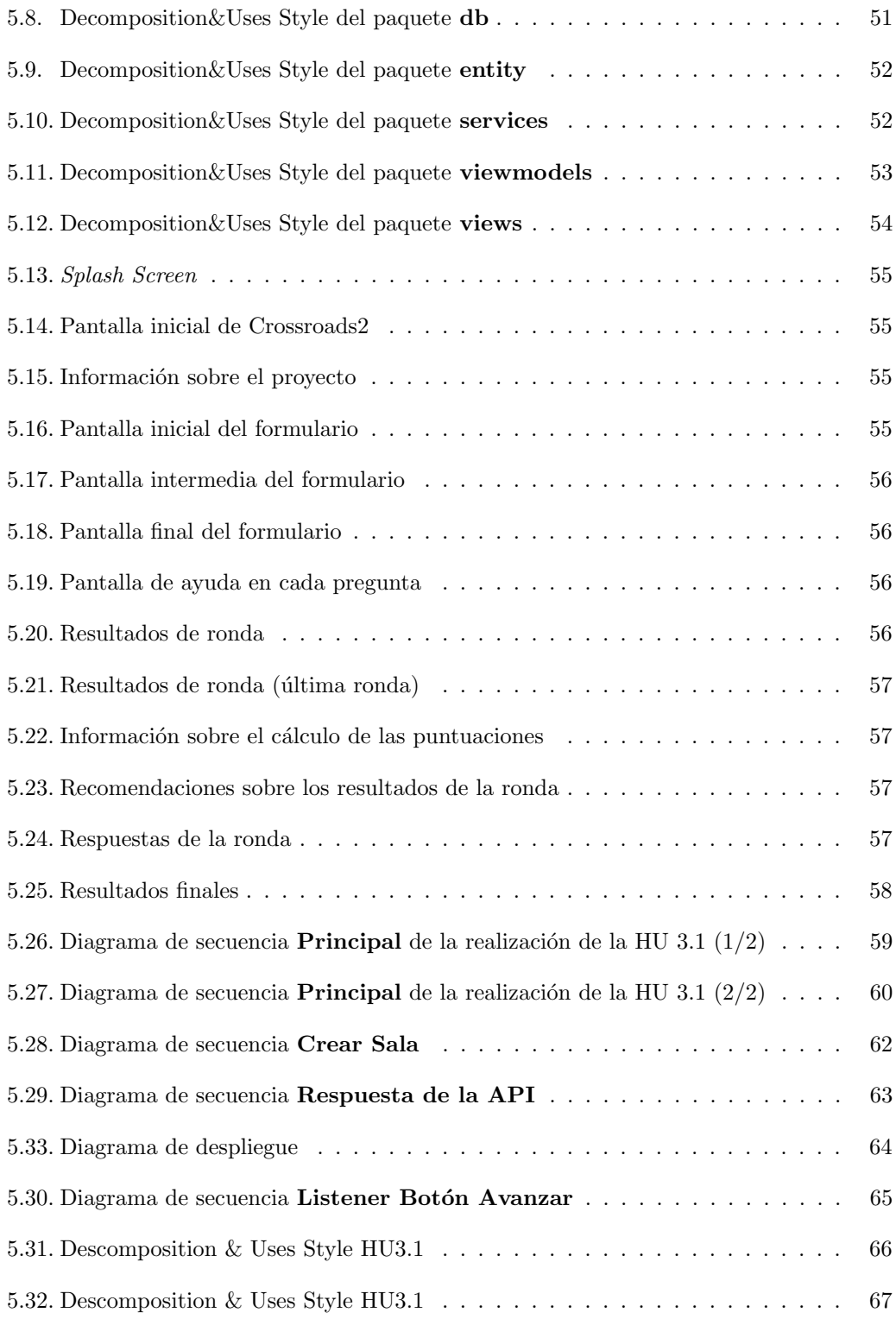

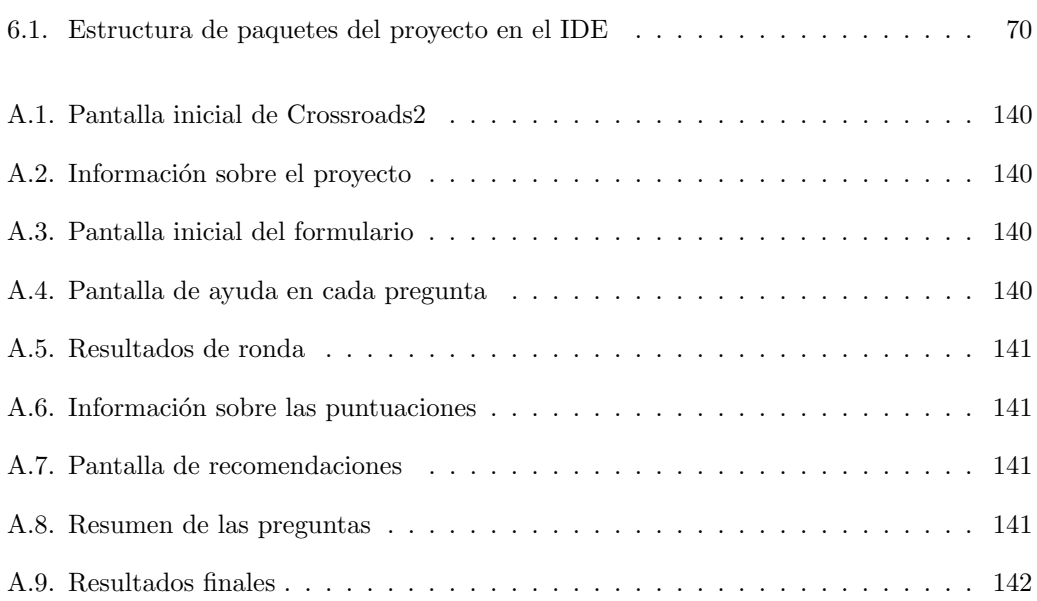

# Lista de Tablas

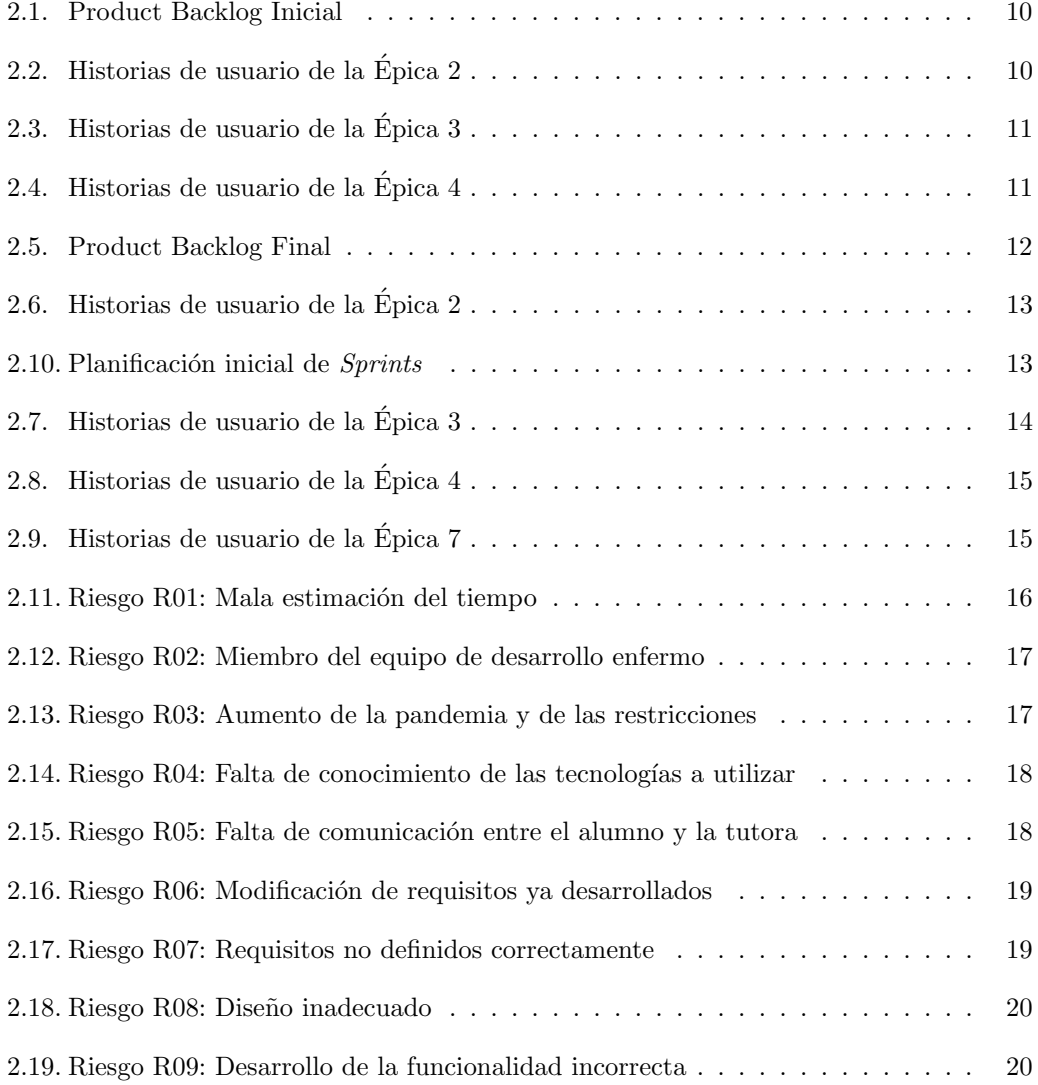

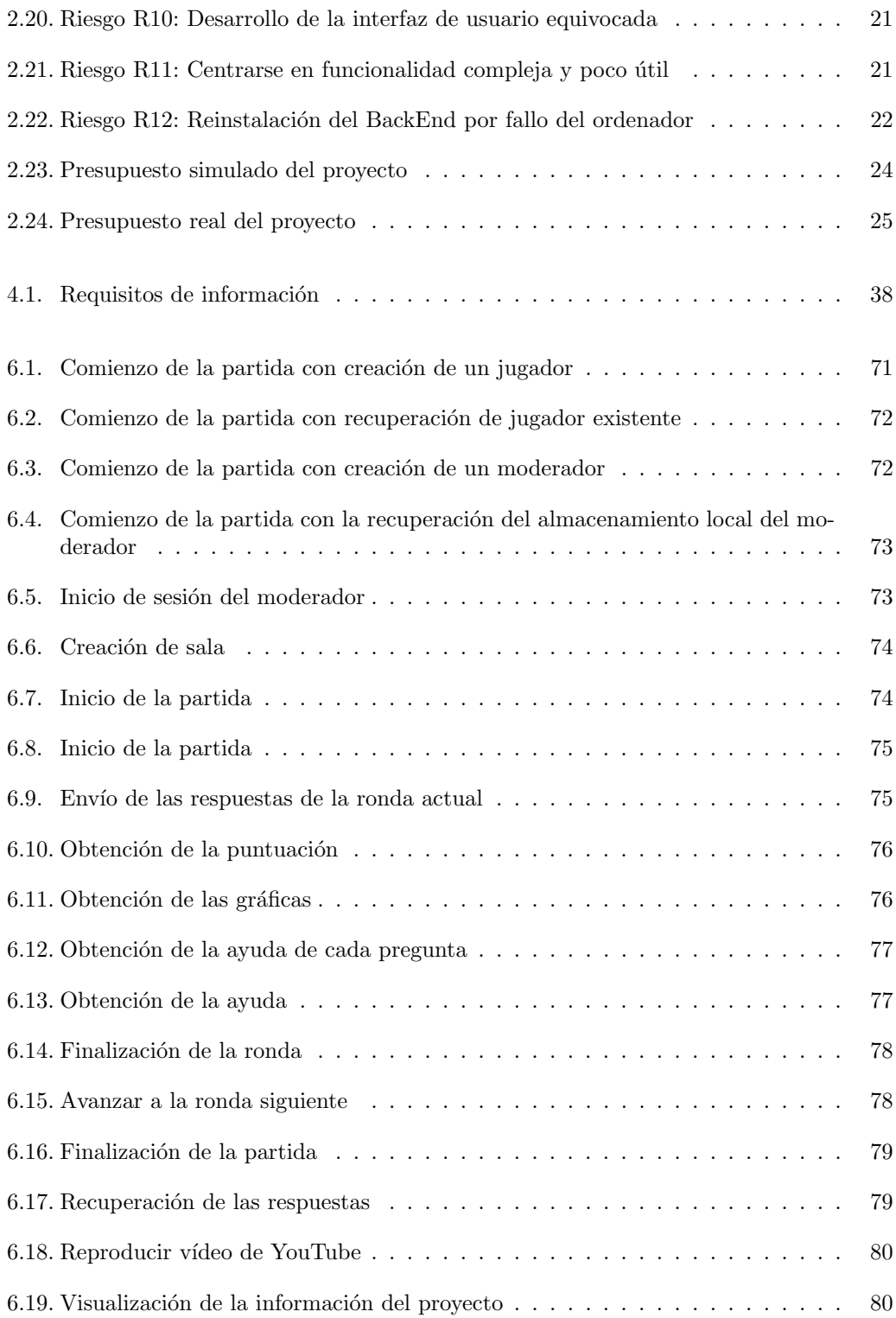

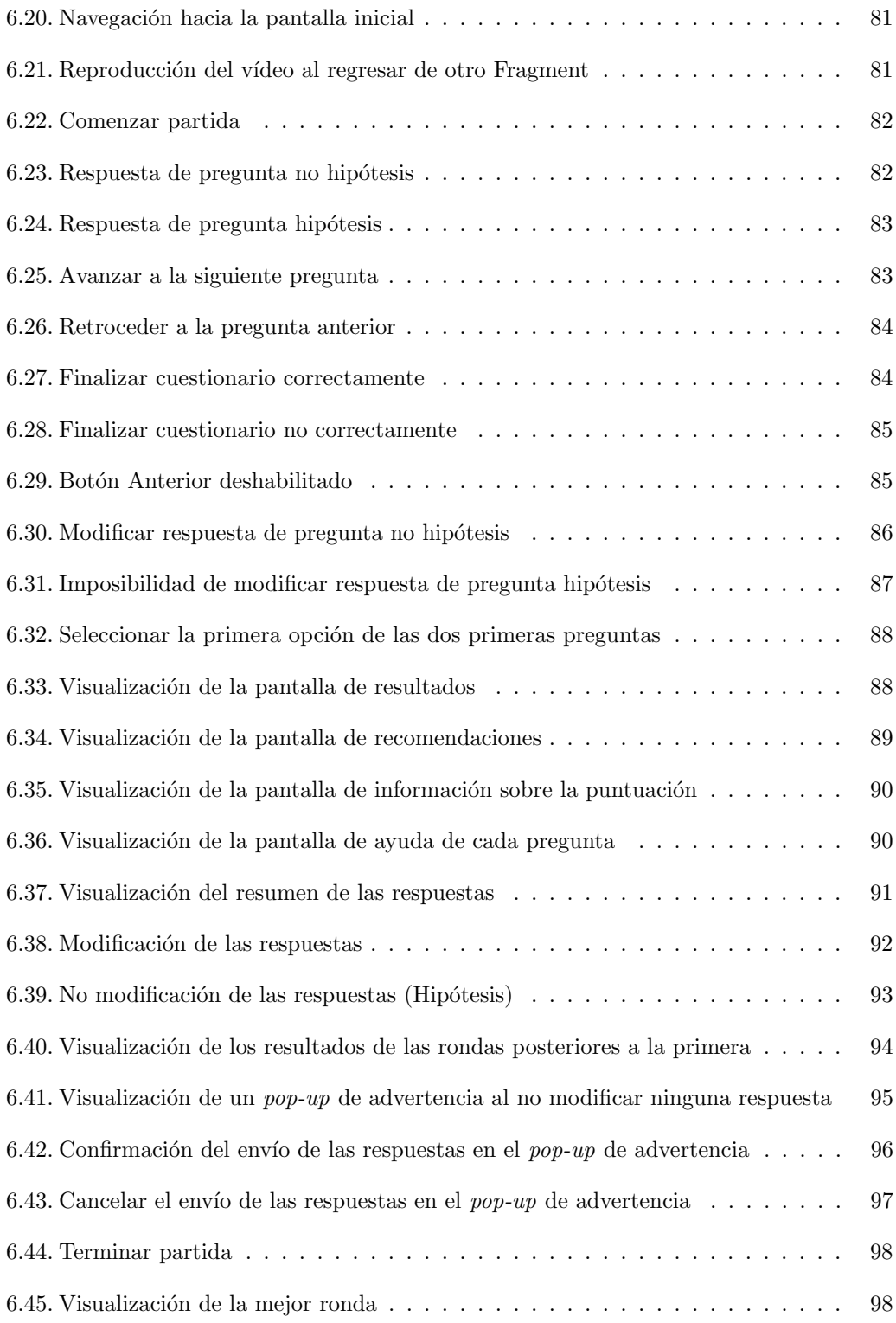

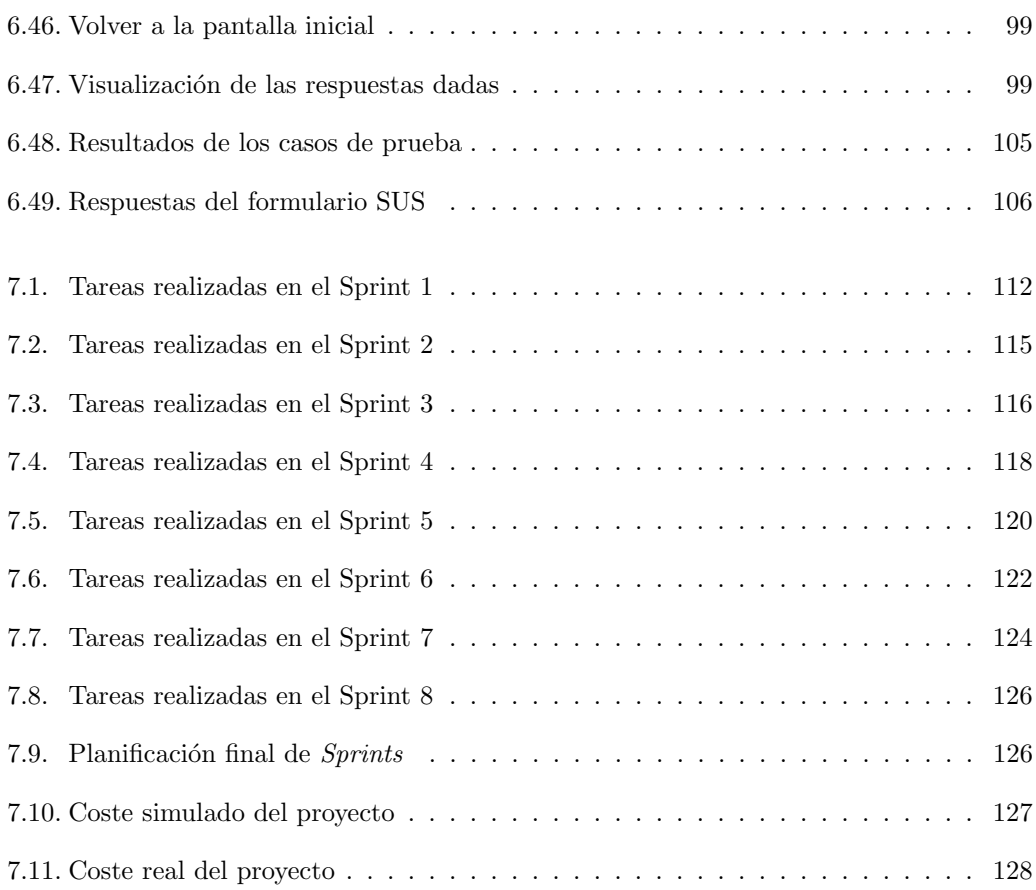

## <span id="page-24-0"></span>Capítulo 1

## **Introducción**

### <span id="page-24-1"></span>1.1. Contexto

El cambio climático es uno de los principales asuntos a tratar en estos últimos años. Cada vez es m´as importante concienciar sobre este tema debido a la importancia que tiene de cara al futuro. Es por ello que cada vez se le da mayor relevancia en los medios de comunicación y se toman m´as medidas para intentar frenar el calentamiento global, como por ejemplo, la prohibici´on de la venta de coches de gasolina en Europa a partir de 2035. Muchos expertos han señalado el año 2030 como la fecha límite para evitar una catástrofe global y creen que es necesario fijar el incremento máximo de la temperatura global a  $1.5<sup>o</sup>C$ . Pese a ello, en los Acuerdos de París se pactó restringirlo a 2<sup>o</sup>C y vamos camino de que el aumento sea de 3<sup>o</sup>C [\[62\]](#page-158-0).

Existen proyectos que intentan sensibilizar a la población sobre este problema con el objetivo de frenar esta tendencia alcista. Uno de estos proyectos es LOCOMOTION [\[45\]](#page-157-0), que tiene como objetivo la concepción y desarrollo de un IAM (Modelos de Evaluación Integrados) para tratar de evaluar la efectividad, viabilidad, costos y ramificaciones de diferentes opciones políticas sobre el medio ambiente.

Este proyecto surge como complemento a dos Trabajos de Fin de Grado (TFG) anteriores [\[44\]](#page-156-0) [\[46\]](#page-157-1) que se encuentran dentro de LOCOMOTION. En estos TFGs se desarrolló una aplicación web educativa gamificada llamada Crossroads [\[28\]](#page-155-4) que utiliza el IAM desarrollado en MEDEAS  $[40]$ , un proyecto anterior a LOCOMOTION. Esta aplicación es colaborativocompetitiva, y en ella varios participantes colaboran en equipo para consensuar la toma de decisiones a la vez que compiten con otros equipos.

### <span id="page-25-0"></span>1.2. Motivación

La idea de este proyecto, es la creación de un juego educativo para dispositivos Android. Como parte de un proyecto financiado por la Fundación Española de Ciencia y Tecnología (FECYT) se propone hacer m´as f´acil la utilizaci´on del juego para usuarios individuales. La aplicación web colaborativo-competitiva se convierte en una aplicación móvil con la que el usuario juega de forma individual. Compite solo contra s´ı mismo por mejorar sus indicadores tomando otras medidas  $y/\sigma$  proponiéndose otros objetivos. La finalidad es concienciar acerca de las consecuencias que tendrían la toma de ciertas decisiones en la evolución del medio ambiente (mediante la temperatura) y el desarrollo sostenible (mediante el Producto Interior Bruto per cápita). La mayoría de las personas han oído hablar sobre el cambio climático, pero no son conscientes del impacto que pueden tener las medidas políticas en él. Mediante esta aplicación se puede descubrir el nivel de aumento de la temperatura global y hacia dónde se encaminaría la economía mundial, según el grado de ecológicas que sean las decisiones. Este juego va dirigido a los adolescentes, y principalmente a los alumnos de Secundaria y Bachillerato, para concienciar acerca del calentamiento global y de los sacrificios que deberíamos hacer para frenar esta catástrofe climática.

### <span id="page-25-1"></span>1.3. Crossroads

Crossroads es un juego educativo para sensibilizar a la población sobre el cambio climático. Consiste en responder una serie de preguntas entre las que hay hipótesis, objetivos y decisiones políticas y a partir de las respuestas a esas cuestiones se muestran unas gráficas y puntuaciones para observar lo que sucedería en el futuro si se actuara de esa manera. Las gráficas se consiguen a partir de una predicción obtenida de ejecuciones de un simulador que implementa los IAMs desarrollados en los proyectos MEDEAS y, posteriormente, en LOCO-MOTION. Estas ejecuciones se realizan con un simulador llamado Vensim [\[73\]](#page-158-1), que usa un indicador para representar el calentamiento global mediante el incremento de la temperatura, y otro para representar el bienestar de la población en un entorno de desarrollo sostenible mediante el Producto Interior Bruto (PIB) per cápita.

El juego educativo se apoya en modelos de simulación basados en dinámica de sistemas que para una serie de entradas (las respuestas a las preguntas) calculan una predicción de un conjunto de variables (las gráficas).

#### Crossroads 2.0

Para hacer el juego más dinámico se han ejecutado previamente todas las combinaciones de respuestas a las preguntas y se tienen almacenados todos los resultados para evitar que se ejecute el modelo en cada partida, lo que ralentizaría bastante el juego, ya que cada simulación tarda en calcularse entre 5 y 10 minutos.

Actualmente existe una versión web en la que se puede jugar por equipos de manera online contra otros equipos, y se está desarrollando la versión para  $iOS$  para jugar de manera individual al igual que el juego que se desarrollar´a en este Trabajo de Fin de Grado para Android.

## <span id="page-26-0"></span>1.4. Objetivos

Los objetivos que se propone cumplir al finalizar este proyecto son:

- Conseguir la aplicación Crossroads 2.0 para  $Android$  como producto final.
- Subir la aplicación a la tienda de aplicaciones de  $Google$  para que pueda ser descargado en cualquier dispositivo Android con una versión compatible.
- Haber desarrollado un proyecto con todas las fases, desde la planificación del mismo hasta el lanzamiento de la aplicación.
- Practicar el desarrollo de un proyecto aplicando una adaptación del marco de trabajo Scrum.
- Mejorar mis habilidades como desarrollador de software, y en especial con el lenguaje Kotlin.

## <span id="page-26-1"></span>1.5. Estructura de la memoria

Este documento se estructura de la siguiente forma:

- Capítulo 1 Introducción: En este capítulo se presenta el proyecto, explicando su origen y que objetivos se pretenden alcanzar.
- Capítulo 2 Requisitos y planificación: Describe el marco de trabajo Scrum de manera teórica y su adaptación al proyecto. También se exponen los requisitos a desarrollar, el plan de riesgos y el presupuesto del proyecto.
- Capítulo 3 Tecnologías utilizadas: Se explican todas las tecnologías utilizadas durante el desarrollo del proyecto.
- Capítulo 4 Análisis: En este capítulo se exponen el modelo de dominio y el proceso del juego así como la explicación de la obtención de las puntuaciones y las gráficas.
- Capítulo 5 Diseño: Se presentan las decisiones de diseño llevadas a cabo, los patrones utilizados, el diseño de la interfaz de usuario y los diagramas que explican la arquitectura de la aplicación
- Capítulo 6 Implementación y pruebas: Se exponen los principales cambios realizados durante la implementación, y las pruebas desarrolladas y resultados obtenidos para cada una de ellas.
- Capítulo 7 Seguimiento del proyecto: En este capítulo se presentan los avances del proyecto, lo que se ha implementado en cada Sprint, las dificultades que han surgido y el tiempo empleado en cada tarea.
- Capítulo 8 Conclusiones: Se explican las conclusiones finales, los objetivos que se han cumplido y algunas propuestas para realizar en el futuro.
- Anexo A Manuales: Incluye manuales de mantenimiento, de instalación, despliegue, y de uso.
- Anexo B Enlaces adicionales: Incluye enlaces de interés sobre el proyecto, como el repositorio de código, el enlace de Play Store para descargar la aplicación y los ficheros para poblar la base de datos MongoDB para desplegar el backend en local.

## <span id="page-28-0"></span>Capítulo 2

## Requisitos y Planificación

En este capítulo se explicará el marco de trabajo utilizado, como se ha adaptado particularmente a este provecto, el *Product Backlog* inicial y final, la planificación inicial, el análisis de los riesgos identificados y el plan de presupuesto simulado y real.

### <span id="page-28-1"></span>2.1. Scrum

Scrum es un marco de trabajo que permite la colaboración entre equipos diferentes. Aunque incorpora una serie de reuniones y herramientas que ayudan a los equipos a estructurar y gestionar su trabajo, se considera una metodología ágil, por lo que tiene que cumplir el Manifiesto para el Desarrollo Ágil de Software  $[43]$ :

- Individuos e interacciones sobre los procesos y las herramientas.
- $\blacksquare$  Software funcionando sobre la documentación extensiva.
- Colaboración con el cliente sobre la negociación contractual.
- Respuesta ante el cambio sobre seguir un plan.

Scrum se basa en el empirismo, es decir, se fundamenta más en la observación y la experimentación que en una planificación profunda y detallada desde el inicio, que son más propias de metodolog´ıas no ´agiles. Esto no quiere decir que no haya ning´un tipo de control, ya que este se basa en la transparencia, inspección y adaptación  $[42]$ :

**Transparencia:** Consiste en hacer visibles los aspectos más importantes del proyecto a todos los implicados en él. Para ello se realizan reuniones diarias y de revisión del Sprint (más adelante en la subsección [2.1.1](#page-29-0) se define qué es un Sprint y sus eventos asociados).

- **Inspección**: Se deben revisar los artefactos que se generan mediante Scrum para revisar si existen variaciones no deseadas. Para ello se dispone de cuatro reuniones diferentes: Reunión de Planificación de Sprint, Daily meeting, Revisión del Sprint y la Retrospectiva del Sprint.
- Adaptación: Consiste en realizar cambios en los productos tan pronto como sea posible para corregir las desviaciones observadas mediante la inspección.

Scrum puede aplicarse a todo tipo de proyectos, pero no todos requieren de su uso. En el caso que nos ata˜ne, se ha elegido Scrum para llevarlo a cabo, porque un enfoque incremental es lo más adecuado teniendo en cuenta las características explicadas a continuación de acuerdo con [\[23\]](#page-155-5):

- La complejidad es alta. Llevar a cabo un proyecto por una sola persona y además siendo la primera vez que el alumno tiene que realizar un proyecto software completo, supone una gran dificultad.
- La incertidumbre es baja debido a que ya se han realizado pequeñas aplicaciones por el alumno, por lo que hay conocimiento de las principales tecnolog´ıas a utilizar, y la que se va a desarrollar ya tiene su versión web, aunque tiene diferencias, por lo que la incertidumbre sobre el producto a desarrollar es baja. También es pequeña sobre los recursos, ya que el único desarrollador es el propio alumno, y tendrá disponibilidad suficiente para desarrollar la aplicación. Tal vez, donde más incertidumbre pudiera haber es en el proceso, aunque al estar guiado por la tutora y haber llevado a cabo una práctica en la asignatura de Planificación y Gestión de Proyectos con Scrum, no debería suponer ningún problema.
- Hay una fecha de entrega que cumplir, por lo que es preferible realizar incrementos para que aunque no de tiempo a completar todo el proyecto poder entregar la mayor parte de este, que una metodología One Shot como por ejemplo, cascada.

A continuación, se explicarán los elementos más importantes de Scrum.

#### <span id="page-29-0"></span>2.1.1. Eventos

El Sprint engloba a los demás eventos. En cada evento hay que inspeccionar y, si es necesario, adaptar los artefactos generados, cumpliendo así con dos de los tres fundamentos explicados anteriormente. El tercero, la transparencia, se sigue al realizar estos eventos. También son usados para crear una regularidad y minimizar la necesidad de reuniones no definidas. Estos eventos son [\[42\]](#page-156-3):

Sprint: Contiene al resto de eventos y su finalidad es obtener un incremento, es decir, un producto o entregable. Tiene una duración fija establecida al inicio del proyecto, que es el tiempo en el que se puede producir el artefacto deseado. Los requisitos o historias que se van a llevar a cabo, también permanecen fijos desde el inicio del Sprint.

- **Sprint Planning**: Reunión al comienzo del *Sprint* para planificar el trabajo que se realizará en él. Participan todos los miembros del equipo de trabajo, y eligen que requisitos del Product Backlog se van a llevar a cabo en esa etapa.
- Daily Scrum: Reunión al inicio de cada día de 15 minutos de duración a la que asiste solo el equipo de desarrollo. El objetivo es poner en común los avances del día anterior, lo que se planea realizar hoy, y los impedimentos que podrían surgir para llegar al objetivo del *Sprint*. También se mejora la comunicación entre los miembros del grupo, la toma rápida de decisiones, y elimina la necesidad de realizar otras reuniones, aunque pueden reunirse m´as veces durante el d´ıa para adaptar o replanificar el trabajo.
- **Sprint Review:** Reunión que se realiza al final del *Sprint*, donde se valora si se han cumplido los objetivos propuestos y se presenta a los interesados en el proyecto el incremento realizado. El Product Owner anota las valoraciones de los Stakeholders y si es necesario actualiza el Product Backlog para el siguiente Sprint.
- **Sprint Retrospective:** En esta reunión se hace un balance de lo sucedido en el  $Sprint$ completado, y se valoran posibles mejoras para los siguientes. Se realiza después del Sprint Review y antes del Sprint Planning de la próxima etapa.

### <span id="page-30-0"></span>2.1.2. Roles

Los equipos de Scrum suelen tener un tamaño reducido, normalmente un Product Owner, un Scrum Master y entre 3 y 9 desarrolladores [\[42\]](#page-156-3):

- Scrum Master: Es el responsable de gestionar que el proceso  $Scrum$  se lleve a cabo correctamente. También debe eliminar los posibles impedimentos que puedan poner en riesgo el desarrollo de los Sprints.
- **Product Owner:** Se encarga de maximizar el valor del producto y actúa como intermediario con los *stakeholders* y sponsors del proyecto. Si actúa como representante del negocio, su trabajo adicionalmente aporta valor al producto.
- Equipo de Desarrollo: Se encargan de desarrollar el producto, organizándose para entregar un incremento al final de cada Sprint.

### <span id="page-30-1"></span>2.1.3. Artefactos

Los artefactos representan trabajo o valor. Son el producto resultante del uso de Scrum y garantizan la transparencia y el registro de la información obtenida en el proceso. Estos artefactos son:

Product Backlog: Es una lista ordenada de los requisitos que se desea implementar en el producto. Esta lista es el resultado del trabajo del Product Owner junto con el cliente y otros stakeholders. Los requisitos reciben el nombre de historias de usuario,

y estas pueden variar a lo largo del proyecto para adaptarse a las características que deseen los interesados en el proyecto. El objetivo de este artefacto es el Product Goal, que es la finalidad a largo plazo del equipo Scrum.

- Sprint Backlog: Es el conjunto de determinadas historias de usuario del Product Backlog que se planean realizar por el equipo de desarrollo en cada Sprint. El objetivo es el Sprint Goal, que marca el fin a realizar en cada Sprint, y es flexible en cuanto a trabajo necesario para conseguirlo se refiere.
- Incremento: Es el resultado de cada Sprint que se entrega al cliente, aportando valor de negocio al producto que se está desarrollando. Cada incremento realizado por el equipo de desarrollo se une a los anteriores y es un paso más para acercarse al *Product* Goal. El trabajo realizado no se puede considerar parte de un incremento hasta que cumpla con el objetivo de este artefacto, la *Definition of Done*, que es la descripción formal de las medidas de calidad requeridas para el producto.

<span id="page-31-1"></span>En la Figura [2.1](#page-31-1) se puede observar un breve resumen del proceso seguido en Scrum, desde que el Product Owner realiza las historias de usuario para crear el Product Backlog, hasta que el entregable cumple la Definition of Done para obtener el incremento.

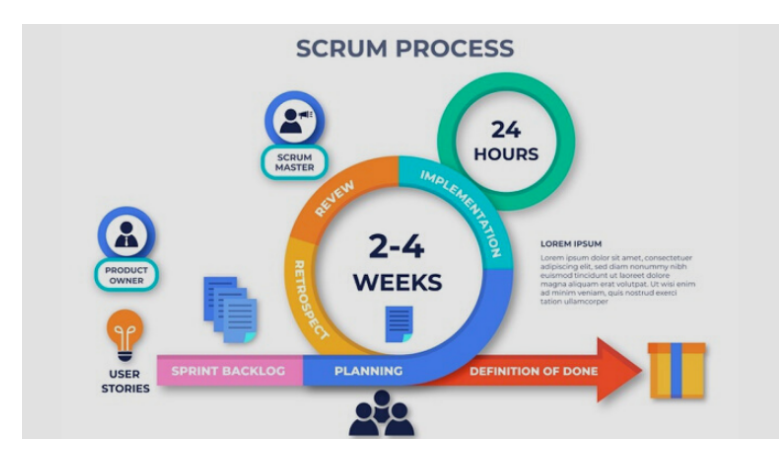

Figura 2.1: Proceso de Scrum [\[18\]](#page-155-0)

## <span id="page-31-0"></span>2.2. Adaptación de Scrum al proyecto

Para llevar a cabo este Trabajo de Fin de Grado, es necesario adaptar Scrum, principalmente por la diferencia de personal (alumno y tutora) comparado con un Scrum Master, un Product Owner y de 3 a 9 desarrolladores como sería habitual en un proyecto real que use este marco de trabajo.

En cuanto a los roles, el alumno asumirá la función de *Product Owner* y del equipo de desarrollo y la tutora se encargará de las labores del Scrum Master, revisando que todo el proceso se siga correctamente. Todas estas tareas han sido explicadas en la subsección [2.1.2.](#page-30-0) La tutora también desarrollará en papel de cliente, ya que ha sido quien ha propuesto la idea del proyecto al alumno, y forma parte del equipo de Crossroads.

Debido al reparto de roles, todos los artefactos serán realizados por el alumno, dado que es el Product Owner quien realiza el Product Backlog, y es el equipo de desarrollo el que selecciona las historias de usuario recogidas en el Sprint Backlog y también lleva a cabo el incremento.

La duración de *Sprint* elegida es de dos semanas, como se explicará en la sección [2.5.](#page-35-0) Los eventos que se realizarán son los propios de cualquier proyecto que siga  $Scrum$ , con la salvedad de que no habrá Daily Scrum debido a que el equipo de desarrollo está formado por una sola persona y carece de sentido. En su lugar, se harán Weekly Scrum, ya que tendrán lugar una vez por semana, junto con la tutora, para compartir los avances del proyecto, realizar la inspección por si hubiera variaciones sobre el plan inicial, y adaptar en caso de que fuera necesario. Las otras tres reuniones, Sprint Planning, Sprint Review y Sprint Retrospective se producir´an cada dos semanas, para finalizar el Sprint actual, y dar comienzo al siguiente. Todos los eventos se realizarán los jueves por la tarde.

## <span id="page-32-0"></span>2.3. Product Backlog inicial

La existencia de esta aplicación en versión Web, aunque aún en fase de pruebas y con ciertas diferencias como la posibilidad de jugar en modo multijugador, funcionalidad que no se implementará en Android, ha ayudado a obtener una primera versión de los requisitos que se desean desarrollar.

Como se ha comentado anteriormente, en Scrum, estos requisitos reciben el nombre de historias de usuario y tienen la forma:

"Como  $\langle$ stakeholder $\rangle$ quiero  $\langle$ objetivo/comportamiento $\rangle$ para $\langle$ motivo/razón/valor $\rangle$ ".

Los Stakeholders son todas las partes interesadas en el proyecto. Estos son:

Usuario final: Aquel que quiere aprender sobre las consecuencias de las decisiones políticas en el cambio climático y en el desarrollo sostenible. El usuario final sería una persona acostumbrada a usar aplicaciones móviles, de cual-

quier edad y género, aunque preferentemente será un usuario joven. Estas personas tendrán que saber hablar español y tener curiosidad acerca de como pueden afectar las decisiones tomadas por los gobiernos al calentamiento global y al desarrollo sostenible.

- Equipo de Scrum
	- Scrum Master: La tutora.
	- Product Owner: El alumno.
	- Equipo de desarrollo: El alumno.
- Cliente: Equipo de Crossroads, representado por la tutora.

Inicialmente, las historias son demasiado generales y grandes como para desarrollarlas en un  $Sprint$  cada una, por lo que reciben el nombre de  $épicas$ , que son historias de usuario que se descomponen en otras más pequeñas para ser gestionadas con los principios y técnicas ágiles de estimación y seguimiento cercano [\[65\]](#page-158-2).

A continuación, se muestra el Product Backlog inicial como épicas en la Tabla [2.1](#page-33-0) y una subdivisión en historias en las Tablas [2.2](#page-33-1) a [2.4.](#page-34-2)

<span id="page-33-0"></span>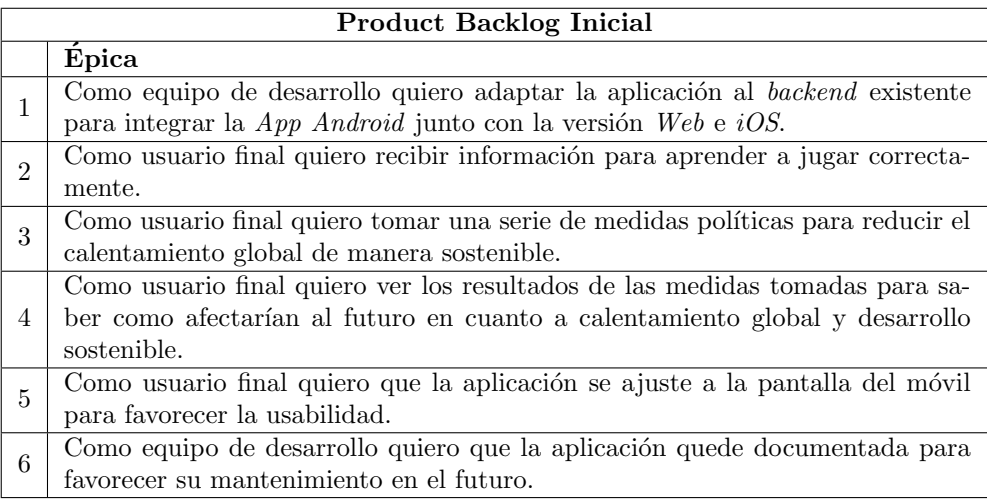

Tabla 2.1: Product Backlog Inicial

La definición de las épicas  $1, 5, y$  6, son similares a la definición de un requisito no funcional y se ir´an cubriendo mediante tareas al desarrollar el resto de historias de usuario.

<span id="page-33-1"></span>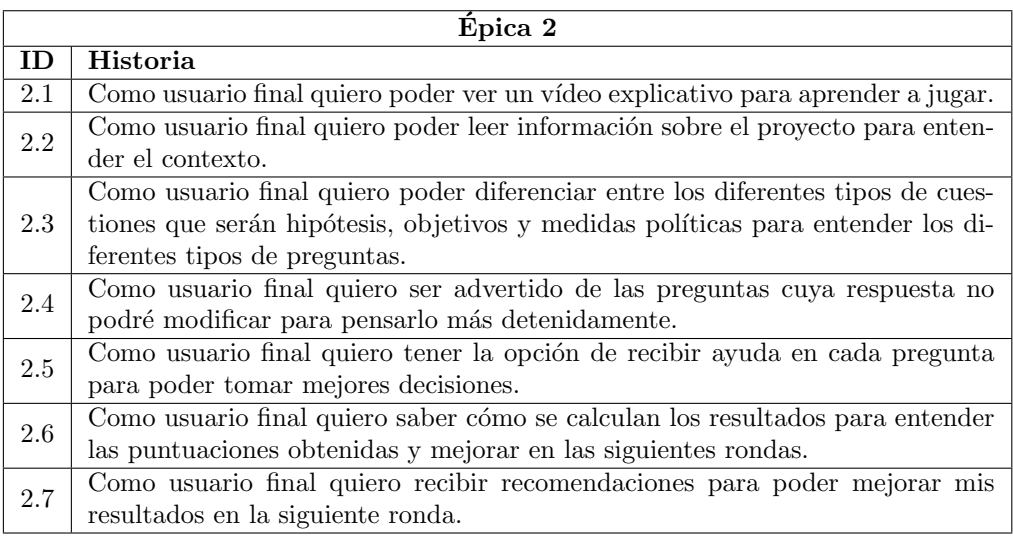

Tabla 2.2: Historias de usuario de la Epica 2 ´

<span id="page-34-1"></span>

| Épica 3 |                                                                                |
|---------|--------------------------------------------------------------------------------|
| ID.     | Historia                                                                       |
| 3.1     | Como usuario final quiero que la aplicación me permita marcar solamente una    |
|         | de las opciones disponibles para responder a cada pregunta.                    |
| 3.2     | Como usuario final quiero poder avanzar en las preguntas de la ronda actual    |
|         | para contestar a las siguientes cuestiones.                                    |
| 3.3     | Como usuario final quiero poder retroceder en las preguntas de la ronda actual |
|         | para revisar o modificar las respuestas.                                       |
| 3.4     | Como usuario final quiero finalizar la ronda de preguntas cuando haya acabado  |
|         | para ver los resultados obtenidos.                                             |
| 3.5     | Como usuario final quiero comprobar mis resultados al final de cada ronda para |
|         | ver las consecuencias de las medidas tomadas.                                  |
| 3.6     | Como usuario final quiero modificar las respuestas para avanzar a la siguiente |
|         | ronda y poder mejorar los resultados.                                          |

Tabla 2.3: Historias de usuario de la Epica 3 ´

<span id="page-34-2"></span>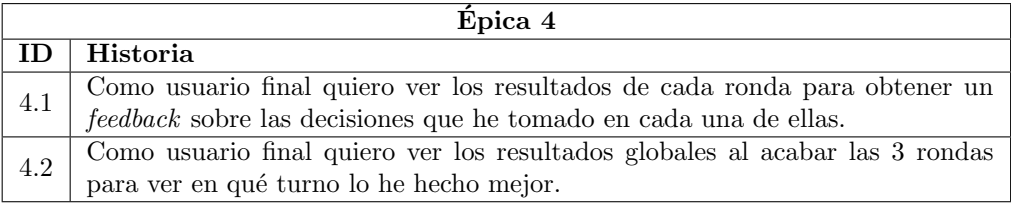

Tabla 2.4: Historias de usuario de la Epica 4 ´

## <span id="page-34-0"></span>2.4. Product Backlog final

Durante el transcurso del proyecto el Product Backlog ha sufrido algunas modificaciones. Las más importantes han sido las siguientes:

- $\bullet\,$ Introducción de la Épica 7 y la Historia de usuario 7.1 [2.9](#page-38-1) debido al cambio de orden de las preguntas sufrido durante el desarrollo de la aplicación.
- División de la Historia de Usuario 3.6 [2.7](#page-37-0) en cuatro nuevas historias ya que abarcaba demasiada funcionalidad.
- $\blacksquare$  Introducción de la Historia de usuario 4.3 [2.8.](#page-38-0)

<span id="page-35-1"></span>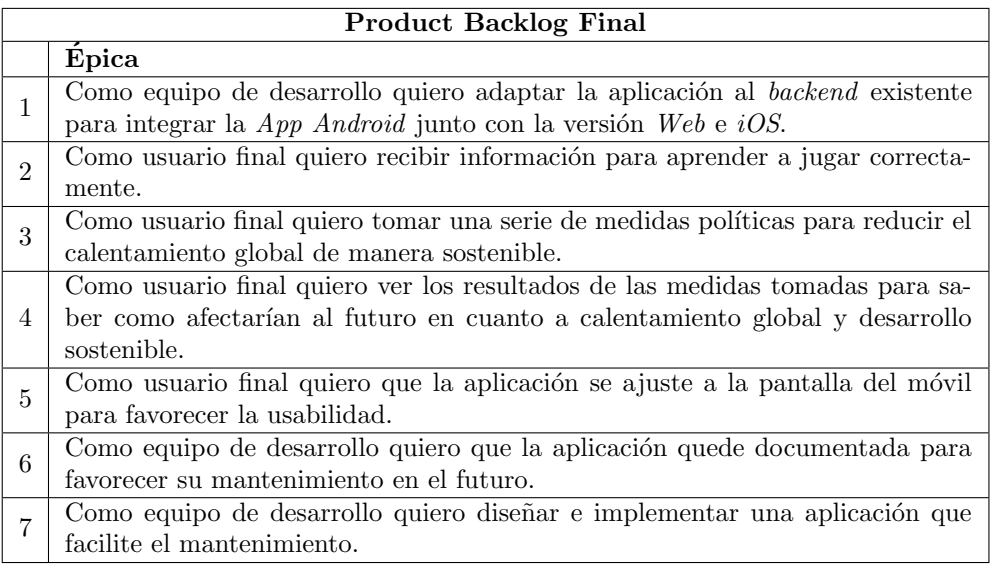

Tabla 2.5: Product Backlog Final

## <span id="page-35-0"></span>2.5. Planificación inicial

Los Sprints tendrán una duración fija de dos semanas. Debido a la necesidad de compatibilizar el desarrollo de este proyecto con las prácticas de empresa, que empezarán a mediados del primer Sprint, las horas de trabajo semanales serán entre 15 y 20, por lo que a cada Sprint se dedicarán entre 30 y 40 horas, resultando unas 35 horas de media. Se planea realizar 8 Sprints para llevar a cabo toda la funcionalidad más 2 Sprints extra al final por si fuera necesario para completar las tareas que no hubiera dado tiempo a desarrollar en los 8 Sprints previstos.

Previamente ha sido necesario un Sprint 0, en el que se han empleado 33 horas en realizar toda la preparación necesaria, como se explicará en la Sección [7.2.1,](#page-132-3) antes de poder empezar a desarrollar el proyecto. Esta etapa fue de duración distinta a las demás, ya que solo abarcó 8 días en vez de 2 semanas.

Por lo tanto, la planificación inicial es de 280 horas para los 8 Sprints planeados, tomando 35 horas de media por etapa. Teniendo en cuenta las 33 horas empleadas para la realización del Sprint 0, el total son 313 horas, ampliables a 345 o 380 horas, en caso de necesitar uno o ambos Sprints extra. Como se explica en la gu´ıa docente de la asignatura [\[71\]](#page-158-3), el Trabajo de Fin de Grado tiene una carga de 12 ECTS, que corresponden a 300 horas por lo que se cumplen las horas requeridas.

Por último, se han escogido los puntos de historia como medida de estimación del esfuerzo que deber´a realizar el equipo de desarrollo para desarrollar cada historia de usuario y poder así, establecer los *Sprint Backlogs*. Se utilizará una escala lineal del 1 al 10, siendo cada punto de historia equivalente a 5 horas de trabajo.
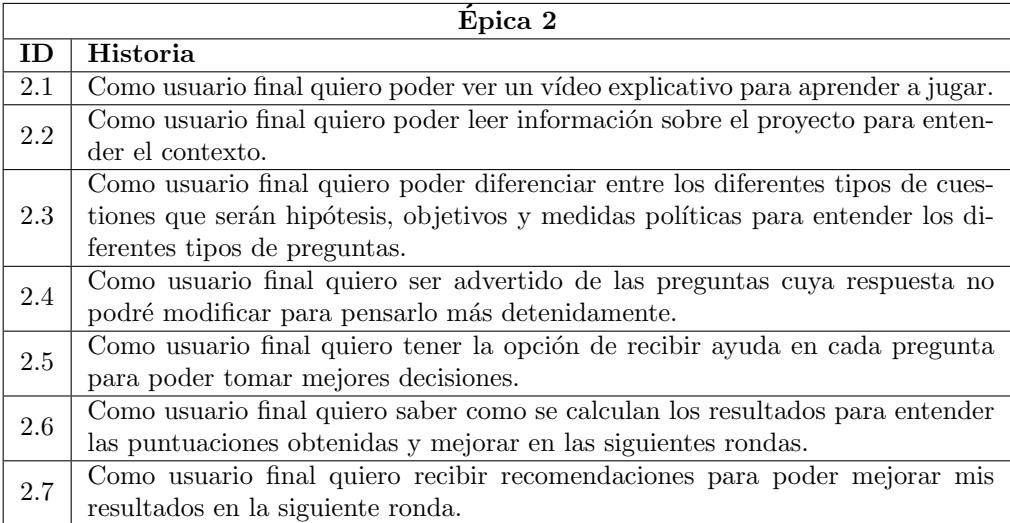

Tabla 2.6: Historias de usuario de la Epica 2 ´

<span id="page-36-0"></span>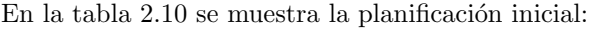

| Calendario de Sprints              |              |                     |  |
|------------------------------------|--------------|---------------------|--|
| Sprint                             | Fecha inicio | Fecha fin           |  |
| Sprint 0                           | 02/02/2022   | 10/02/2022          |  |
| Sprint 1                           | 10/02/2022   | 24/02/2022          |  |
| Sprint 2                           | 24/02/2022   | 10/03/2022          |  |
| Sprint 3                           | 10/03/2022   | 24/03/2022          |  |
| Sprint 4                           | 24/03/2022   | 07/04/2022          |  |
| Sprint 5                           | 07/04/2022   | 21/04/2022          |  |
| Sprint 6                           | 21/04/2022   | $\sqrt{05/05/2022}$ |  |
| Sprint 7                           | 05/05/2022   | 19/05/2022          |  |
| Sprint 8                           | 19/05/2022   | $\sqrt{02/06}/2022$ |  |
| Sprint extra 1                     | 02/06/2022   | 16/06/2022          |  |
| $\overline{\text{Sprint}}$ extra 2 | 16/06/2022   | 30/06/2022          |  |

Tabla 2.10: Planificación inicial de Sprints

## 2.6. Plan de riesgos

Dentro de la fase de planificación, uno de los puntos más importantes es la gestión y documentación de los posibles riesgos que se pueden manifestar en el proyecto. Siempre hay que tener en cuenta que pueden surgir eventos imprevistos, por ello hay que establecer mecanismos para reducir la posibilidad de que ocurra una amenaza, y procedimientos para que tengan el menor impacto posible en caso de que ocurran.

| Épica 3 |                                                                                 |  |
|---------|---------------------------------------------------------------------------------|--|
| ID      | Historia                                                                        |  |
| 3.1     | Como usuario final quiero que la aplicación me permita marcar solamente una     |  |
|         | de las opciones disponibles para responder a cada pregunta.                     |  |
| $3.2\,$ | Como usuario final quiero poder avanzar en las preguntas de la ronda actual     |  |
|         | para contestar a las siguientes cuestiones.                                     |  |
| 3.3     | Como usuario final quiero poder retroceder en las preguntas de la ronda actual  |  |
|         | para revisar o modificar las respuestas.                                        |  |
| 3.4     | Como usuario final quiero finalizar la ronda de preguntas cuando haya acabado   |  |
|         | para ver los resultados obtenidos.                                              |  |
| 3.5     | Como usuario final quiero comprobar mis resultados al final de cada ronda para  |  |
|         | ver las consecuencias de las medidas tomadas.                                   |  |
| 3.6     | Como usuario final quiero ver el resumen de las respuestas dadas en la ronda    |  |
|         | anterior para poder modificar las que se deseen en la ronda actual.             |  |
| 3.7     | Como usuario final quiero modificar las respuestas dadas en la ronda anterior   |  |
|         | poder mejorar los resultados en la ronda actual.                                |  |
| 3.8     | Como usuario final quiero avanzar a la siguiente ronda para poder volver a      |  |
|         | realizar el cuestionario.                                                       |  |
| 3.9     | Como usuario final quiero terminar la ronda actual desde la pantalla de resumen |  |
|         | de las respuestas para avanzar a la ronda siguiente.                            |  |

Tabla 2.7: Historias de usuario de la Epica 3 ´

Un riesgo [\[23\]](#page-155-0) es un acontecimiento que, si sucede, tiene un impacto positivo o negativo en los objetivos del proyecto. Estos involucran tanto la causa como el efecto de este. Es importante destacar que los riesgos están relacionados con potenciales contratiempos que se pueden ocasionar en el futuro, no con los problemas actuales.

Según el origen del riesgo, se pueden clasificar en cuatro categorías  $[23]$ :

- Actores: Todas las personas involucradas en el desarrollo del proyecto.
- Tareas en las que se divide un proyecto.
- Estructura de gestión y de sistema, incluyendo las que afectan a la planificación y control del proyecto.
- **Tecnologías** utilizadas en el desarrollo del proyecto.

Una vez identificados los riesgos, para documentarlos se analizarán los siguientes factores relativos a cada uno [\[23\]](#page-155-0):

- Probabilidad: Posibilidad de que se materialice el riesgo.
- Impacto: Consecuencias del riesgo en caso de materializarse. Pueden ser, por ejemplo, económicas, legales o reputacionales.

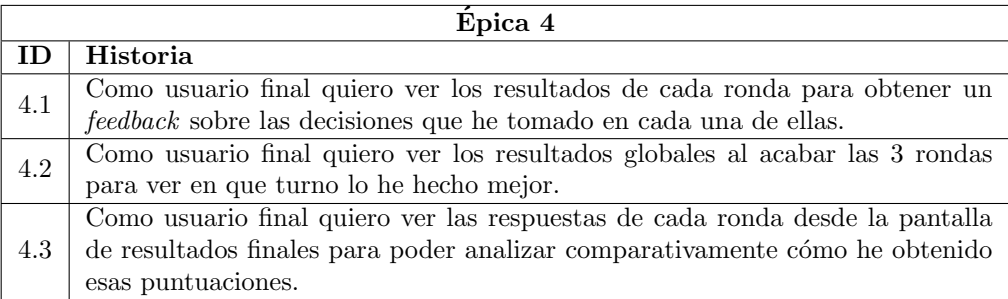

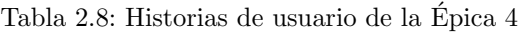

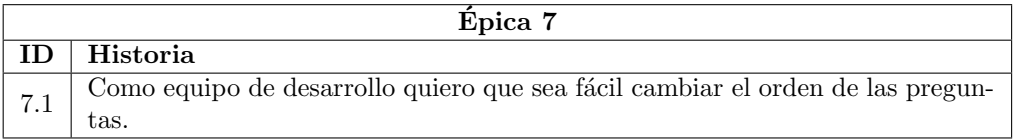

Tabla 2.9: Historias de usuario de la Epica 7 ´

Tanto la probabilidad como el impacto se miden en 3 niveles para poder clasificar y priorizar los riesgos a los que m´as expuestos se est´e. Estos niveles son bajo, medio y alto.

También es necesario elaborar unos planes de actuación para estar preparados por si el riesgo sucede [\[23\]](#page-155-0):

- **Plan de mitigación**: Programa para que, si el riesgo ocurre, tenga menos impacto en el proyecto. Estas acciones tienen un coste extra en el proyecto independientemente de que el riesgo se materialice o no.
- **Plan de contingencia:** Acciones que se llevan a cabo si el riesgo sucede para intentar que su impacto sea el menor posible. Solo ocasionar´an coste si se materializa.

Para analizar y priorizar los riesgos, se evaluará su posición en la matriz de impacto mostrada en la Figura [2.2.](#page-39-0) De esta forma se podrá conocer el estado de cada riesgo y monitorizarlos, aplicando los planes de mitigaci´on y contingencia cuando sea necesario.

Si el nivel resultante del riesgo es **bajo**, su estado será abierto, es decir, existe la amenaza, pero no es necesario actuar. Si es medio, se debe aplicar el plan de mitigación ya que es posible que el riesgo se materialice y provoque un impacto no deseado. Y por ´ultimo si el nivel es alto, hay que mitigar lo posible y preparar el plan de contingencia debido a su alta probabilidad de ocurrencia y su gran impacto.

En las Tablas [2.11](#page-39-1) a [2.22](#page-45-0) se exponen los riesgos analizados. Para cada uno de ellos se muestra título, descripción, probabilidad, impacto, plan de mitigación y plan de contingencia. Algunos de estos riesgos están inspirados en el Top 10 de riesgos en el desarrollo de Boehm [\[25\]](#page-155-1) y [\[69\]](#page-158-0).

<span id="page-39-0"></span>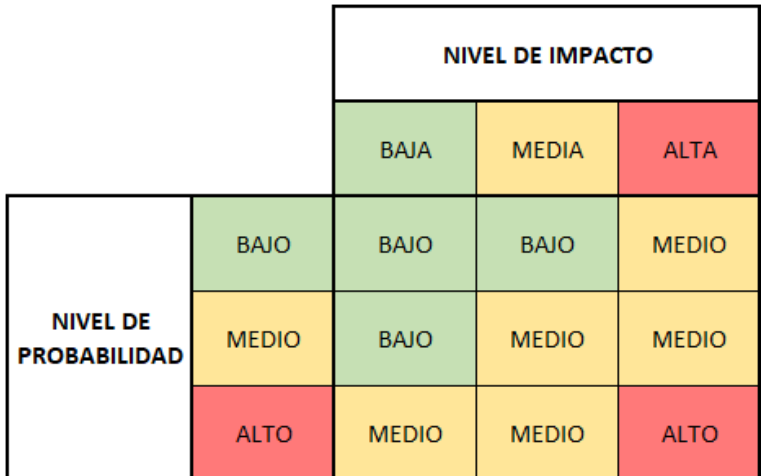

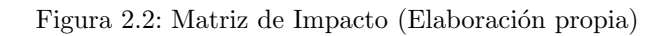

<span id="page-39-1"></span>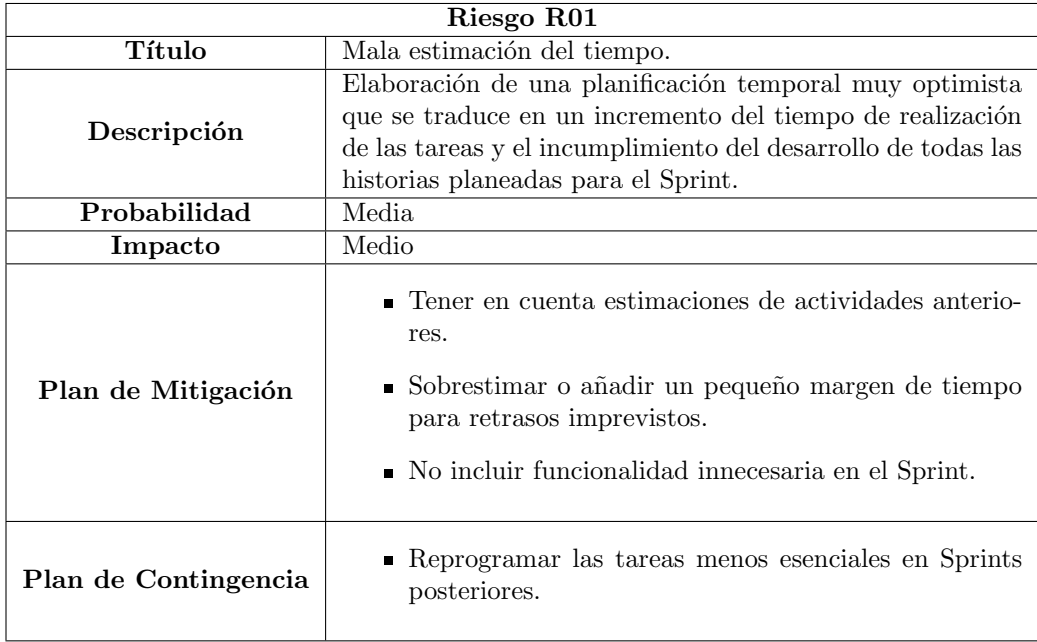

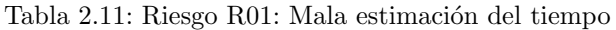

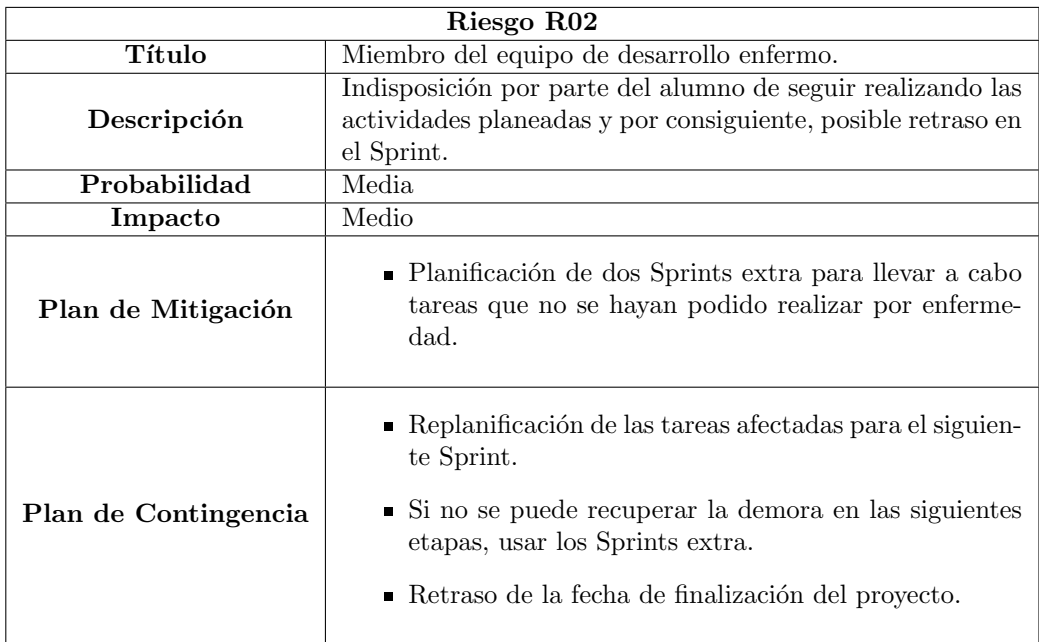

Tabla 2.12: Riesgo R02: Miembro del equipo de desarrollo enfermo

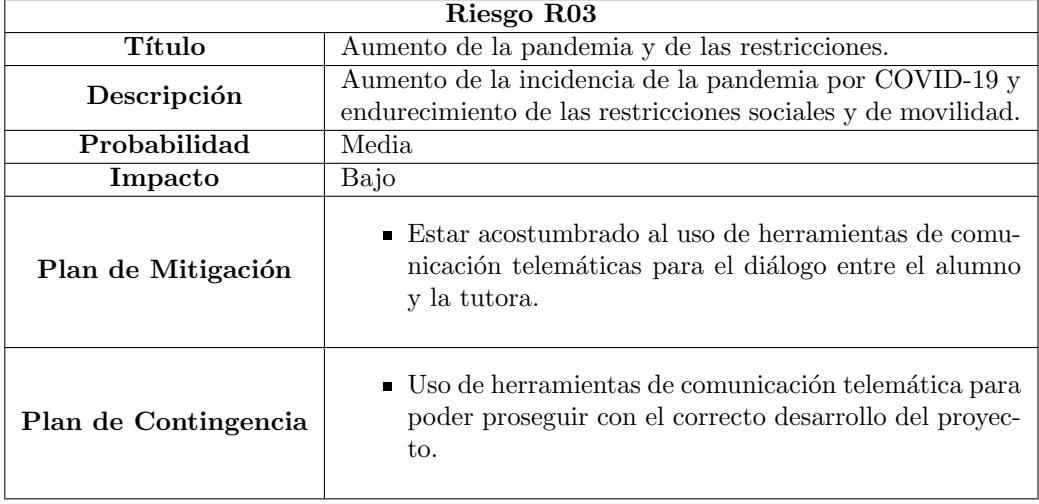

Tabla 2.13: Riesgo R03: Aumento de la pandemia y de las restricciones

<span id="page-41-0"></span>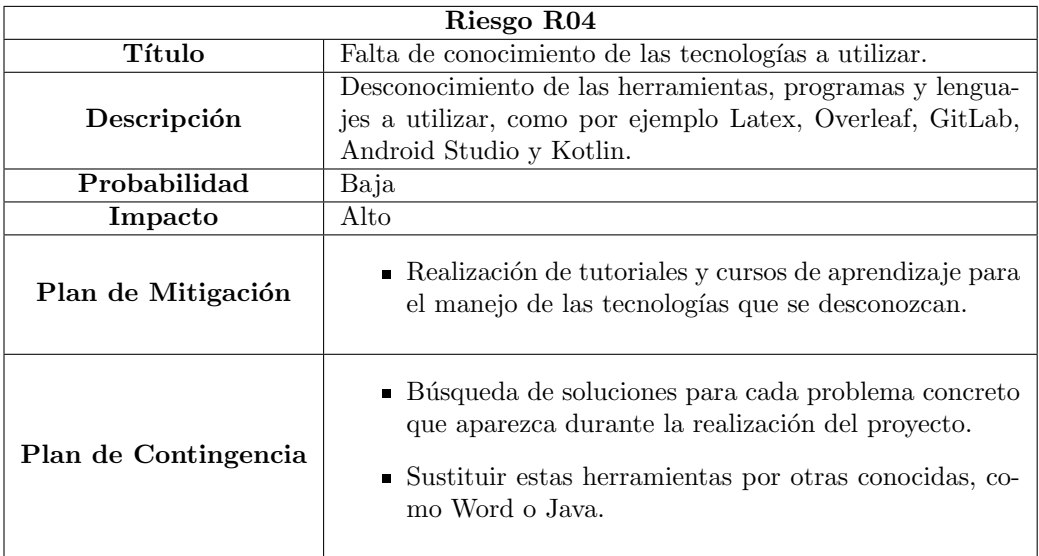

Tabla 2.14: Riesgo R04: Falta de conocimiento de las tecnologías a utilizar

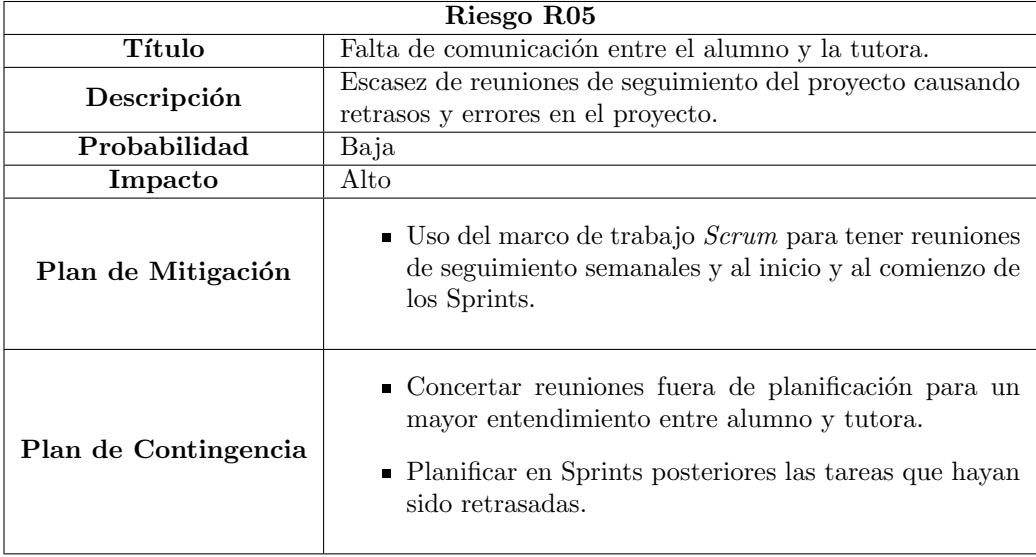

Tabla 2.15: Riesgo R05: Falta de comunicación entre el alumno y la tutora

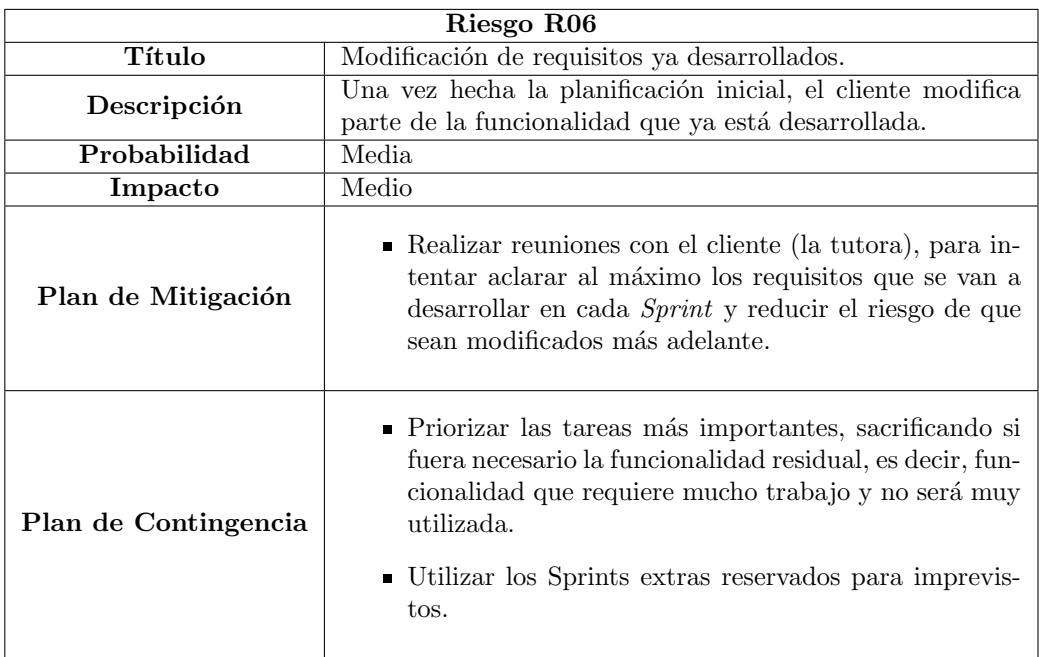

Tabla 2.16: Riesgo R06: Modificación de requisitos ya desarrollados

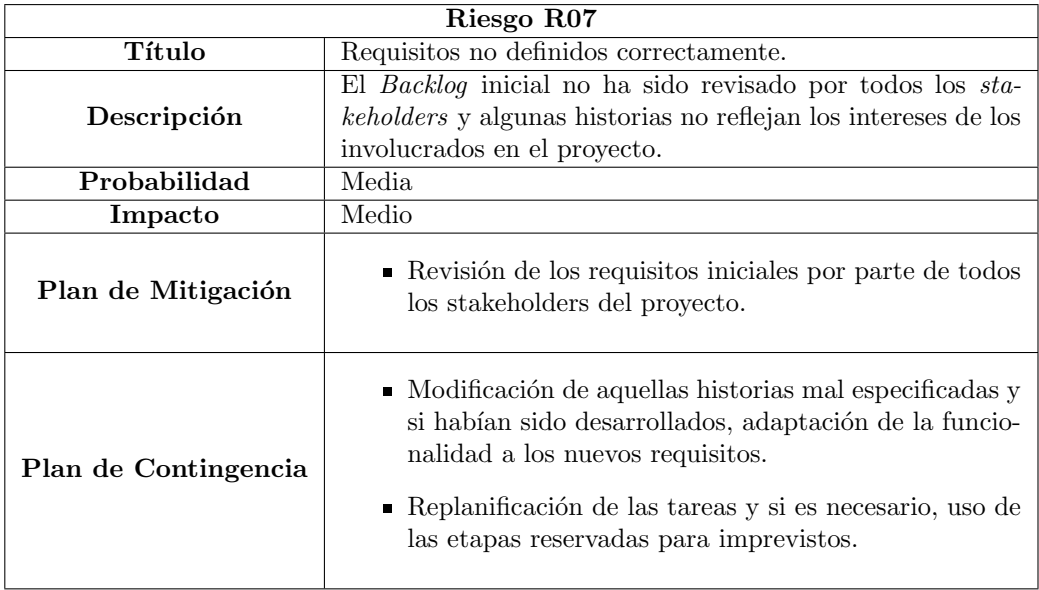

Tabla 2.17: Riesgo R07: Requisitos no definidos correctamente

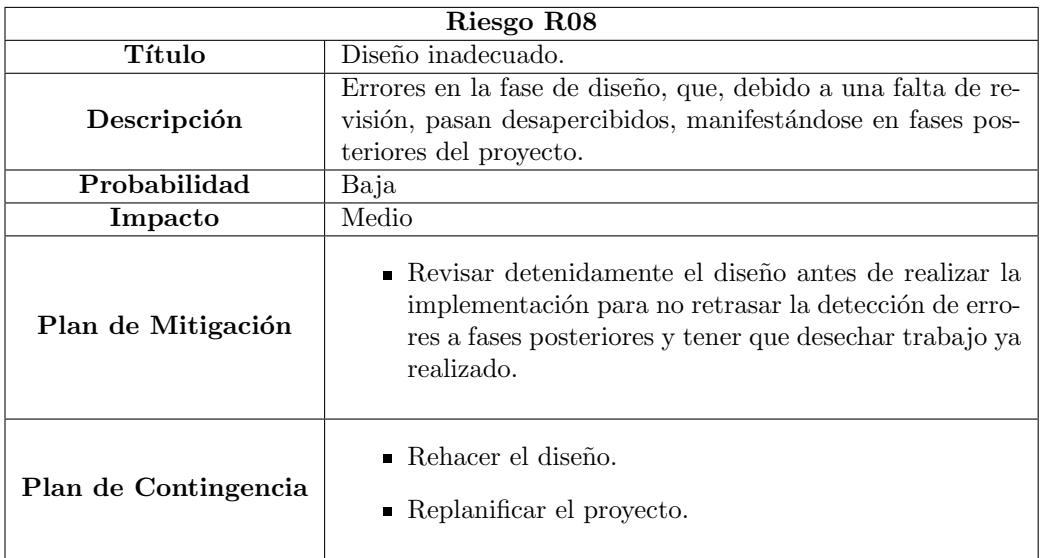

Tabla 2.18: Riesgo R08: Diseño inadecuado

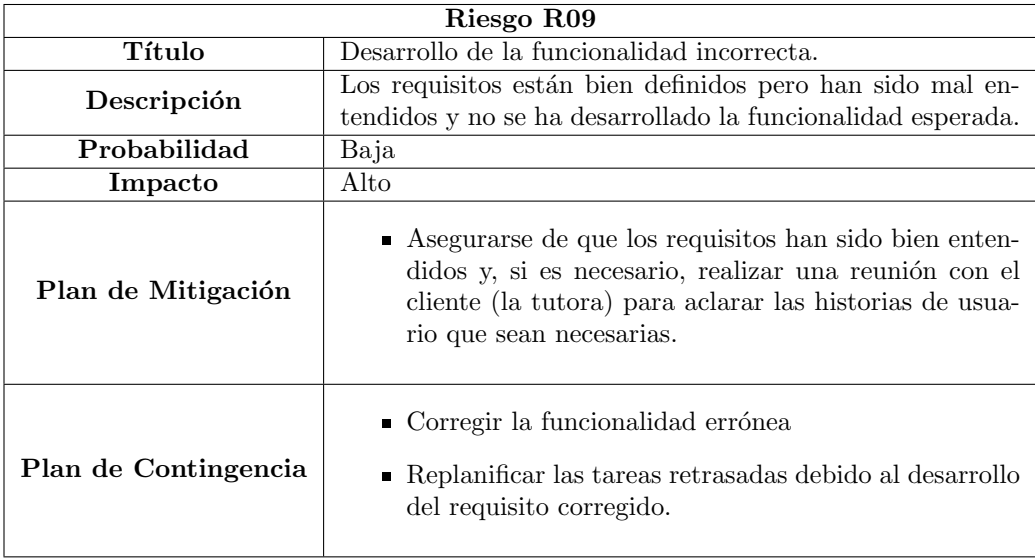

Tabla 2.19: Riesgo R09: Desarrollo de la funcionalidad incorrecta

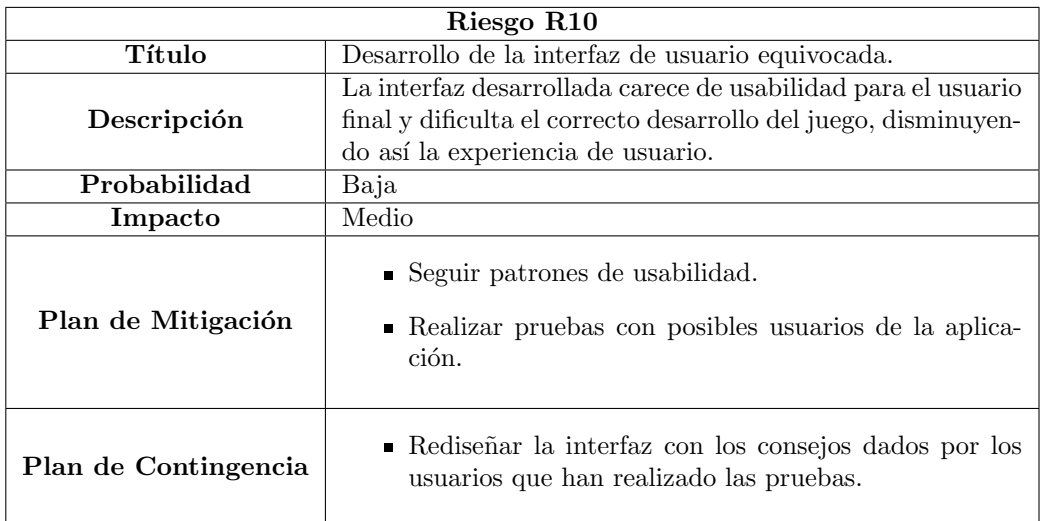

Tabla 2.20: Riesgo R10: Desarrollo de la interfaz de usuario equivocada

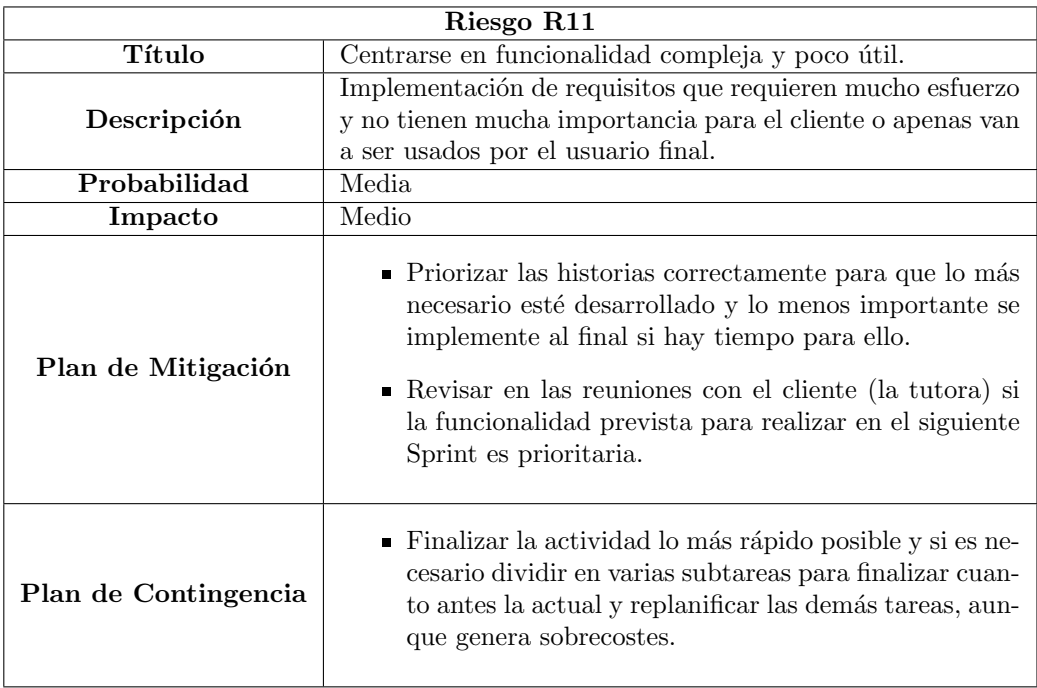

Tabla 2.21: Riesgo R11: Centrarse en funcionalidad compleja y poco útil

<span id="page-45-0"></span>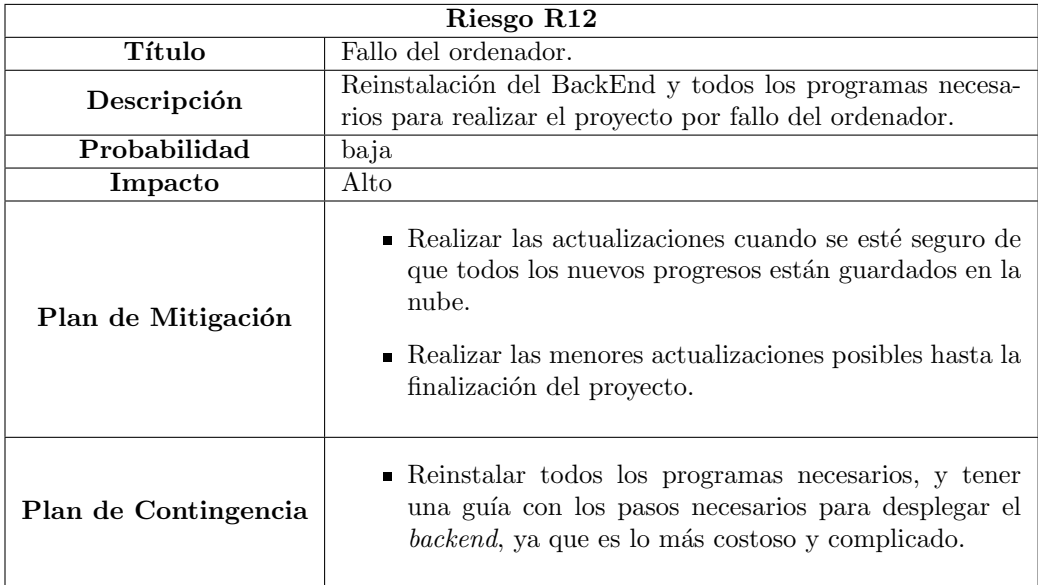

Tabla 2.22: Riesgo R12: Reinstalación del BackEnd por fallo del ordenador

## 2.7. Plan de presupuestos

Otro de los temas que se deben analizar en la fase de planificación antes de empezar a desarrollar el proyecto es la gestión de los costes. Debido a que este es un Trabajo de Fin de Grado y no es un proyecto real, no tiene todos los costes que se ocasionan en una empresa. Por ello, se presentarán dos presupuestos de manera estimada, que se compararán con los costes finales una vez concluido el proyecto en la Sección [7.3.3:](#page-150-0)

- **Presupuesto simulado**: Se analizarán los gastos ocasionados suponiendo que fuera un proyecto auténtico en una organización.
- **Presupuesto real:** Estimación de los costes adaptada al caso real que se está desarrollando.

#### 2.7.1. Presupuesto simulado

A la hora de realizar un proyecto, hay diversos recursos que deben ser adquiridos y asignados a las tareas que hay que realizar. Los más importantes de todos ellos son los recursos de personal, entre los que podríamos destacar el gestor de proyecto y el Desarrollador Android. Después de analizar dos fuentes [\[68\]](#page-158-1) [\[36\]](#page-156-0) que realizan una media basándose en diferentes salarios obtenidos, y haciendo el promedio de los sueldos ofrecidos por estas, se puede estimar que la remuneración anual media de un *Project Manager* en España es de  $38.500\text{€}$ . Al no especificar, se supone que es el salario bruto, porque la deducción del IRPF a aplicar sobre el sueldo, va en función de la situación personal y familiar de cada individuo.

En cuanto al *Product Owner*, la media resultante de las dos páginas examinadas [\[35\]](#page-156-1) [\[38\]](#page-156-2) es de 42.659 $\in$  brutos al año.

Por último, Desarrollador Android, haciendo la media obtenida consultando las mismas fuentes [\[67\]](#page-158-2) [\[37\]](#page-156-3), su sueldo sería de aproximadamente  $31.004\epsilon$  brutos. Según el Estatuto de Trabajadores, el m´aximo de horas laborales anuales en 1.826 horas, pero los convenios suelen establecer entre 1750 y 1800 horas. Suponiendo 1775 horas trabajadas al a˜no, el Gestor del Proyecto cobra 21,69 $\epsilon$ /hora, el *Product Owner* 24,03 $\epsilon$ /hora y el Desarrollador *Android*  $17,47€/$ hora. Como el Trabajo de Fin de Grado está planificado para ser realizado en 313 horas y 4 meses, siempre que no sea necesario usar los  $Sprints$  extra (Sección [2.5\)](#page-35-0), el coste total del desarrollador sería de 5467,18 $\epsilon$ . En cuanto a las horas empleadas por el *Project* Manager y el Scrum Master en el proyecto, habría que tener en cuenta la duración de las reuniones  $[1]$  y el número de Sprints. El *Daily Meeting* tiene una duración máxima de 15 minutos, la reunión de planificación del Sprint, es de máximo 2 horas por cada semana de duración del Sprint. Al tratarse de Sprints de 2 semanas, serían aproximadamente 4 horas por etapa. La reunión de revisión es de 1 hora por semana de Sprint, esto son 2 horas por  $Sprint. Y$  por último, la reunión de retrospectiva tiene una duración aproximada de 2 horas por etapa. En total, la extensión de estas reuniones es de aproximadamente 8 horas por Sprint, por lo que multiplicándolo por las 8 etapas planificadas, da un total de 64 horas y por tanto el coste del Scrum Master y el Product Owner serían de 1388,17 $\epsilon$  y 1.538,13 $\epsilon$ respectivamente a lo largo del proyecto.

El desarrollador necesitar´a equipamiento hardware y software para llevar a cabo su trabajo. Para mayor similitud con el proyecto real que se está desarrollando, se realizará el presupuesto de los mismos equipos para el contexto simulado y real. Se utilizará un Lenovo ideapad 310 cuya vida útil es de aproximadamente cuatro años y un coste de 650 $\epsilon$ , por lo que serían  $13,54 \in \text{/mes.}$  Como dispositivo móvil, se empleará un Xiaomi Redmi Note 7, con una duración estimada de dos años y un precio de 199 $\epsilon$ , es decir, 8,29 $\epsilon$ /mes. También se utilizará un ratón Lenovo 300 para mayor comodidad del desarrollador con un precio de 9 $\oplus$ y una vida útil de un año, es decir,  $0.75 \epsilon$ /mes.

En cuanto al software a utilizar, será necesaria una licencia de Windows 10 [\[51\]](#page-157-0), con un precio de  $145\epsilon$ . Como es un pago único, este gasto se incluirá dentro de los costes indirectos, ya que se tiene que repartir entre todos los proyectos que se desarrollen en la empresa.

También se necesitará adquirir la licencia de **Astah Professional** [\[21\]](#page-155-2) para su uso. El precio de esta es de 54e para 6 meses, tiempo suficiente para llevar a cabo el proyecto, lo que resultaría en  $9 \in \times$ nes si este durara 6 meses, pero como está previsto realizarlo en 4 meses, supone un gasto de  $13.5 \in \text{/mes.}$ 

Android Studio [\[7\]](#page-154-1) no requiere de ninguna licencia para utilizarlo, pero si el objetivo final del proyecto es crear una aplicación y comercializarla, se necesitará adquirir la licencia de desarrollador de Android de Google para poder publicar el Software en la tienda de aplicaciones **Play Store** [\[39\]](#page-156-4), lo que tiene un coste único de 25\$, es decir, 24.39 $\in$ . Este coste se repartiría entre todas las aplicaciones Android que se desarrollasen en la empresa, por lo que se incluirá en los costes indirectos.

Las bases de datos a utilizar son MySQL y MongoDB como se explicará en el Capítulo [3.](#page-50-0) Debido a que la licencia de  $MvSQL$  consta de un único pago de 2.000 $\in$  que se repartiría entre todos los proyectos de la organización y **MongoDB** tiene una opción para aplicaciones pequeñas (hasta 1 TB de almacenamiento) en la que se paga solamente  $0,30\in$  por cada millón de lecturas, ambas se incluirán dentro de los costes indirectos del proyecto.

También, se necesitaría adquirir un Software de control de versiones, en este caso se ha elegido *GitLab* [\[32\]](#page-156-5), con un precio de 19\$/mes, unos 17,70 $\epsilon$ /mes.

Para la documentación se ha utilizado el editor de LaTeX Overleaf [\[59\]](#page-157-1), que tiene un coste de  $5 \in \mathbb{R}$  al mes.

Para realizar los bocetos de la aplicación, se ha utilizado la plataforma **Miro** [\[52\]](#page-157-2), que incluye una opción de uso gratuito.

Por último, habrá que adquirir una herramienta para la comunicación telemática entre los integrantes del proyecto. Se utilizará *Teams* [\[50\]](#page-157-3), cuyo precio más económico sería  $5.10\epsilon$ /mes, correspondiente al paquete básico de *Microsoft 365* para empresas.

Por otro lado tenemos las sobrecargas o costes indirectos. Son constantes y se distribuyen entre todos los proyectos de la empresa y se estiman como un 15 % del presupuesto total de cada proyecto. Este dinero es destinado a pagar gastos como luz, agua, gas o Wi-Fi, adem´as del alquiler de la oficina u otros departamentos como el legal o el de recursos humanos. También se incluirán aquí las licencias de Windows 10 y Google Play Store comentadas anteriormente.

<span id="page-47-0"></span>En la tabla [2.23,](#page-47-0) se suman todos estos costes, y se muestra el presupuesto total simulado para llevar a cabo el proyecto:

| Presupuesto simulado del proyecto |                                 |           |               |  |
|-----------------------------------|---------------------------------|-----------|---------------|--|
| Elemento                          | Coste                           | Cantidad  | Coste total   |  |
| Desarrollador Android             | $17,47 \in \text{}/\text{hora}$ | 313 horas | $5467,18 \in$ |  |
| Scrum Master                      | 21,69€/hora                     | 64 horas  | 1.388,176     |  |
| <b>Product Owner</b>              | $24,03 \in /$ hora              | 64 horas  | 1.538,13€     |  |
| Ordenador                         | $13,54 \in \text{/mes}$         | 4 meses   | $54,16 \in$   |  |
| <b>Smartphone</b>                 | 8,29€/mes                       | 4 meses   | $33,16 \in$   |  |
| Ratón                             | $0,75 \in \text{/mes}$          | 4 meses   | 3€            |  |
| Licencia Astah                    | $13,5 \in \text{/mes}$          | 4 meses   | 54€           |  |
| GitLab                            | $17,70 \in \text{/mes}$         | 4 meses   | 70,80€        |  |
| Overleaf                          | $5 \in / \text{mes}$            | 4 meses   | $20 \in$      |  |
| <b>Teams</b>                      | $5,10 \in \text{/mes}$          | 4 meses   | 20,40€        |  |
| Subtotal                          |                                 | 8.649€    |               |  |
| Costes indirectos                 | $15\%$ del proyecto             |           | 1.297,35€     |  |
| Total                             |                                 | 9.946,35€ |               |  |

Tabla 2.23: Presupuesto simulado del proyecto

#### 2.7.2. Presupuesto real

En el caso real en el que se está trabajando, muchos de los costes se omiten debido a que todas las herramientas Software que se utilizan son gratis al disponer de licencias académicas. Astah, Teams, GitLab proporcionan concesiones gratuitas para los estudiantes. La única licencia de pago sería la de desarrollador de Android de Google para realizar publicaciones en Play Store.

Tampoco se producirán costes por sueldos de los empleados, ni por el alquiler de una oficina, ya que se desarrollará al completo desde casa. Por ello no se añadirán los costes indirectos, puesto que el único gasto que habría en este caso sería el de la electricidad, que no se tendrá en cuenta.

<span id="page-48-0"></span>Los gastos por uso de **ordenador**, **Smartphone** y ratón son idénticos a los mencionados en el apartado anterior, por lo que el monto total es de  $114,71\epsilon$ , como se puede ver en la Tabla [2.24.](#page-48-0)

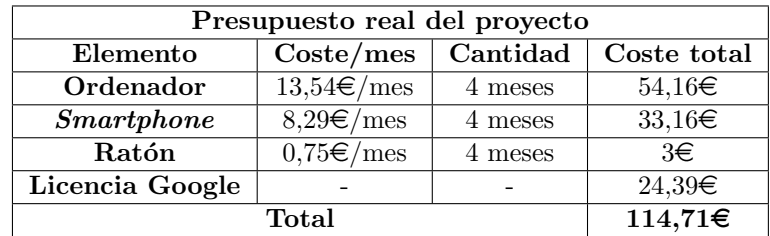

Tabla 2.24: Presupuesto real del proyecto

## <span id="page-50-0"></span>Capítulo 3

# Tecnologías utilizadas

En este Capítulo se presenta un resumen de las tecnologías utilizadas tanto para la gestión del proyecto, como para el desarrollo y documentación del mismo.

## <span id="page-50-1"></span>3.1. Android

Android [\[16\]](#page-155-3) es un sistema operativo basado principalmente en Linux. Es un software de  $\alpha$ código abierto y gratuito. Es el más usado del mundo, con un 70.52 % de los usuarios móviles [\[60\]](#page-157-4), es decir, aproximadamente, 2500 millones de usuarios.

El producto final del desarrollo con *Scrum* de este proyecto, será una aplicación Android para dispositivos con la API 28 de Android o superior, es decir, m´oviles con el Sistema Operativo Android 9.0 Pie o superior. En junio de 2022, el 75 % de dispositivos Android son compatibles con esta versión, como se observa en la Figura [3.1.](#page-51-0) Se considera que esta API es lo suficientemente actual como para poder desarrollar la aplicación con la tecnología vigente, y abarca a más de 7 de cada 10 dispositivos, cifra que seguramente sea incluso mayor en los usuarios objetivos, ya que la gente joven suele actualizar sus móviles con mayor frecuencia debido a su gran uso día a día.

El entorno de desarrollo de Android es **Android Studio** [\[7\]](#page-154-1) en la versión 2021.1.1, que es la más reciente en el momento de creación del proyecto.

## <span id="page-50-2"></span>3.2. Kotlin

En cuanto al lenguaje utilizado para desarrollar la aplicación, se ha elegido **Kotlin** [\[12\]](#page-154-2) en la versión 1.6.10. Es un lenguaje creado por  $JetBrains$ , y cada vez es más utilizado para el

<span id="page-51-0"></span>

| <b>ANDROID PLATFORM</b><br><b>VERSION</b> | <b>API LEVEL</b> | <b>CUMULATIVE</b><br><b>DISTRIBUTION</b> |
|-------------------------------------------|------------------|------------------------------------------|
| 4.1 Jelly Bean                            | 16               |                                          |
| 4.2 Jelly Bean                            | 17               | 99,9%                                    |
| Jelly Bean<br>4.3                         | 18               | 99,7%                                    |
| 4.4 KitKat                                | 19               | 99,6%                                    |
| 5.0<br>Lollipop                           | 21               | 98,6%                                    |
| Lollipop<br>5.1                           | 22               | 98,1%                                    |
| Marshmallow<br>6.0                        | 23               | 95,6%                                    |
| 7.0<br>Nougat                             | 24               | 91,7%                                    |
| Nougat<br>7.1                             | 25               | 89,1%                                    |
| 8.0<br>Oreo                               | 26               | 86,7%                                    |
| 8.1<br>Oreo                               | 27               | 83,5%                                    |
| 9.0<br>Pie                                | 28               | 75,1%                                    |
| 10. Q                                     |                  | 58,9%                                    |
| 11 <sub>1</sub><br>$\mathsf{R}$           |                  | 35,0%                                    |

Figura 3.1: Dispositivos compatibles con cada versión de Android [\[13\]](#page-155-4)

desarrollo en Android con más de un 75 % de desarrolladores [\[12\]](#page-154-2), por encima de Java, que era el lenguaje utilizado antes de la llegada del primero.

Se decidió usar Kotlin debido al conocimiento básico adquirido por el interés del alumno por las aplicaciones móviles previamente, para poder seguir ganando práctica en este lenguaje, y por ser utilizado también en las prácticas curriculares.

Para el desarrollo de esta aplicación se han decidido utilizar los componentes y librerías explicados en las siguientes subsecciones.

#### 3.2.1. Fragments

Los Fragments [\[14\]](#page-155-5) son elementos reutilizables para desarrollar la interfaz de usuario de la aplicación. En la Figura [3.2](#page-52-0) se puede ver el ciclo de vida de los fragmentos, con sus estados y métodos que se ejecutan en cada situación. Los fragmentos no pueden existir por si solos, si no que tienen que estar contenidos en una actividad o en otro fragmento. Una actividad puede contener a uno o más fragmentos.

<span id="page-52-0"></span>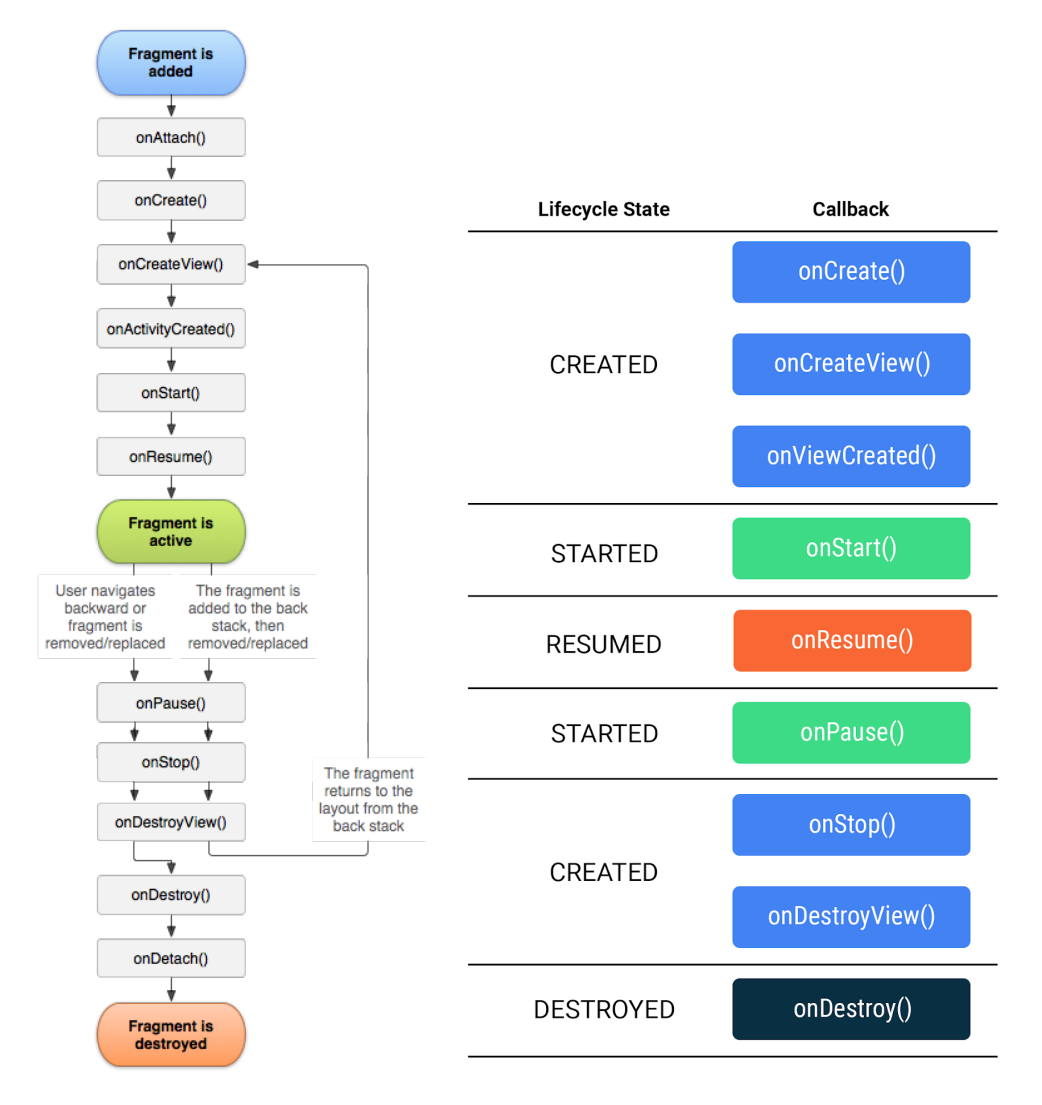

Figura 3.2: Ciclo de vida de un Fragmento [\[5,](#page-154-3) [14\]](#page-155-5)

Cuando se navega hacia otro fragmento o actividad, el fragmento actual se coloca en la pila, se pasa por todos los métodos hasta onDestroyView $()$ , y si posteriormente se vuelve a visualizar este fragmento, se ejecutan los métodos desde onCreateView() hasta onResume().

#### <span id="page-53-1"></span>3.2.2. Navigation

El componente Navigation  $[15]$  facilita la navegación entre diferentes fragmentos. El archivo nav-graph.xml contiene el gráfico de navegación, mediante el cual se puede ver de manera visual la navegación entre todos los fragmentos que conforman la aplicación (Figura [3.3\)](#page-53-0).

<span id="page-53-0"></span>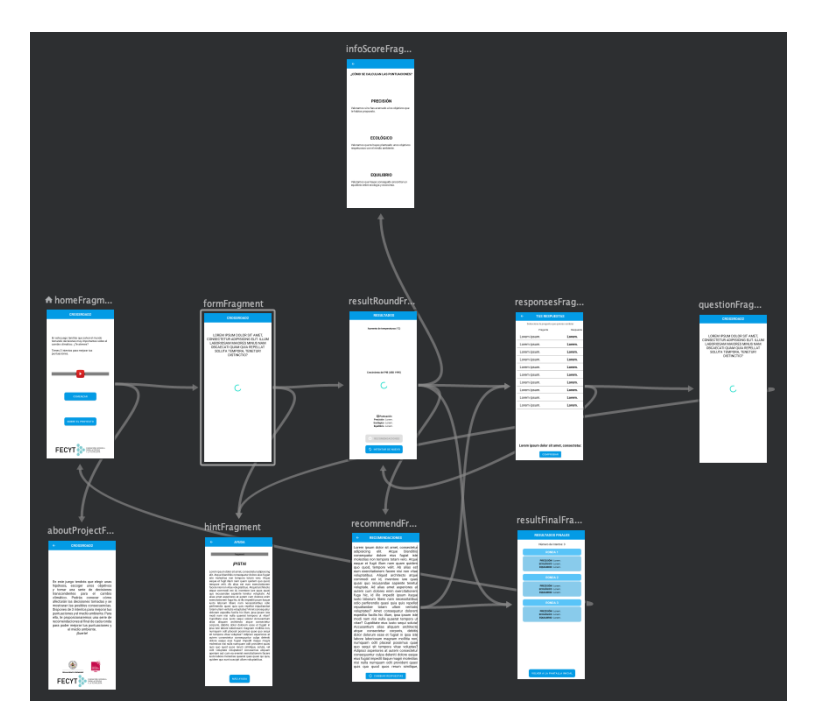

Figura 3.3: Gráfico de navegación (Elaboración propia)

Los elementos principales del gráfico de navegación son:

- NavHost: Es el contenedor que muestra los destinos de cada fragmento en el gráfico de navegación.
- NavController: Es el objeto que gestiona la navegación de un  $\textit{NavHost}$ .

También permite el envío de datos entre destinos de forma segura mediante el complemento SafeArgs explicado en la siguiente subsección.

#### <span id="page-53-2"></span>3.2.3. Safe Args

Safe Args [\[10\]](#page-154-4) es un componente de Navigation que otorga seguridad de tipo al paso de datos entre destinos al navegar.

Al implementar este elemento, se crean diversas clases internas entre las que destacan:

- Una clase por cada destino o fragmento en el que se origina la acción con el nombre de la clase seguido de la palabra "Directions".
- Una clase por cada acción o navegación a realizar. Por defecto su nombre se forma de la siguiente manera:

```
"action" + FragmentoOrigen + "To" + FragmentoDestino
```
■ Una clase para el fragmento de recepción para recuperar los datos enviados a este destino cuyo nombre es el fragmento seguido de "Args".

#### 3.2.4. Retrofit

Retrofit [\[66\]](#page-158-3) es un cliente REST de tipo seguro para Android desarrollado por Square. Es una librería para realizar peticiones a APIs en Android. Facilita el consumo de  $APIs$  y la conversión de la respuesta al objeto de Java o Kotlin deseado mediante la factoría Gson. Se puede realizar cualquier tipo de petición, y también posibilita la adición de cabeceras.

#### 3.3. Room

Room [\[9\]](#page-154-5) es una librería de base de datos local proporcionada por la arquitectura de Android. Es una librería de persistencia que permite acceder a la base de datos mediante SQLite. Sirve para almacenar localmente los datos obtenidos de la base de datos remota mediante las peticiones a APIs, y ahorrar tiempo al no tener que repetir estas operaciones que son mucho más costosas que la obtención de estos datos del almacenamiento local.

En la Figura [3.4](#page-55-0) se observan las relaciones entre los componentes de Room.

### 3.4. Advanced REST Client

Advanced REST Client [\[3\]](#page-154-6) es un cliente REST que permite realizar llamadas a APIs para realizar pruebas. Mediante esta herramienta podemos enviar y recibir datos de la API de la misma manera que sucedería con la aplicación real.

## 3.5. Despliegue del Backend

Para el despliegue en local del backend existente previamente desarrollado por el equipo de Crossroads, fue necesaria la instalación de las siguientes tecnologías utilizadas para acceder

<span id="page-55-0"></span>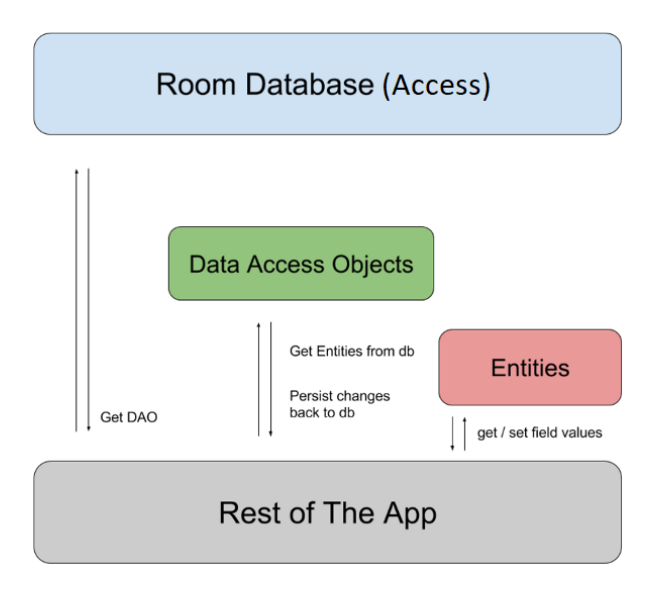

Figura 3.4: Relaciones entre los componentes de Room [\[9\]](#page-154-5)

a toda la información almacenada de manera persistente y para poder introducir los nuevos datos generados. Este *backend* se utilizó durante el desarrollo de la aplicación antes de su lanzamiento final con el backend definitivo.

#### 3.5.1. MySQL

 $MySQL$  [\[55\]](#page-157-5) es un sistema de administración de base de datos SQL (Lenguaje de Consultas Estructurado) de código abierto, que ha sido desarrollado, distribuido y mantenido por Oracle. Dichas bases de datos son relacionales, es decir, cumplen el modelo relacional, cuyo objetivo es evitar la duplicidad de registros y garantizar la integridad referencial.

Esta base de datos guarda toda la información relativa a la partida, sala, jugador, moderador, respuestas etc., es decir, todos los datos menos los necesarios para construir las gráficas.

#### 3.5.2. MongoDB

MongoDB [\[53\]](#page-157-6) es un gestor de bases de datos NoSQL (No Solo SQL) orientado a documentos y de código abierto que almacena información de forma flexible y con un formato muy similar a JSON mediante un esquema dinámico.

Esta base de datos es utilizada por el *backend* para almacenar la información de las simulaciones de las predicciones de la temperatura y el Producto Interior Bruto (PIB) para realizar las gráficas, como se explica en la subsección [4.4.](#page-62-0)

#### 3.5.3. Maven

Maven [\[49\]](#page-157-7) es un *Software* de gestión de proyectos que permite compilar, realizar informes y documentación de un proyecto. En este caso, se ha utilizado para compilar el backend.

#### 3.5.4. Tomcat

Apache Tomcat [\[19\]](#page-155-7) es un contenedor de servlets con el objetivo de manipular proyectos WAR (Archivo Web). En este proyecto se utiliza como servidor para desplegar el backend.

#### 3.5.5. Java

Java [\[57\]](#page-157-8) es el lenguaje de programación utilizado para desarrollar el backend con ayuda del *framework Spring Boot*. Para desplegarlo fue necesario descargar la versión 11 de Java.

## 3.6. Herramientas para la gestión del proyecto

#### 3.6.1. GitLab

GitLab [\[32\]](#page-156-5) es la herramienta elegida para gestionar y realizar diversas tareas del proyecto y del repositorio. Es una plataforma  $DevOps$ , lo que significa que proporciona a los desarrolladores la posibilidad de realizar operaciones con el fin de acelerar el desarrollo ágil del proyecto.

Los principios de DevOps son [\[34\]](#page-156-6):

- Automatización del ciclo de vida del desarrollo Software.
- $\blacksquare$  Colaboración y comunicación.
- Mejora continua y reducción del gasto (tiempo y dinero).
- $\blacksquare$  Enfoque en las necesidades del usuario con bucles de retroalimentación cortos.

En cuanto a las labores llevadas a cabo en GitLab, se encuentran el control de versiones y el tablero de Scrum, llamado Issue Board, que se explicarán en las siguientes subsecciones.

#### 3.6.2. Git

 $\operatorname{Git}$  [\[31\]](#page-156-7) es un sistema de control de versiones distribuido, gratuito y de código abierto diseñado para gestionar proyectos, de tal forma que se pueda tener un seguimiento del progreso realizado. También incluye la posibilidad de dividir el proyecto en ramas, para avanzar a partir de la rama principal (normalmente llamada master ) o a partir de otra sub-rama, y continuar el desarrollo sin afectar al código funcional y estable.

En este proyecto se sigue la metodología de rama por tarea, es decir, por cada tarea a desarrollar se crea una nueva rama que, cuando esté finalizada se unirá a la que contiene la versión estable del código, en este caso la rama *develop*. La diferencia entre master y develop es que esta última contiene el código de tareas finalizadas, pero la aplicación no es completamente funcional, mientras que *master* solamente contiene el código que esté completamente finalizado para que la aplicación pueda ser utilizada.

#### 3.6.3. Issue Board

GitLab Issue Board [\[33\]](#page-156-8) es una herramienta para la gestión de proyectos software utilizada para organizar el seguimiento de las tareas a realizar de manera visual. Consiste en una disposición de columnas personalizable, en las que se puede añadir tantas como se desee. Para el seguimiento de este proyecto se utilizarán las columnas mostradas en la Figura [3.5.](#page-58-0)

### 3.7. Herramientas para análisis, diseño y documentación

#### 3.7.1. Astah

Astah [\[21\]](#page-155-2) es una herramienta de modelado UML (Lenguaje de Modelado Unificado) creado por la compañía Change Vision. Ha sido utilizada para desarrollar los diagramas necesarios de la fase de diseño [5.](#page-64-0)

#### 3.7.2. Visual Paradigm

Visual Paradigm [\[74\]](#page-158-4) es una herramienta de modelado UML para la gestión y diseño de sistemas como  $A$ stah, pero con más posibilidades a la hora de realizar diagramas de clases, ya que permiten las relaciones ternarias. Se utilizó principalmente por esta razón, aunque finalmente no ha sido necesario usar este tipo de relaciones.

Se ha empleado para realizar el modelo de dominio y la máquina de estados de la fase de análisis [4.](#page-60-0)

<span id="page-58-0"></span>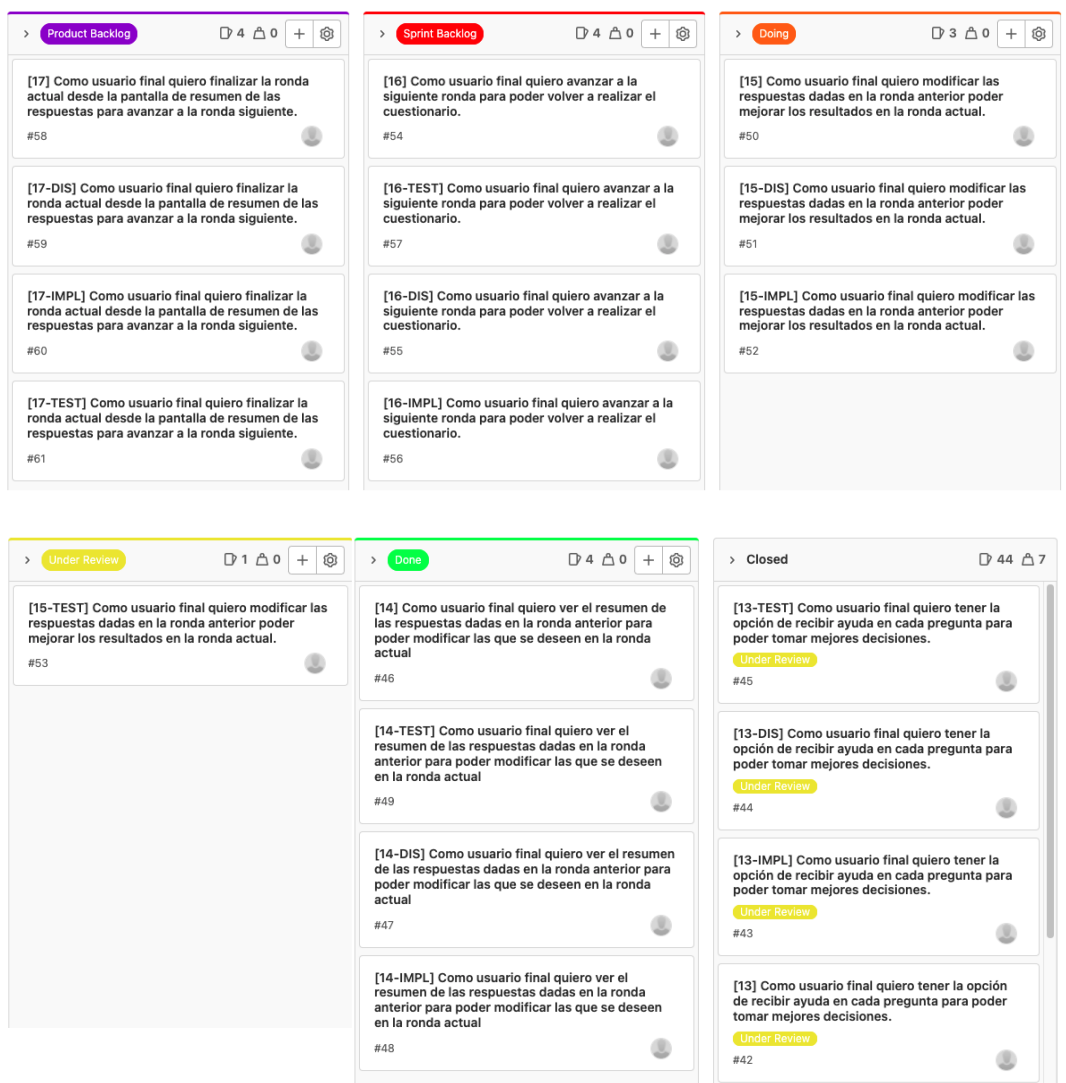

Figura 3.5: Issue Board GitLab Crossroads (Elaboración propia)

#### 3.7.3. Miro

Miro [\[48\]](#page-157-9) es una plataforma online que permite, entre otras cosas, realizar bocetos del diseño de aplicaciones móviles. Proporciona una pizarra para que diversos miembros de un equipo trabajen de forma colaborativa, aunque en este caso se utiliza para desarrollar los bocetos de la interfaz de usuario de manera individual.

#### 3.7.4. Overleaf

Overleaf [\[58\]](#page-157-10) es un editor de texto LaTeX colaborativo. LaTeX es un sistema de composición de textos, formado por macros de TeX, que es un sistema tipográfico. Ha sido utilizado para realizar la memoria del Trabajo de Fin de Grado. Overleaf tiene diversas herramientas como la posibilidad de comprobar el historial de versiones, hacer revisiones con comentarios y compilar el c´odigo para producir un PDF, a mayores de la funcionalidad propia de LaTeX.

#### 3.8. Herramientas para la comunicación

#### 3.8.1. Webex

Para las reuniones de seguimiento del proyecto con la tutora, es decir, Sprint Planning, Sprint Review, Sprint Retrospective y Weekly Scrum, se ha utilizado la plataforma Webex [\[76\]](#page-158-5). Es una plataforma de videoconferencias, con posibilidad de compartir pantalla para poder mostrar los progresos y revisar las dudas surgidas.

#### 3.8.2. Telegram

Para dudas más breves y para avisar si hay que modificar el horario de la reunión semanal, se ha utilizado **Telegram**  $[70]$ , que es una aplicación de mensajería instantánea.

#### 3.8.3. Vysor

Vysor [\[75\]](#page-158-7) es un programa para visualizar la pantalla del dispositivo móvil en el ordenador, y de esta forma poder compartir los avances de la aplicación con la tutora durante las reuniones de seguimiento. Ofrece la posibilidad de conectarse al m´ovil mediante cable o de forma inalámbrica al tener el ordenador y el *Smartphone* conectados a la misma red WiFi.

## <span id="page-60-0"></span>Capítulo 4

# Análisis

En este capítulo se detalla la fase de análisis del proyecto, que consiste principalmente en el desarrollo del modelo de dominio del sistema, la máquina de estados para analizar y documentar el proceso del juego, y la explicación de cómo se elaboran la puntuación y las gráficas obtenidas al final de cada ronda.

## 4.1. Modelo de dominio

A partir de las historias de usuario mostradas en el Backlog inicial [2.1,](#page-33-0) se han desarrollado los requisitos de información a partir de los cuales se ha creado el modelo de dominio mostrado en la Figura [4.1.](#page-62-1) Estos requisitos de información en forma de historias de usuario se pueden observar en la Tabla [4.1.](#page-61-0)

El sistema está compuesto por un **jugador**, que durante 3 **rondas**, selecciona una **op**ción para cada una de las 14 preguntas que forman el formulario. En cada pregunta puede consultar las pistas disponibles para ellas. Una vez finalizada la ronda, se obtiene una puntuación, compuesta por puntos según la precisión, ecología y equilibrio alcanzados, y valores para realizar una gráfica de temperatura y otra de PIB anual per cápita. También recibe una recomendación para intentar mejorar las puntuaciones en las siguientes rondas.

## 4.2. Proceso del juego

Para representar los diferentes estados por los que va pasando el jugador a lo largo del juego, se ha realizado una **máquina de estados** (Figura [4.2\)](#page-63-0). En ella se pueden ver además de los estados en los que puede encontrarse el jugador, los eventos que le llevan a esas situaciones, y las condiciones para permanecer en un estado o avanzar al siguiente.

<span id="page-61-0"></span>

| Requisitos de información |                                                                                     |  |
|---------------------------|-------------------------------------------------------------------------------------|--|
| ID                        | Requisito                                                                           |  |
| <b>RI01</b>               | Como equipo de desarrollo quiero guardar los siguientes datos de un jugador:        |  |
|                           | identificador, nombre de usuario, edad y país, para distinguir a los usuarios y     |  |
|                           | poder diferenciarlos según diferentes parámetros.                                   |  |
| <b>RI02</b>               | Como equipo de desarrollo quiero guardar los siguientes datos de una pregun-        |  |
|                           | ta: identificador, texto de la pregunta y tipo, para poder mostrar las preguntas    |  |
|                           | en el cuestionario.                                                                 |  |
| RIO3                      | Como equipo de desarrollo quiero guardar los siguientes datos de una opción:        |  |
|                           | identificador, etiqueta y texto de la opción, para poder mostrar las opciones en    |  |
|                           | el cuestionario.                                                                    |  |
| <b>RI04</b>               | Como equipo de desarrollo quiero guardar los siguientes datos de una pista:         |  |
|                           | identificador y texto, para poder mostrar las pistas de cada pregunta.              |  |
| $_{\rm R105}$             | Como equipo de desarrollo quiero guardar los siguientes datos de la <b>puntua-</b>  |  |
|                           | ción: puntos de precisión, ecología y equilibrio y valores para realizar las gráfi- |  |
|                           | cas de temperatura y PIB, para poder mostrar los resultados de cada ronda.          |  |
| <b>RI06</b>               | Como equipo de desarrollo quiero guardar los siguientes datos de una reco-          |  |
|                           | mendación: identificador y texto, para poder mostrar las recomendaciones de         |  |
|                           | cada ronda.                                                                         |  |

Tabla 4.1: Requisitos de información

En la figura anterior se puede apreciar que el jugador obtiene información sobre el juego hasta que decida iniciar partida. Una vez comience, responderá preguntas y avanzará a las siguientes hasta la pregunta 14. En todas estas cuestiones, podrá recibir ayuda si así lo desea. Cuando haya respondido a todas, visualizará los resultados de la ronda y recomendaciones para mejorar sus puntuaciones. Posteriormente, se avanzará a la ronda siguiente. Este proceso se repetirá 3 rondas, y después se mostrarán los resultados finales.

## 4.3. Obtención de la puntuación

Una vez respondidas todas las preguntas, se muestran tres puntuaciones relacionadas con las preguntas respondidas:

- **Precisión:** Se valora la proximidad a los objetivos propuestos. Se mide la distancia entre el valor objetivo y el último valor al final de la simulación tanto de la temperatura como del PIB. Este valor se combina por medio de una operación con un rango establecido como aceptable para obtener la puntuación final de la variable precisión.
- **Ecológico**: Se valora si los objetivos propuestos son respetuosos con el medio ambiente. Se calcula un margen de mejora entre la temperatura objetivo propuesta y el valor final obtenido en la simulación. Estos dos valores se combinan mediante una operación usando también el margen de mejora hallado anteriormente para saber como de respetuoso con el medio ambiente es el resultado.

<span id="page-62-1"></span>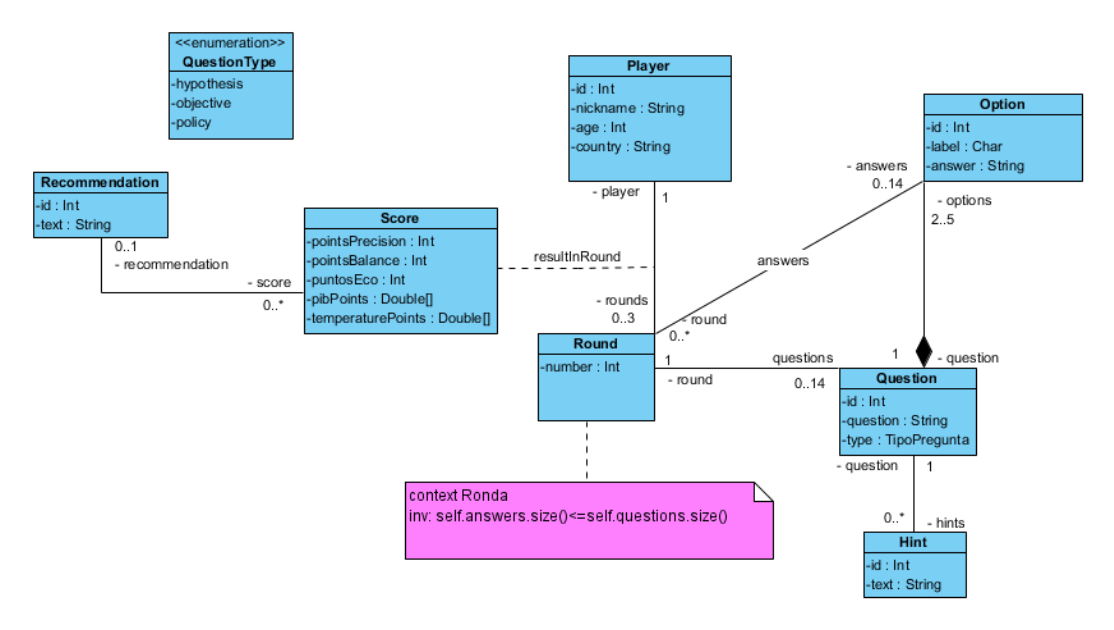

Figura 4.1: Modelo de Dominio

Equilibrio: Se valora si hay un equilibrio entre la ecología y la economía. Se calcula el margen de mejora de los valores finales de las simulaciones de temperatura y PIB junto con los rangos asociados para medir el grado de equilibrio entre los resultados de economía y de medio ambiente.

Estas puntuaciones tienen un valor comprendido entre 0 y 100. Cuanto mejor se haya hecho, mayor será el valor obtenido en cada una de ellas.

## <span id="page-62-0"></span>4.4. Obtención de las gráficas

Al finalizar cada ronda, el usuario verá los resultados de las medidas tomadas en forma de gráficas. Esas gráficas representan las predicciones en cuanto a temperatura y a Producto Interior Bruto anual per cápita como indicador de bienestar. A su vez, en cada gráfica se representan dos líneas, una para simbolizar el objetivo propuesto y otra para la simulación creada a partir de las respuestas a las preguntas.

Las líneas rojas representan los puntos obtenidos al realizar la simulación de la temperatura y del PIB. Estos datos se obtienen a partir de las respuestas dadas por el jugador para las preguntas de hipótesis y decisiones políticas.

Las líneas rectas azules representan el valor de la temperatura y del PIB objetivo, obtenido a partir de las respuestas a las preguntas de tipo objetivo.

<span id="page-63-0"></span>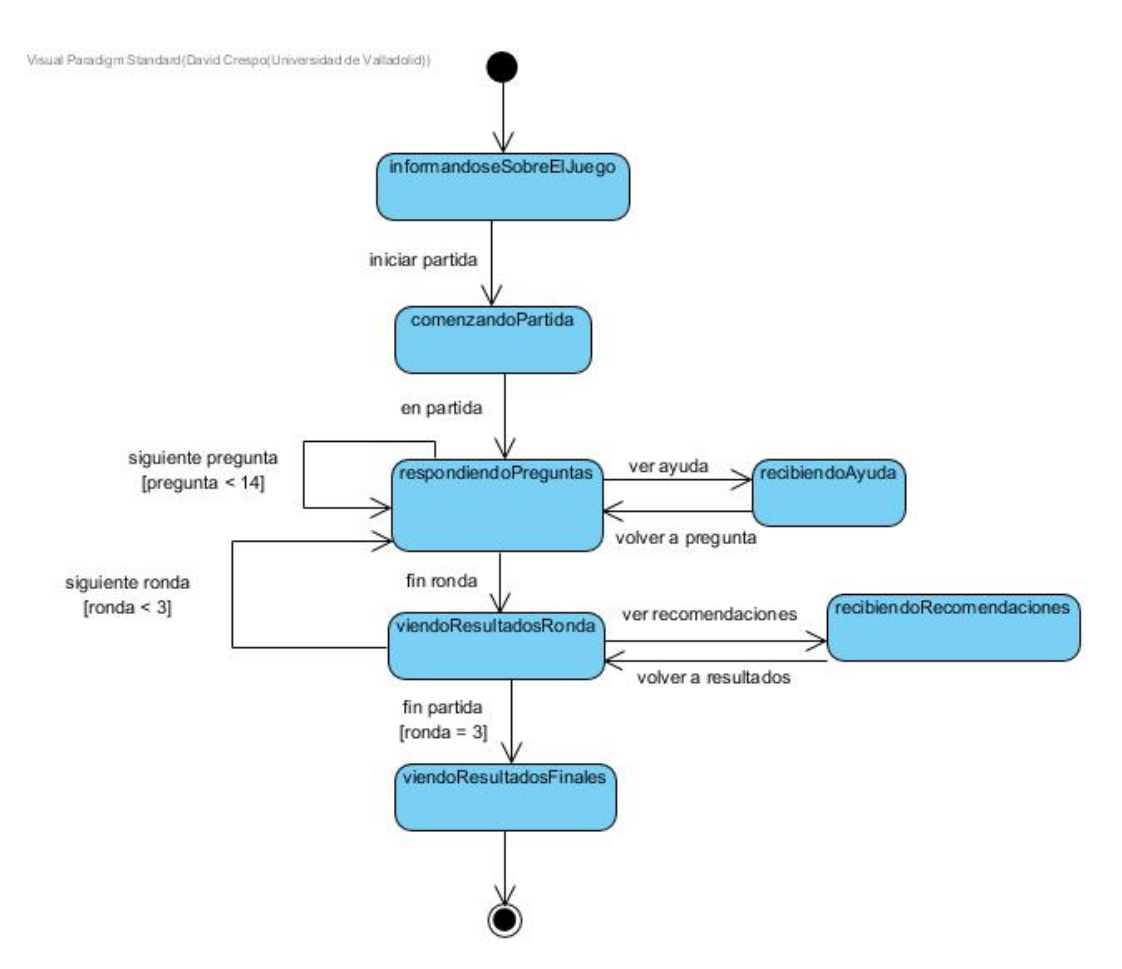

Figura 4.2: Análisis de la interacción del usuario con el sistema mediante una máquina de estados.

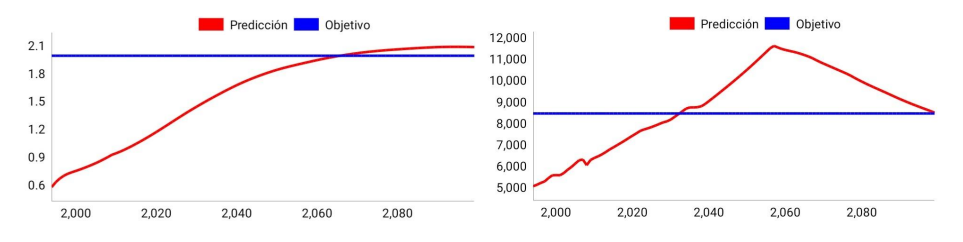

Figura 4.3: Gráficas de temperatura y PIB Anual per cápita

## <span id="page-64-0"></span>Capítulo 5

# Diseño

## 5.1. Decisiones de diseño

En esta sección se resumen las decisiones de diseño tomadas para abordar la solución:

- API 28: Como se comenta en la sección [3.1](#page-50-1) de forma más detallada, se eligió esta versión mínima de Android, debido a que el 75 % de los dispositivos son compatibles con esta versión, y esta cifra podría ser incluso más alta entre los jóvenes, que son los usuarios objetivos ya que suelen actualizar sus dispositivos móviles más frecuentemente que los adultos debido a la importancia que tienen para ellos. Esta versión es adecuada para reducir el posible riesgo de no poder utilizar tecnología lo suficientemente actual, ya que toda la que se ha necesitado usar ha estado disponible para este nivel de API.
- Kotlin: Es el lenguaje recomendado por *Google* para el desarrollo *Android* ya que es más moderno y conciso que  $Java$ . Como se explica en la sección [3.2,](#page-50-2) es el lenguaje más usado por los desarrolladores Android, y debido a la experiencia previa del alumno y su uso en las prácticas de empresa, se decidió optar por este lenguaje.
- **XML:** Para realizar el diseño de la interfaz se ha utilizado el lenguaje de etiquetas XML. La alternativa era *Jetpack Compose*, pero debido a que aún tiene muchos elementos en fase experimental, la necesidad de aprender esta librería y la mayor dificultad para encontrar documentación, se prefirió usar la primera opción para reducir el riesgo relacionado con la falta de conocimiento de las tecnologías a utilizar (Riesgo [2.14\)](#page-41-0).
- Arquitectura single-activity: Consiste en construir la aplicación a partir de una sola actividad o el menor número de actividades posibles, con los fragmentos alojados dentro de ellas. Desde la celebración de **Google I/O** 2018, que es un evento organizado por Google, es recomendado que se siga esta arquitectura [\[24\]](#page-155-8). En este proyecto se ha utilizado una sola actividad, con todos los *fragments* albergados en ella. También se ha utilizado Navigation Component para la navegación entre los fragmentos y el

Plugin Safe Args para el envío de argumentos de forma segura entre ellos. En las secciones [3.2.2](#page-53-1) y [3.2.3](#page-53-2) se explican los detalles del Navigation Component y Safe Args respectivamente.

- Animaciones: Para añadir fluidez a las transiciones entre fragmentos, se decidió añadir un desplazamiento de salida y uno de entrada al fragmento saliente y al entrante respectivamente.
- Toolbar: Se ha decidido incorporar en todos los fragments un toolbar o barra de herramientas, con el título de la aplicación o del fragmento y una flecha para navegar a la pantalla anterior en caso de que sea posible.
- Room: Se decidió utilizar debido a que las llamadas a la base de datos remota se producen de manera as´ıncrona y no se puede devolver el resultado de esa llamada como resultado del m´etodo de manera convencional. Las opciones encontradas fueron la implementación de Callbacks o el uso de Room. Se optó por la segunda debido a que es la recomendación de Android en el punto 5 de su guía básica  $[6]$  y porque permite acceder a los datos desde cualquier lugar de la aplicación mediante los repositorios en lugar de enviar todos los datos continuamente entre los fragments.
- Corrutinas: Para realizar las peticiones a APIs, se ha hecho uso de las corrutinas. Las corrutinas  $\begin{bmatrix} 8 \\ \end{bmatrix}$  sirven para delegar tareas asíncronas que podrían bloquear el hilo principal en otros hilos, liberando de responsabilidad al primer hilo, que es el encargado de mostrar la interfaz de usuario. Esto aporta mayor ligereza a la aplicación, obteniendo m´as r´apidamente la respuesta de las consultas a la API, y menos fugas de memoria debido a que se establece el alcance de las operaciones ejecutadas mediante corrutinas.
- Base de datos remota: Para el almacenamiento remoto persistente se optó por utilizar el Backend existente [\[44\]](#page-156-9) [\[46\]](#page-157-11) [\[27\]](#page-155-9) previamente desarrollado en otros proyectos. Para ello, fue necesario adaptarlo, ya que está pensado para realizar partidas multijugador por equipos y con varios equipos por juego. Principalmente hubo que crear un identificador de grupo (de manera estática ya que no es necesario que cambie para cada partida), registrar el moderador previamente en la base de datos y crear un jugador. El jugador es quien en realidad juega, siendo el único jugador del grupo ficticio creado, y el único grupo en juego. El moderador es necesario porque es el encargado en el backend existente de iniciar la partida, avanzar de ronda o finalizar la partida.

## 5.2. Patrón arquitectónico MVVM

Model View ViewModel [\[20\]](#page-155-10) (MVVM) es un patrón utilizado para favorecer el desacoplamiento, separando lo máximo posible la lógica de la interfaz de usuario. El propósito de esto es minimizar los problemas durante el desarrollo, facilitar el mantenimiento y la escalabilidad de la aplicación y permitir la reutilización de código.

Con este patrón, la aplicación tiene tres componentes principales [\[20\]](#page-155-10):

- View: Es la interfaz de usuario (IU), formada por las activities, los fragments, los archivos XML y elementos auxiliares para mostrar los datos como por ejemplo las clases adaptadoras para las listas. Estas clases deben ejecutar la menor lógica posible, siendo su mayor responsabilidad capturar eventos recibidos por parte del usuario y mostrar los datos, pero no la manera en la que se obtienen esos datos.
- ViewModel: Es el encargado de obtener los datos y enviárselos a las vistas. Siguiendo el patrón observador, cada vista se suscribe a los datos deseados de su respectivo view model, y estos cuando hay un cambio, lo notifican a la vista.
- Model: Contiene la lógica de negocio. Es el componente en la que se almacena los datos en modelos o clases de datos, obtenidos al realizar llamadas a la base de datos o a un servicio web.

Para observar los datos obtenidos por los view models, se utiliza Live Data [\[11\]](#page-154-9). Es una clase contenedora de datos, observable y optimizada para los ciclos de vida de las actividades o fragmentos de la aplicación. Esta optimización asegura que los únicos datos que se actualizan para ser observados, son los de los componentes de la aplicación cuyo ciclo de vida se encuentra en estado activo.

En la Figura [5.1](#page-67-0) se muestra las relaciones entre cada componente de los que forman el patrón MVVM. El acoplamiento es mínimo ya que el componente View solo "conoce" al ViewModel, y este solo "conoce" al Model.

Dado que mediante Retrofit se realizan consultas a la API, y también se dispone de la base de datos local accesible mediante Room, en esta aplicación el modelo esta constituido por ambas partes, accediendo a la primera mediante el paquete <services> y a la segunda a través del paquete <dao> como se explicará en la sección [5.4.](#page-71-0)

<span id="page-67-0"></span>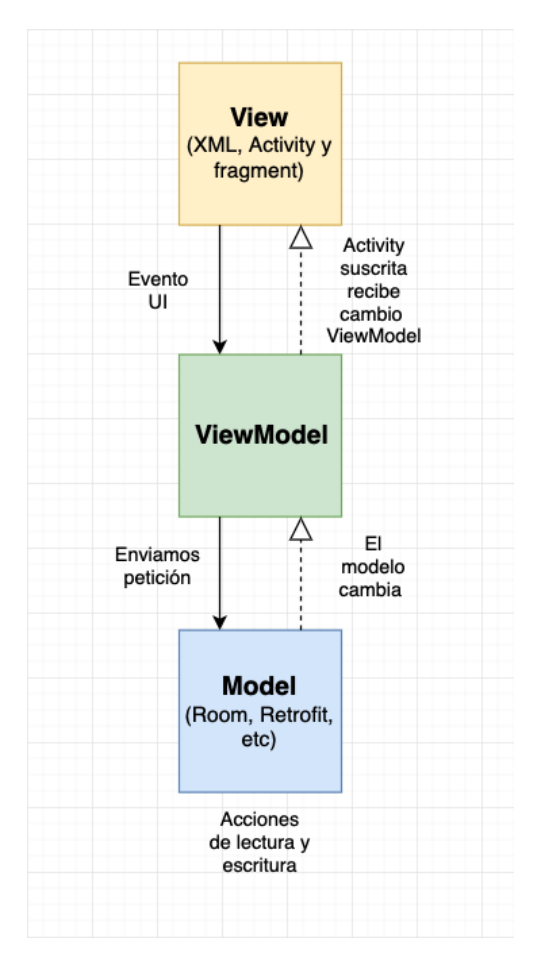

Figura 5.1: Relaciones entre los componentes del patrón MVVM [\[20\]](#page-155-10)

## 5.3. Patrones de diseño

A continuación se exponen los distintos patrones de diseño utilizados durante el desarrollo del proyecto. En cada sección, se explicará brevemente en que consisten cada uno de ellos y cual ha sido su uso en la aplicación.

#### 5.3.1. Patrón Observador

El Patrón Observador [\[63\]](#page-158-8) permite crear un mecanismo de subscripción mediante el cual, cualquier interesado puede ser notificado al producirse cambios en el objeto observado.

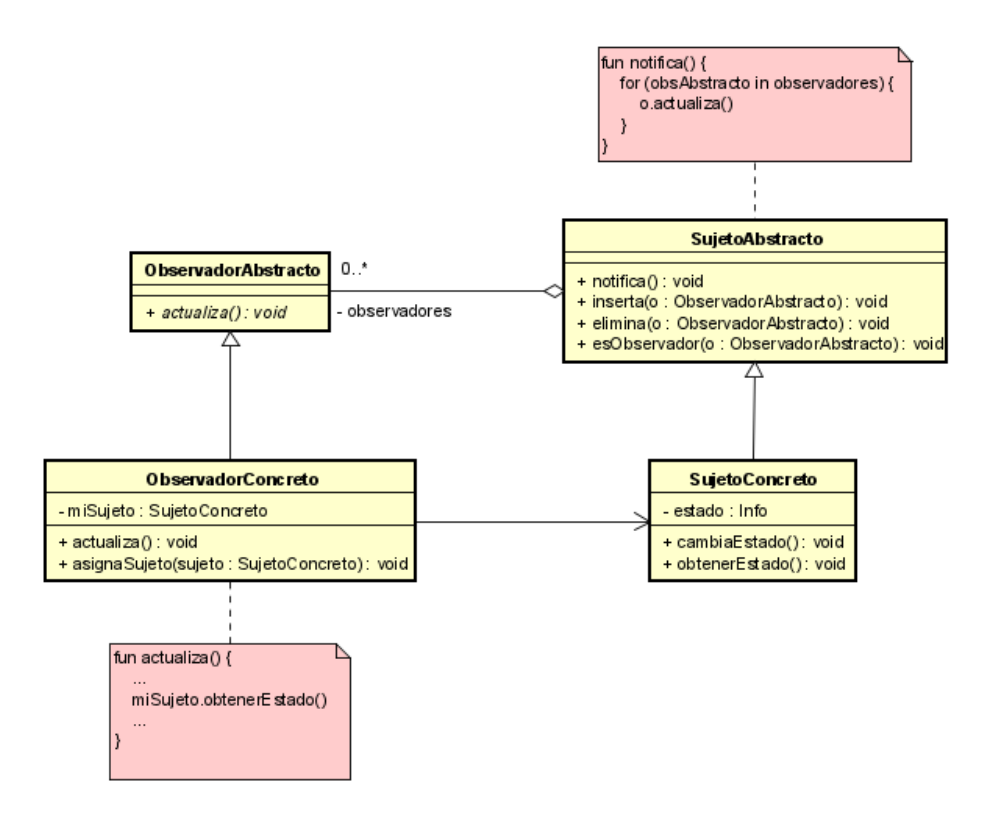

Figura 5.2: Patrón Observador

En este proyecto este patrón cobra gran importancia, ya que uno de los pilares de la arquitectura MVVM, es que la Vista observa los datos necesarios del ViewModel y cambia al ser notificada de los cambios de estado producidos en estos objetos observados.

#### 5.3.2. Método Factoría

El método factoría [\[26\]](#page-155-11) nos permite crear un objeto mediante una clase denominada la clase factoría, que oculta los detalles de creación del objeto.

En este proyecto se utiliza para crear *ViewModels* mediante una clase Factoría que permite pasarle argumentos al ViewModel. Los ViewModels se deben crear mediante la clase ViewModelProvider para controlar los cambios del ciclo de vida de la vista a la que están asociados, y esta clase por defecto no admite el paso de parámetros.

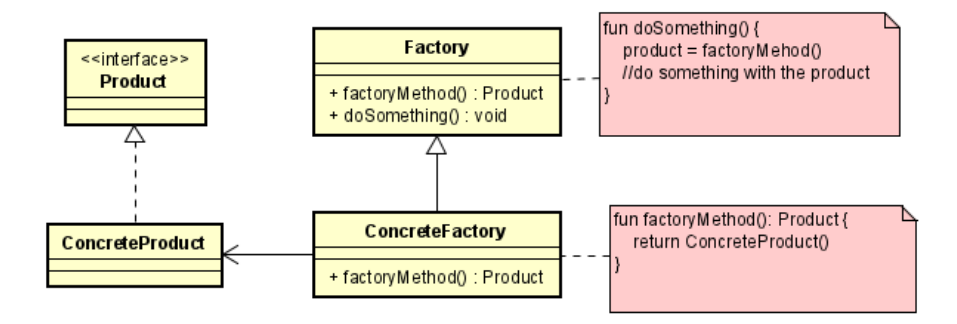

Figura 5.3: Método Factoría

#### 5.3.3. Patrón Adaptador

El patrón **Adaptador** [\[77\]](#page-158-9) se usa para convertir una interfaz en otra, de forma que se pueda utilizar la primera mediante la segunda. El adaptador es un objeto que ayuda a transformar una interfaz para que pueda ser utilizada.

En la Figura [5.4](#page-69-0) se muestra el patrón Adaptador. La clase Objetivo define la interfaz esperada por el cliente. La clase Adaptada es la clase que se necesita adaptar y Adaptadora adapta Adaptada a la interfaz Objetivo.

<span id="page-69-0"></span>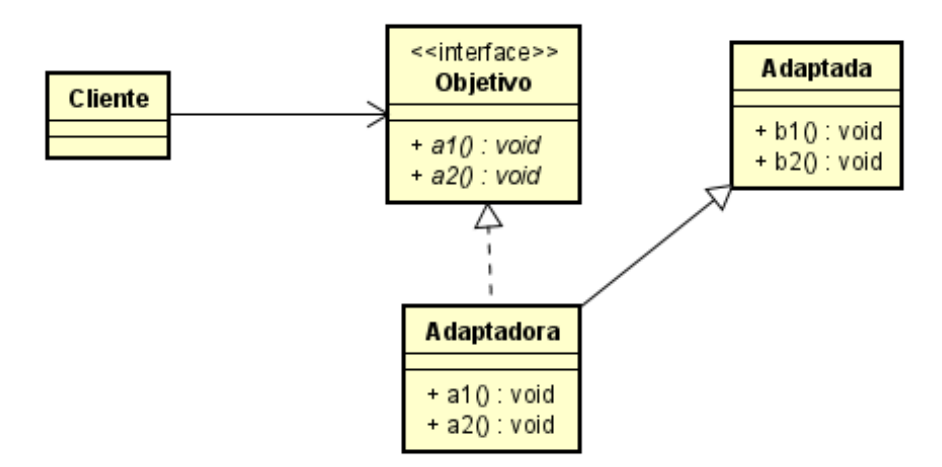

Figura 5.4: Patrón Adaptador

Este patrón es utilizado para mostrar listas dinámicas mediante el elemento RecyclerView de Android. Se crea una clase adaptadora que extiende RecyclerView.Adapter para convertir los objetos que se quieren mostrar en elementos de la lista.

#### 5.3.4. Patrón Singleton

<span id="page-70-0"></span>El patrón Singleton [\[64\]](#page-158-10) o instancia única, es un patrón de diseño que permite que una clase tenga una única instancia y proporciona un sólo punto de acceso global a esta instancia. La Figura [5.5](#page-70-0) muestra el diagrama UML básico de una clase Singleton.

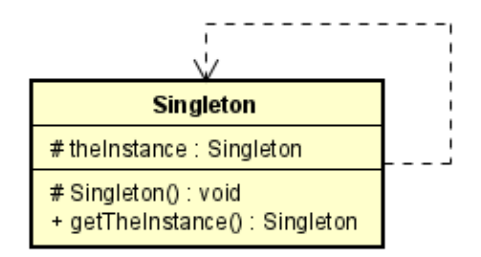

Figura 5.5: Patrón Singleton

Fue usado para los repositorios encargados de realizar todas las peticiones a APIs y de gestionar la base de datos local, y para obtener la referencia a base de datos local.

En el caso de los repositorios fue utilizado debido a que inicialmente al instanciar un repositorio, se ejecutaba un m´etodo encargado de eliminar los posibles datos que hubiera de partidas anteriores en la base de datos local, por lo que si un mismo repositorio es usado por dos o m´as View Models, el segundo har´ıa que los datos guardados por el primero fueran eliminados.

Finalmente, todos los datos anteriores son borrados únicamente en el lanzamiento de la aplicación, por lo que ya no sería necesario el uso del patrón Singleton para ellos, pero se mantuvieron así ya que pueden utilizar este patrón porque no necesitan ser Thread safe, es decir, no se lanzan peticiones simultáneamente a ningún repositorio y por tanto no necesitan ser objetos separados.

La clase de acceso a la base de datos local también es Singleton porque sólo se necesita una instancia de ella, y tener más de una podría llevar a tener fugas de memoria [\[22\]](#page-155-12).

#### 5.3.5. Patrones DAO y DTO

El **patrón DTO** [\[29\]](#page-156-10) se utiliza para enviar y recibir datos entre el cliente y el servidor o entre diversas capas de la aplicación mediante un objeto de transferencia de datos.

El patron DAO [\[29\]](#page-156-10) es el encargado de obtener o enviar esos datos. Almacena en la clase  $DAO$  las operaciones  $CRUD$  necesarias (*create, read, update, delete*), separando así la lógica de acceso a datos de la lógica de negocio.

En este proyecto se usan para transferir datos entre la implementación del acceso a la fuente de datos local mediante Room y los ViewModels.

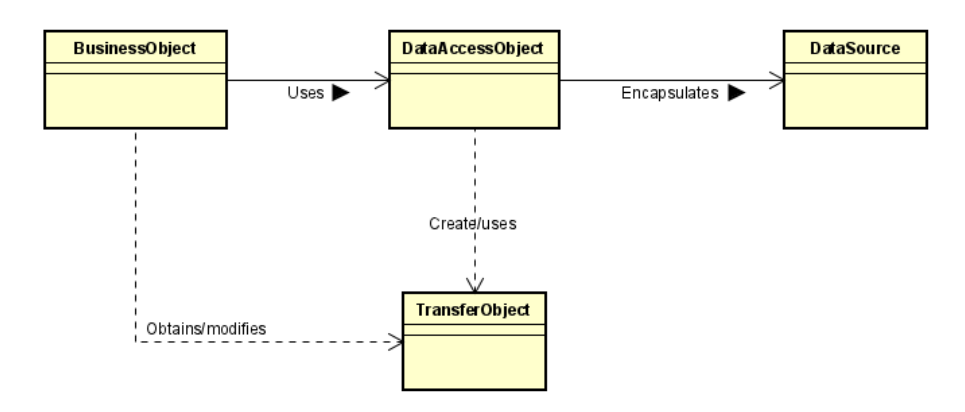

Figura 5.6: Patrón DAO DTO

Los DTOs que se obtienen son de tipo entity. No son business entities porque no tienen una funcionalidad de negocio, solamente son representaciones de datos. No se traen los objetos de las bases de datos en crudo para posteriormente transformarlos a objetos del modelo, sino que se hace una conversión automática a *entity*. A bajo nivel sí que se obtienen los objetos de datos en JSON, pero se convierten automáticamente a entities.

En cuanto a los DAOs, se encuentran localizados en el paquete "dao" dentro de "db". También se dividen en distintas clases de acuerdo al tipo de datos solicitados, como se muestra en la Sección [5.4.](#page-71-0)

## <span id="page-71-0"></span>5.4. Diseño arquitectónico

La aplicación está estructurada en los 5 paquetes principales que se explican a continuación:

- db: Este paquete contiene todas las clases necesarias para almacenar y obtener los datos guardados en la base de datos local accesible mediante Room. Se divide en los siguientes sub-paquetes:
	- converter: En él se encuentran las clases que se encargan de convertir tipos de datos no primitivos a String y viceversa. Es necesario ya que en Room los datos se guardan como JSONs, y por ello al querer obtenerlos o guardarlos hay que convertirlos.
	- dao: Contiene las interfaces para realizar las operaciones CRUD (Create, Read, Update y Delete) con los datos almacenados en Room. Este paquete permite el acceso al Modelo local y por tanto representa el Modelo de la arquitectura MVVM.
	- repository: Las clases repositorio proporcionan un acceso a los datos de Room. Son los encargados de comunicarse con los daos para acceder a la información guardada.
- database: Contiene la clase necesaria para obtener una conexión con la base de datos.
- entity: Engloba las clases de las entidades del dominio en forma de POJOs. Son las representaciones de los datos, sin lógica de negocio. Actúan como  $DTOs$ .
- services: En este paquete se encuentran las interfaces necesarias para realizar las consultas a la API. Permite el acceso al Modelo remoto, y representa el Modelo de la arquitectura MVVM.
- viewmodels: Contiene los *ViewModels* y las factorías necesarias para crear algunos de ellos. Es la capa ViewModel de la arquitectura MVVM.
- views: Este paquete contiene las vistas y elementos relacionados que conforman la interfaz de la aplicación. Es la capa View de la arquitectura MVVM. Se divide en:
	- activities: Contiene la única actividad que forma la aplicación, encargada de alojar a todos los fragmentos, como se ha comentado en la sección de decisiones de diseño [5.1.](#page-64-0)
	- fragments: Contiene los fragmentos que forman las diferentes pantallas de la aplicación.
	- uicomponents: Contiene las clases auxiliares para elaborar las vistas. En este caso únicamente se han necesitado adaptadores para crear las listas de elementos.

A continuación se muestran los diagramas de la arquitectura de la aplicación. En la Figura [5.7](#page-73-0) se muestra el diagrama de *Decomposition & Uses Style* que representa el estilo de descomposición modular y uso de la arquitectura general, incluyendo todos los paquetes que conforman la aplicación y las relaciones entre ellos. En él se observa como el paquete entity actúa un paquete sumidero de soporte, ya que es accedido desde todos los otros paquetes. Los paquetes restantes son accedidos solo por el que se encuentra en el nivel inmediatamente superior.

En las figuras [5.8](#page-74-0) a la [5.12](#page-77-0) se observan los diagramas de *Decomposition* & Uses Style que representan el estilo de descomposición modular y uso de cada paquete descrito en la arquitectura general.

#### 5.5. Dise˜no de la interfaz de usuario

Durante el desarrollo de la aplicación, al inicio de la realización de cada historia de usuario se han ido realizando los diseños de la interfaz de cada pantalla cuando correspondía con una vista nueva. De la Figura [5.13](#page-78-0) a la [5.25](#page-81-0) se muestran estos bocetos.

Los dos últimos bocetos tienen el título de la pantalla en la Toolbar, es decir, la barra superior de color azul. Sólo está en las dos últimas figuras debido a que fue una decisión de diseño final, pero posteriormente se aplicó a todos los diseños.

<span id="page-73-0"></span>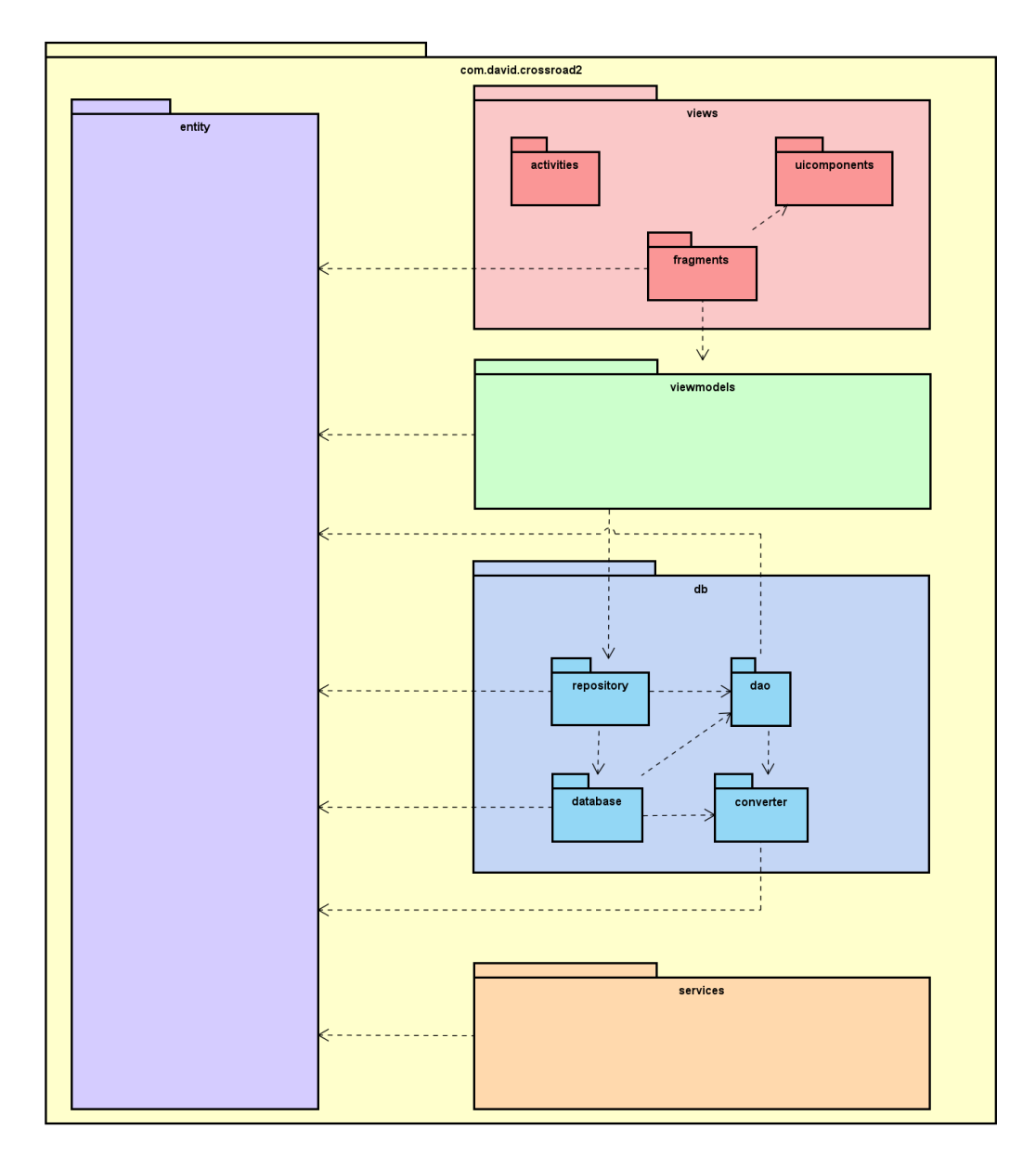

Figura 5.7: Decomposition&Uses Style general

<span id="page-74-0"></span>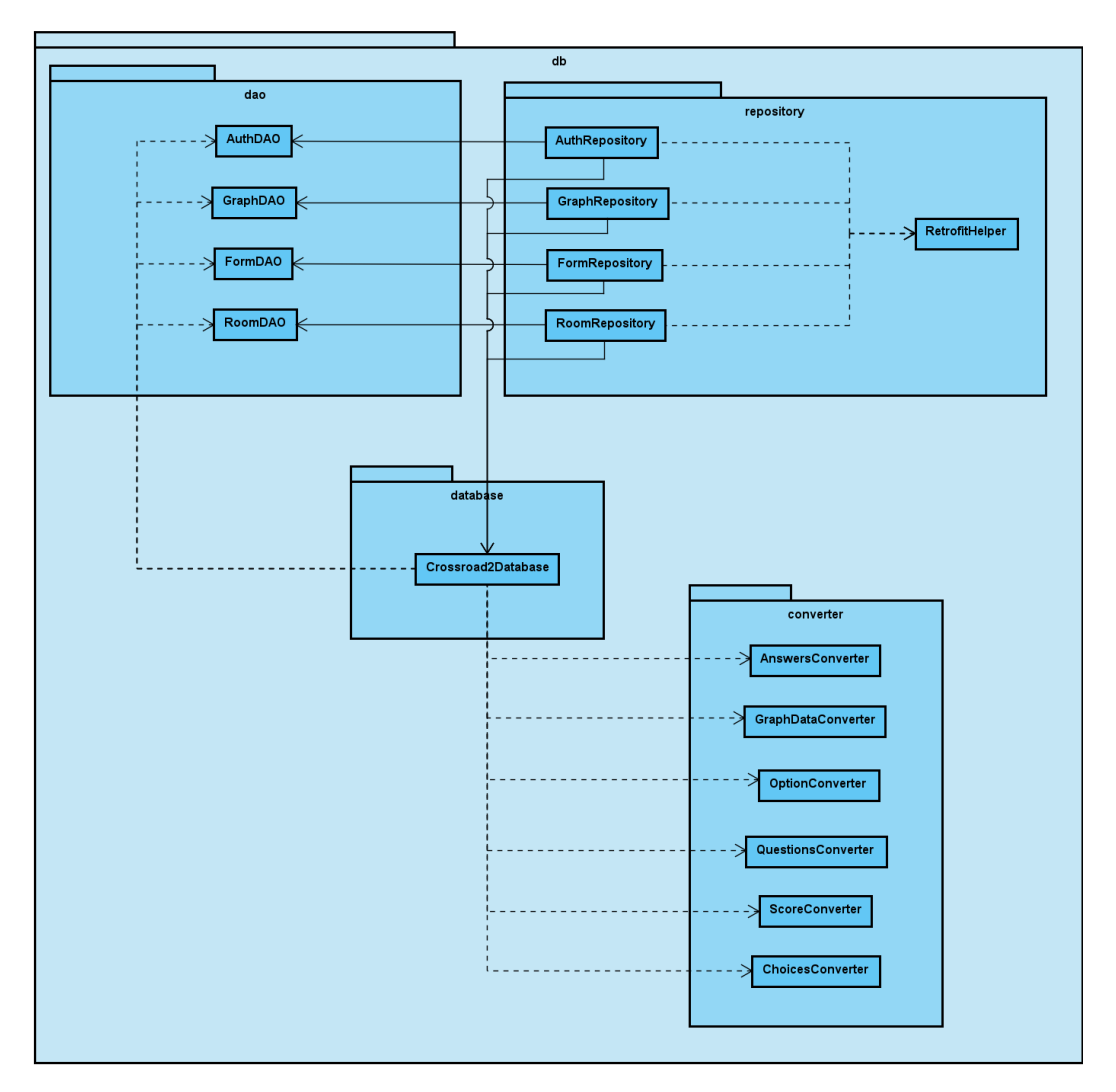

Figura 5.8: Decomposition&Uses Style del paquete  ${\bf db}$ 

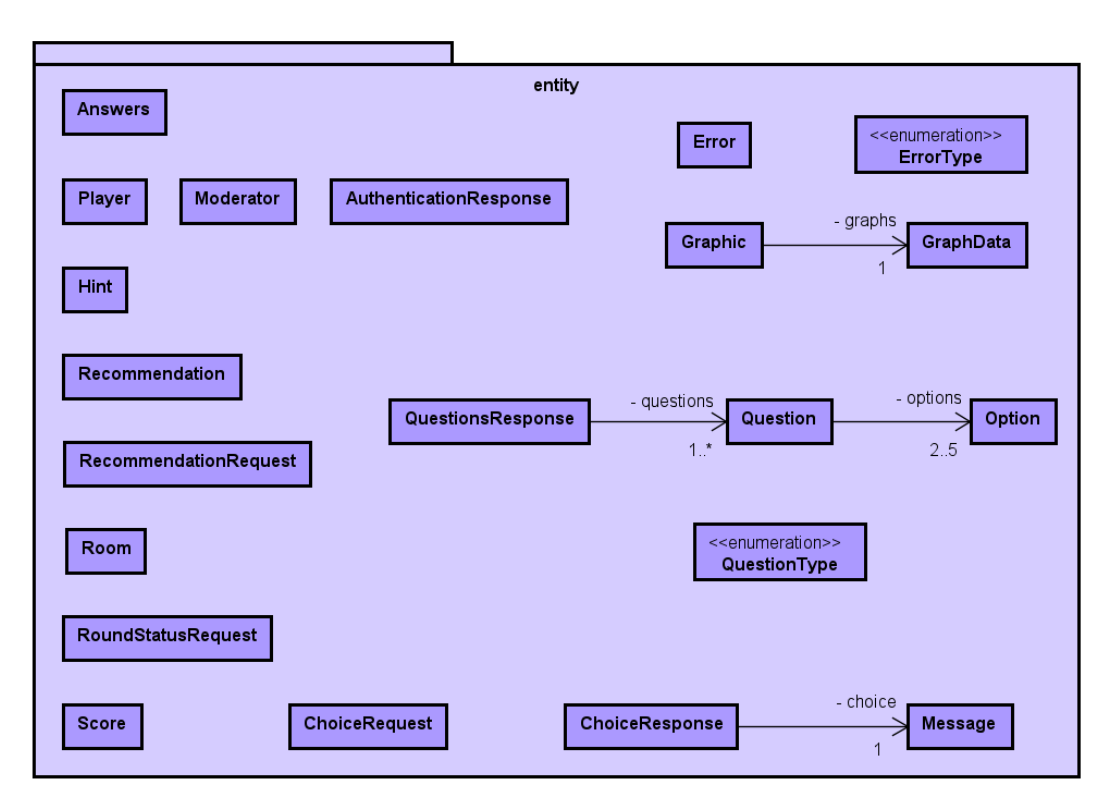

Figura 5.9: Decomposition&Uses Style del paquete entity

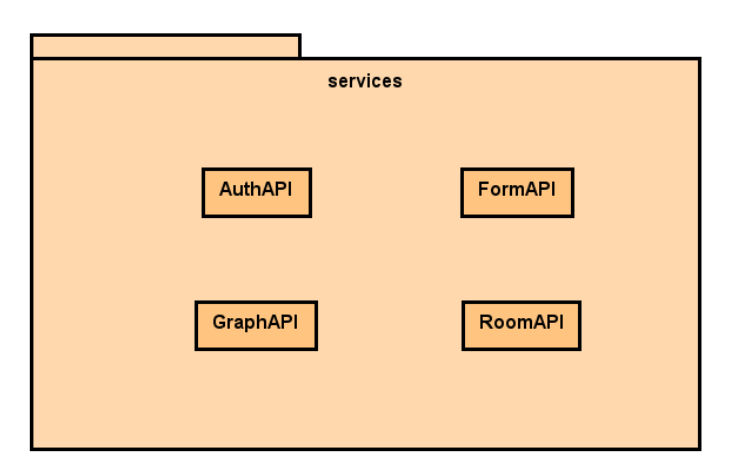

Figura 5.10: Decomposition&Uses Style del paquete services

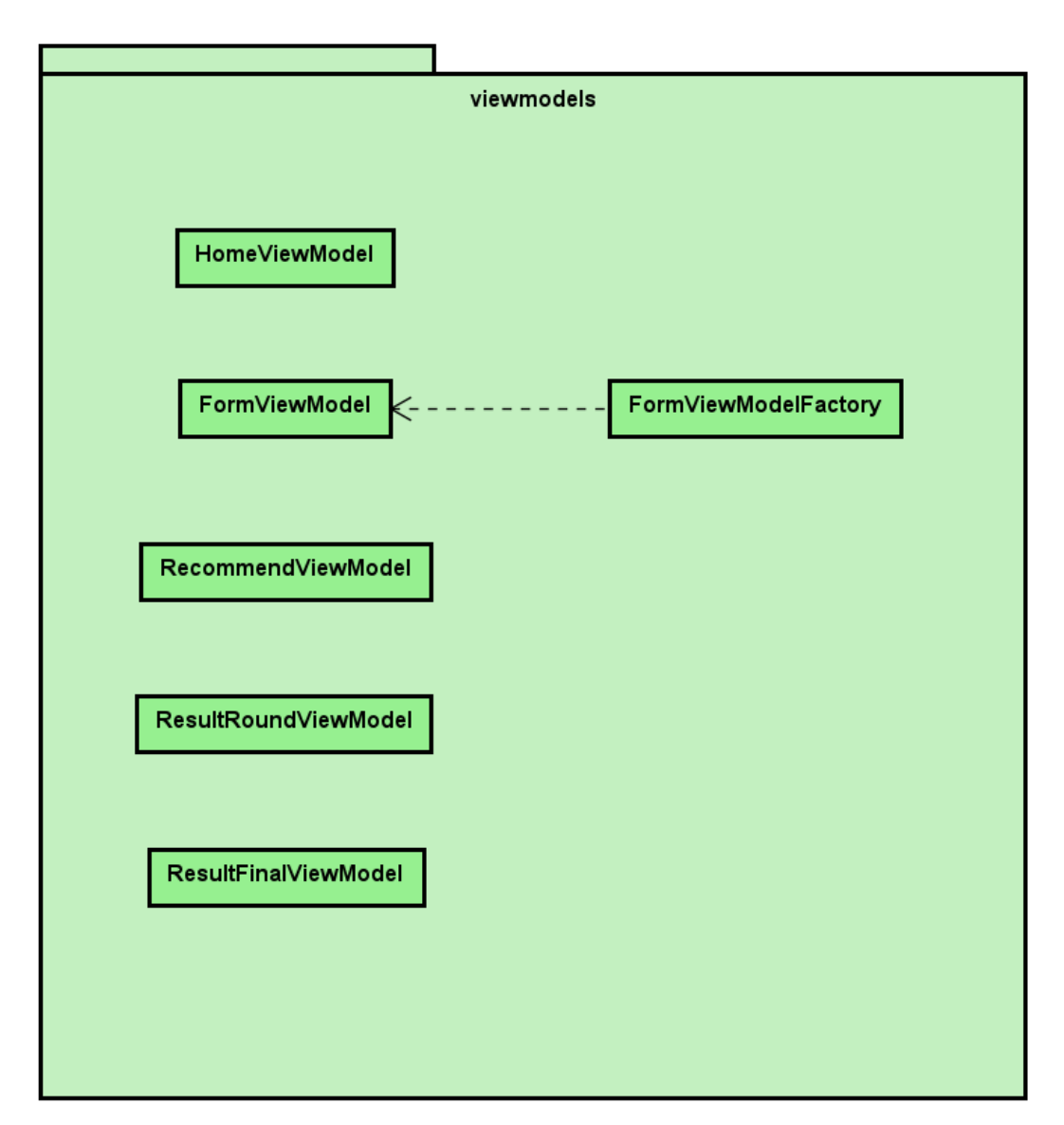

Figura 5.11: Decomposition&Uses Style del paquete viewmodels

<span id="page-77-0"></span>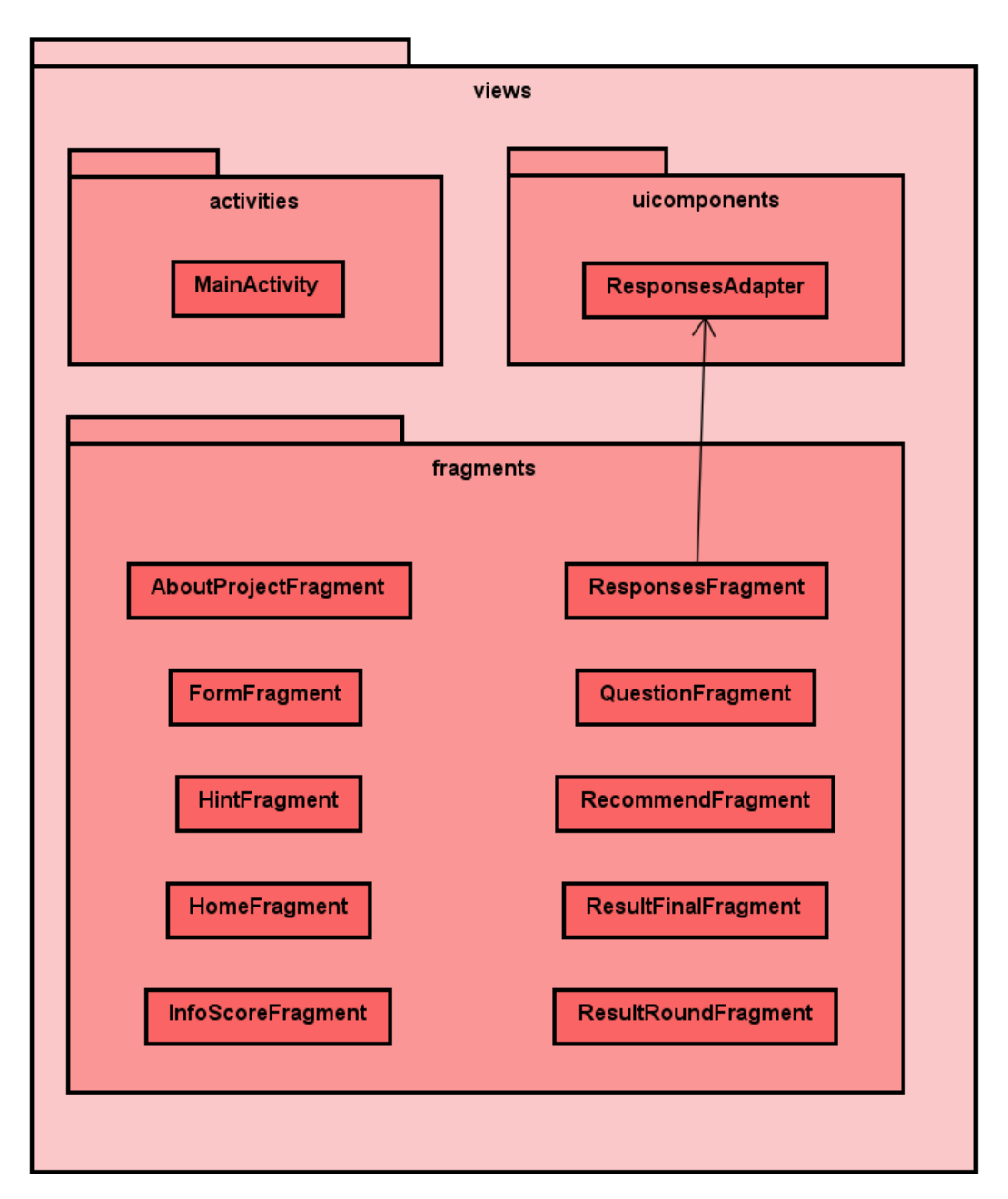

Figura 5.12: Decomposition&Uses Style del paquete views

<span id="page-78-0"></span>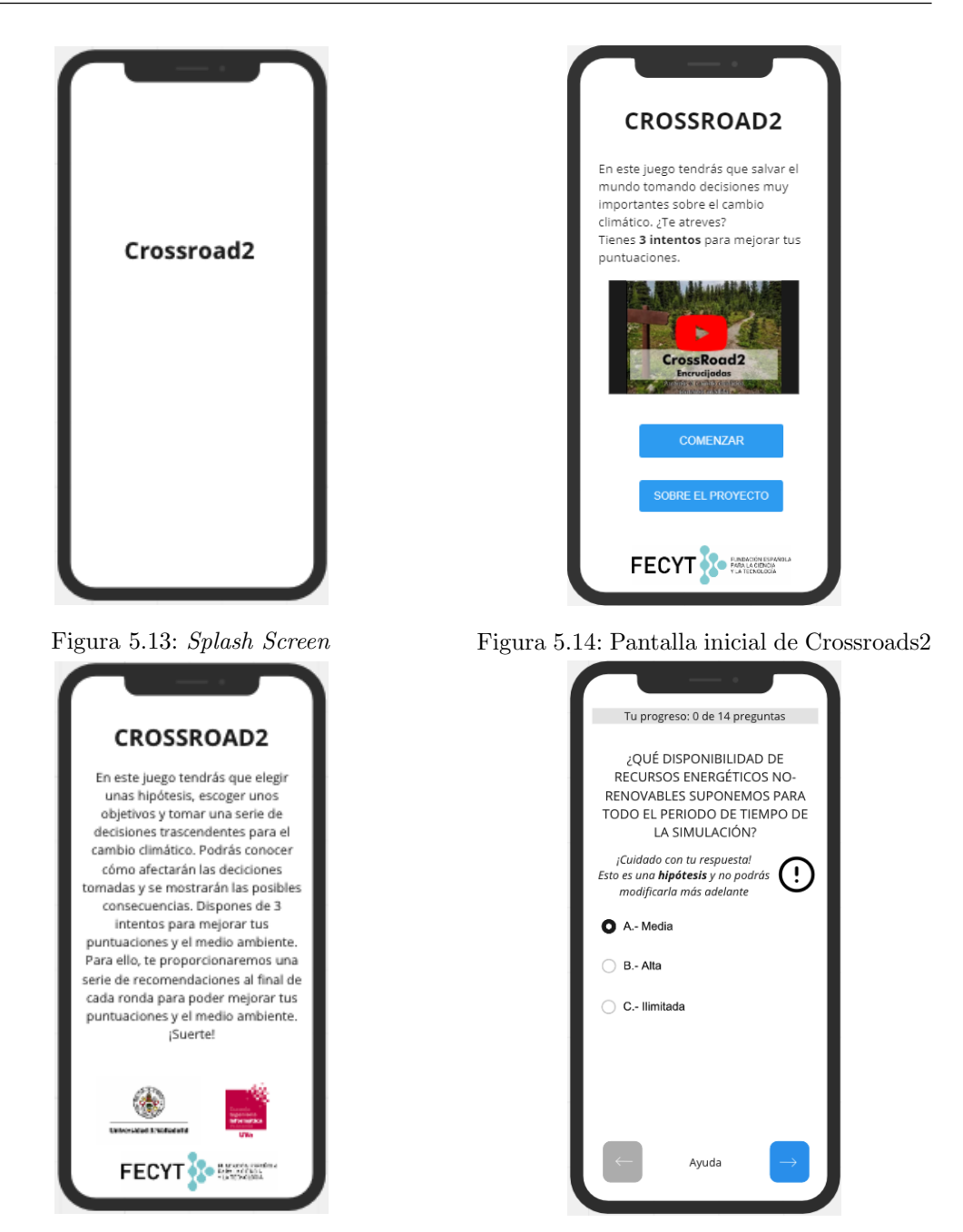

Figura 5.15: Información sobre el proyecto Figura 5.16: Pantalla inicial del formulario

<span id="page-79-0"></span>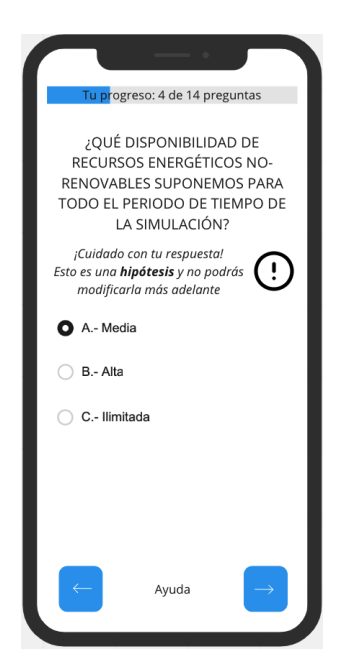

Figura 5.17: Pantalla intermedia del formulario Figura 5.18: Pantalla final del formulario

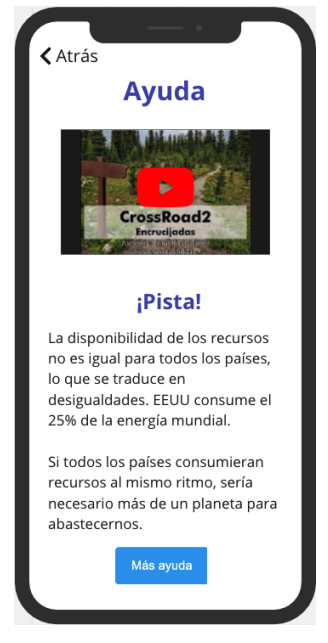

Figura 5.19: Pantalla de ayuda en cada pregunta

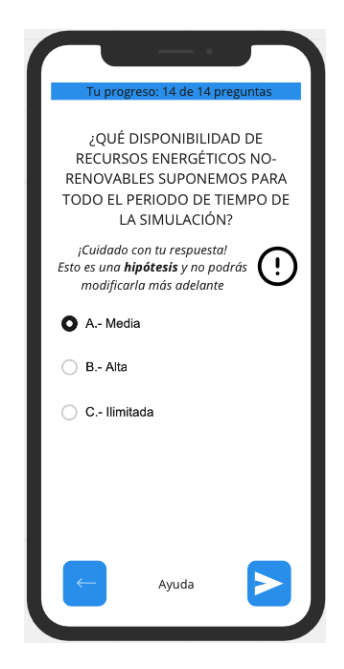

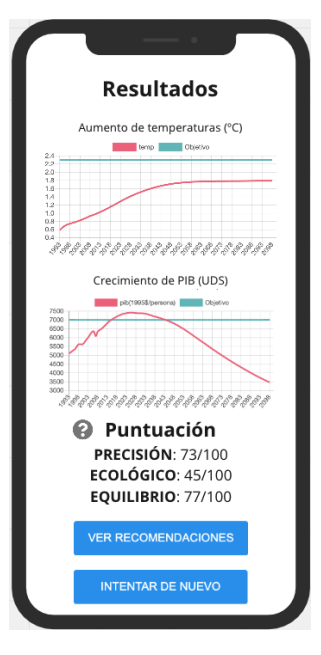

Figura 5.20: Resultados de ronda

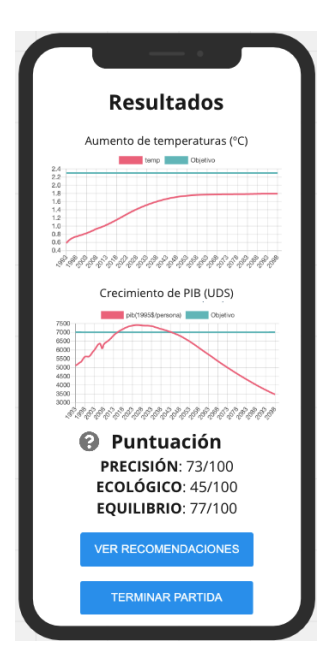

Figura 5.21: Resultados de ronda (última ronda)

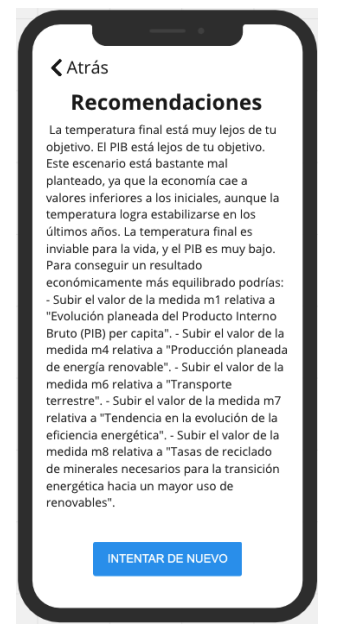

Figura 5.23: Recomendaciones sobre los resultados de la ronda Figura 5.24: Respuestas de la ronda

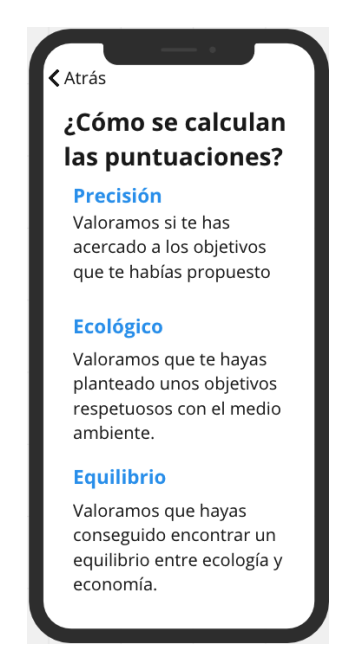

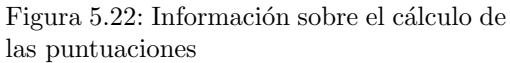

| <b>TUS RESPUESTAS</b>                      |           |
|--------------------------------------------|-----------|
| Selecciona la pregunta que quieras cambiar |           |
| Pregunta                                   | Respuesta |
| Incremento temperatura                     | C         |
| Índice de desarrollo humano                | R         |
| <b>Evolución PIBPC</b>                     | $\subset$ |
| Programa de bosques                        | Β.        |
| Evolución energía nuclear                  | А         |
| Generar energía renovable                  | C         |
| Biocombustibles líquidos                   | А         |
| Transformación transporte                  | R         |
| Eficiencia energética                      | А         |
| Reciclado de minerales                     | R         |
| <u>Te quedan 2 intentos</u>                |           |
| <b>COMPROBAR</b>                           |           |
|                                            |           |

<span id="page-81-0"></span>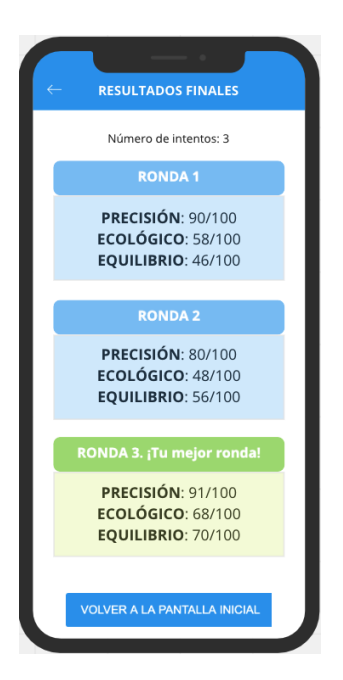

Figura 5.25: Resultados finales

#### 5.6. Diseño de la comunicación entre objetos

Se ha elegido la historia de usuario HU3.1: Como usuario final quiero poder marcar solo una de las opciones disponibles para responder a cada pregunta como historia más representativa para explicar el diseño de la comunicación entre objetos. Esta abarca desde que el usuario pulsa en el botón de comenzar la partida (Figura [5.14\)](#page-78-0) hasta que se muestra la primera pregunta (Figura [5.16\)](#page-78-0). También se explica el funcionamiento de todo lo que se puede hacer desde la pantalla del formulario, es decir, seleccionar una opción, avanzar y retroceder en el cuestionario, y abrir la vista de ayuda (Figura [5.19\)](#page-79-0).

Algunos subdiagramas no se mostrarán en este documento para no alargarlo excesivamente, pero todos ellos se pueden ver en el archivo Astah del repositorio de GitLab que se encuentra en el Apéndice [B.](#page-166-0)

En las Figuras [5.26](#page-82-0) y [5.27](#page-83-0) se muestra la secuencia principal. En ella se crean todos los listeners necesarios, se inicializan algunas variables y se crea el ViewModel. Posteriormente se realiza la primera llamada a la  $API$ , que es la creación de la sala en la que se desarrolla la partida, y la observación de los datos por parte de la vista, a la espera de que el ViewModel le notifique que ha habido cambios. Se hace una distinción entre si es la primera vez que se accede al Fragment del formulario, o por el contrario se regresa a él después de haber abierto

<span id="page-82-0"></span>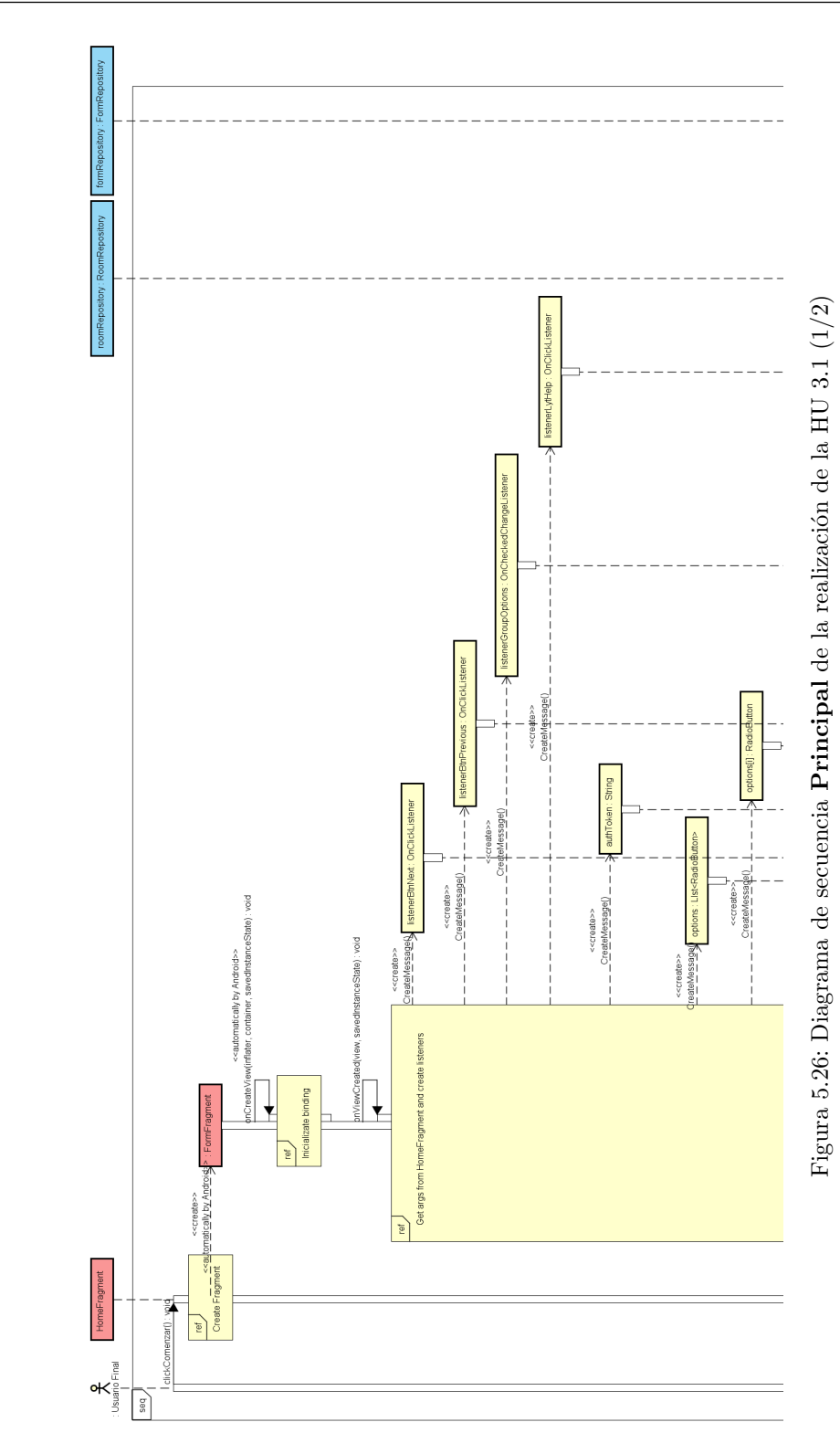

<span id="page-83-0"></span>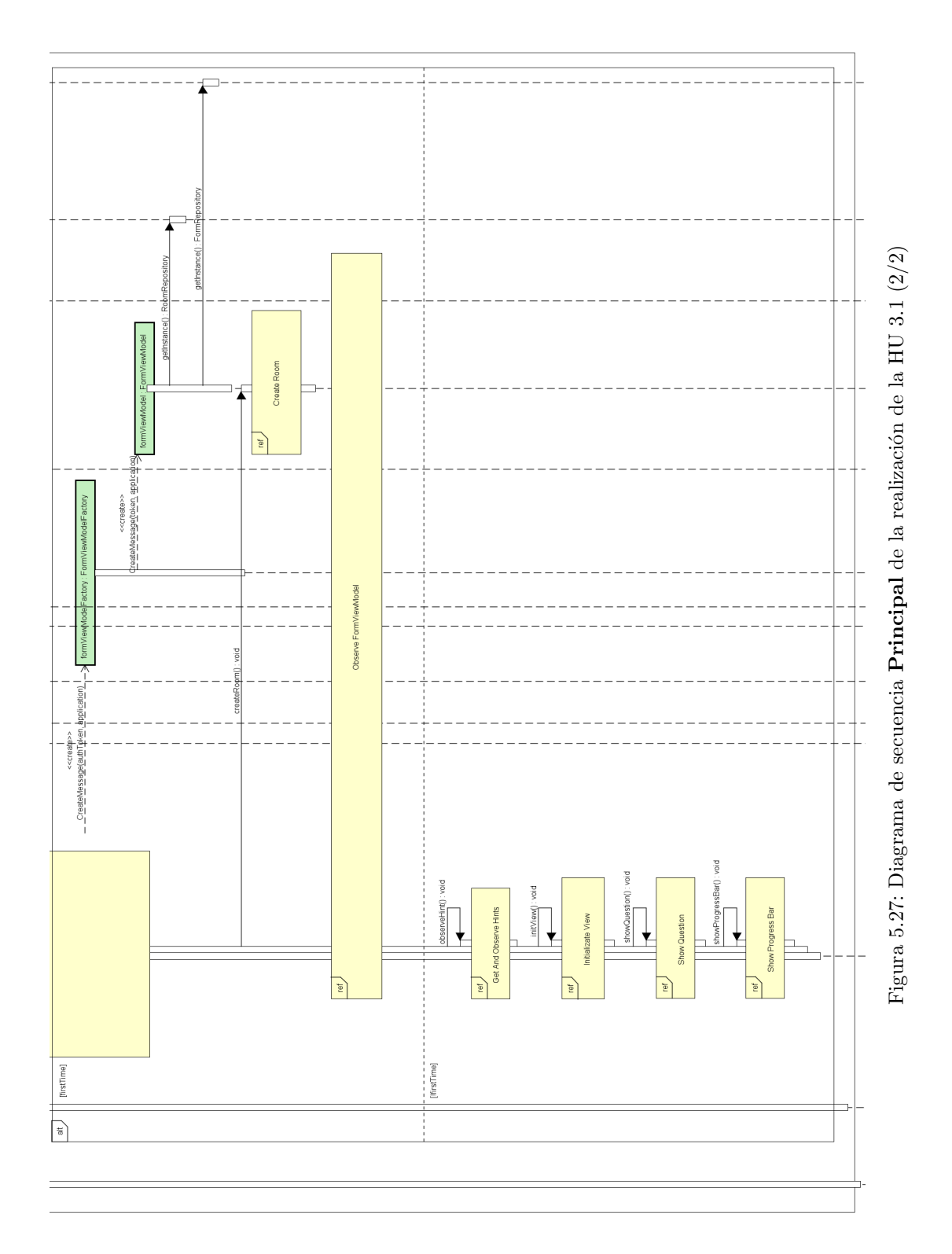

la vista de las pistas. La raz´on principal de esto es evitar que se cree una nueva instancia del ViewModel, y por tanto una sala nueva. Como el ViewModel ya esta creado, simplemente se observan las pistas, que es lo ´unico que puede cambiar una vez recibidas las preguntas y creada la sala, y se muestra la pregunta actual con la respuesta marcada anteriormente por el jugador si la hubiera. El diagrama de las operaciones necesarias para mostrar una pregunta se explicará en el siguiente párrafo pero no se mostrará debido a su tamaño. En el anexo [B](#page-166-0) se incluye un enlace al repositorio del proyecto donde está el archivo Astah con todos los diagramas.

Para mostrar cada pregunta, inicialmente se obtiene del ViewModel el número de preguntas totales y la pregunta actual. Posteriormente se actualiza la barra de progreso y se muestra la alerta de pregunta hip´otesis si procede. Acto seguido se resetean los botones de las opciones, y se muestran tantos como opciones haya para la pregunta actual. Por último se marca la opción previamente seleccionada si es que el usuario ya había respondido a esta pregunta.

En la Figura [5.28](#page-85-0) se realiza la consulta para crear la sala, y en la Figura [5.29](#page-86-0) se trata la respuesta de la API obtenida. Esta respuesta llega de manera asíncrona por parte del servidor y si es correcta, se guarda en la base de datos local y se llama a la operación necesaria para iniciar la partida. Una vez comienza la partida, se realiza una consulta a la API para obtener las preguntas. Si cualquier operaci´on relacionada con la base de datos falla, se guarda el error en Room y se observa desde la vista oportuna para mostrarlo al usuario.

La Figura [5.30](#page-88-0) corresponde al diagrama de secuencia de un *listener*. El código que se encuentra dentro de un listener se ejecuta cuando sucede un evento. Este muestra lo que ocurre al pulsar el botón de **avanzar a la siguiente pregunta**. Mediante el  $taq$  del botón se sabe si la acción a realizar es la que tiene lugar cuando se encuentra en la última pregunta o no. Si no es la ´ultima, se actualiza la pregunta actual en el ViewModel, se solicita una pista para esa pregunta, y se muestra mediante las acciones realizadas en el anterior diagrama. Por último se comprueba si es la última pregunta para cambiar el tag y el icono del botón, y en caso de avanzar de la primera a la segunda pregunta, se habilita en botón de retroceder. Si es la última pregunta se comprueba que todas las cuestiones están respondidas. Si no lo están se avisa al usuario de que debe responder a todas las preguntas. Si ya ha contestado a todas, se envían las respuestas a la  $API$ , se inhabilita el botón de enviar para evitar que el usuario pudiera pulsar varias veces, y se avanza a la vista donde se muestran los resultados de cada ronda.

Por último, se muestra el diagrama de *Decomposition & Uses Style* de la **HU3.1**. Para simplificar el diagrama, está dividido en dos subdiagramas, uno con las clases relacionadas con la sala (Figura [5.31\)](#page-89-0), y otro con las clases de las preguntas (Figura [5.32\)](#page-90-0).

#### 5.7. Diseño de despliegue

En la Figura [5.33](#page-87-0) se muestra el diagrama de despliegue de la aplicación. En él se puede observar que el servidor está desplegado a través de Tomcat, que esta conectado a las dos bases de datos. En la de MySQL se almacena la información de la partida: sala, jugador,

<span id="page-85-0"></span>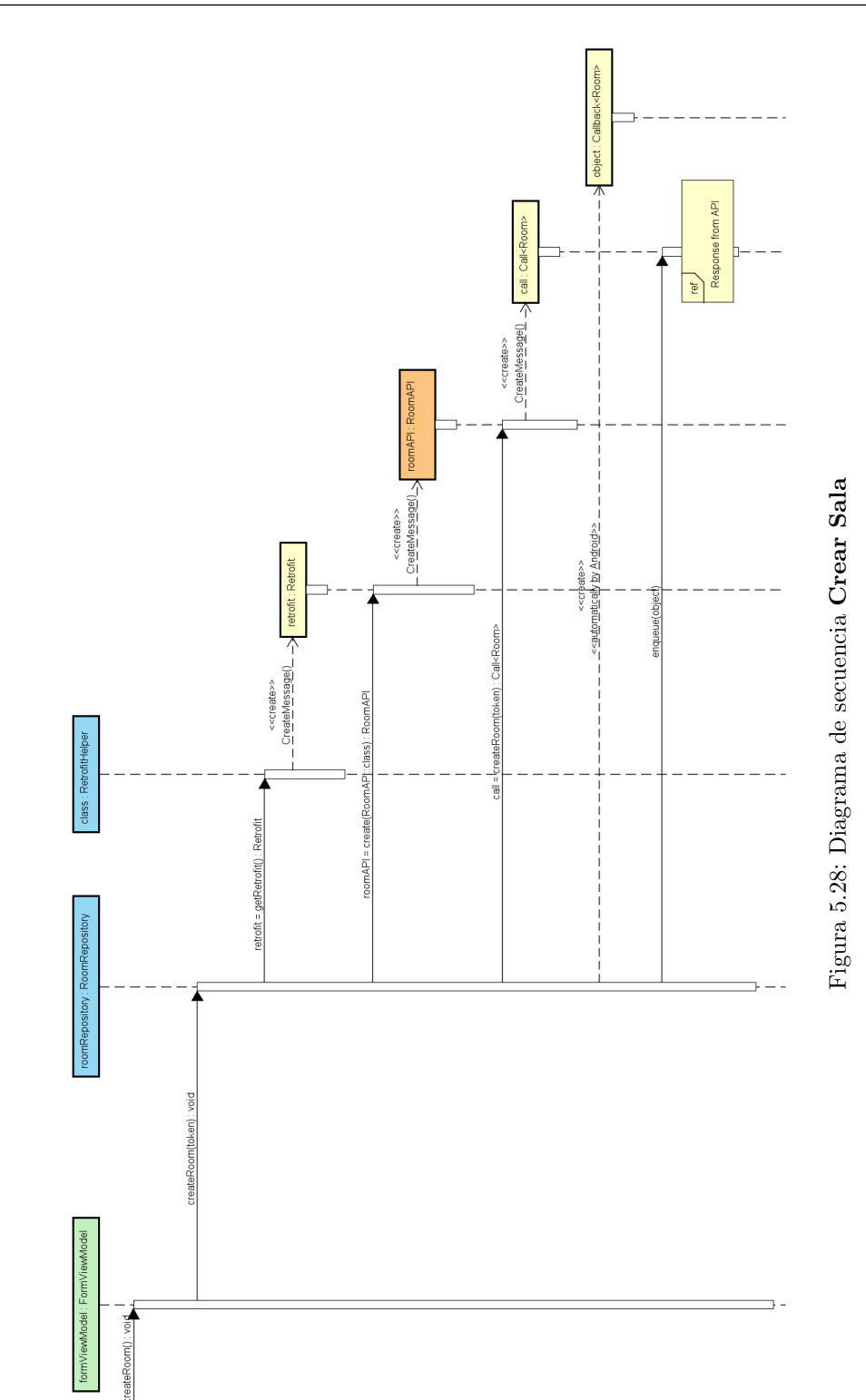

## CAPÍTULO 5. DISEÑO

<span id="page-86-0"></span>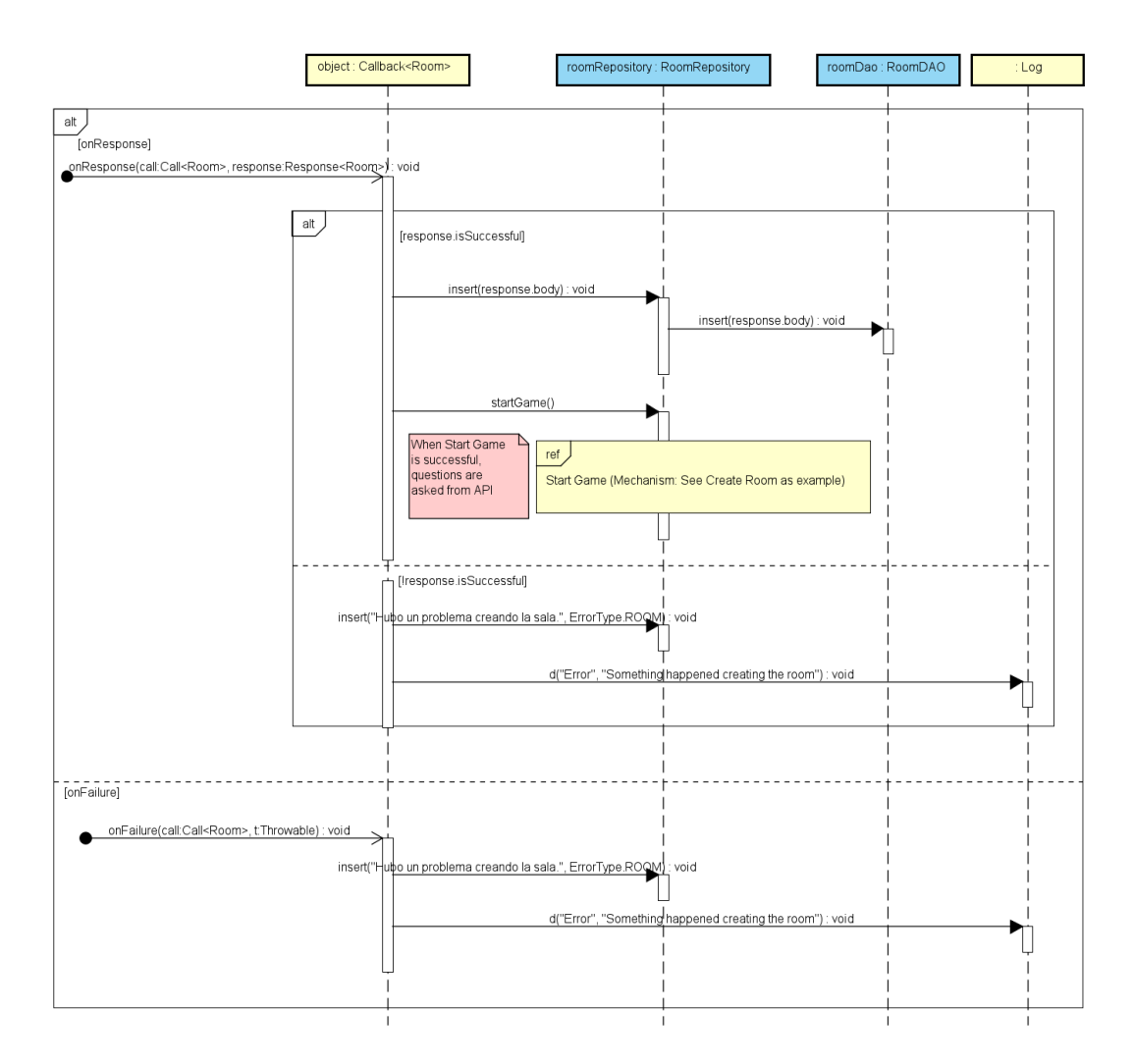

Figura 5.29: Diagrama de secuencia $\bf{Response}$ de la $\bf{API}$ 

moderador, respuestas etc., mientras que MongoDB contiene los datos de las simulaciones necesarias para representar las gráficas. También está enlazado al servicio Flask para obtener las recomendaciones. En cuanto al dispositivo Android, se observa la aplicación Crossroad2 y la base de datos local SQLite.

<span id="page-87-0"></span>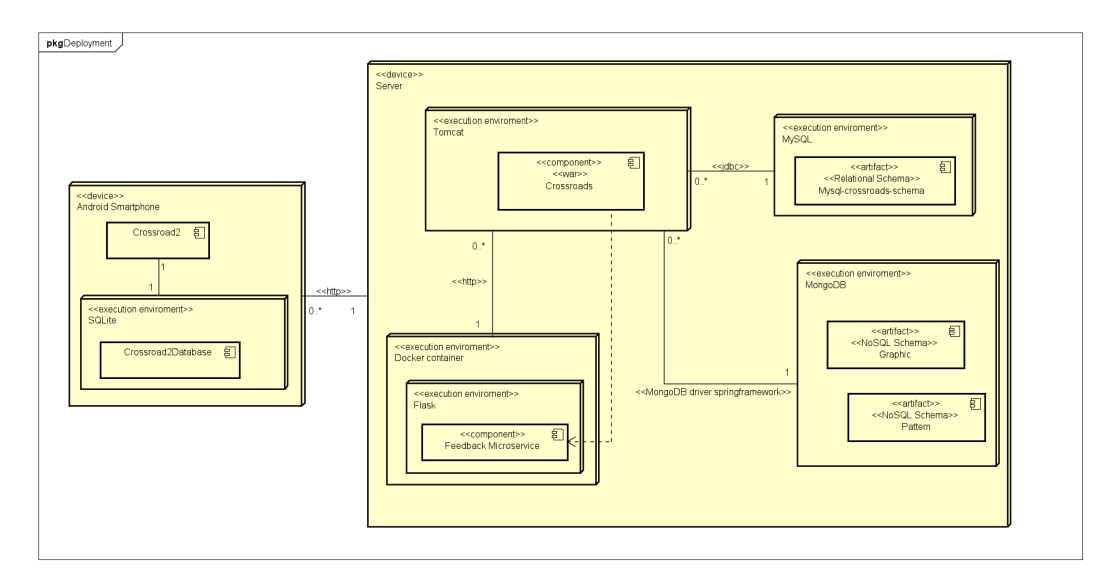

Figura 5.33: Diagrama de despliegue

<span id="page-88-0"></span>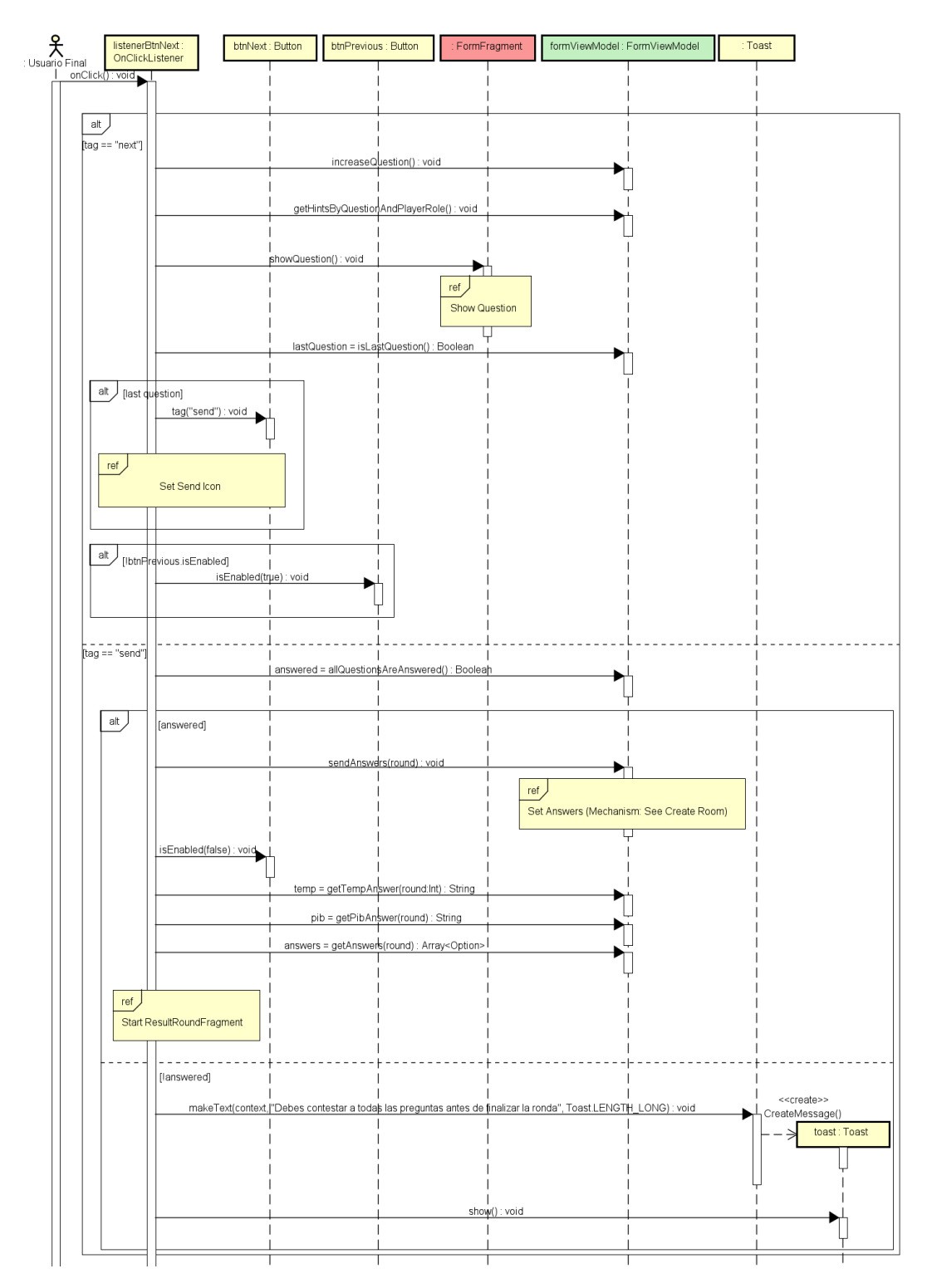

Figura 5.30: Diagrama de secuencia Listener Botón Avanzar

<span id="page-89-0"></span>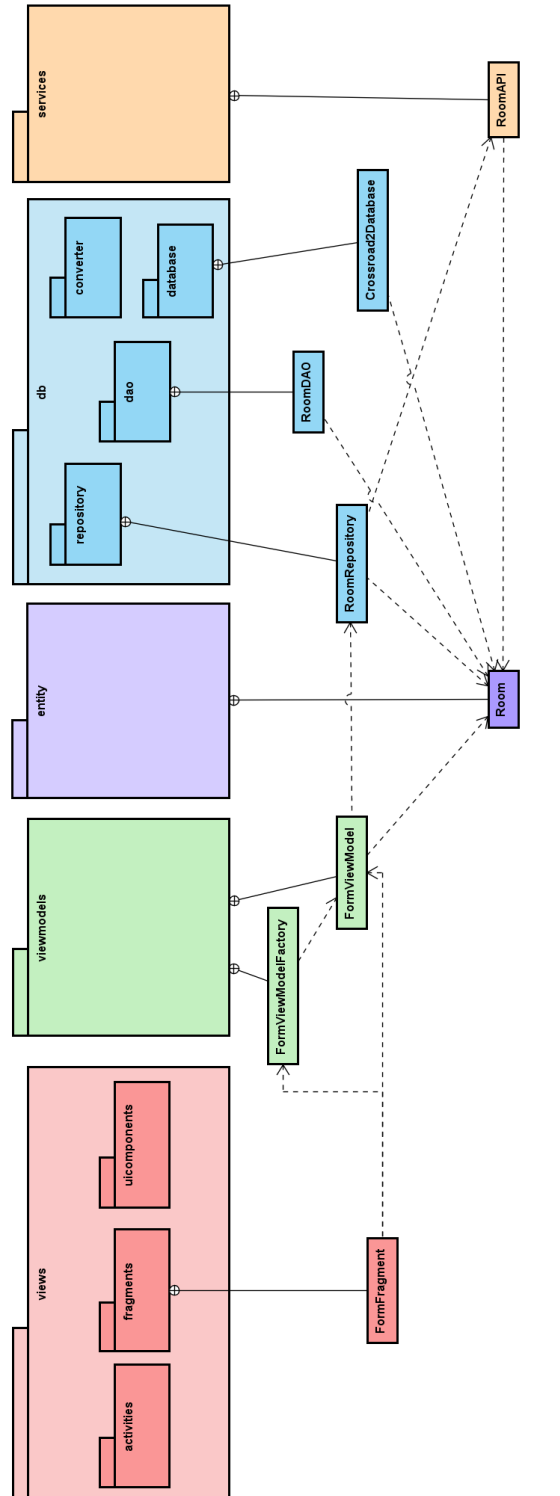

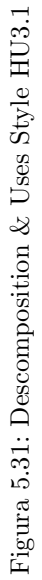

<span id="page-90-0"></span>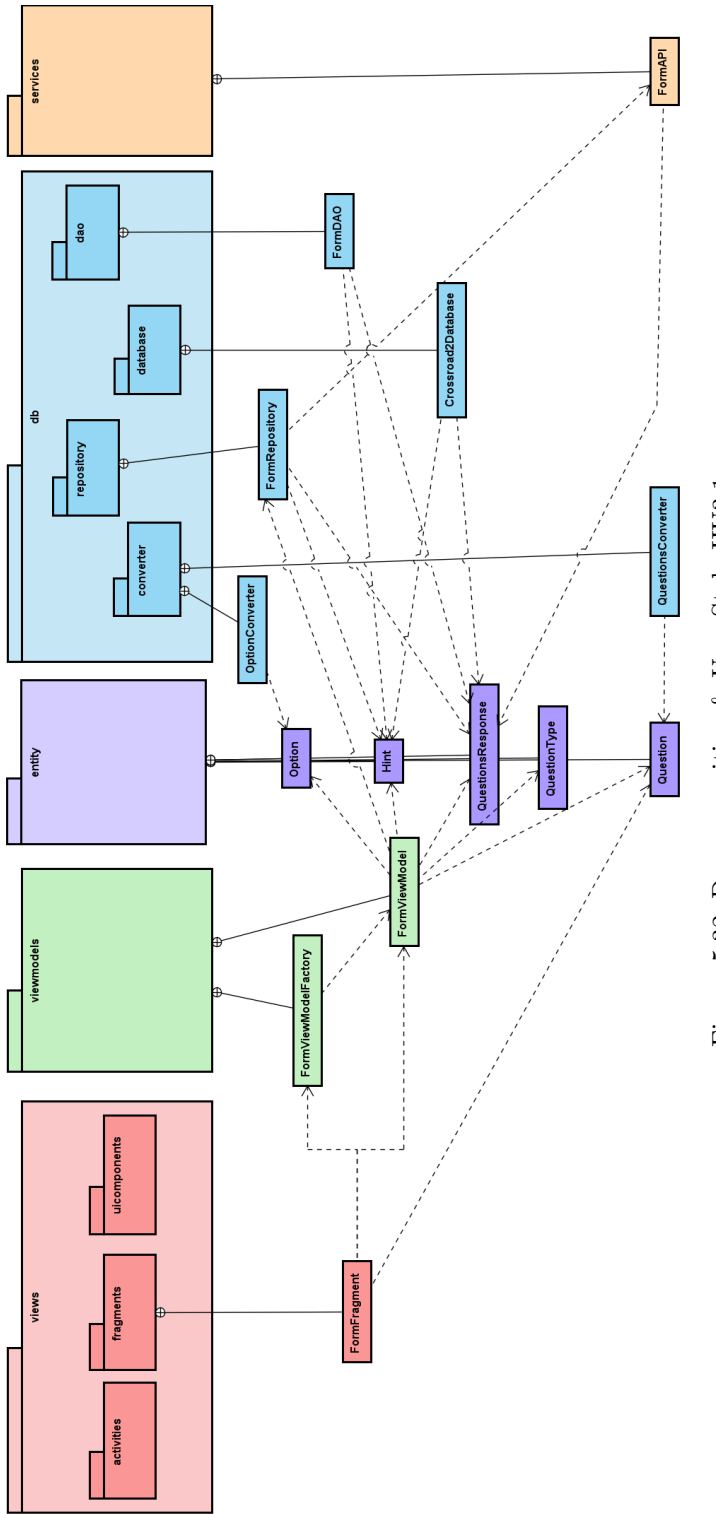

Figura 5.32: Descomposition  $\&$  Uses Style HU3.1

## Capítulo 6

# Implementación y pruebas

La implementación de este proyecto se ha realizado utilizando el entorno de desarrollo integrado (IDE) **Android Studio**, el lenguaje de programación **Kotlin** y el gestor de dependencias Gradle. Para el diseño de la interfaz de usuario se ha utilizado el lenguaje de etiquetas XML.

La estructura del proyecto, como se explicó en la Sección [5.4,](#page-71-0) está formada por los paquetes mostrados en la Figura [6.1.](#page-93-0)

El proyecto contiene dos archivos de dependencias. El primero es a nivel de proyecto, donde se a˜naden opciones de configuraci´on comunes para todos los m´odulos (en el caso de que hubiera varios) y el segundo es a nivel del módulo de la aplicación, donde se declaran principalmente los *plugins* y las dependencias que utiliza la aplicación, y el código de la versión, que es necesario incrementar cada vez que se quiere actualizar la aplicación en el Play Store.

#### 6.1. Cambios realizados durante la implementación

Seg´un avanzaba el desarrollo del proyecto, han surgido algunos cambios debido a falta de experiencia con la arquitectura MVVM y por modificaciones del backend. A continuación se detallan los principales cambios:

- Cambio de una actividad por vista a la arquitectura single-activity: Como se comenta en la sección [5.1](#page-64-0) se ha decidido utilizar una sola actividad que alberga todos los fragmentos. Este cambio fue realizado en el segundo Sprint.
- **Transferencia de la lógica de las vistas a los ViewModels**: Una vez acabada la mayor parte de la implementación, se realizó una revisión para trasladar la lógica de negocio que estaba en las vistas a los ViewModels.

<span id="page-93-0"></span>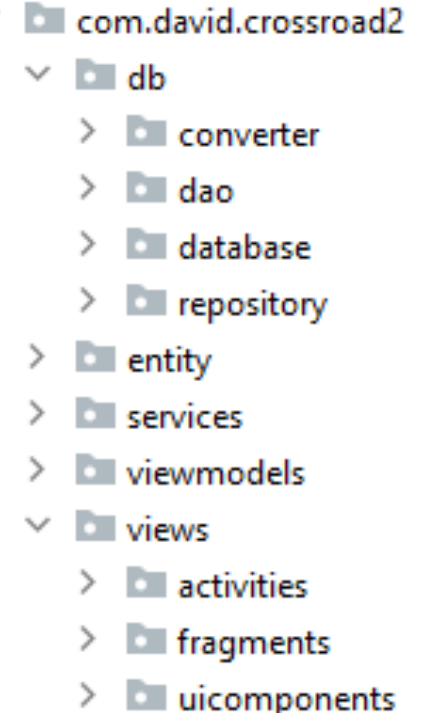

Figura 6.1: Estructura de paquetes del proyecto en el IDE

- **Transferencia de peticiones a APIs a los repositorios**: Se corrigió un error conocido moviendo las peticiones de los ViewModels a los repositorios.
- **Cambio en el orden de las preguntas**: Se realizó un cambio en el backend para modificar el orden de las preguntas, a˜nadiendo junto a la lista de preguntas, una lista con el orden en el que deben aparecer estas. Debido a esto, hubo que modificar la aplicaci´on para recibir de la base de datos dos listas, la de preguntas y la de orden, y mostrar las preguntas según la disposición especificada. Esta solución se tomó ante la previsión de nuevos reordenamientos de las preguntas para facilitar la evolución.

### 6.2. Plan de pruebas y evaluación

En esta sección se detallan todos los casos de prueba identificados y realizados durante el desarrollo de la aplicación. Inicialmente se optó por la creación de tests automáticos, pero en el segundo Sprint se sustituyeron por pruebas manuales, quedando de esta manera mucho más detallados en esta memoria.

Hay diferentes tipos de pruebas según su categoría.

- Pruebas de sistema [6.2.1:](#page-103-0) Se analiza el comportamiento observable. En cada caso de prueba se explican los pasos a seguir para realizar el test y el resultado esperado, además de una breve descripción de la prueba.
- **Pruebas de integración** [6.2.1:](#page-94-0) En este tipo de pruebas se verifica que distintos componentes se relacionan de forma adecuada entre s´ı para obtener el resultado correcto [\[47\]](#page-157-0).
- **Pruebas de usabilidad** [6.2.2:](#page-128-0) El usuario final utiliza la aplicación una vez esté finalizada, y se toma nota de su experiencia, críticas y valoraciones.
- **Pruebas unitarias:** Consisten en aislar partes del código (normalmente por métodos) y comprobar que funciona correctamente.

#### 6.2.1. Casos de prueba

Se ha optado por realizar las pruebas de manera manual, quedando documentadas en esta memoria de la Tabla [6.1](#page-94-1) a la [6.47.](#page-122-0) Por ello, no se realizarán pruebas unitarias. En la subsección [6.2.2](#page-123-0) se exponen los resultados obtenidos.

#### <span id="page-94-0"></span>Pruebas de integración

<span id="page-94-1"></span>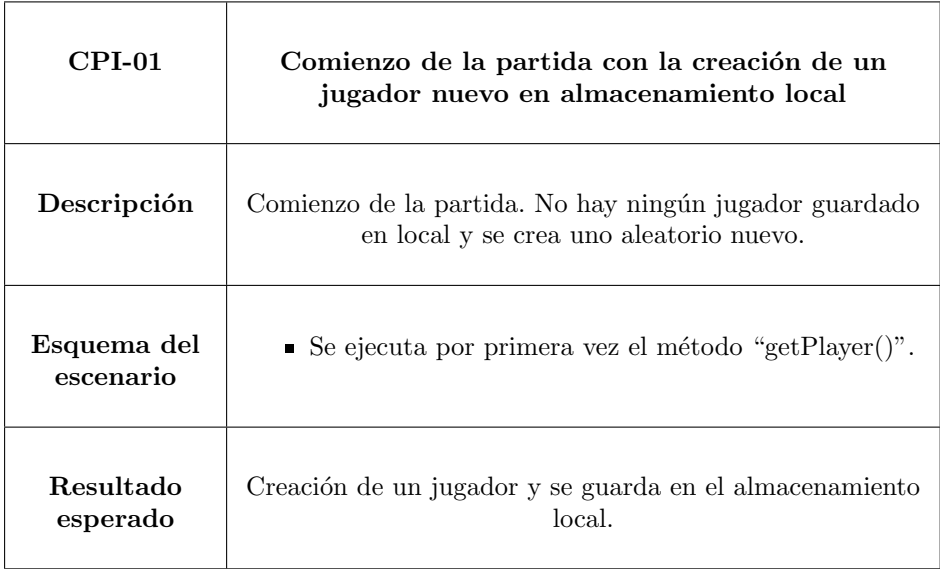

Tabla 6.1: Comienzo de la partida con creación de un jugador

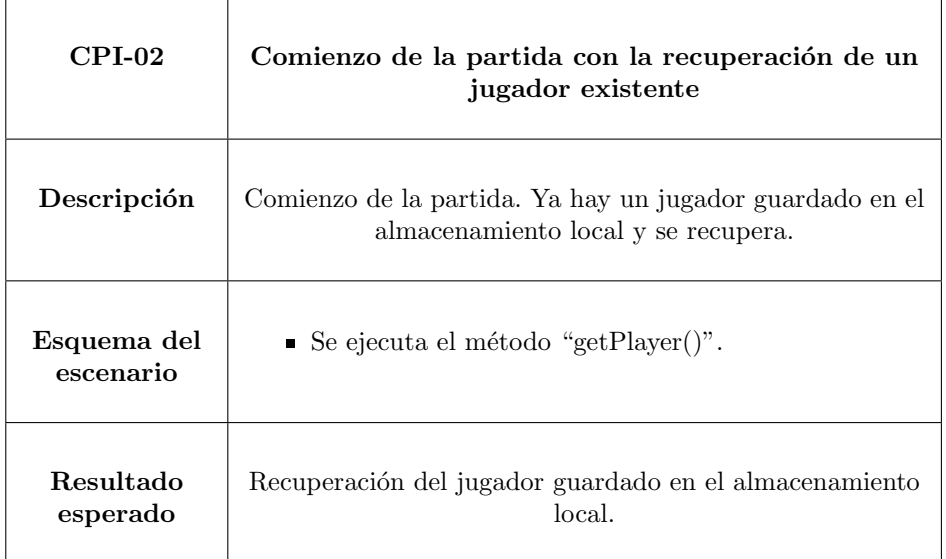

Tabla 6.2: Comienzo de la partida con recuperación de jugador existente

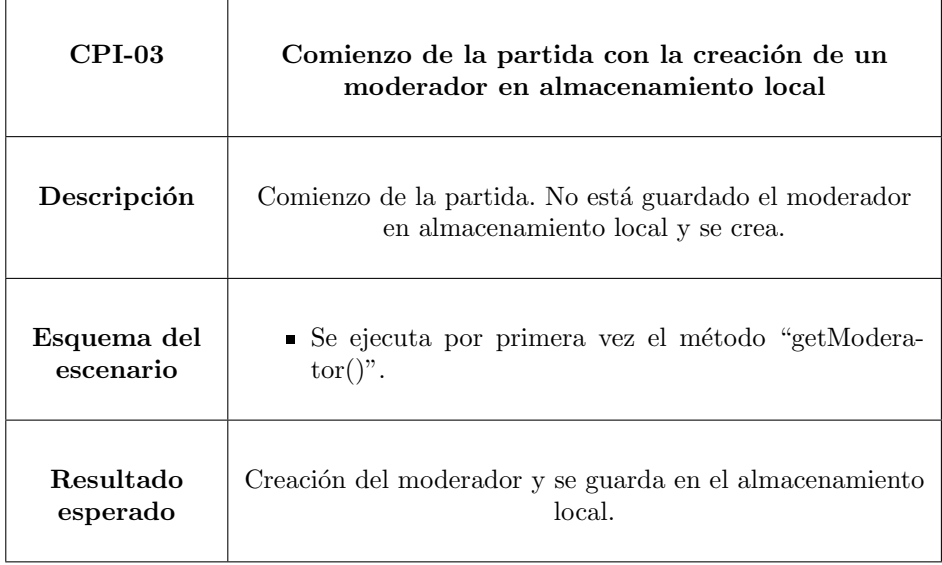

Tabla 6.3: Comienzo de la partida con creación de un moderador

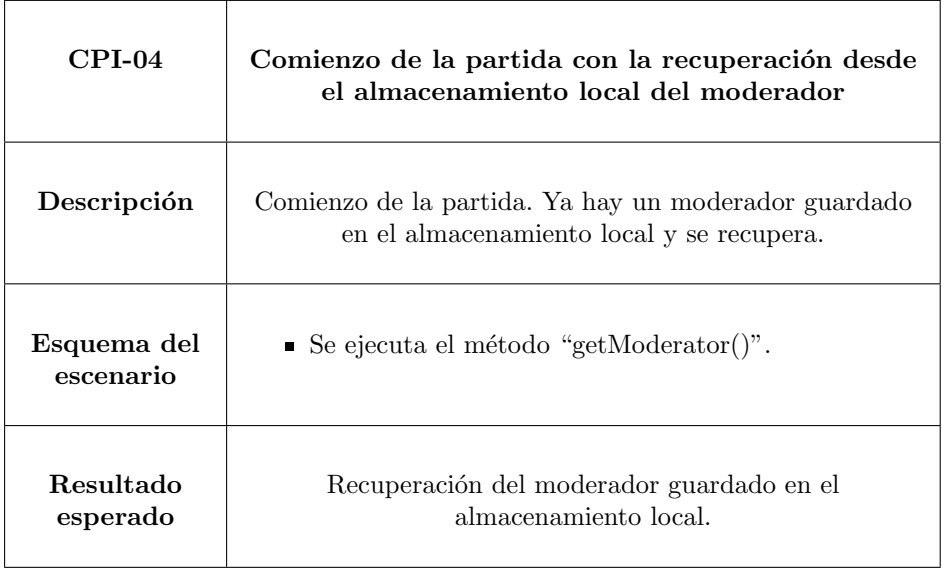

Tabla 6.4: Comienzo de la partida con la recuperación del almacenamiento local del moderador

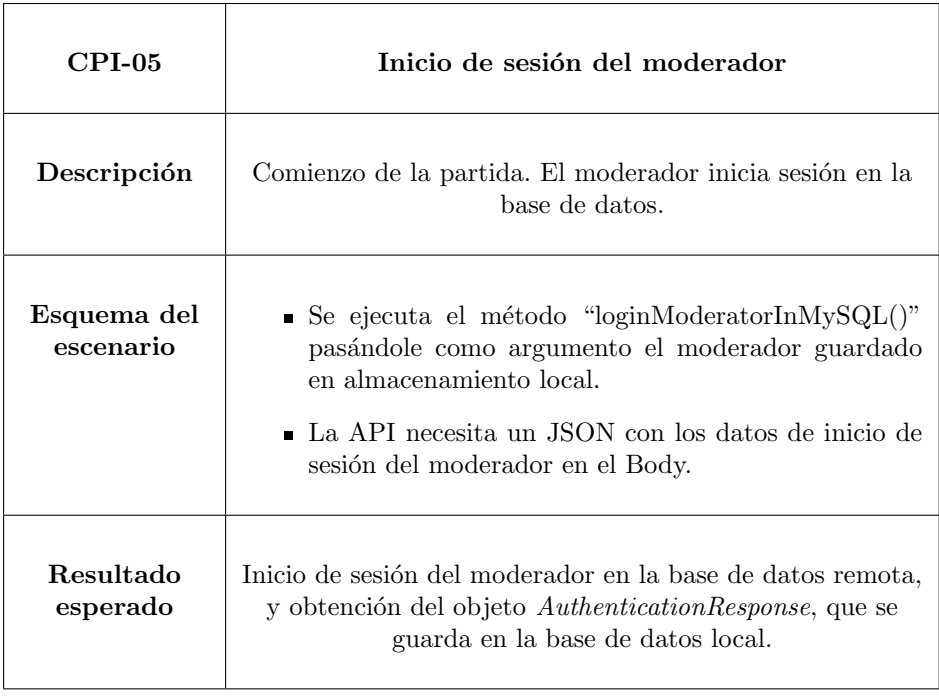

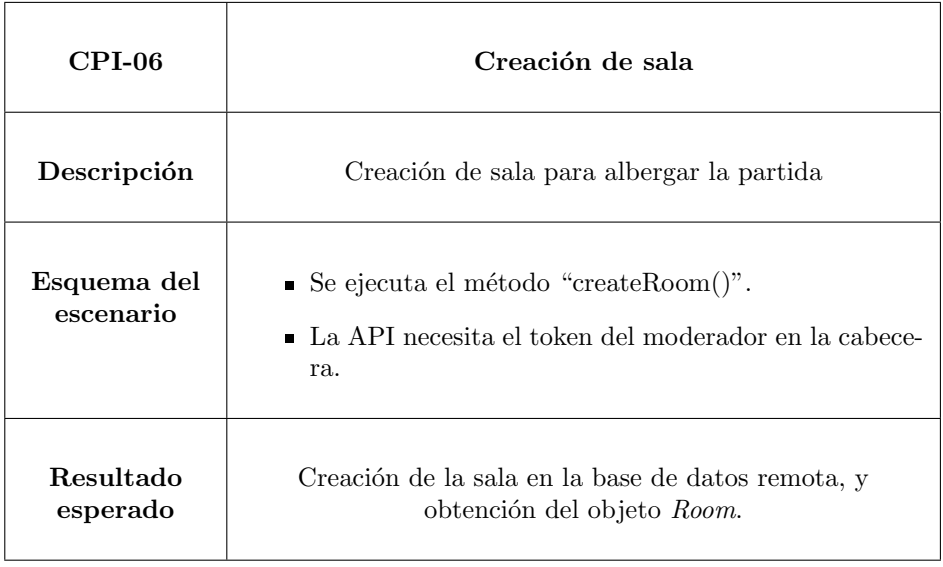

Tabla 6.6: Creación de sala

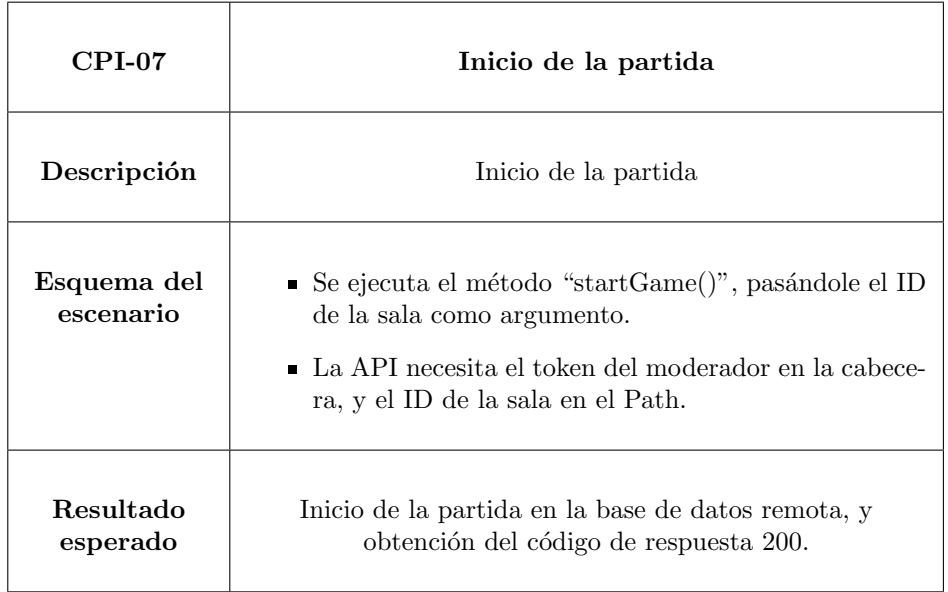

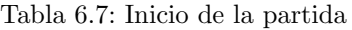

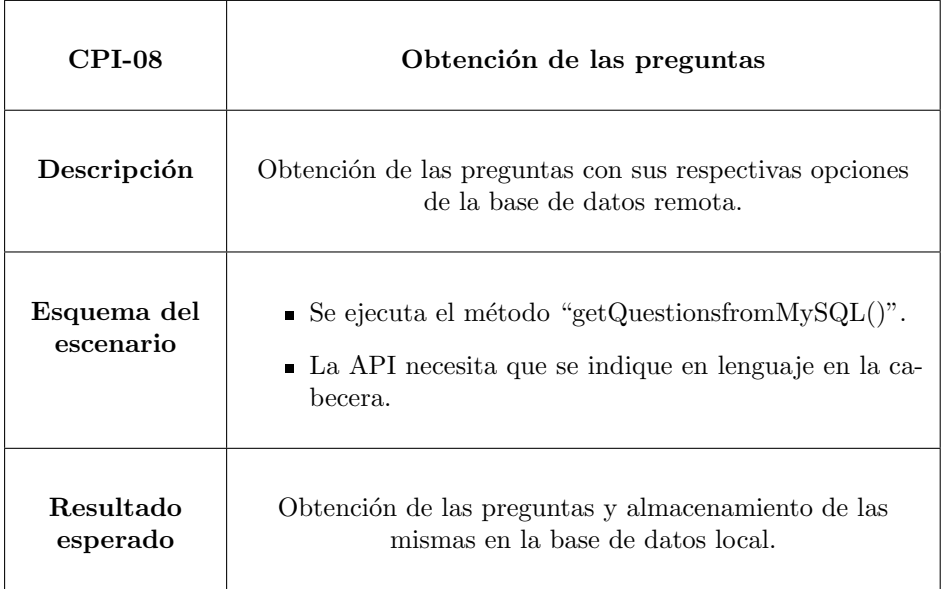

Tabla 6.8: Inicio de la partida

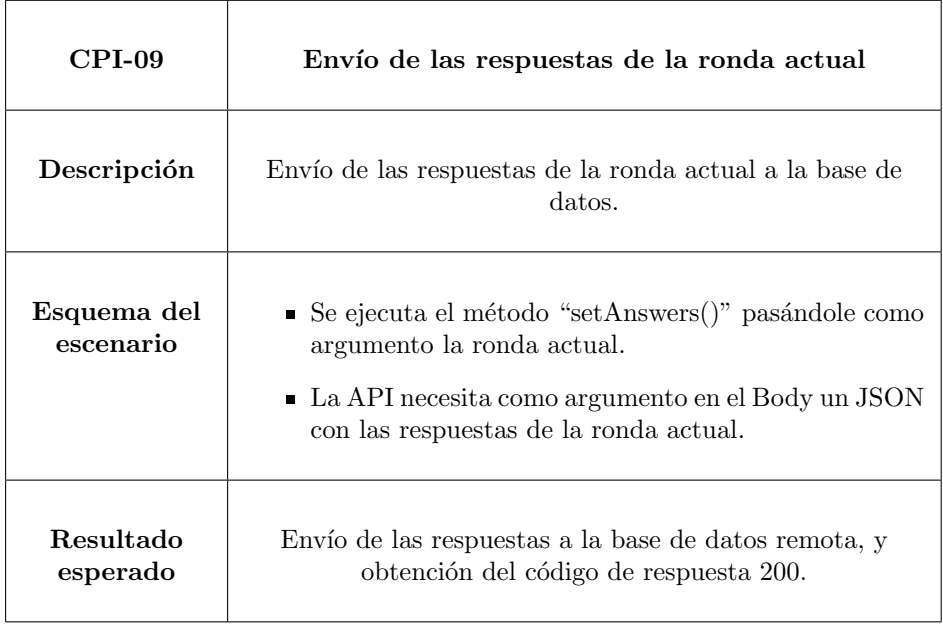

Tabla 6.9: Envío de las respuestas de la ronda actual

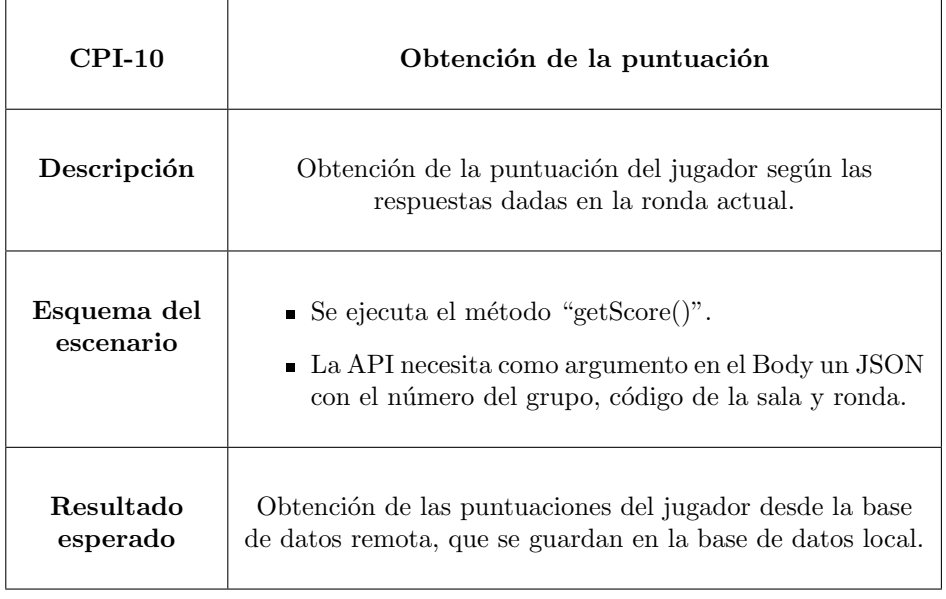

Tabla 6.10: Obtención de la puntuación

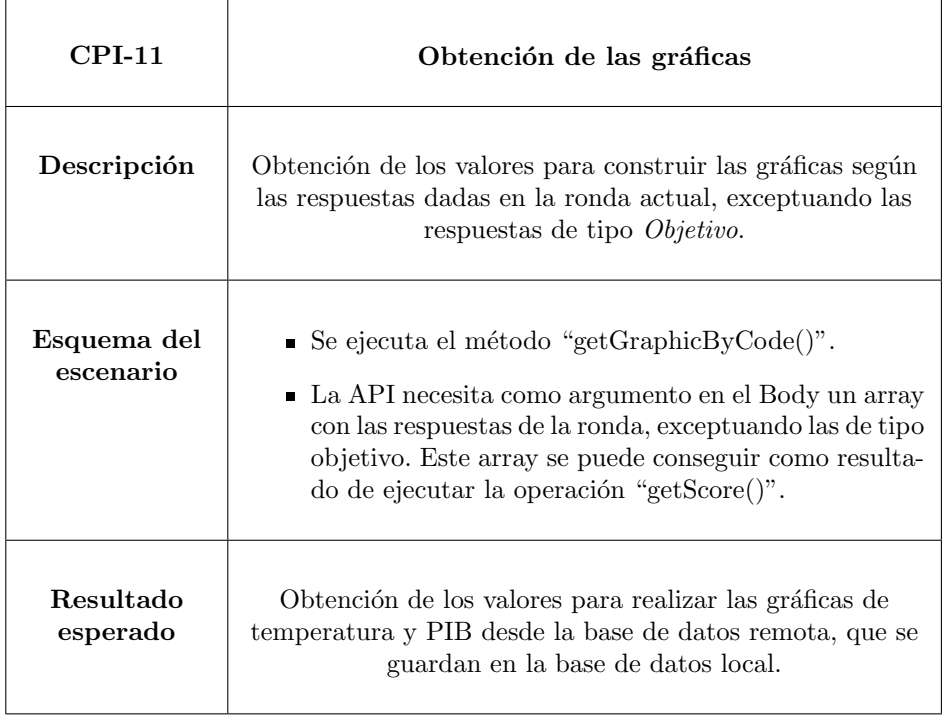

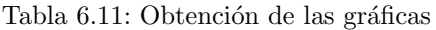

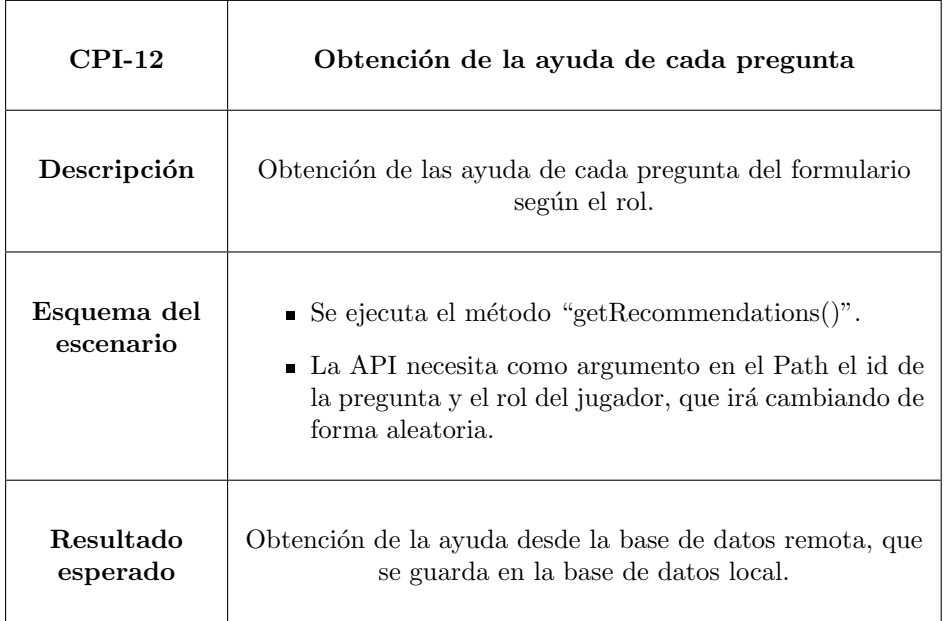

Tabla 6.12: Obtención de la ayuda de cada pregunta

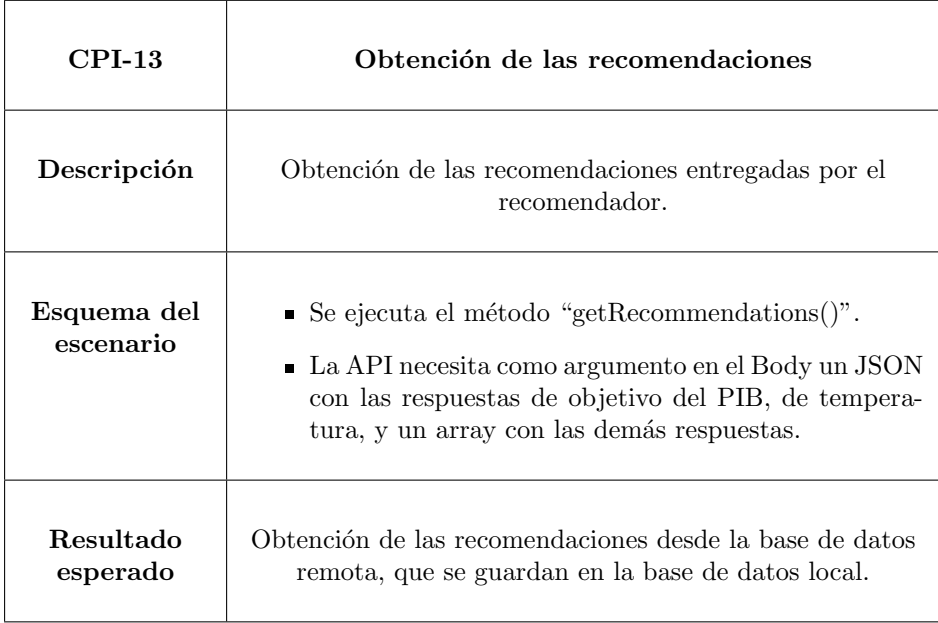

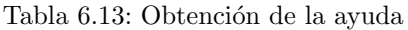

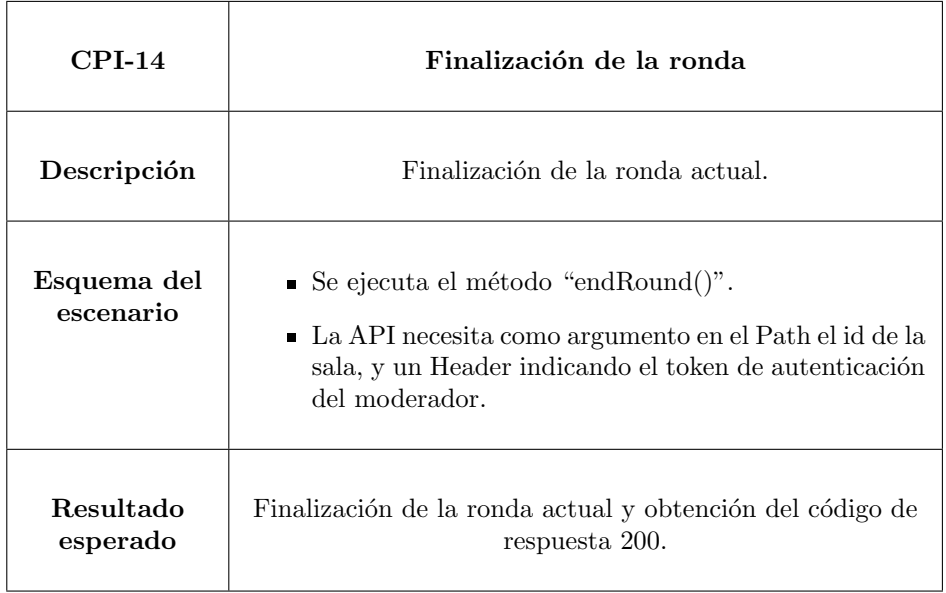

Tabla 6.14: Finalización de la ronda

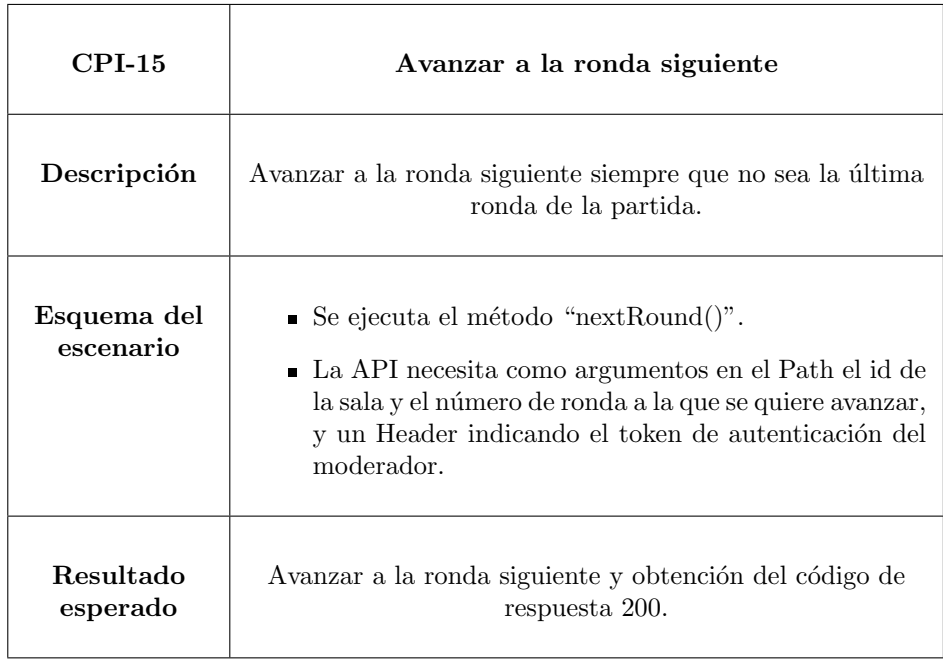

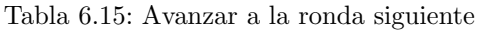

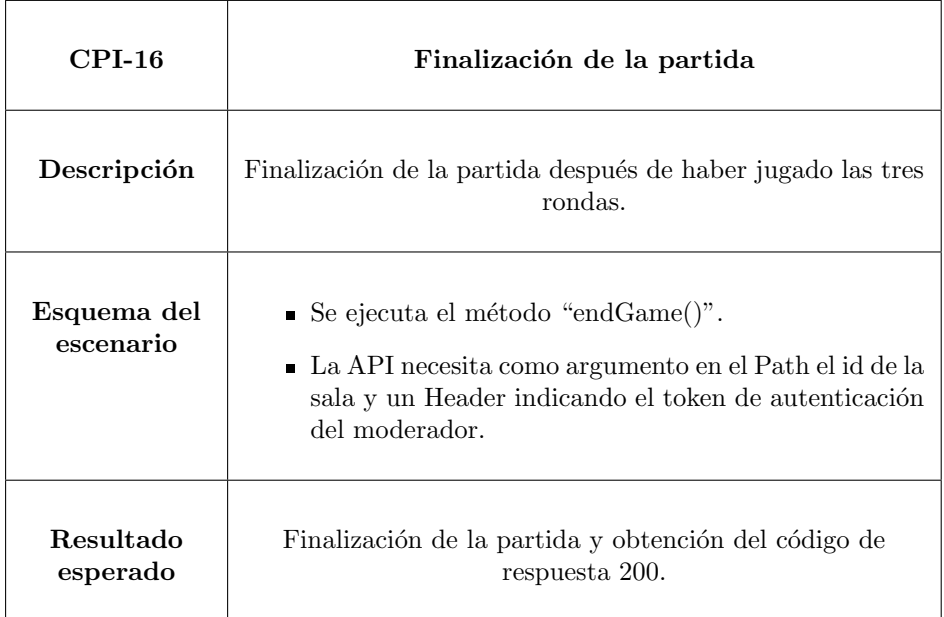

Tabla 6.16: Finalización de la partida

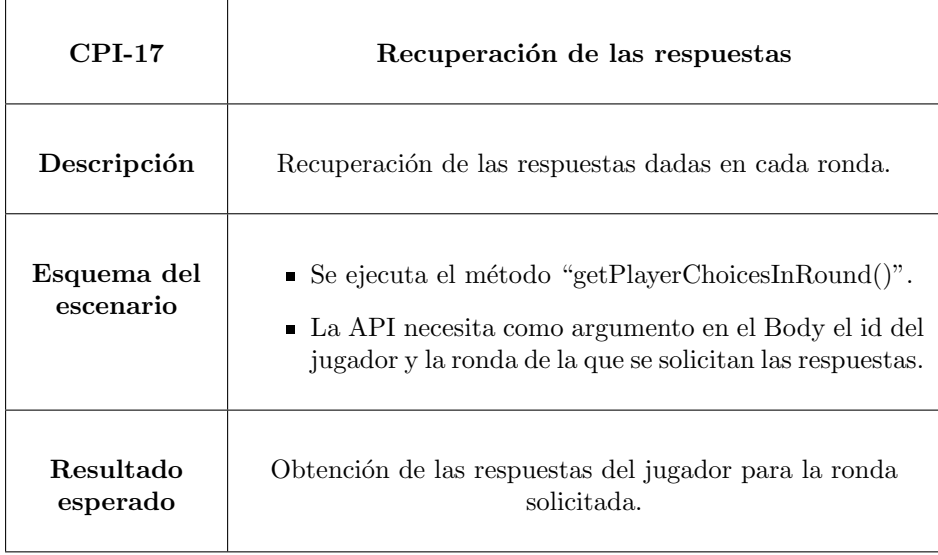

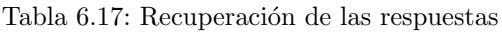

#### <span id="page-103-0"></span>Pruebas de sistema

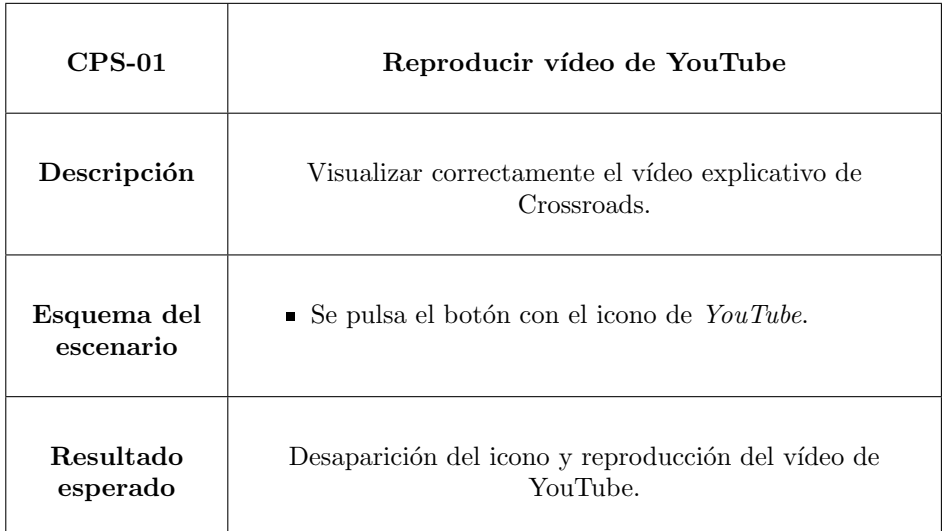

Tabla 6.18: Reproducir vídeo de YouTube

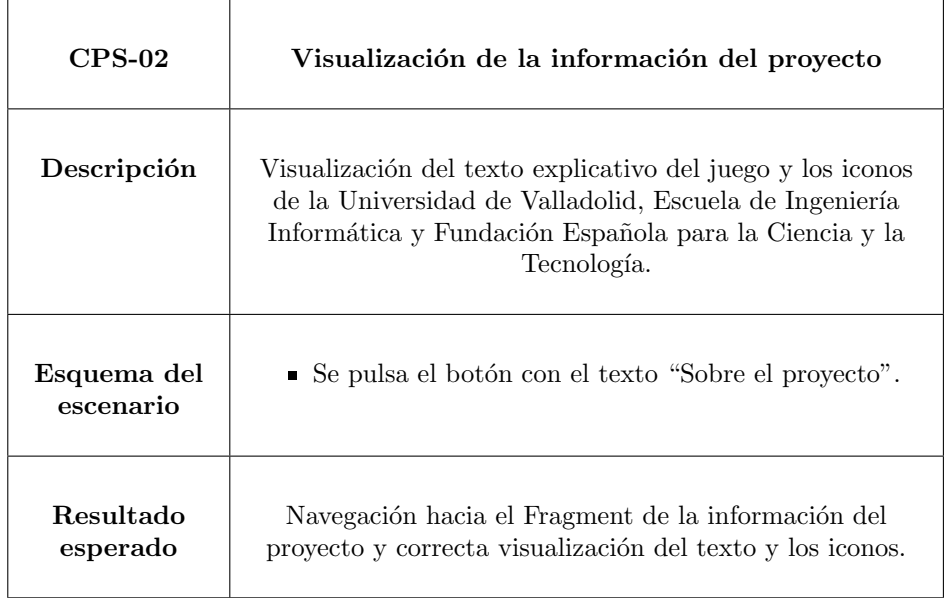

Tabla 6.19: Visualización de la información del proyecto

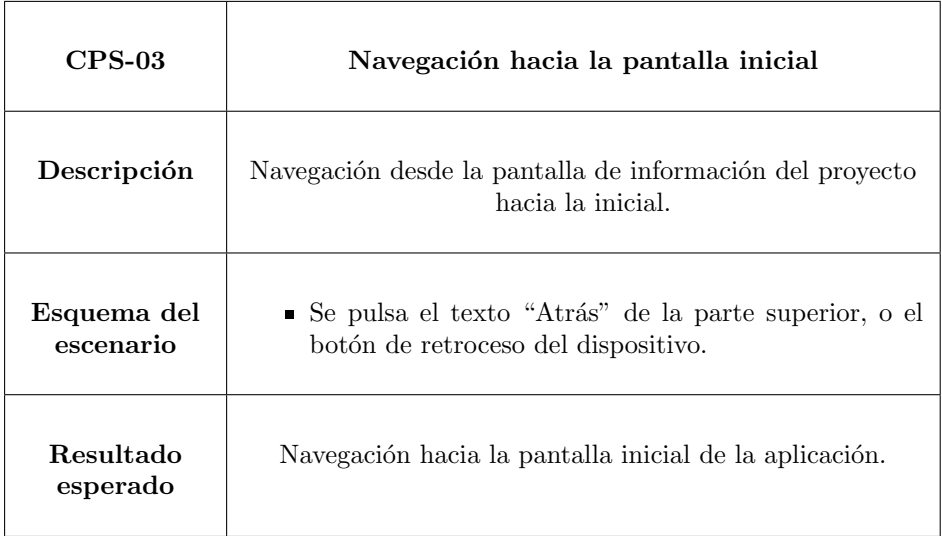

Tabla 6.20: Navegación hacia la pantalla inicial

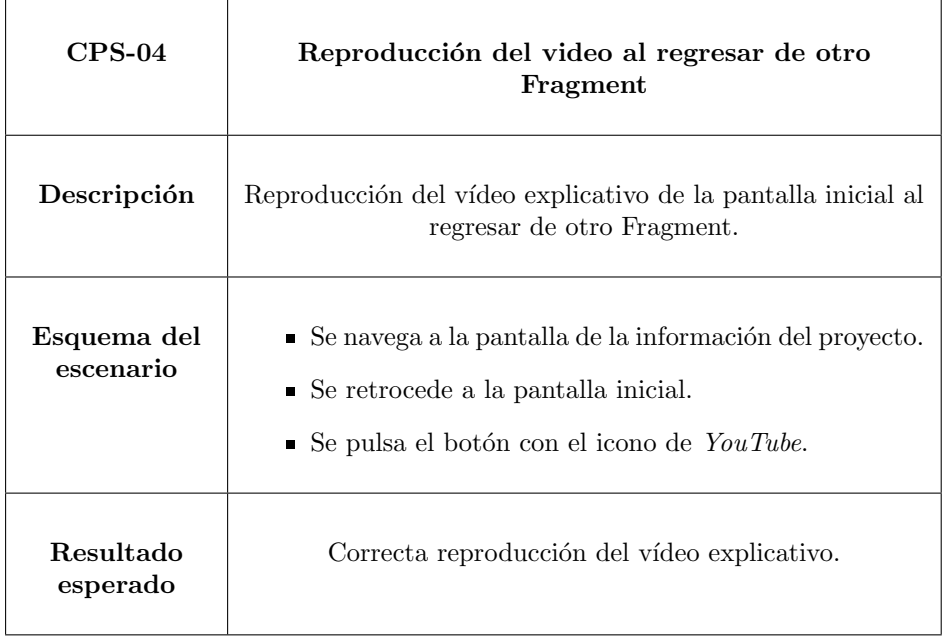

Tabla 6.21: Reproducción del vídeo al regresar de otro Fragment

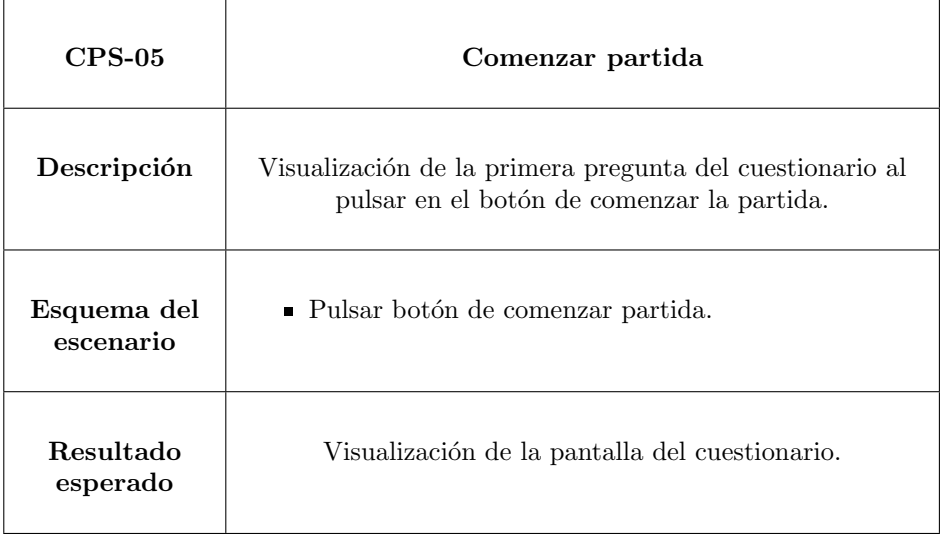

Tabla 6.22: Comenzar partida

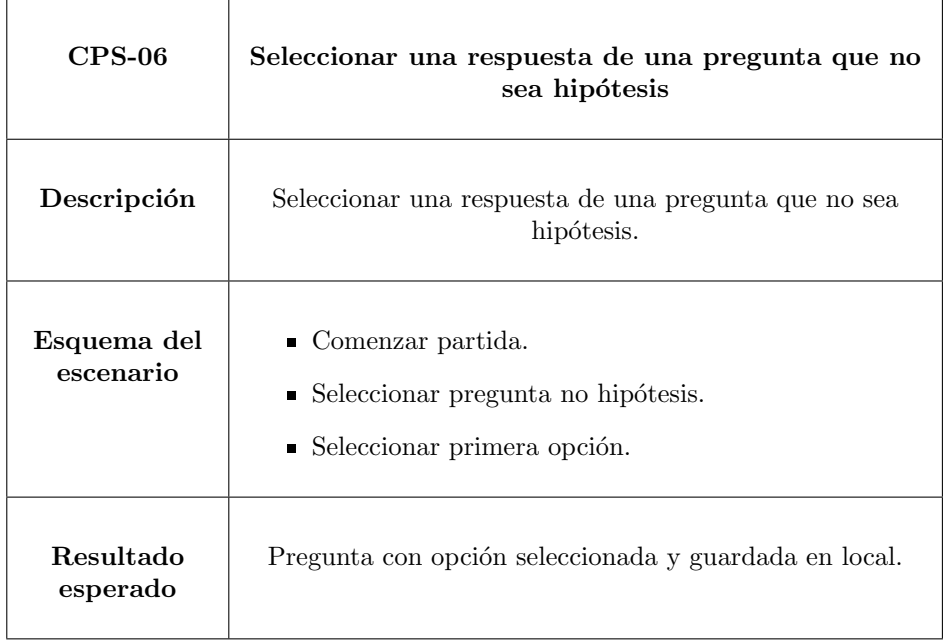

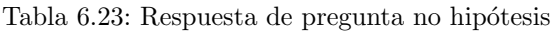

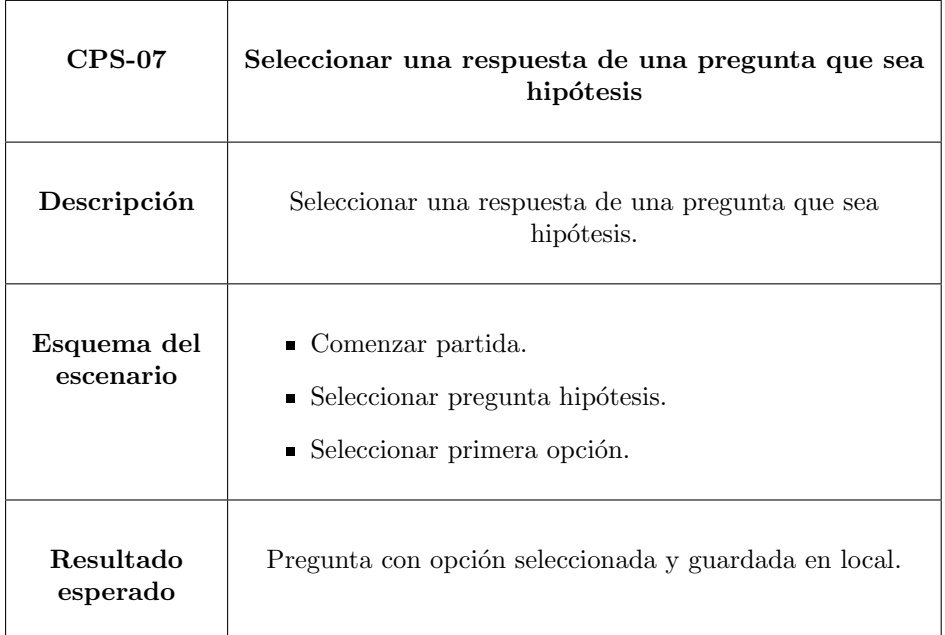

Tabla 6.24: Respuesta de pregunta hipótesis

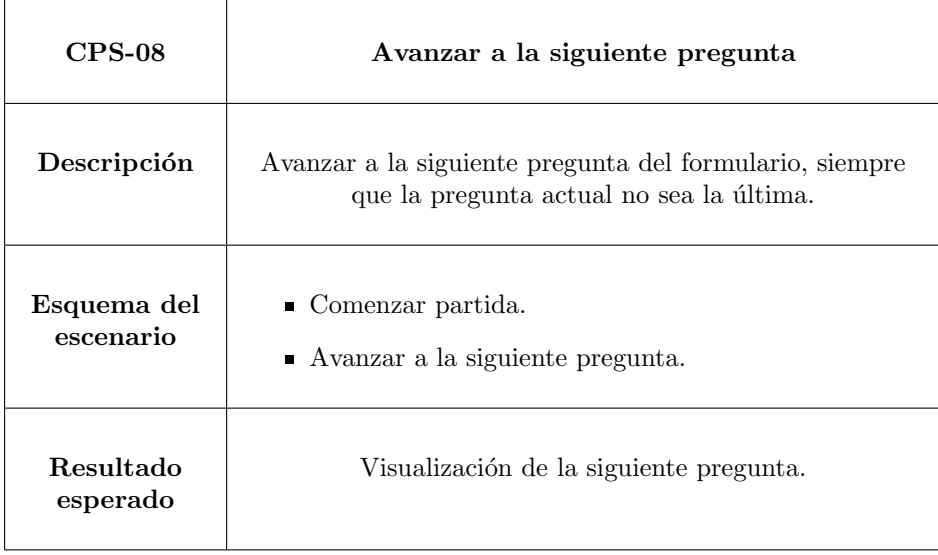

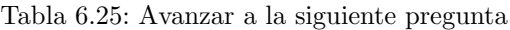

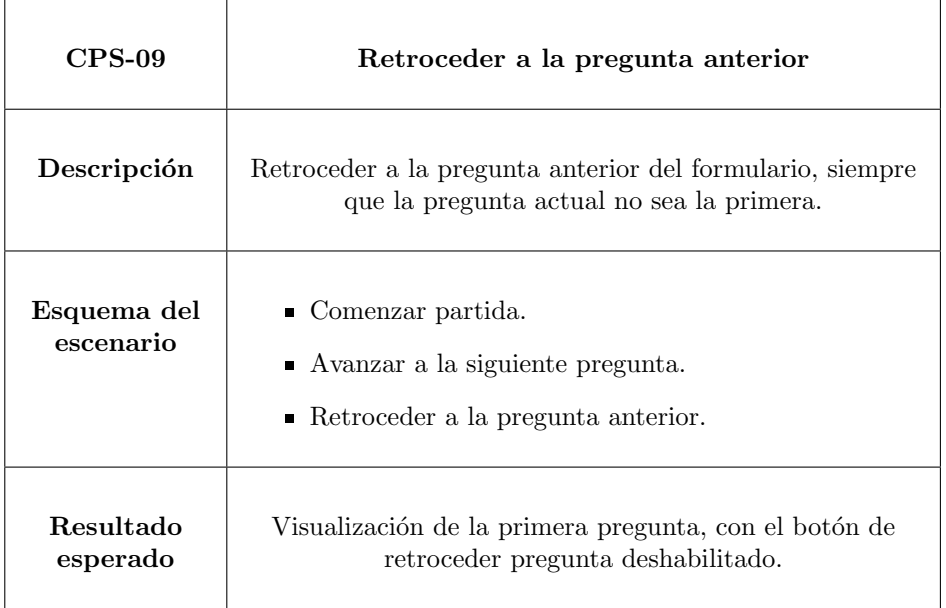

Tabla 6.26: Retroceder a la pregunta anterior

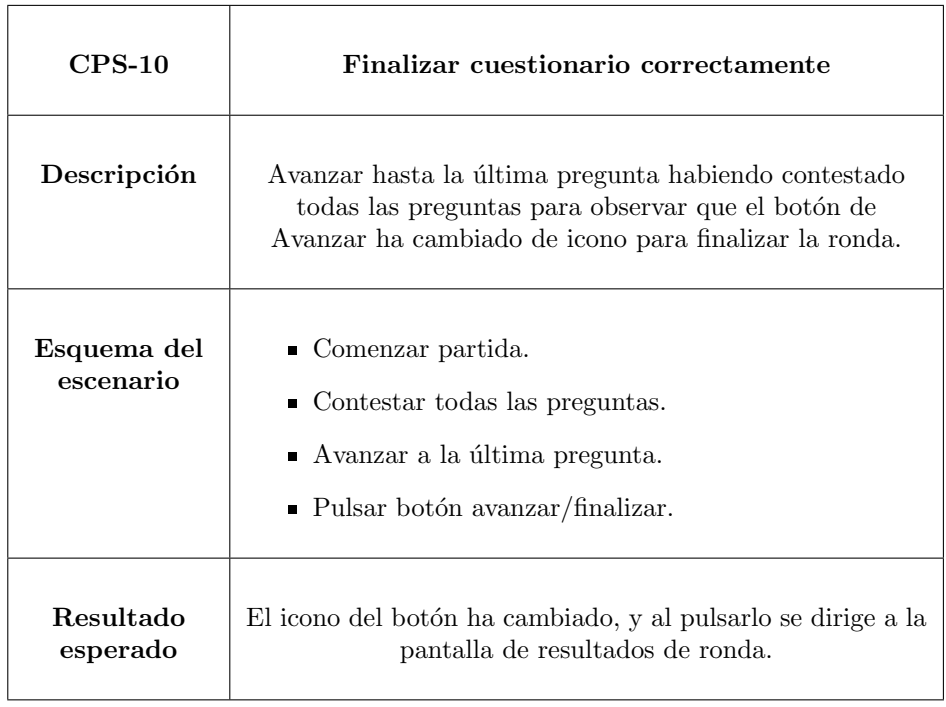

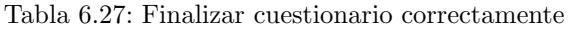
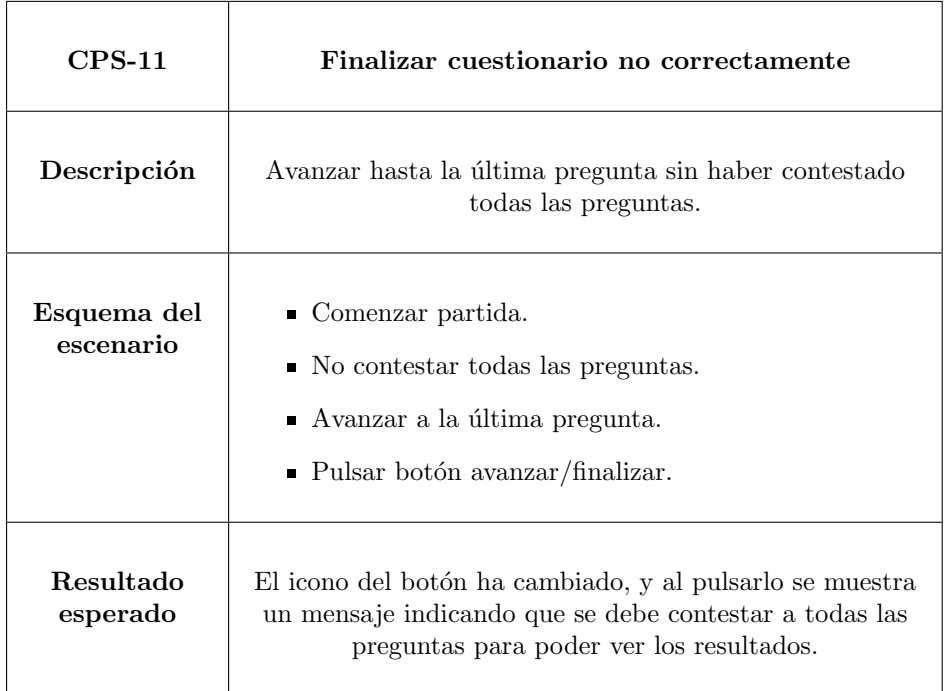

Tabla 6.28: Finalizar cuestionario no correctamente

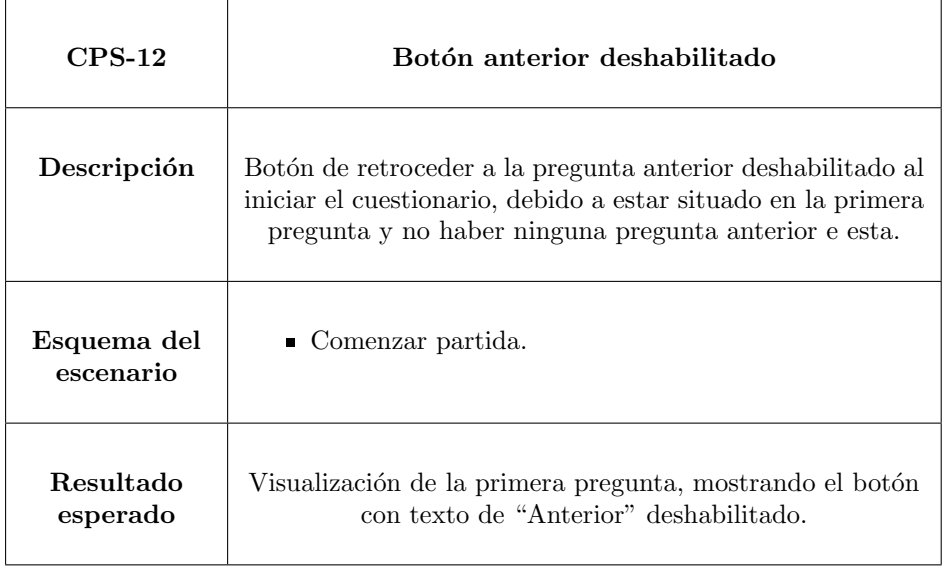

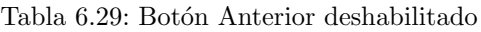

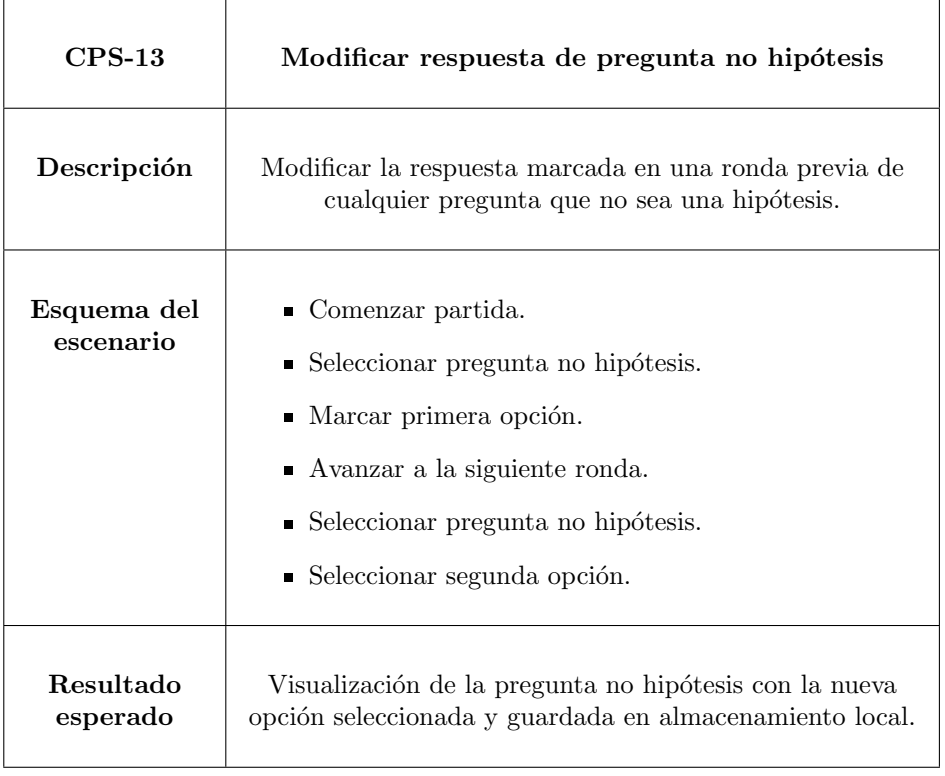

Tabla 6.30: Modificar respuesta de pregunta no hipótesis

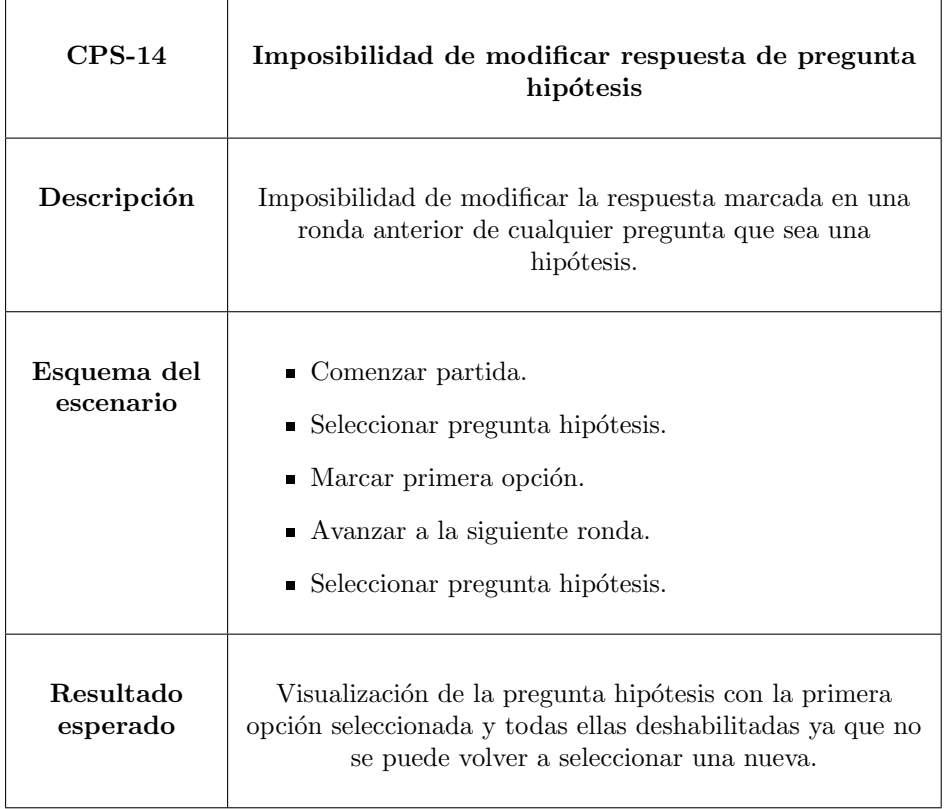

Tabla 6.31: Imposibilidad de modificar respuesta de pregunta hipótesis $\,$ 

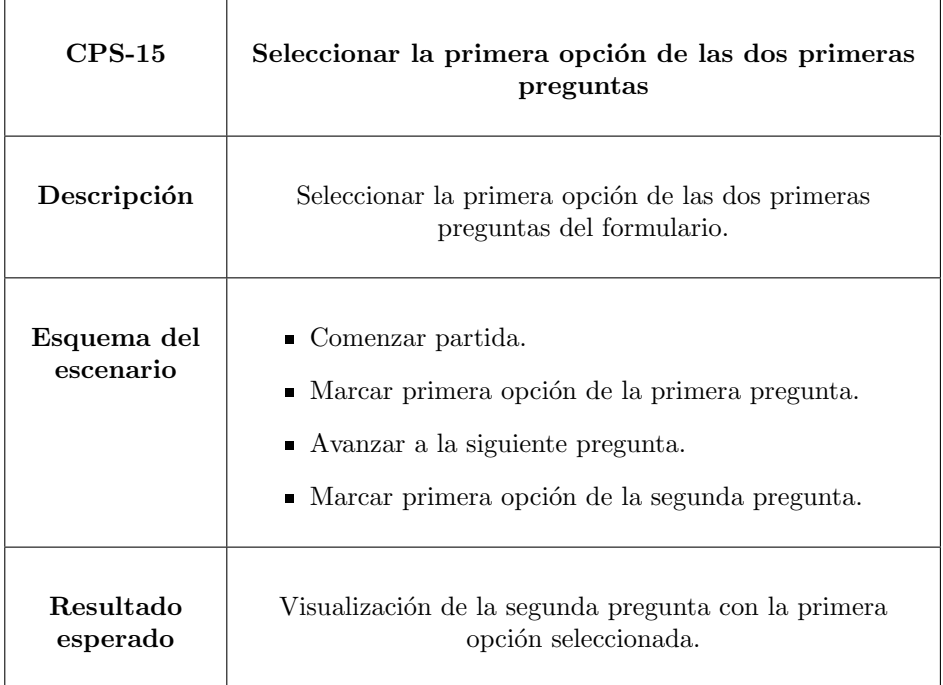

Tabla 6.32: Seleccionar la primera opción de las dos primeras preguntas

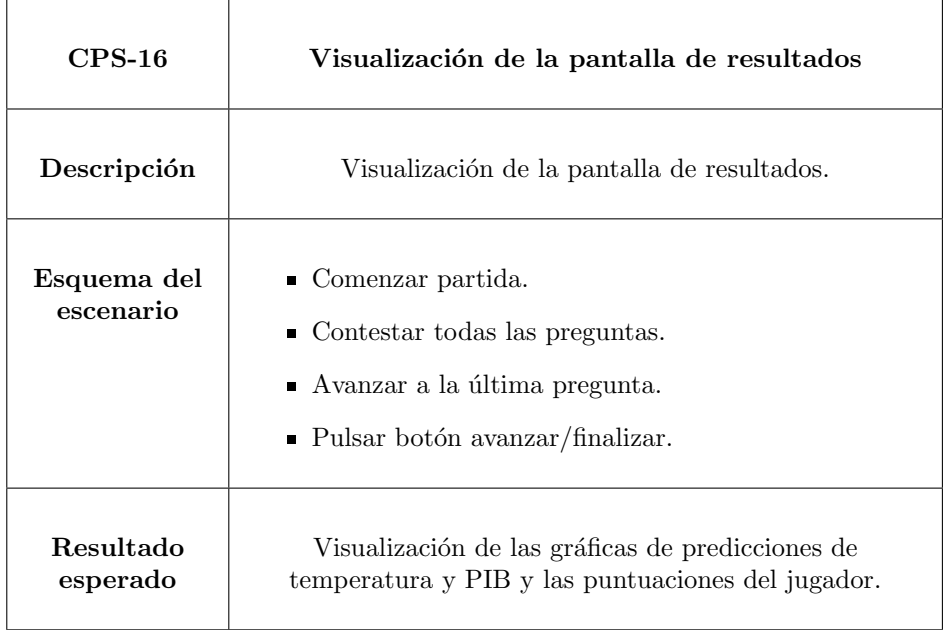

Tabla 6.33: Visualización de la pantalla de resultados

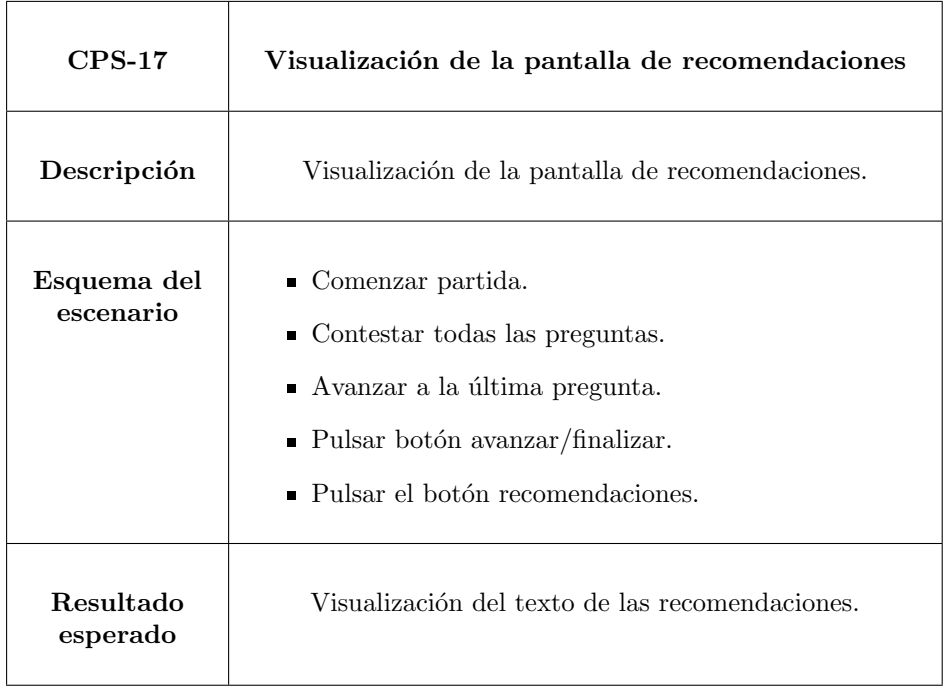

Tabla 6.34: Visualización de la pantalla de recomendaciones

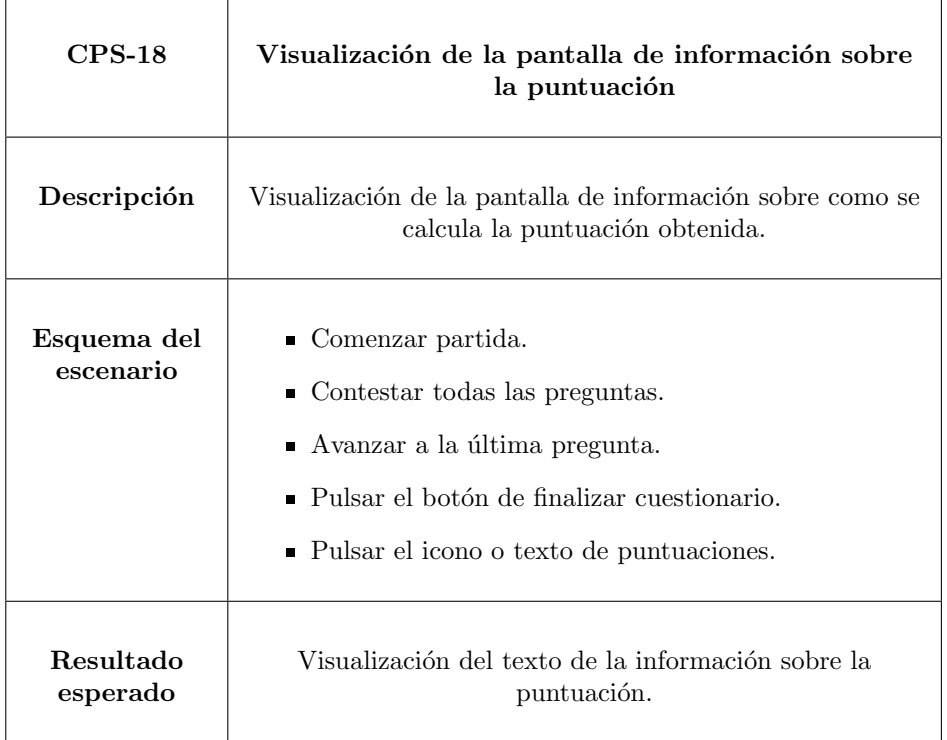

Tabla 6.35: Visualización de la pantalla de información sobre la puntuación

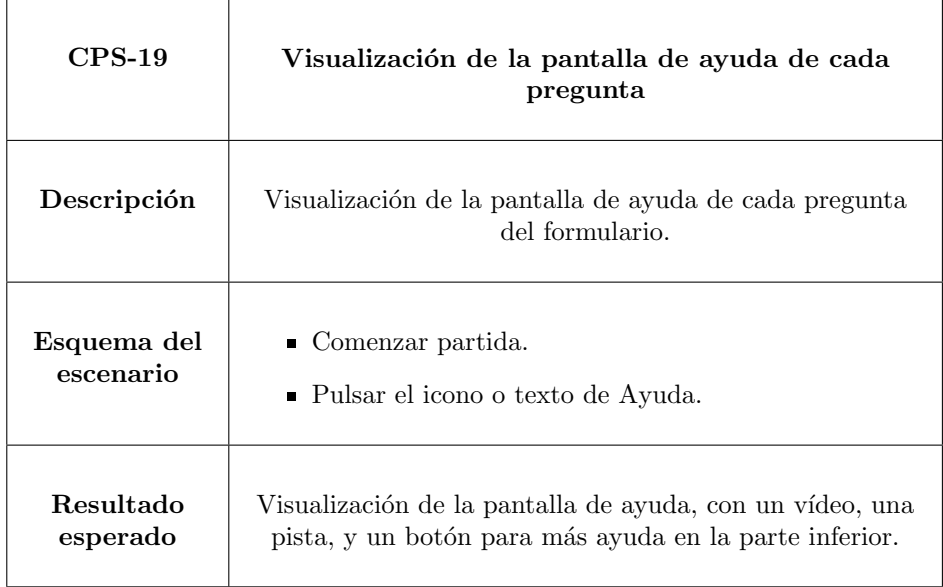

Tabla 6.36: Visualización de la pantalla de ayuda de cada pregunta

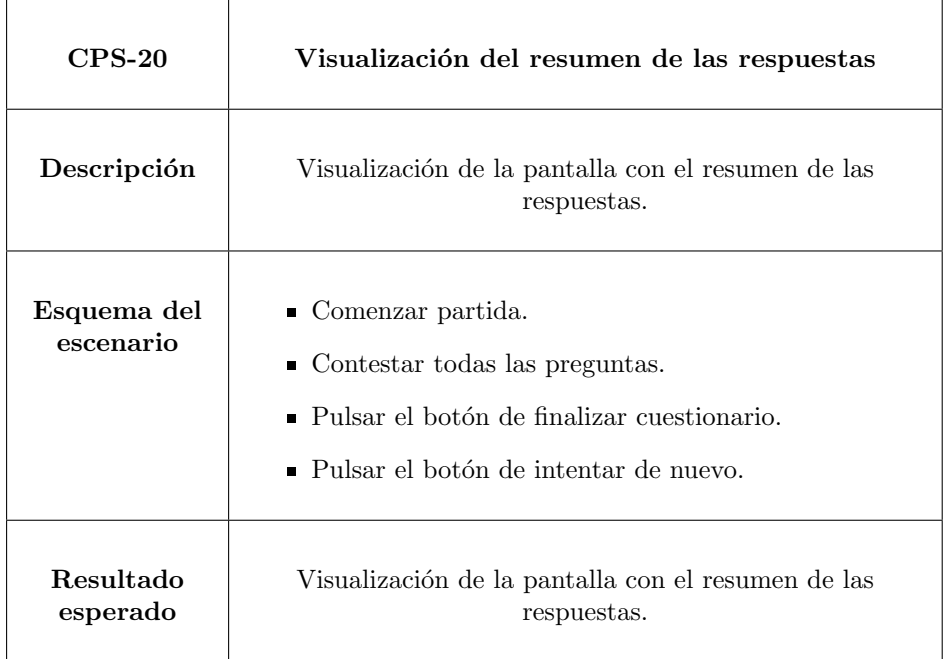

Tabla 6.37: Visualización del resumen de las respuestas

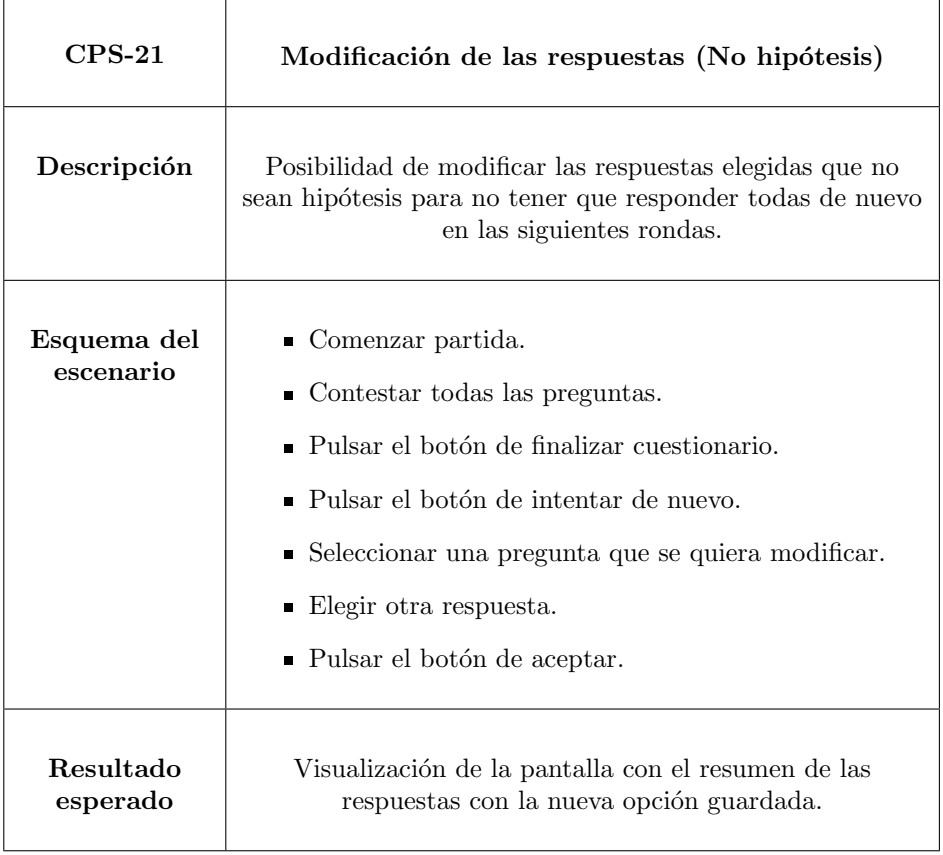

Tabla 6.38: Modificación de las respuestas

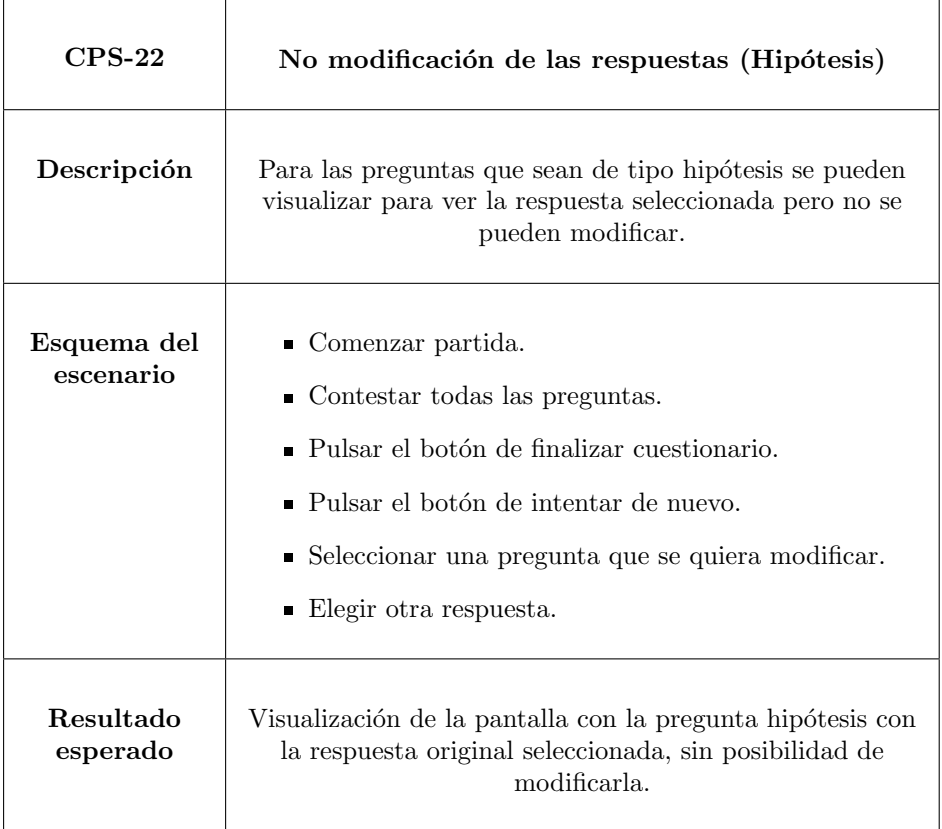

Tabla 6.39: No modificación de las respuestas (Hipótesis)

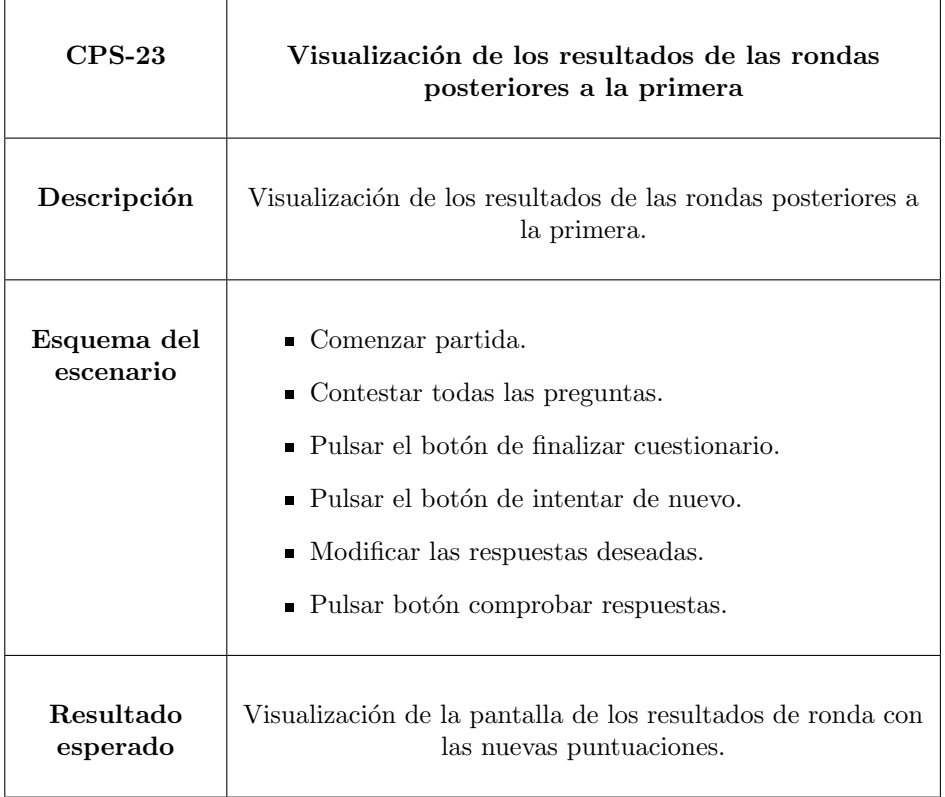

Tabla 6.40: Visualización de los resultados de las rondas posteriores a la primera

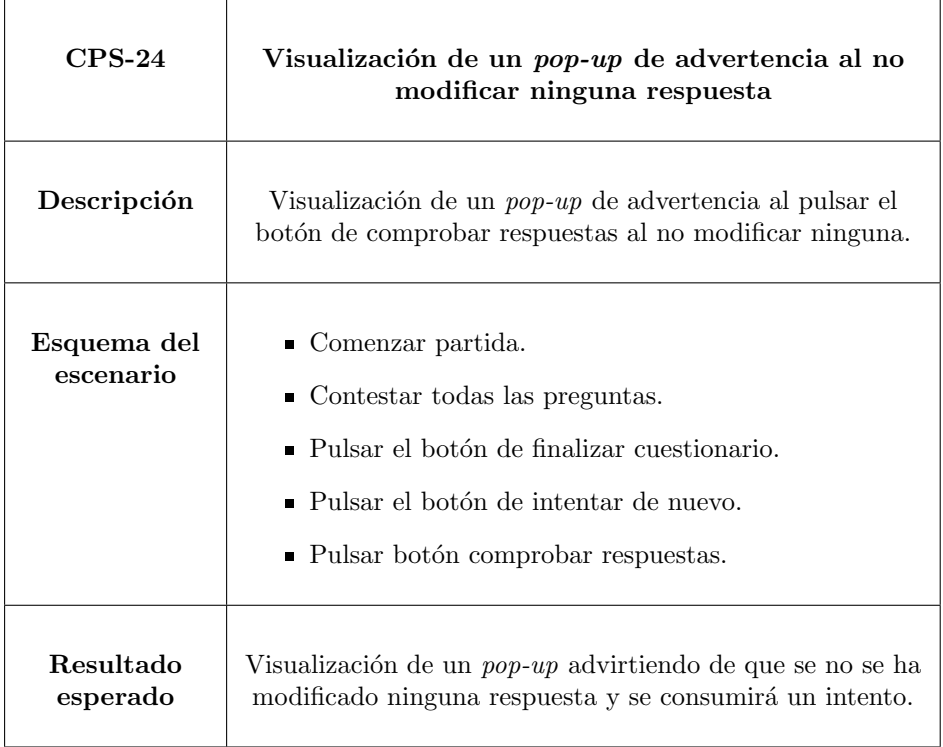

Tabla 6.41: Visualización de un  $pop\text{-}up$  de advertencia al no modificar ninguna respuesta

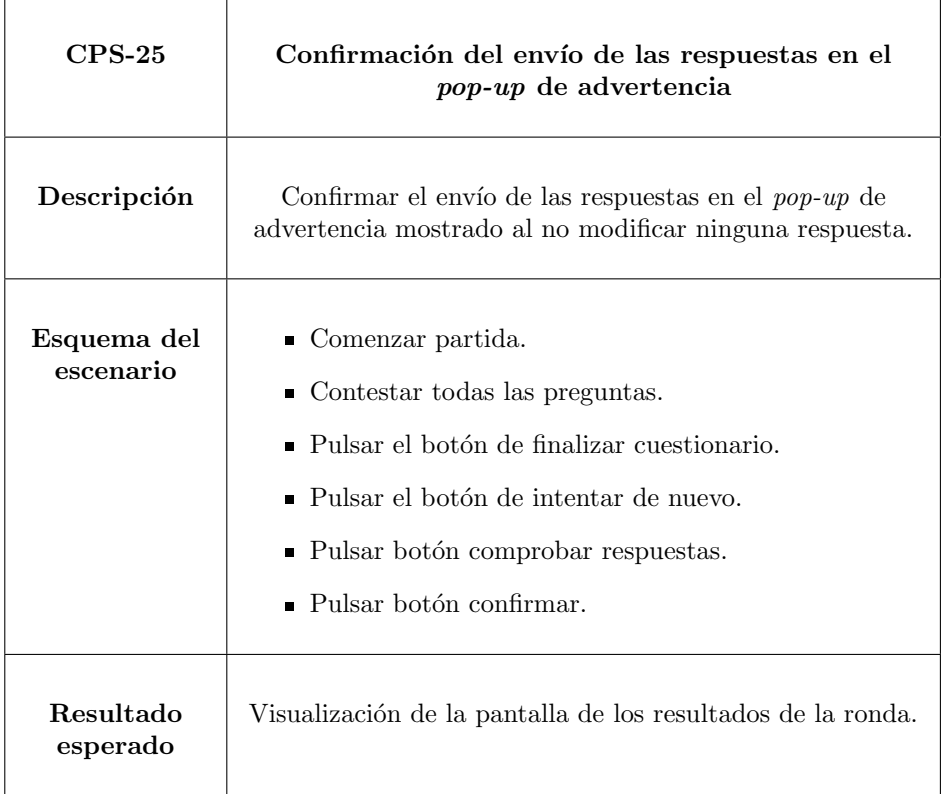

Tabla 6.42: Confirmación del envío de las respuestas en el  $\it pop\text{-}up$  de advertencia

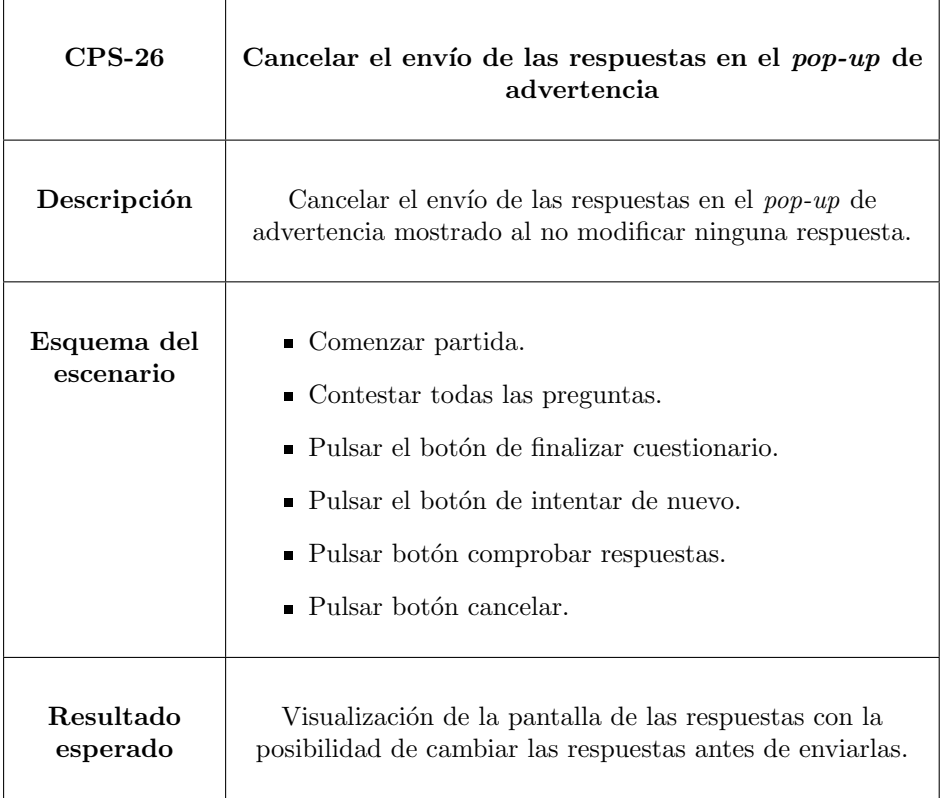

Tabla 6.43: Cancelar el envío de las respuestas en el  $\mathit{pop-up}$  de advertencia

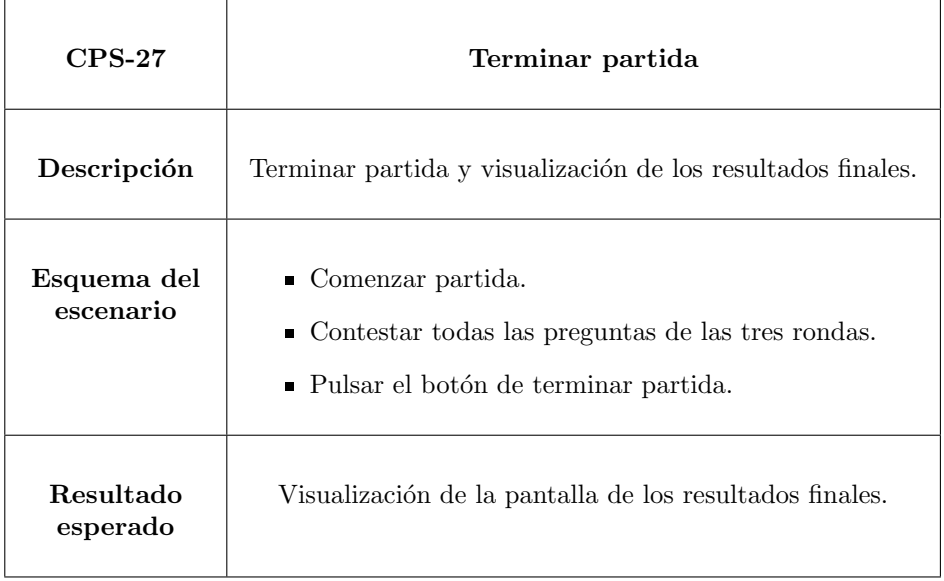

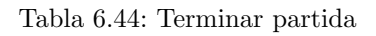

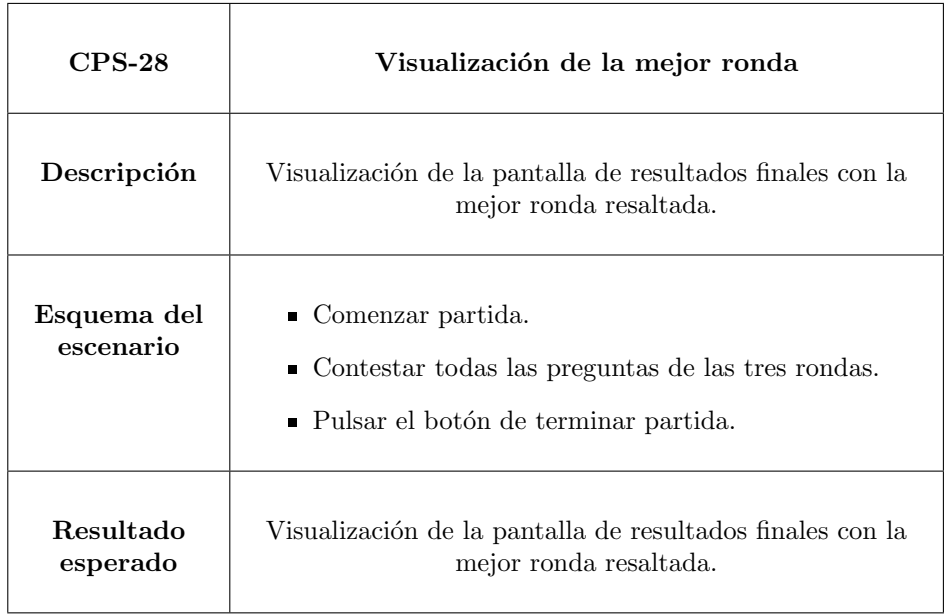

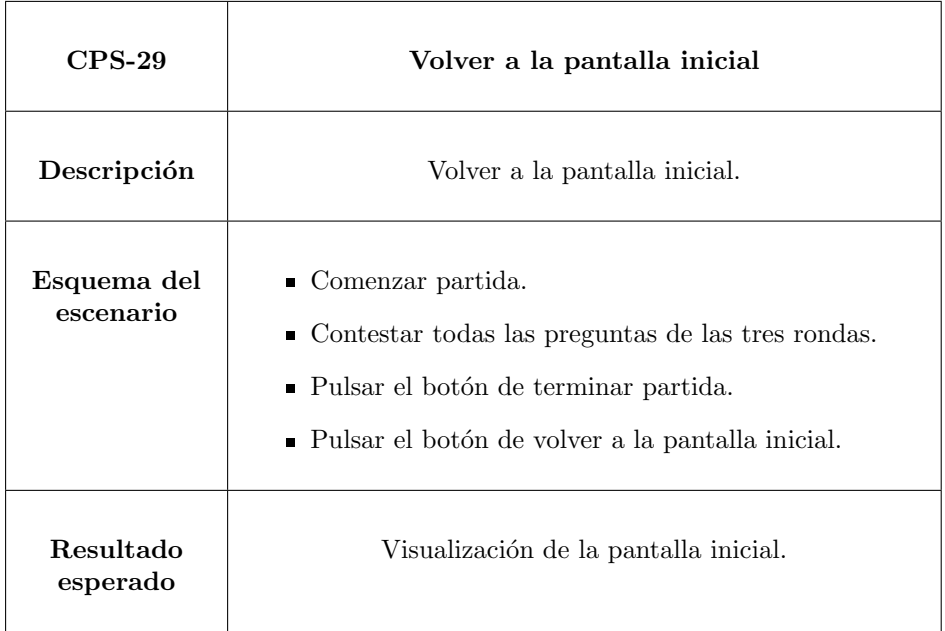

Tabla 6.46: Volver a la pantalla inicial

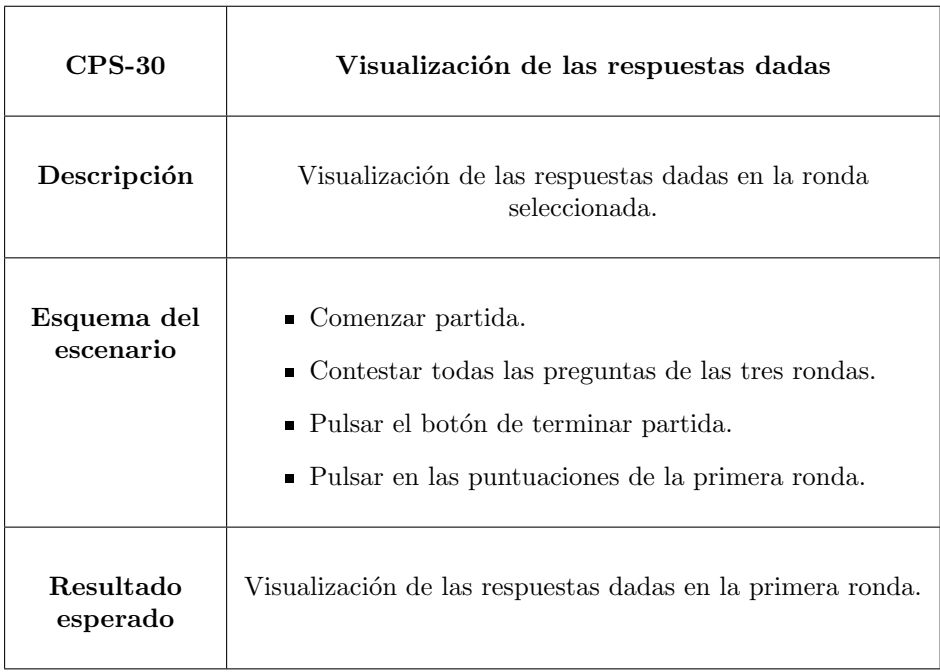

Tabla 6.47: Visualización de las respuestas dadas

#### 6.2.2. Resultados de las pruebas

En esta subsección se analizan los resultados obtenidos de todos los casos de prueba explicados en el apartado anterior.

<span id="page-123-0"></span>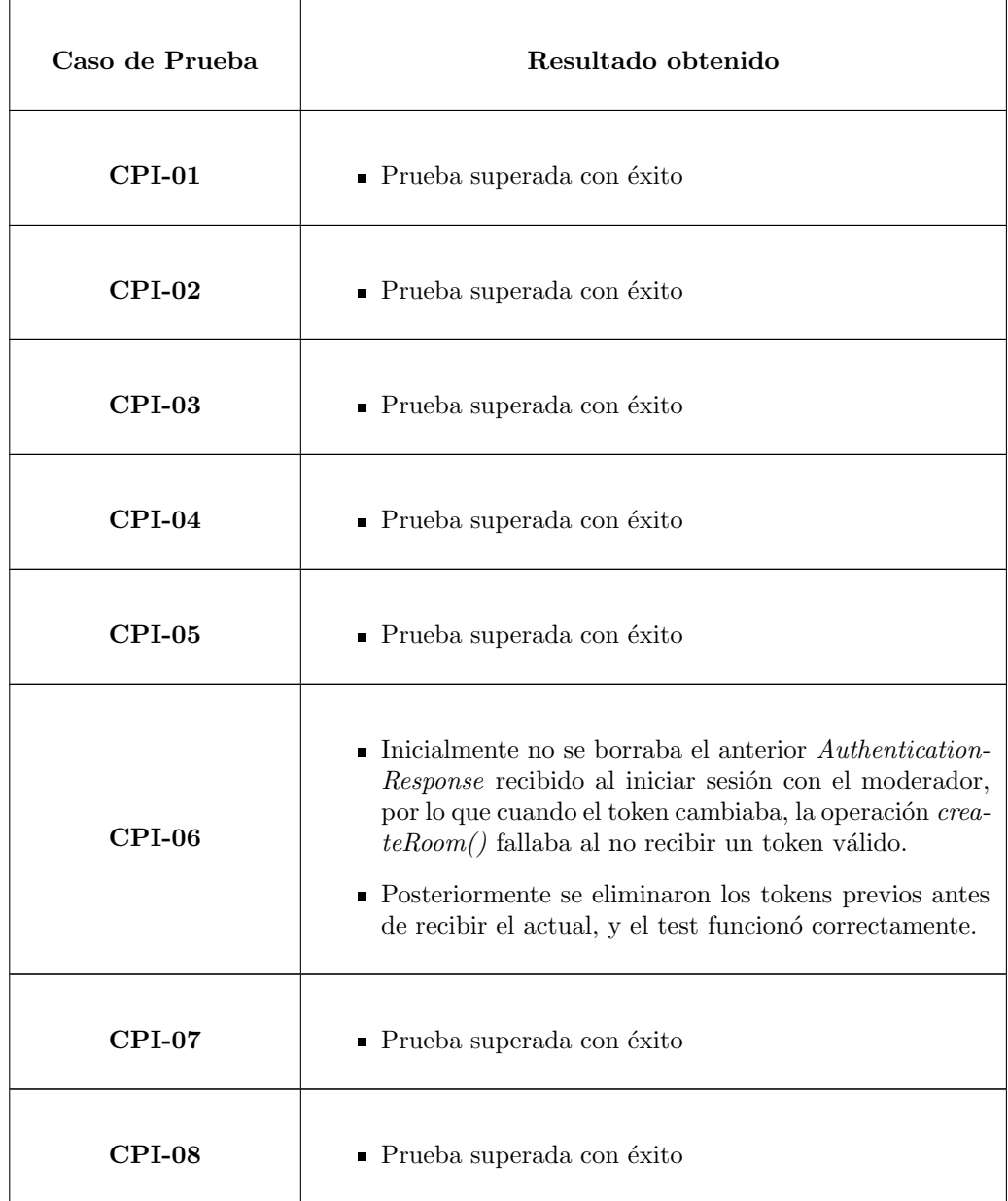

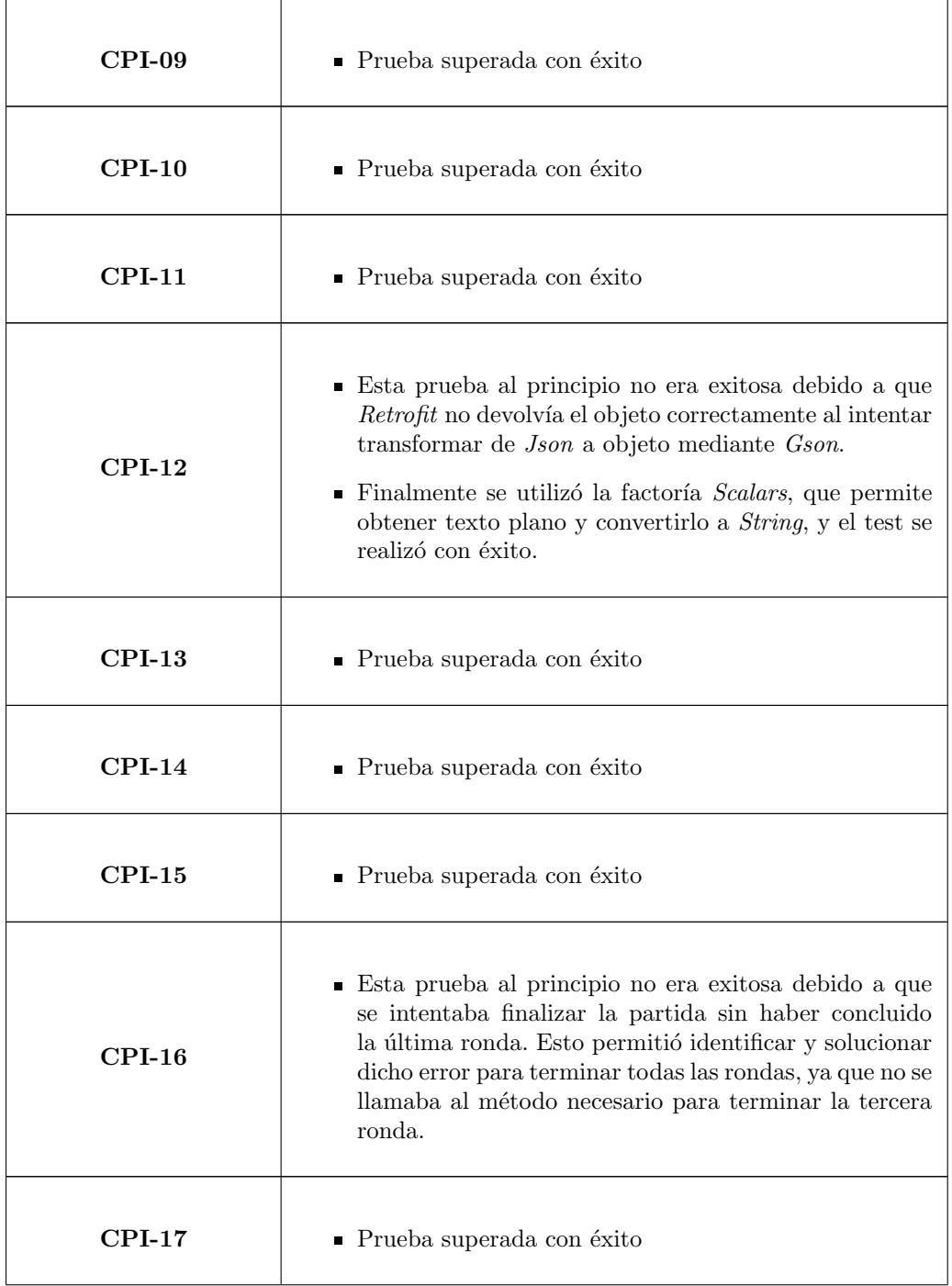

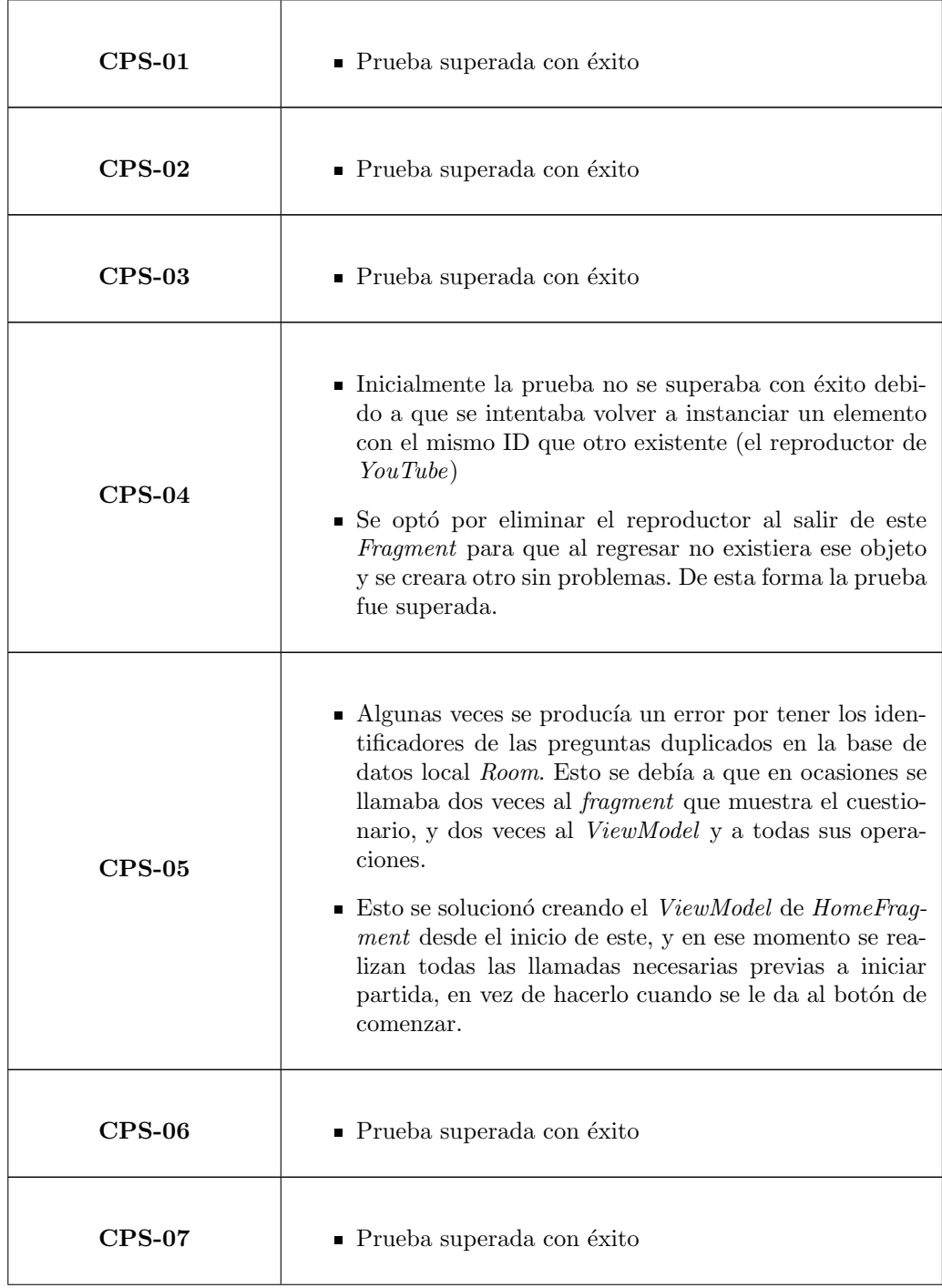

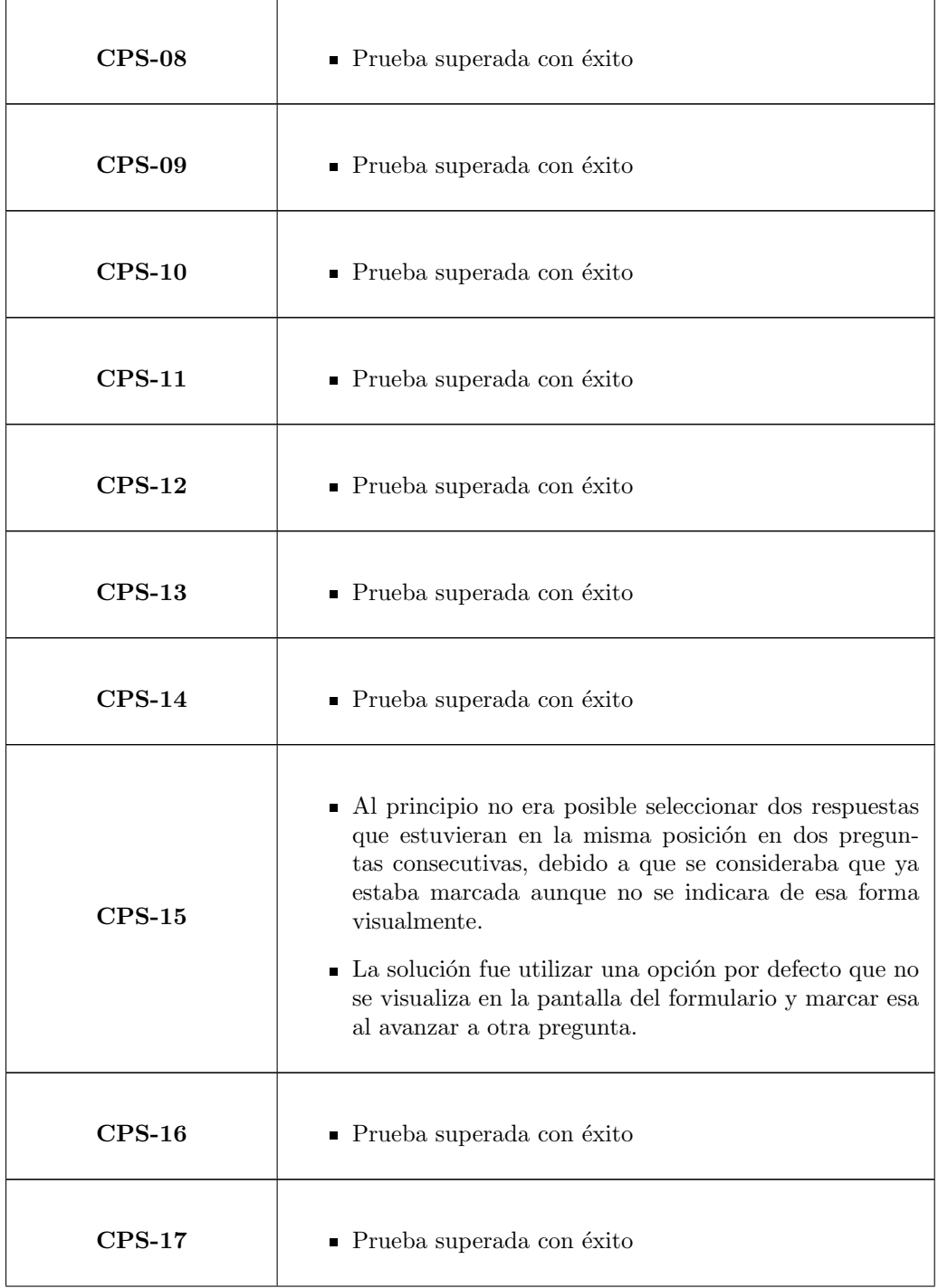

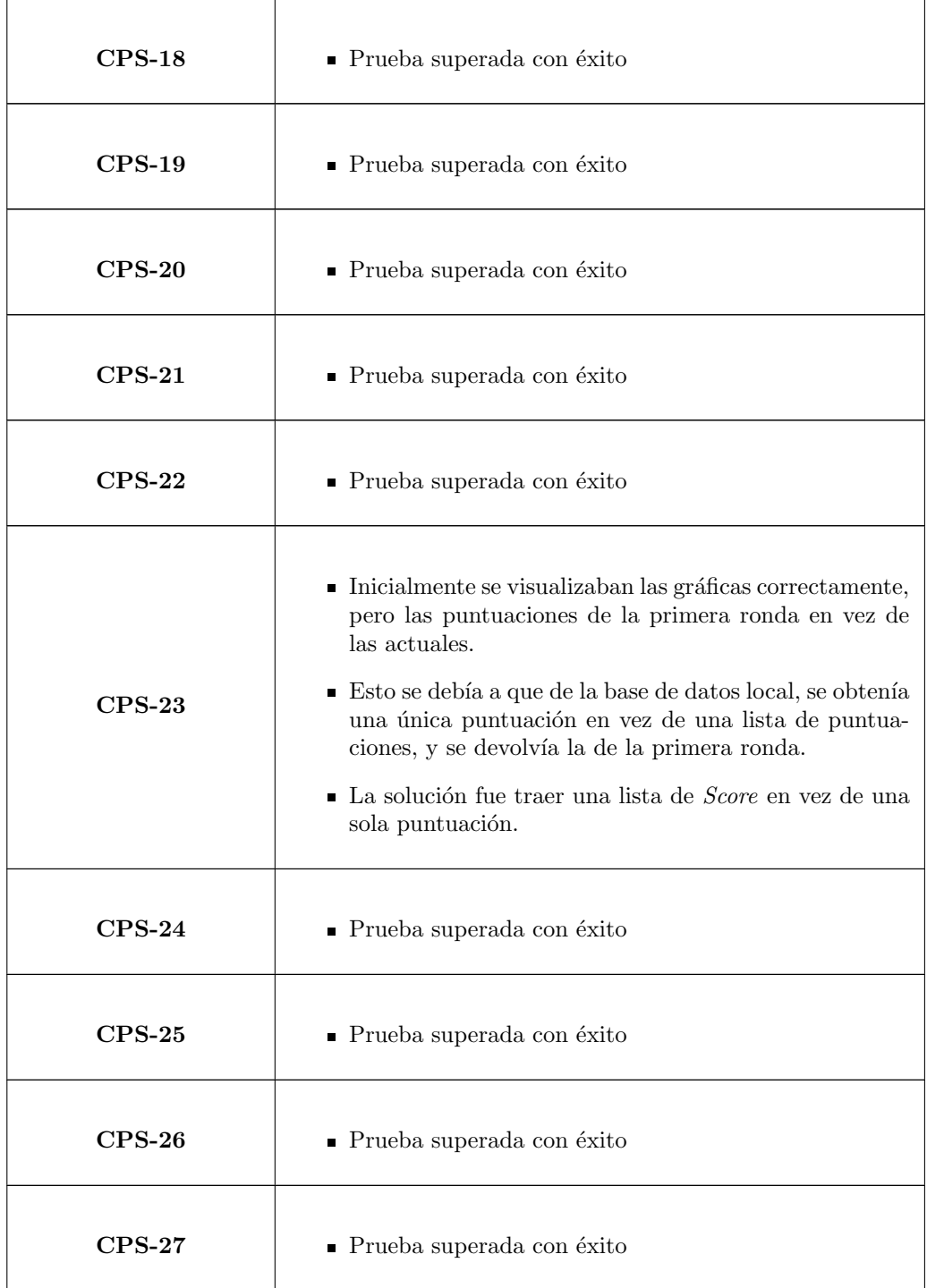

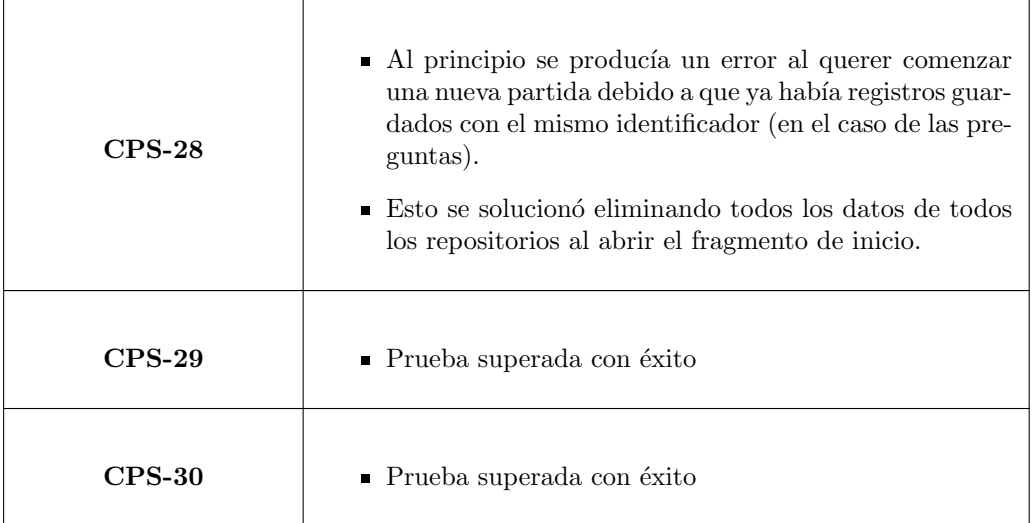

Tabla 6.48: Resultados de los casos de prueba

#### Pruebas de usabilidad

Una vez finalizada la aplicación, se han realizado las pruebas de usabilidad para que pueda ser examinada por usuarios finales y comprobar si todo funciona correctamente y si hay algún aspecto que mejorar. Para ello se realizó un formulario con el fin de obtener información sobre la opinión de los usuarios de distintos aspectos de la aplicación.

Las pruebas han consistido en que los usuarios seleccionados utilicen la aplicación libremente, con el fin de que sin ningún tipo de ayuda ni conocimiento previo sobre el proyecto consigan entender el objetivo de la aplicación y realizar una partida completa para obtener los mejores resultados posibles.

El cuestionario de usabilidad SUS (*System Usability Scale*) estándar de [\[72\]](#page-158-0) proporciona una medición rápida sobre la usabilidad del sistema.

Las preguntas realizadas en él son las siguientes:

- 1. Me gustaría utilizar este sistema con frecuencia.
- 2. Encuentro que el sistema es innecesariamente complejo.
- 3. Pienso que el sistema es fácil de usar.
- 4. Pienso que necesito el apoyo de personal técnico o recurrir a manuales para poder utilizar este sistema.
- 5. Las funciones de la versión actual se encuentran bien integradas.
- 6. Existen inconsistencias en la versión actual de la aplicación.
- 7. Creo que la mayoría de usuarios aprenderían a utilizar rápidamente el sistema en su versión actual.
- 8. Encuentro el sistema incómodo de utilizar.
- 9. Me he sentido seguro usando el sistema.
- 10. Se necesita aprender muchas cosas antes de poder utilizar el sistema .

Todas las respuestas a estas preguntas siguen la Escala de Likert [\[61\]](#page-158-1), con valores del 1 al 5, siendo 1 nada de acuerdo y 5 totalmente de acuerdo.

Adem´as de las preguntas del test de usabilidad SUS, se realizan otras para saber el perfil del usuario (actividad principal, edad, género y experiencia previa con el juego) y una de respuesta abierta para cualquier comentario o sugerencia sobre la aplicación.

#### Resultados de las pruebas de usabilidad

En la Tabla [6.49](#page-129-0) se muestran los resultados del formulario contestado por 7 personas. Los identificadores P1 a P10 hacen referencia al identificador de cada pregunta. En la primera columna se muestra el c´odigo identificativo de cada usuario que ha respondido el cuestionario, en la segunda la actividad del encuestado y en la tercera el nivel de experiencia previa con el juego, siendo 1 ningún tipo de experiencia y 5 mucha. En las demás celdas se muestran las respuestas de cada persona a las preguntas del formulario.

<span id="page-129-0"></span>

| ID          | Actividad  | Exp.           | P <sub>1</sub> | P <sub>2</sub> | P3             | P <sub>4</sub> | P5 | P <sub>6</sub> | P7             | P8 | P9             | ${\bf P10}$                 |
|-------------|------------|----------------|----------------|----------------|----------------|----------------|----|----------------|----------------|----|----------------|-----------------------------|
| ${\bf U01}$ | Profesor   | 5              | 3              | 4              | $\Omega$       | 4              | 3  | $\overline{2}$ | 3              | 3  | $\overline{2}$ | 5                           |
| $\bf U02$   | Profesor   | 5              | 5              |                | ച              | $\overline{2}$ | 3  | 3              |                |    |                | 3                           |
| $\bf U03$   | Estudiante | 3              | 4              |                | $\overline{4}$ | $\overline{2}$ | 5  |                | $\overline{4}$ |    | 5              |                             |
| ${\bf U}04$ | Estudiante | റ              | 4              | 4              | 5              | 4              | 4  | $\overline{2}$ | $\overline{2}$ |    | $\overline{2}$ | 4                           |
| ${\bf U05}$ | Estudiante |                | 3              |                |                | 5              | 4  | 5              | 4              | റ  | $\overline{4}$ | 3                           |
| ${\bf U06}$ | Estudiante | 3              |                | $\overline{2}$ | 4              |                | 5  |                | 5              |    | 4              | 2                           |
| ${\bf U07}$ | Estudiante | 2<br>$\cdot$ 1 | ച              |                | 5              |                | 5  |                | $\mathbf{h}$   |    | 5              | $\mathcal{D}_{\mathcal{L}}$ |

Tabla 6.49: Respuestas del formulario SUS

Sobre las respuestas del cuestionario SUS, se ha calculado la mediana y la moda para cada una de ellas y posteriormente la puntuación para evaluar la usabilidad del sistema [\[56\]](#page-157-0).

Las preguntas impares son las que sería positivo que el usuario esté completamente de acuerdo, y las pares lo contrario. La manera de calcular la puntuación es restar uno a la valoración dada en las preguntas impares, y para las preguntas pares restar cinco menos la nota dada. Por último se suman los nuevos valores y se multiplica el resultado por 2.5 [\[56\]](#page-157-0).

El promedio de la puntuación de todos los usuarios es de 67.5, es decir, el sistema tiene una usabilidad aceptable pero se podr´ıa mejorar. Algunas de las sugerencias dadas en la pregunta de respuesta abierta son que el proceso del juego debería ser más dinámico, las pistas no son demasiado útiles y que algunos indicadores son demasiado específicos.

Un estudio en el que se analizaron los datos de 5000 usuarios en 500 evaluaciones estableció el promedio de las puntuaciones para los tests de usabilidad en 68 puntos [\[41\]](#page-156-0), por lo que la puntuación obtenida es aproximadamente la media para este tipo de tests.

La cuestión con peor valoración es la número 10, en la que los usuarios piensan que es necesario adquirir información antes de jugar, ya que la mediana de las respuestas es 3. Para las demás preguntas las valoraciones son las esperadas, con una nota mediana de 4 para todas las preguntas impares, y 1 o 2 para las demás preguntas pares.

## 6.3. Licencia

Este proyecto utiliza la Licencia MIT o licencia X11, que es una licencia software creada por el Instituto Tecnológico de Massachusetts. Esta permite la modificación, publicación o distribución del proyecto, ya que la intención es que este proyecto continúe después de finalizar este Trabajo de Fin de Grado. Esta licencia se encuentra en el repositorio de GitLab, cuyo enlace está en el apéndice [B.](#page-166-0)

# Capítulo 7

# Seguimiento del proyecto

### 7.1. Introducción

En este capítulo se realizará el seguimiento del proyecto, presentando lo realizado en cada  $Sprint.$  Para todos ellos, se hará un resumen en forma de tabla con la siguiente información:

- Historia de usuario: El identificador de la historia de usuario a realizar.
- Tareas: Las actividades a realizar en esa historia de usuario.
- Puntos de historia estimados: El tiempo considerado que se empleará.
- Tiempo empleado: El tiempo que realmente se ha invertido.
- Detalles: Indica la situación de la historia de usuario, por ejemplo "No comenzado" o "Finalizado".

Si la labor no corresponde con una historia de usuario, se podrá un título representativo como por ejemplo "Documentación" o si no, un "-", y en la columna de "Tareas" se describirá la actividad a realizar. En estos casos, no se realizará una estimación del tiempo.

## 7.2. Seguimiento de los Sprints

#### 7.2.1. Sprint 0 (02/02/2022 - 10/02/2022)

Este primer *Sprint* se ha dedicado a realizar la preparación inicial del proyecto, con todo lo relativo a la planificación del mismo (Capítulo [2\)](#page-28-0). A continuación, se explicarán las tareas desarrolladas:

- Scrum: Explicación del marco de trabajo elegido y sus principales características.
- Adaptación a Scrum: Cambios realizados al marco de trabajo para ajustarla a las características del proyecto.
- **Product Backlog inicial:** Identificación de los *stakeholders*, versión inicial del *Product*  $Backlog$  con épicas y su descomposición en historias de usuario.
- **Planificación inicial:** Establecimiento del número de Sprints planeados y de las horas que se dedicarán a cada uno. También se fijaron los puntos de historia como medida del esfuerzo y se realizó un calendario con los Sprints.
- Riesgos: Definición de riesgo y las diferentes características que hay que tener en cuenta para que no afecten negativamente al proyecto. También se expuso el análisis de los riesgos encontrados.
- **Presupuestos**: Se realizó el análisis del presupuesto simulado y el real.
- **Tablero GitLab**: Se preparó el tablero que se utilizará para realizar el seguimiento de las tareas desarrolladas en GitLab.
- Model View ViewModel: Se buscó información y ejemplos acerca de la arquitectura que se utiliza en Android para facilitar el inicio del desarrollo en el Sprint 1.
- Binding: Por último, se examinó la forma más moderna y utilizada de enlazar elementos de la vista con el código en Android.

El tiempo empleado para realizar estas tareas fue de 33 horas como se mencionó en la planificación inicial [2.5.](#page-35-0)

#### 7.2.2. Sprint 1 (10/02/2022 - 24/02/2022)

En este *Sprint* se han corregido aspectos observados en la reunión semanal con la tutora de la planificación inicial realizada en la anterior fase, y añadido algunos otros que faltaban como los *Stakeholders* o el modelo de usuario esperado que use la aplicación. También se ha empezado a plantear la arquitectura inicial, con el desarrollo de los diagramas de despliegue, de arquitectura general, modelo de dominio y modelo de proceso de negocio.

Por otro lado, gran parte del tiempo empleado en este Sprint ha sido para el despliegue del Backend existente, debido al gran numero de dependencias y complejidad del mismo. Surgieron numerosos problemas que fueron resueltos con éxito gracias a otros compañeros del equipo de Crossroads.

Adicionalmente ha sido necesario aprender a realizar pruebas de instrumentación en  $An$ droid con Espresso, que es un framework desarrollado por Google para desarrollar tests de la interfaz de usuario.

Por último, antes de empezar con los requisitos a desarrollar en este Sprint, se ha implementado la pantalla inicial que se muestra en la aplicación mientras se carga, denominada Splash Screen.

Todo lo mencionado ha sido desarrollado en 14 horas y ha servido como base antes de poder implementar las tareas que se encontraban en el Sprint Backlog.

En la Tabla [7.1](#page-134-0) se mostrar´an los avances realizados para cada una de las historias de usuario planificadas para este Sprint y las tareas explicadas anteriormente.

<span id="page-134-0"></span>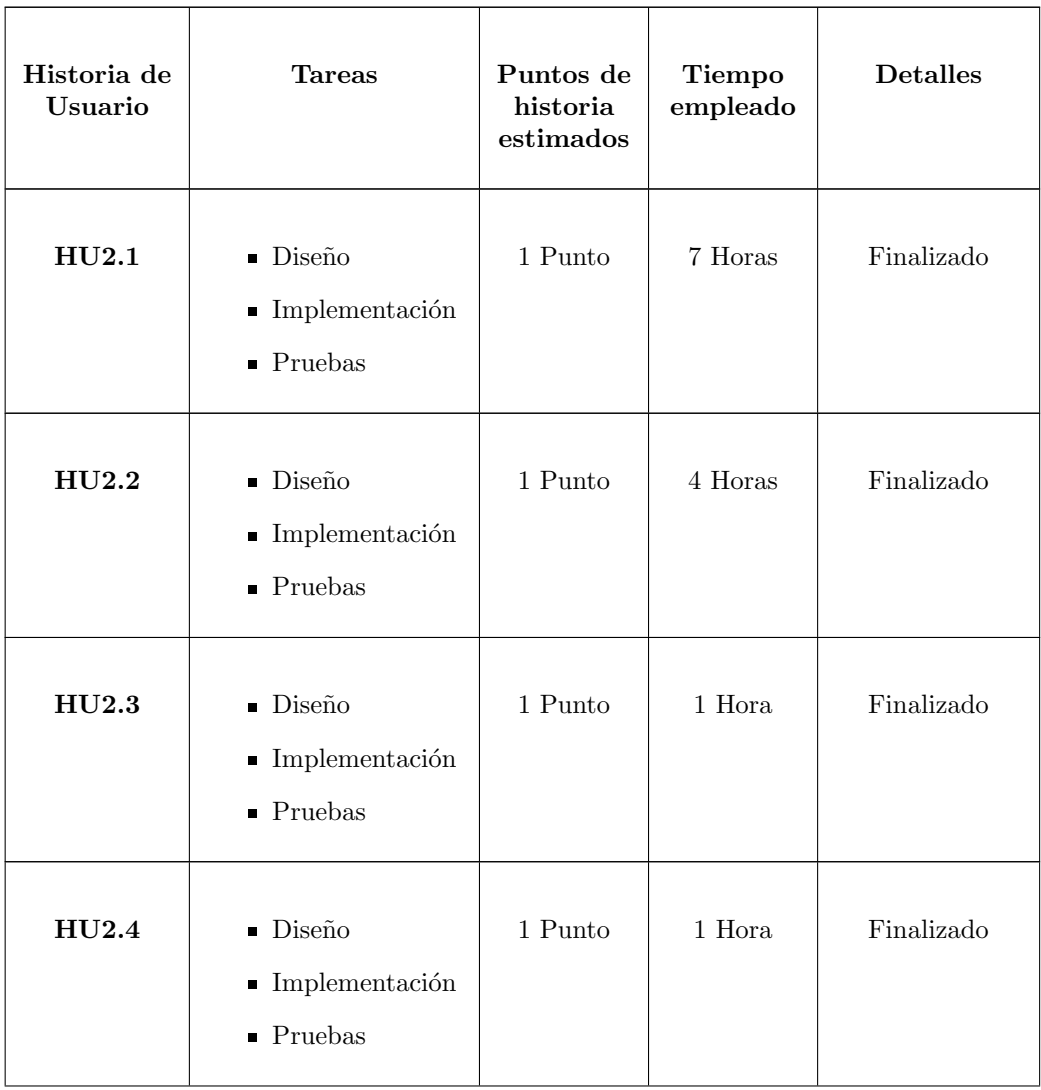

| HU3.1 | <b>Análisis</b><br><b>Diseño</b><br>$\blacksquare$ Implementación<br>$\blacksquare$ Pruebas | 5 Puntos | 7 Horas  | Análisis inicial<br>realizado. |
|-------|---------------------------------------------------------------------------------------------|----------|----------|--------------------------------|
| HU3.2 | $\blacksquare$ Implementación<br>$\blacksquare$ Pruebas                                     | 1 Punto  | 2 Horas  | Finalizado                     |
|       | • Despliegue Bac-<br>kend                                                                   |          | 10 Horas | Finalizado                     |
|       | $\blacksquare$ Formación Tests<br>$\,$ con Espresso                                         |          | 3 Horas  | Finalizado                     |
|       | $\blacksquare$ Splash Screen                                                                |          | 1 Horas  | Finalizado                     |
|       | Resumen                                                                                     |          | 36 Horas | 8/9<br>Finalizadas             |

Tabla 7.1: Tareas realizadas en el Sprint 1

En cuanto a la historia de usuario 2.1, cabe destacar que fue necesario cambiar la forma de poder reproducir un vídeo de  $YouTube$  por la que se había optado en un principio. La implementación de la arquitectura Model View ViewModel obliga a que la actividad que contenga el reproductor implemente AppCompatActivity o Fragment para poder crear el ViewModel, ya que requiere un argumento que sea un LifecycleOwner (mediante la palabra reservada this). Al utilizar YoutubeBaseActivity [\[17\]](#page-155-0), era necesario implementar esta clase en lugar de una de las dos anteriores, y como consecuencia this ya no hacia referencia a un LifecycleOwner, si no que simplemente representaba la actividad. Finalmente se pudo conseguir mediante el uso de YouTubePlayerFragment, que hereda de Fragment.

En total se han empleado para la realización de este Sprint 36 Horas, de las cuales 22

horas corresponden a la implementación de historias de usuario, y 14 horas a otras tareas como el despliegue del *backend* o documentación para poder realizar la aplicación.

#### 7.2.3. Sprint 2 (24/02/2022 - 10/03/2022)

Como en las dos semanas anteriores no fue posible finalizar la historia de usuario 3.1, fue la prioridad de este Sprint intentar finalizarla, y se estimó en 2 puntos de historia las tareas pendientes, que consistían principalmente en modificar algunos detalles del modelo de dominio y la máquina de estados realizados en el primer Sprint, y la realización de toda la implementación de la historia de usuario, test y diseño, dejando el diagrama de secuencia para más adelante, debido a que uno de los objetivos de este Sprint es cambiar la navegación entre las distintas vistas de la aplicación. Actualmente cada pantalla es una Activity y se desea transformar estas en *Fragments*. Estos últimos, tienen ventajas como una mejor reutilización de las vistas, diseños más dinámicos y flexibles y son más ligeros que las Activities.

El último objetivo de este *Sprint* será implementar la funcionalidad de guardar un usuario moderador en el almacenamiento interno y poder iniciar sesión con él para posteriormente unirse a una sala.

Todas estas tareas se muestran en la Tabla [7.2.](#page-137-0)

También se completó la máquina de estados con las transiciones y eventos que faltaban.

La mayor complicación de este Sprint residía en la asincronía de las consultas a la base de datos. Debido a que las operaciones con el *backend* son asíncronas, no podía devolver el resultado de estas acciones como resultado de la función. Después de múltiples intentos, la solución llevada a cabo fue guardar los productos de estas consultas en la base de datos local Room [\[9\]](#page-154-0). De esta forma, al implementar la arquitectura Model View ViewModel, se puede observar esta base de datos local, para que se notifique cuando haya un cambio en la misma, es decir, cuando se obtenga el resultado de la llamada a la base de datos.

Antes de guardar las preguntas en la base de datos local, es necesario borrar el contenido anterior si lo hubiera, para no obtener un error por contener entradas con ID duplicado. Finalmente, se optó por eliminar las preguntas almacenadas en la misma al iniciarse el repositorio, de esta forma cuando se le solicitara insertar unas nuevas, la base de datos estará vacía y no habrá problema. Se desestimó la opción de borrarlas al final de cada partida, porque si se cierra la aplicación sin haber finalizado el juego, esas preguntas nunca se borrarán.

Sin embargo, surgió un inconveniente con la restricción de identificadores únicos de las preguntas despu´es de haber guardado al moderador en la base de datos. Al comenzar la partida, se observó que se producía dos veces el borrado y la inserción de las preguntas. Después de inspeccionar durante horas el código, observé en el dispositivo móvil, que se abr´ıa dos veces la actividad del formulario, y por tanto se creaban dos actividades, dos ViewModels y dos repositorios de preguntas y se realizaban dos veces las operaciones de borrado y almacenamiento de las cuestiones. Esto se producía porque desde la actividad se observan tres valores del ViewModel, la creación del jugador, la del moderador y el inicio de sesión del mismo en la base de datos remota, y se avanzaba a la actividad del cuestionario, cuando dentro de esos observadores, alguno de ellos tuviera los tres objetos inicializados (el ´ultimo que recibiera el objeto que estaba observando). El problema es que en algunas ocasiones dos de ellos cumplían la condición si obtenían el objeto prácticamente al mismo tiempo, produciéndose así el fallo. Esto se solucionó creando el ViewModel cuando se inicia la actividad, y no cuando se desea avanzar a la pantalla del formulario, de esta forma ya se tendrán los tres objetos cuando se desee comenzar el cuestionario.

Otro de los problemas ha sido la reproducción del vídeo de YouTube en el Fragment. Al volver a esa vista desde otra, salta una excepción porque intenta volver a crear el reproductor, y como ya existe un elemento con ese mismo ID (él mismo la primera vez que se accede a esa pantalla), se produce un error y se cierra la aplicación. Quedará pendiente la resolución de dicho fallo para el Sprint 3.

<span id="page-137-0"></span>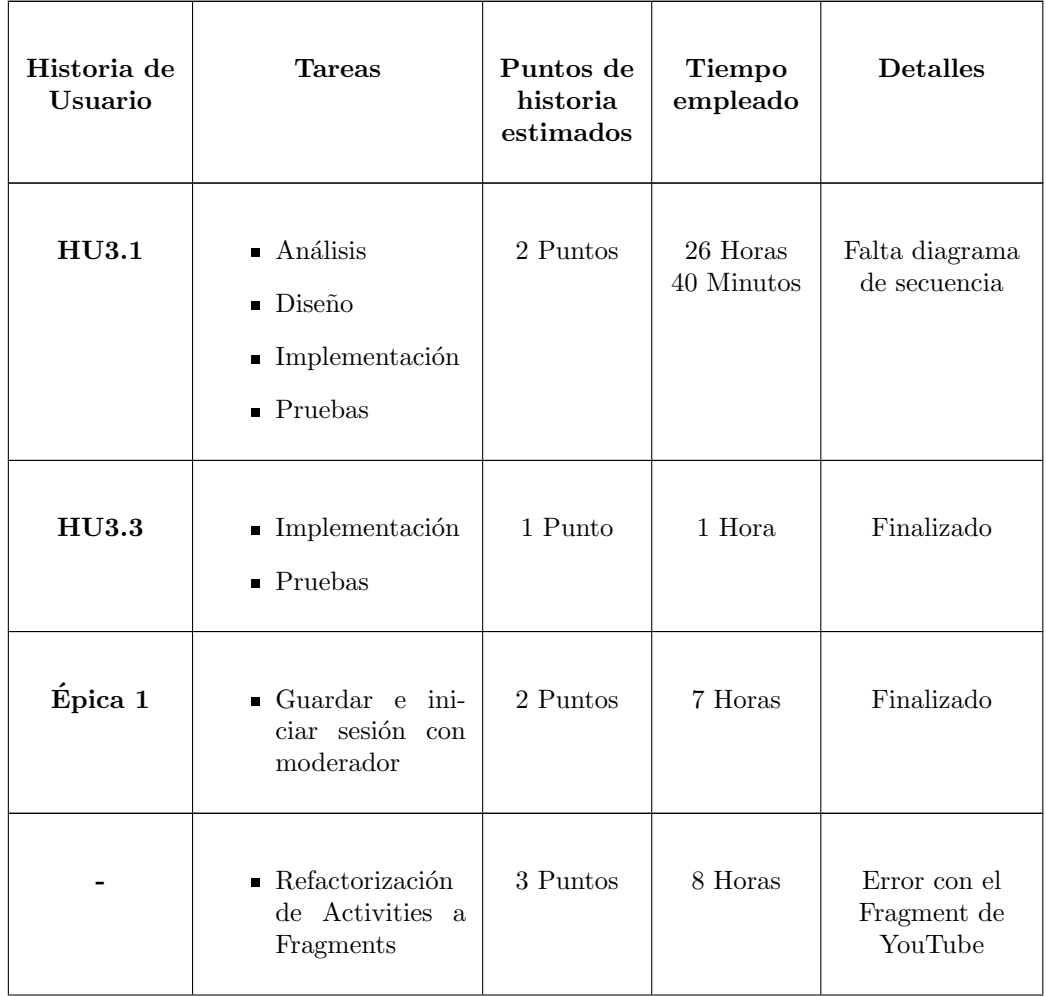

| $\blacksquare$ Test<br>manua-<br>les de HU del<br>Sprint 1 | $\overline{\phantom{0}}$ | $1$ Hora $40$<br><b>Minutos</b>      | Finalizado         |
|------------------------------------------------------------|--------------------------|--------------------------------------|--------------------|
| Resumen                                                    |                          | 44 Horas<br>$y$ 20<br><b>Minutos</b> | 3/5<br>Finalizadas |

Tabla 7.2: Tareas realizadas en el Sprint 2

Por último, se ha decidido sustituir la automatización de los tests por su implementación de manera manual, como se puede ver en la sección [6.2.](#page-93-0) Se han realizado las pruebas de la funcionalidad desarrollada en este Sprint, y se han adaptado las del anterior.

Para calcular el tiempo empleado en la realización de este Sprint, hay que sumar 2 horas y 40 minutos empleadas en la realización de los nuevos tests y modificación de los ya realizados para adaptarlos a la realizaci´on manual de los mismos. Por tanto, el tiempo invertido en el desarrollo del proyecto durante estas dos semanas ha sido de 44 horas y 20 minutos, un poco m´as de lo estimado por cada etapa inicialmente, debido a la necesidad de realizar la funcionalidad pendiente del primer Sprint y la planificada para estas dos semanas.

# 7.2.4. Sprint 3 (10/03/2022 - 24/03/2022)

Para este Sprint se ha planeado realizar una primera versión del diagrama de secuencia de la historia de usuario 3.1, arreglar los problemas ocasionados por el uso del reproductor de vídeo de YouTube en un Fragment, crear una sala virtual que albergue la partida del jugador, y la posibilidad de finalizar la ronda actual para poder ver los resultados de la misma. Todas estas tareas se recogen en la tabla [7.3.](#page-138-0)

<span id="page-138-0"></span>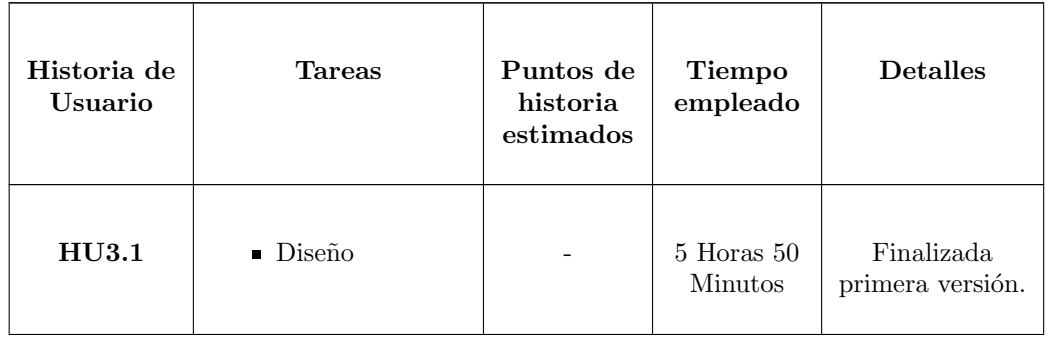

|                                                                                                    | $\blacksquare$ Vídeo YouTube   |                                  | $2$ Hora $40\,$<br>Minutos | Finalizado |
|----------------------------------------------------------------------------------------------------|--------------------------------|----------------------------------|----------------------------|------------|
| Épica 1                                                                                                    | $\blacksquare$ Crear Sala      | 1 Punto $(5)$<br>Horas)          | 5 Horas                    | Finalizado |
| Épica 1                                                                                                    | $\blacksquare$ Iniciar partida | 1 Punto $(5)$<br>Horas)          | 6 Horas                    | Finalizado |
| <b>HU3.4</b><br>5 Puntos<br>• Enviar respues-<br>$(25$ Horas)<br>tas<br>■ Obtener<br>pun-<br>tuación<br>$\blacksquare$ Crear gráficas |                                |                                  | 21 Horas                   | Finalizado |
|                                                                                                    | Resumen                        | 40 Horas<br>30<br><b>Minutos</b> | 5/5<br>Finalizadas         |            |

Tabla 7.3: Tareas realizadas en el Sprint 3

La creación de la sala no tuvo mucha dificultad más allá de realizar una petición a la base de datos remota y guardar el resultado en la base de datos local. El único aspecto a destacar es la manera de añadir una cabecera a la petición de manera dinámica [\[30\]](#page-156-1) debido a que se necesita el token obtenido de la autenticación del moderador.

Sin embargo empezar la partida fue más difícil de lo esperado a pesar de no tener aparentemente inconvenientes debido a su similitud con otras tareas relacionadas con peticiones a la base de datos. Al realizar la consulta, se obtenía un error de que el  $JSON$  estaba mal formado, que fue solucionado añadiendo una factoría con el objeto *Gson*. Posteriormente, se recibía como resultado de la petición que el *JSON* no era completamente consumido. Este error se obten´ıa por obtener una cadena de texto de la base de datos en vez de un objeto del paquete  $Entity$  [\[54\]](#page-157-1). Para no añadir complejidad y dependencias a las peticiones, se cambió el objeto a recibir de la consulta, siendo este de tipo  $Unit$ , un tipo genérico, ya que la  $API$ no devuelve nada relevante en esta consulta, solo se necesita el c´odigo de la respuesta.

Para resolver el problema originado por la múltiple creación de YouTubeFragment cada vez que se iniciaba el Fragment que lo contenía, se optó por destruirlo al ir a otra pantalla, ya que parece que no se hace automáticamente.

La historia de usuario 3.4 se ha desarrollado sin inconvenientes, aunque con la necesidad de buscar información sobre diferentes librerías para implementar las gráficas y para representar los datos y personalizar la apariencia de este. Se ha elegido la librería MPAndroidChart debido a su gran popularidad, lo que influye directamente en su mantenimiento y la documentación disponible, y las posibilidades de personalización de los gráficos.

Por último, en cuando al diseño de la historia de usuario 3.1, surgieron dudas principalmente sobre como desarrollar la secuencia relativa a los listeners y sobre la respuesta recibida al realizar una petición a la base de datos remota, debido a la asincronía de estas llamadas. La solución fue realizar diagramas independientes para los *listeners* que se originan con una llamada por parte del usuario cuando pulsa un botón o una de las opciones de la pregunta, y para la respuesta de la API, un diagrama cuyo comienzo se da al recibir la respuesta (o el fallo) por parte del servidor de forma asíncrona.

#### 7.2.5. Sprint 4 (24/03/2022 - 07/04/2022)

Las tareas a realizar en este  $Sprint$  son las tres últimas historias de usuario de la épica 2, y la corrección de las dudas surgidas en el desarrollo de la primera versión de los diagramas de secuencia de la historia de usuario 3.1. Estas tareas están reflejadas en la tabla [7.4.](#page-140-0)

<span id="page-140-0"></span>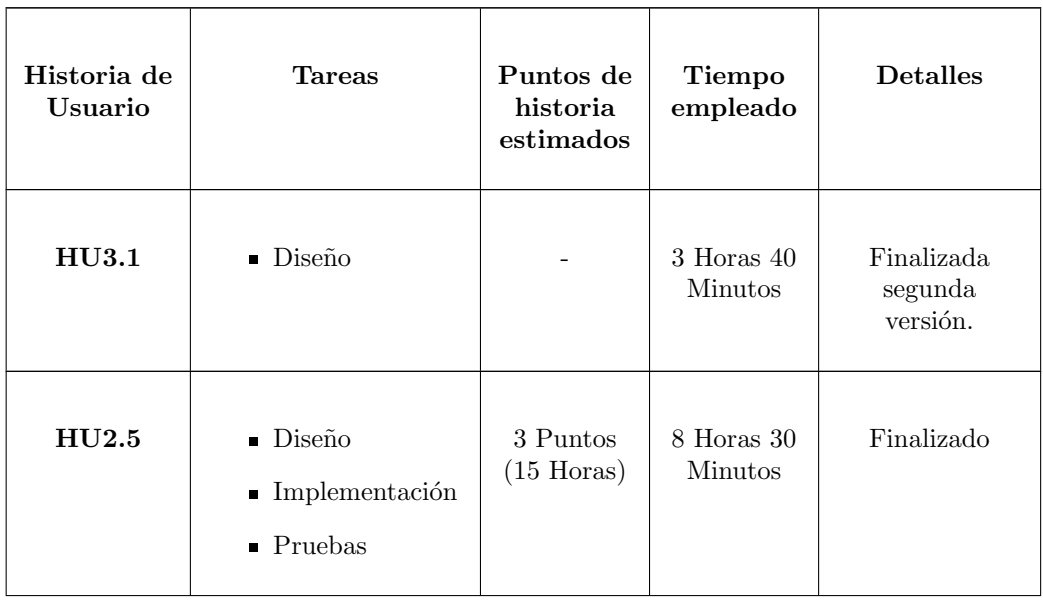

| HU2.6              | $\blacksquare$ Diseño<br>$\blacksquare$ Implementación<br>$\blacksquare$ Pruebas | 1 Punto $(5$<br>Horas)           | $1$ Hora $20$<br>Minutos | Finalizado                    |
|--------------------|----------------------------------------------------------------------------------|----------------------------------|--------------------------|-------------------------------|
| HU2.7              | $\blacksquare$ Diseño<br>$\blacksquare$ Implementación<br>$\blacksquare$ Pruebas | 2 Punto<br>$(10 \text{ Horas})$  | 9 Horas 40<br>Minutos    | Finalizado                    |
| Documen-<br>tación | ■ Tecnologías uti-<br>lizadas                                                    |                                  | 8 Horas 20<br>Minutos    | Finalizada<br>primera versión |
| <b>Backend</b>     | • Despliegue Bac-<br>kend                                                        |                                  | 3 Horas                  | Finalizado                    |
|                    | Resumen                                                                          | 34 Horas<br>30<br><b>Minutos</b> | 6/6<br>Finalizadas       |                               |

Tabla 7.4: Tareas realizadas en el Sprint 4

Al comienzo de estas dos semanas se arreglaron fallos de la primera versión de los diagramas de secuencia de la historia de usuario 3.1, entre los que se encuentran las llamadas asíncronas de las respuestas de las peticiones y el comienzo de la secuencia de los Listeners.

El desarrollo de la historia de usuario 2.7 fue más difícil de lo previsto debido a que la respuesta recibida de la base de datos no está en  $UTF-8$ , si no que su codificación es ISO-8859-1. Esto complicó mucho las cosas ya que la respuesta no se podía transformar directamente a un *String*, y ni si quiera utilizando el tipo genérico  $Unit$  se recibía una cadena de caracteres, siendo este el único tipo que no daba error.

Finalmente, se solucionó usando una factoría para convertir la respuesta a texto [\[2\]](#page-154-1). De esta manera se pudo devolver un objeto *String* sin ningún tipo de error.

Durante este *Sprint* surgió un gran imprevisto. Una fallida actualización del ordenador, hizo que se quedara congelado durante la misma, sin posibilidad de cancelarla ni completarla. En el modo recuperación había una opción para instalar una nueva copia del sistema operativo sin perder los datos, pero una vez descargada, se volvió a quedar congelado antes de poder recuperar los archivos del ordenador. La única solución que quedó fue formatear el ordenador, perdiendo as´ı todos los progresos no guardados en Git (lo relativo a la historia de usuario 2.7 desarrollado hasta este momento), y con la necesidad de volver a desplegar el backend, lo que hizo que se retrasara el desarrollo del Sprint. Dicho imprevisto se incluyó en el plan de riesgos, ya que se materializó y no se había contemplado (Riesgo R12 Tabla [2.22\)](#page-45-0).

Las historias de usuario  $2.5$  y  $2.6$  se desarrollaron sin inconvenientes, y se aprovechó el tiempo restante para avanzar con la memoria del Trabajo de Fin de Grado. En concreto, se desarrolló el capítulo de tecnologías utilizadas, y se mejoró la tabla de los resultados obtenidos en los casos de prueba [6.48.](#page-123-0)

#### 7.2.6. Sprint 5 (07/04/2022 - 21/04/2022)

Para este Sprint está planeado terminar la funcionalidad básica de la aplicación. Estas tareas se presentan en la tabla [7.5.](#page-142-0)

<span id="page-142-0"></span>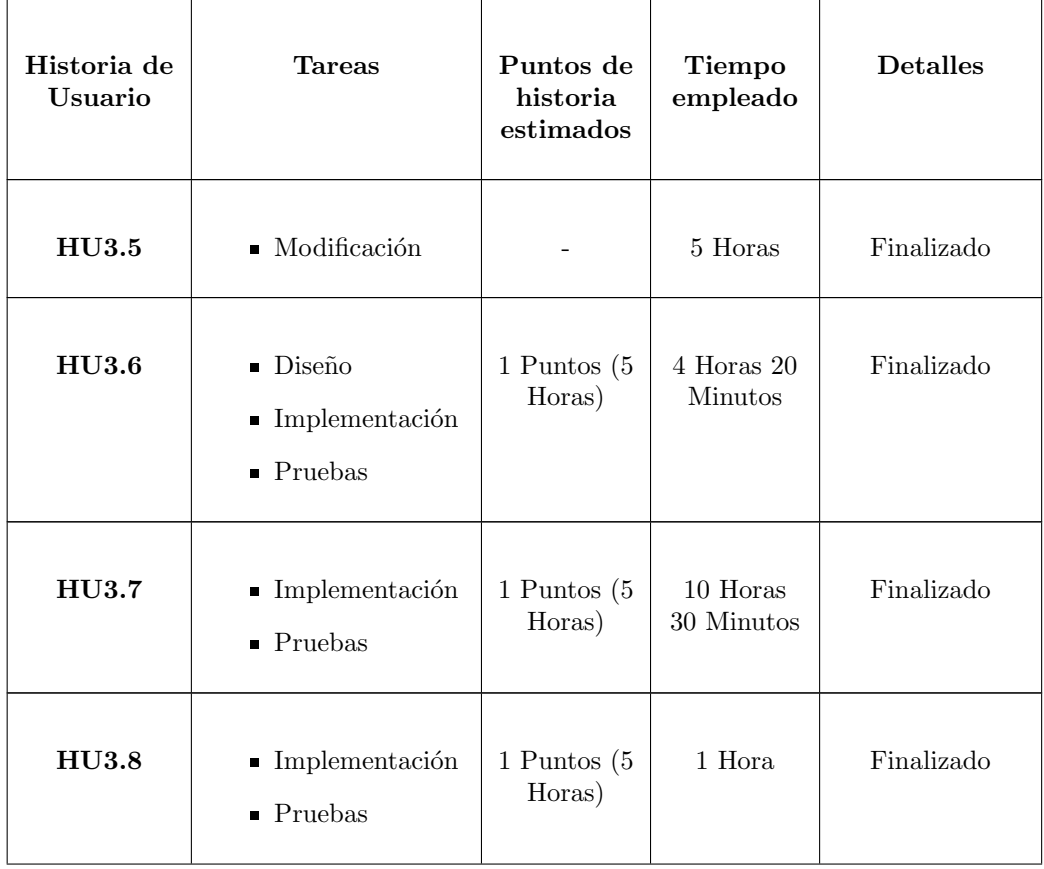

| HU3.9                              | $\blacksquare$ Implementación<br>$\blacksquare$ Pruebas |          | 4 Horas 25<br>Minutos           | Finalizado   |
|------------------------------------|---------------------------------------------------------|----------|---------------------------------|--------------|
|                                    | ■ Toolbar                                               |          | 1 Hora                          | Finalizado   |
| Solución fallo al<br>mostrar ayuda |                                                         |          | $1$ Hora $45$<br><b>Minutos</b> | Finalizado   |
| Documen-<br>tación                 | • Análisis                                              |          |                                 | No comenzado |
|                                    | Resumen                                                 | 28 Horas | 7/8<br>Finalizadas              |              |

Tabla 7.5: Tareas realizadas en el Sprint 5

Para la realización de la Historia de Usuario 3.9 surgieron inconvenientes al tener que recuperar en el ViewModel actual datos guardados en otros ViewModels. El repositorio encargado de recuperar los datos de la base de datos local Room devolvía un objeto nulo. Finalmente se vió que ese problema surgía al querer obtener y usar el objeto desde el ViewModel, pero al observarlo desde el Fragment no se reproducía ese problema, por lo que se optó por observar los objetos Room y AuthResponse, y llamar al método del ViewModel para finalizar la ronda desde la vista.

Se necesitó modificar el desarrollo relacionado con la HU3.5 para mostrar las respuestas de las siguientes rondas, debido a la necesidad de guardar las puntuaciones de todas las rondas, y por lo tanto obtener una lista de puntuaciones en lugar de un único objeto Score.

Debido a esta modificación, y a la implementación de la *Toolbar* en todos los Fragments y la solución de un fallo al mostrar las pistas adecuada según la pregunta, no hubo tiempo suficiente para realizar la parte de análisis de la documentación.
### 7.2.7. Sprint 6 (21/04/2022 - 05/05/2022)

En este Sprint la prioridad será avanzar con la documentación, en concreto con la sección de análisis y la revisión del capítulo de tecnologías utilizadas. También está previsto realizar la historia de usuario 4.2, con lo que se concluirá la funcionalidad básica prevista de la aplicación.

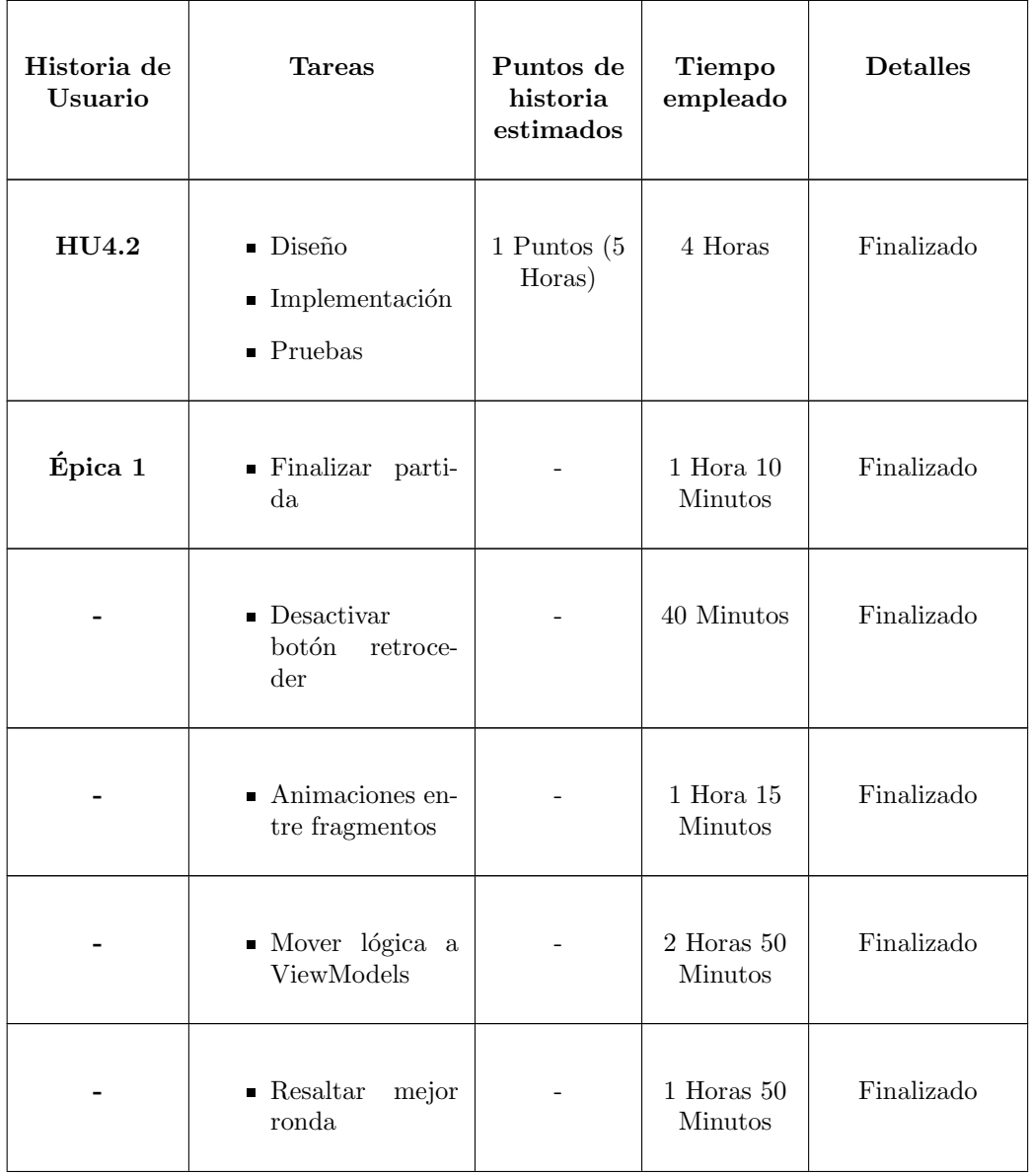

|                    | • Mover<br>peticio-<br>nes a APIs a<br>repositorios |                                  | $2$ Horas $35$<br>Minutos | Finalizado    |
|--------------------|-----------------------------------------------------|----------------------------------|---------------------------|---------------|
|                    | $\blacksquare$ Corrutinas                           |                                  | 1 Horas 55<br>Minutos     | Finalizado    |
| Documen-<br>tación | Revisión Tecno-<br>logías utilizadas                |                                  | $1$ Hora $45$<br>Minutos  | Finalizado    |
| Documen-<br>tación | • Análisis                                          |                                  | $5$ Horas $35$<br>Minutos | Finalizado    |
| Documen-<br>tación | $\blacksquare$ Diseño                               |                                  | 13 Horas<br>30 Minutos    | No Finalizado |
| Resumen            |                                                     | 37 Horas<br>05<br><b>Minutos</b> | 10/11<br>Finalizadas      |               |

Tabla 7.6: Tareas realizadas en el Sprint 6

El desarrollo del *Sprint* transcurrió mejor de lo previsto. Al ya tener realizado el modelo de dominio y la máquina de estados, el capítulo de Análisis se completó con bastante rapidez.

El tiempo restante se empleó en avanzar el capítulo de Diseño. También se aprovechó para refactorizar el código y revisar si se podía mover algo de funcionalidad de las vistas a los ViewModels. Esto conllevó que fuera necesaria una tercera versión del diagrama de secuencia.

También se corrigió un error de estructura conocido. Se movieron las peticiones a APIs del  $ViewModel$  a los repositorios. Durante esta tarea, se descubrió que para que un *ViewModel* pueda utilizar un objeto guardado en el repositorio sin tener que pasarlo mediante parámetro de una operación desde el fragmento, este objeto debe estar siendo observado. De lo contrario su valor no será actualizado.

Por último se han optimizado los tiempos de carga al requerir o enviar datos a la base

de datos, mediante el uso de corrutinas, que resumidamente, sirven para liberar al hilo principal de tareas pesadas, ya que este hilo es el encargado de mostrar la interfaz. De esta manera, se han pasado todas las peticiones a APIs a hilos secundarios.

#### 7.2.8. Sprint 7 (12/05/2022 - 26/05/2022)

Este Sprint se retrasó una semana debido a que el alumno no estuvo disponible la semana anterior por razones personales. El objetivo principal de este Sprint es finalizar el capítulo de diseño, adaptar la aplicación para que sea fácil realizar un cambio del orden de las preguntas, preparar la aplicación para realizar pruebas de sistema y crear un formulario para poder hacer pruebas de usabilidad.

En la tabla [7.7](#page-146-0) se muestra el seguimiento de las tareas desarrolladas en este Sprint. No se muestra la tarea de preparar la aplicación para realizar pruebas de sistema, ya que simplemente consistía en cambiar la URL de la API para utilizar la del servidor remoto en lugar del local.

<span id="page-146-0"></span>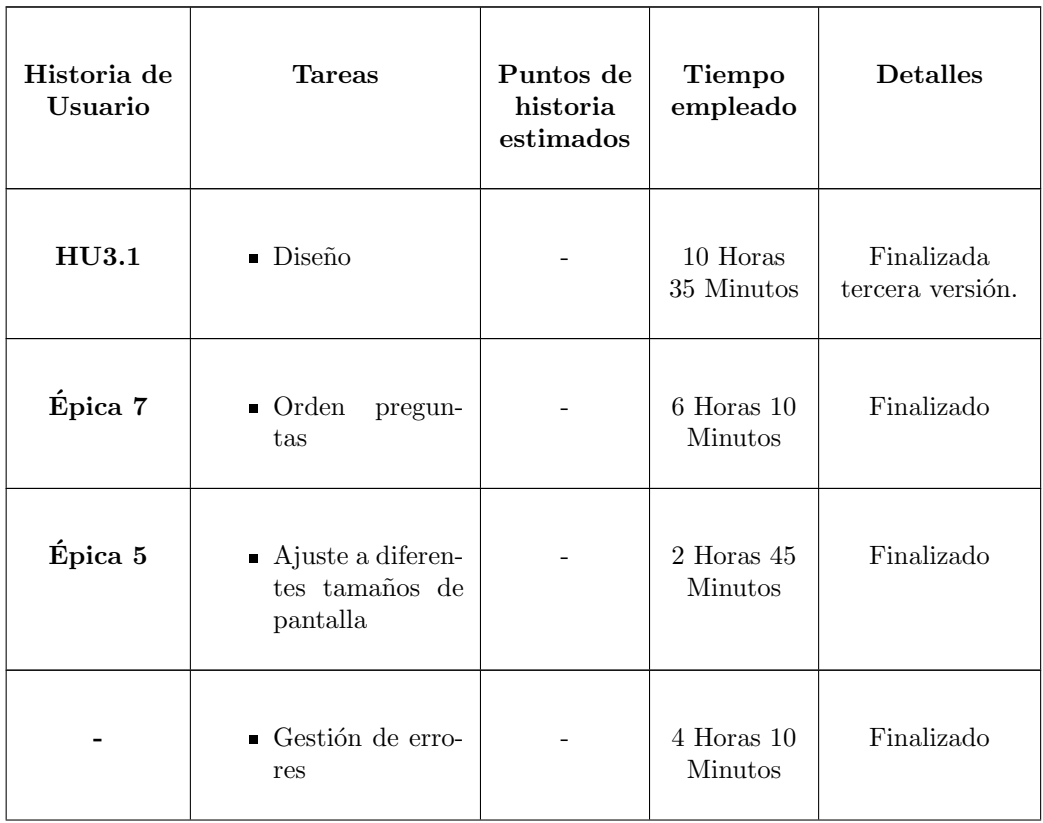

| Pruebas            | $\blacksquare$ Cuestionario<br>pruebas<br>$\mathrm{d}\mathrm{e}$<br>usabilidad | $2$ Horas $10$<br>Minutos        | Finalizado         |
|--------------------|--------------------------------------------------------------------------------|----------------------------------|--------------------|
| Documen-<br>tación | • Diseño                                                                       | 15 Horas<br>15 Minutos           | Finalizado         |
| Documen-<br>tación | $\blacksquare$ Introducción                                                    | 5 Horas 30<br>Minutos            | Finalizado         |
| Documen-<br>tación | $\blacksquare$ Conclusión                                                      | 2 Horas                          | Finalizado         |
| Resumen            |                                                                                | 48 Horas<br>35<br><b>Minutos</b> | 8/8<br>Finalizadas |

Tabla 7.7: Tareas realizadas en el Sprint 7

Al adaptar la aplicación para admitir cambios de orden el las preguntas mediante un array que se recibe de la base de datos junto a las cuestiones, fue necesario modificar el diagrama de secuencia de la Historia de Usuario 3.1. Ahora en lugar de recibir un array de preguntas, se recibe un objeto con un vector de preguntas y otro con el orden en el que se deben mostrar.

También se ha finalizado en este *Sprint* toda la documentación relativa al capítulo de diseño. Por último, se ha preparado el cuestionario para realizar las pruebas de usabilidad.

Al haber finalizado las prácticas de empresa, he podido aprovechar el tiempo adicional para realizar los capítulos de introducción y conclusión, la épica 5 para adaptar todas las vistas a cualquier tamaño de dispositivo y la gestión de errores para las consultas a la API.

#### 7.2.9. Sprint 8 (26/05/2022 - 09/06/2022)

Este Sprint se utilizó para realizar los retoques necesarios para finalizar la documentación y la aplicación.

Principalmente se completó el capítulo de implementación y pruebas con las pruebas de usabilidad, se hizo el resumen, se realizó la épica 6, es decir, la documentación de la aplicación mediante los manuales de despliegue e instalación, mantenimiento y usuario, y se corrigió algún detalle de la interfaz de la aplicación.

Por último se incluyó una nueva historia de usuario para visualizar las respuestas dadas en cada ronda desde la vista de resultados finales.

En la tabla [7.8](#page-148-0) se pueden ver todas las tareas realizadas.

<span id="page-148-0"></span>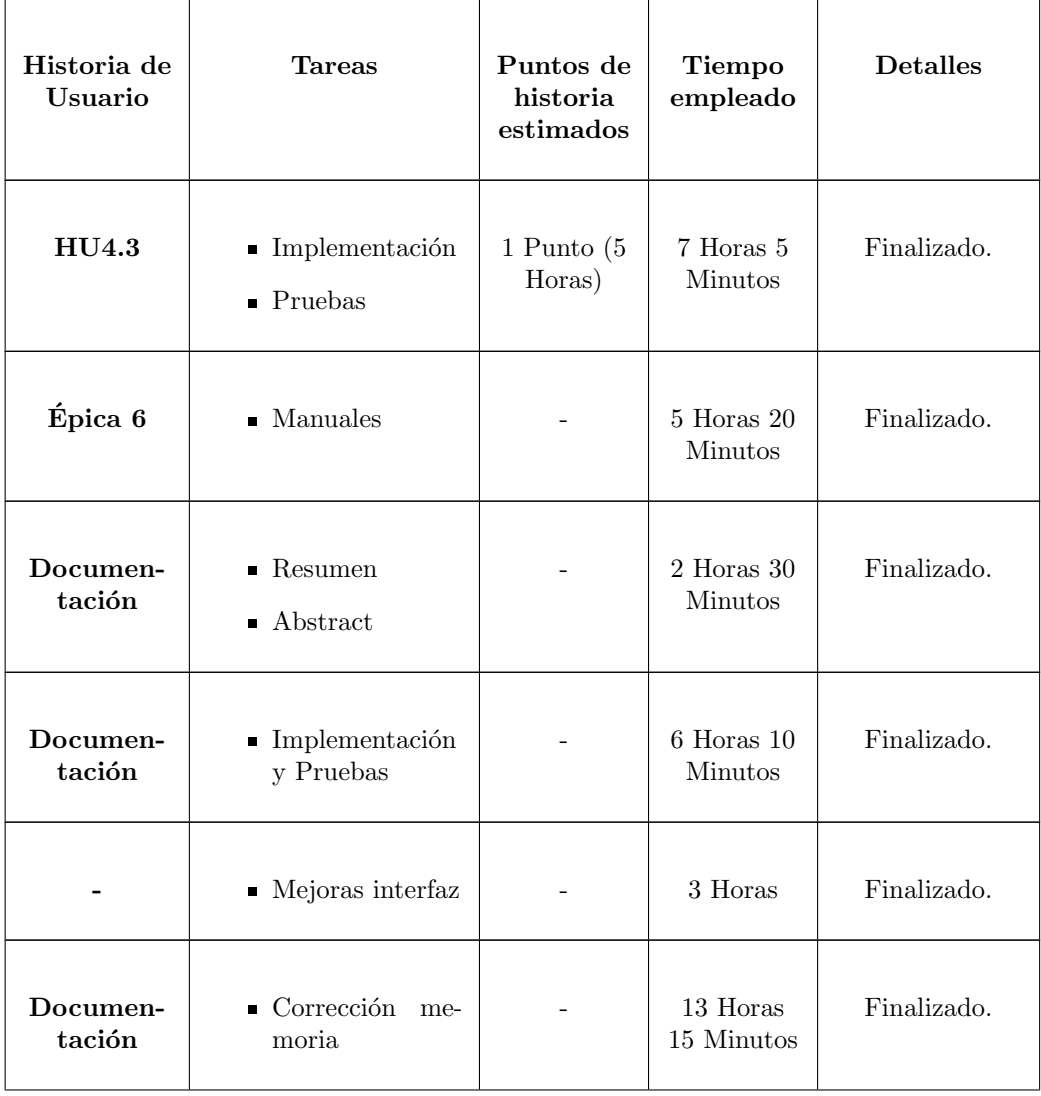

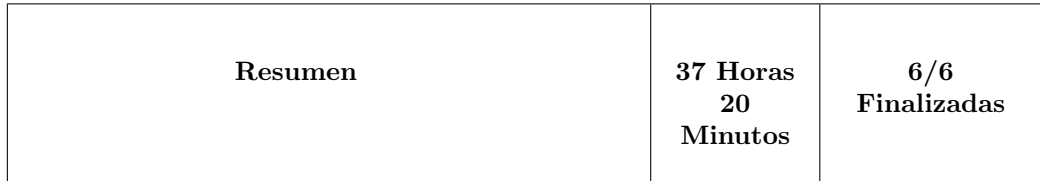

Tabla 7.8: Tareas realizadas en el Sprint 8

Una vez desarrollada la historia de usuario pendiente y todos los capítulos de la documentación, se realizaron las correcciones oportunas para finalizar el Trabajo de Fin de Grado.

### 7.3. Resumen del proyecto

#### 7.3.1. Calendarización final

Finalmente no hizo falta hacer uso de los dos Sprints extras, y se finalizó una semana más tarde de lo previsto, debido a que entre el 5 y el 12 de mayo el alumno no estuvo disponible.

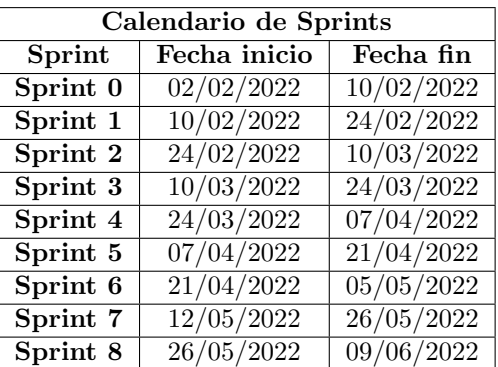

<span id="page-149-0"></span>En la tabla [7.9](#page-149-0) se muestra la calendarización final:

Tabla 7.9: Planificación final de Sprints

#### 7.3.2. Tiempo empleado final

El tiempo estimado para la realización de este proyecto fue 313 horas incluyendo el  $Sprint 0$ , tal y como se explica en la Sección [2.5.](#page-35-0) Finalmente, sumando el tiempo empleado en cada Sprint, se han empleado 339 horas y 20 Minutos, lo que supera las 300 horas para las que estaba prevista la asignatura del Trabajo de Fin de Grado.

#### 7.3.3. Costes finales

La duración del proyecto ha sido de 4 meses exactos, descontando la semana entre el Sprint 6 y 7 que no se trabajó y como se comentó en la anterior subsección, se han consumido 339 horas y 20 Minutos.

Con estos nuevos valores, se calcularán los costes simulado y real para compararlos con los presupuestos estimados en la Sección [2.7.](#page-45-0)

#### Coste simulado

En la tabla [7.10](#page-150-0) se muestran los mismos elementos que en la tabla del presupuesto simulado, pero con los datos de meses y horas empleados finales. Al haber empleado los mismos meses, el presupuesto simulado no difiere mucho del coste simulado.

<span id="page-150-0"></span>

| Coste simulado del proyecto |                                 |           |              |
|-----------------------------|---------------------------------|-----------|--------------|
| Elemento                    | Coste                           | Cantidad  | Coste total  |
| Desarrollador Android       | $17,47 \in \text{}/\text{hora}$ | 339 horas | 5922,33€     |
| Scrum Master                | 21,69€/hora                     | 64 horas  | 1.388,17€    |
| <b>Product Owner</b>        | 24,03€/hora                     | 64 horas  | 1.538,13€    |
| Ordenador                   | $13,54 \in \text{/mes}$         | 4 meses   | $54,16 \in$  |
| <i>Smartphone</i>           | $8,29 \in \text{/mes}$          | 4 meses   | 33,16€       |
| Ratón                       | $0,75 \in \text{/mes}$          | 4 meses   | 3€           |
| Licencia Astah              | $13,5 \in \text{/mes}$          | 4 meses   | $54\epsilon$ |
| GitLab                      | $17,70 \in \text{/mes}$         | 4 meses   | 70,80€       |
| Overleaf                    | $5 \in / \text{mes}$            | 4 meses   | $20 \in$     |
| <b>Teams</b>                | $5,10 \in \text{/mes}$          | 4 meses   | $20,40 \in$  |
| Subtotal                    |                                 |           | 9104,15€     |
| Costes indirectos           | $15\%$ del proyecto             |           | 1365,62€     |
| Total                       |                                 |           | 10469,77€    |

Tabla 7.10: Coste simulado del proyecto

#### Coste real

El coste real se mantiene igual que el presupuestado, como se puede ver en la Tabla [7.11.](#page-151-0)

<span id="page-151-0"></span>

| Coste real del proyecto |                              |          |             |  |
|-------------------------|------------------------------|----------|-------------|--|
| Elemento                | $\frac{Coste}{mes}$          | Cantidad | Coste total |  |
| Ordenador               | $13,54 \in \text{/mes}$      | 4 meses  | $54,16 \in$ |  |
| <b>Smartphone</b>       | 8,29€/mes                    | 4 meses  | $33,16 \in$ |  |
| Ratón                   | $0,75 \in \overline{}}$ /mes | 4 meses  | 3€          |  |
| Licencia Google         |                              |          | 24,39€      |  |
| Total                   |                              |          | 114,71€     |  |

Tabla 7.11: Coste real del proyecto

Debido al recibo de la beca los dos últimos meses del desarrollo de este proyecto, finalmente ha habido un beneficio de  $108{,}31{\$}$  en vez de costes.

## Capítulo 8

# Conclusiones

La memoria describe el desarrollo de un proyecto software que cumple con los objetivos propuestos (Sección [1.4\)](#page-26-0), pasando por todas las fases (planificación, análisis, diseño, implementación y pruebas) y se han desarrollado todas las historias de usuario mostradas en el *Product Backlog* final (Sección [2.4\)](#page-34-0).

Tal y como se planteó al inicio, se ha desarrollado una aplicación para concienciar sobre el cambio climático y el desarrollo sostenible. Se ha seguido una metodología ágil como es  $Scrum$ , la cual ha resultado ser de gran ayuda debido a sus reuniones periódicas y a establecer objetivos con la intención de cumplirlos cada dos semanas.

En cuanto a los riesgos detallados en la Sección [2.6,](#page-36-0) se manifestaron los siguientes:

- Riesgo 1 [2.11:](#page-39-0) Algunas tareas no estuvieron finalizadas en el  $Sprint$  en el que fueron planeadas, por lo que hubo que reprogramarlas para Sprints posteriores.
- Riesgo 6 [2.16:](#page-42-0) Como se comentó en la Sección [6.1,](#page-92-0) el orden de las preguntas fue modificado, y con ello la manera de mostrar las preguntas y obtenerlas de la base de datos. Finalmente no fue necesario sacrificar ninguna funcionalidad ni utilizar los Sprints extras.
- Riesgo 12 [2.22:](#page-45-1) Como se ha comentado en el seguimiento del  $Sprint \n4$  [7.2.5](#page-140-0) fue necesario formatear el ordenador e instalar todo el software necesario.

Finalmente no ha habido ningún inconveniente por la posible falta de conocimiento del lenguaje de programación  $Kotlin$ , aunque sí ha sido necesario aplicar el plan de mitigación establecido en el riesgo 4 [2.14](#page-41-0) para el uso de tecnologías como los Fragments siguiendo la arquitectura Single-Activity, Retrofit y Room.

Se han realizado pruebas de integración, sistema y usabilidad, y el software final ha superado con éxito todas, como se documenta en el capítulo [6.](#page-92-1) Algunas de ellas se han superado con éxito desde el inicio, y otras han servidor para depurar fallos en la aplicación.

Como valoración personal, el balance del trabajo es altamente satisfactorio. Primero porque se cumple uno de los objetivos principales que fue propuesto antes de empezar el proyecto como era desarrollar una aplicación para Android y que esta fuera útil y sirviera para algo más que para aprobar esta asignatura. Segundo porque esta aplicación será usada en institutos debido a que tiene un proyecto de varios años detrás (LOCOMOTION) y seguirá siendo mantenida y desarrollada en el futuro. Y tercero, porque la realización de este proyecto ha supuesto la aplicación de los conocimientos adquiridos a lo largo de la carrera en un problema práctico de interés práctico evidente.

## 8.1. Líneas de trabajo futuras

A continuación, se mencionan algunas características que podría incluir la aplicación en el futuro:

- Permitir al usuario elegir el n´umero de rondas que desea que dure la partida.
- Dar la posibilidad al usuario de acabar la partida al final de cada ronda.
- Incluir unos botones en la parte inferior del formulario con los números de las preguntas para avanzar directamente a cada una de ellas y marcar de alguna manera los botones para saber que cuestiones faltan por contestar.
- Opci´on para guardar los resultados conseguidos en cada partida y crear un ranking (Requeriría trabajo adicional en la base de datos).

Algunas de estas nuevas caracter´ısticas han sido solicitadas por los directores del proyecto a pocos d´ıas de finalizar el Trabajo de Fin de Grado, por lo que no era posible incluirlas en el mismo. Debido a la beca otorgada por el Consejo Social, el alumno continuará con su desarrollo de la aplicación durante el mes de julio.

# **Bibliografía**

- [1] A. Nieto. Scrum: Las reuniones. <https://blog.bi-geek.com/scrum-las-reuniones/>. Accessed: 2022-02-06.
- [2] Adrian K. Read plain text response from server using retrofit. [https:](https://stackoverflow.com/questions/62901224/read-plain-text-response-from-server-using-retrofit) [//stackoverflow.com/questions/62901224/read-plain-text-response-from](https://stackoverflow.com/questions/62901224/read-plain-text-response-from-server-using-retrofit)[server-using-retrofit](https://stackoverflow.com/questions/62901224/read-plain-text-response-from-server-using-retrofit). Accessed: 2022-03-28.
- [3] Advanced REST Client. Meet advanced rest client. [https://install.](https://install.advancedrestclient.com/install) [advancedrestclient.com/install](https://install.advancedrestclient.com/install). Accessed: 2022-04-04.
- <span id="page-154-0"></span>[4] alonsojpd. Restablecer resetear contraseña usuario root de mysql 8 en linux centos 7. [https://proyectoa.com/restablecer-resetear-contrasena-usuario-root](https://proyectoa.com/restablecer-resetear-contrasena-usuario-root-de-mysql-8-en-linux-centos-7/)[de-mysql-8-en-linux-centos-7/](https://proyectoa.com/restablecer-resetear-contrasena-usuario-root-de-mysql-8-en-linux-centos-7/). Accessed: 2022-05-27.
- [5] Android Developers. 3. los fragmentos y su ciclo de vida. [https://developer.android.](https://developer.android.com/codelabs/basic-android-kotlin-training-fragments-navigation-component#2) [com/codelabs/basic-android-kotlin-training-fragments-navigation](https://developer.android.com/codelabs/basic-android-kotlin-training-fragments-navigation-component#2)[component#2](https://developer.android.com/codelabs/basic-android-kotlin-training-fragments-navigation-component#2). Accessed: 2022-04-02.
- [6] Android Developers. Android basics in kotlin. [https://developer.android.com/](https://developer.android.com/courses/android-basics-kotlin/course) [courses/android-basics-kotlin/course](https://developer.android.com/courses/android-basics-kotlin/course). Accessed: 2022-05-03.
- [7] Android Developers. android studio. <https://developer.android.com/studio>. Accessed: 2022-03-26.
- [8] Android Developers. Corrutinas de kotlin en android. [https://developer.android.](https://developer.android.com/kotlin/coroutines) [com/kotlin/coroutines](https://developer.android.com/kotlin/coroutines). Accessed: 2022-05-03.
- [9] Android Developers. C´omo guardar contenido en una base de datos local con room. <https://developer.android.com/training/data-storage/room?hl=es-419>. Accessed: 2022-02-28.
- [10] Android Developers. Cómo pasar datos entre destinos. [https://developer.android.](https://developer.android.com/guide/navigation/navigation-pass-data#Safe-args) [com/guide/navigation/navigation-pass-data#Safe-args](https://developer.android.com/guide/navigation/navigation-pass-data#Safe-args). Accessed: 2022-04-02.
- [11] Android Developers. Descripción general de livedata. [https://developer.android.](https://developer.android.com/topic/libraries/architecture/livedata) [com/topic/libraries/architecture/livedata](https://developer.android.com/topic/libraries/architecture/livedata). Accessed: 2022-04-27.
- [12] Android Developers. Develop android apps with kotlin. [https://developer.android.](https://developer.android.com/kotlin) [com/kotlin](https://developer.android.com/kotlin). Accessed: 2022-03-26.
- [13] Android Developers. Dispositivos compatibles con cada versión de android. Accessed: 2022-06-02.
- [14] Android Developers. Fragmentos. [https://developer.android.com/guide/](https://developer.android.com/guide/components/fragments) [components/fragments](https://developer.android.com/guide/components/fragments). Accessed: 2022-04-02.
- [15] Android Developers. Navigation. [https://developer.android.com/guide/](https://developer.android.com/guide/navigation) [navigation](https://developer.android.com/guide/navigation). Accessed: 2022-04-02.
- [16] Android Developers. Que es android. [https://www.android.com/intl/es\\_es/what](https://www.android.com/intl/es_es/what-is-android/)[is-android/](https://www.android.com/intl/es_es/what-is-android/). Accessed: 2022-03-13.
- [17] Android Developers. Youtubebaseactivity. [https://developers.google.com/](https://developers.google.com/youtube/android/player/reference/com/google/android/youtube/player/YouTubeBaseActivity?hl=es) [youtube/android/player/reference/com/google/android/youtube/player/](https://developers.google.com/youtube/android/player/reference/com/google/android/youtube/player/YouTubeBaseActivity?hl=es) [YouTubeBaseActivity?hl=es](https://developers.google.com/youtube/android/player/reference/com/google/android/youtube/player/YouTubeBaseActivity?hl=es). Accessed: 2022-02-15.
- [18] Antevenio. Scrum vs agile: *i*en qué se diferencian estas metodologías? [https://www.](https://www.antevenio.com/blog/2021/02/scrum-vs-agile/) [antevenio.com/blog/2021/02/scrum-vs-agile/](https://www.antevenio.com/blog/2021/02/scrum-vs-agile/). Accessed: 2022-02-08.
- [19] Apache. Apache tomcat. <https://tomcat.apache.org/>. Accessed: 2022-04-04.
- [20] AristiDevs. Mvvm en android con kotlin, livedata y view binding android architecture components. [https://cursokotlin.com/mvvm-en-android-con-kotlin-livedata](https://cursokotlin.com/mvvm-en-android-con-kotlin-livedata-y-view-binding-android-architecture-components/)[y-view-binding-android-architecture-components/](https://cursokotlin.com/mvvm-en-android-con-kotlin-livedata-y-view-binding-android-architecture-components/). Accessed: 2022-04-26.
- [21] Astah. Full-featured modeling tool available. [https://astah.net/products/astah](https://astah.net/products/astah-professional/)[professional/](https://astah.net/products/astah-professional/). Accessed: 2022-04-04.
- [22] ayushpandey3july. How to use singleton pattern for room database in android? [https://www.geeksforgeeks.org/how-to-use-singleton-pattern-for-room](https://www.geeksforgeeks.org/how-to-use-singleton-pattern-for-room-database-in-android/)[database-in-android/](https://www.geeksforgeeks.org/how-to-use-singleton-pattern-for-room-database-in-android/). Accessed: 2022-04-28.
- [23] B. Hughes y M. Cotterell. Software project management,  $5<sup>3</sup>$  edición. PMBOK Fifth Edition. Accessed: 2022-02-03.
- [24] B. Kitpitak. Reasons to use android single-activity architecture with navigation component. [https://oozou.com/blog/reasons-to-use-android-single-activity](https://oozou.com/blog/reasons-to-use-android-single-activity-architecture-with-navigation-component-36)[architecture-with-navigation-component-36](https://oozou.com/blog/reasons-to-use-android-single-activity-architecture-with-navigation-component-36). Accessed: 2022-05-03.
- [25] Boehm. Boehm's top ten risk items: Type of risks. [https://people.cs.pitt.edu/](https://people.cs.pitt.edu/~chang/153/c03manage/risk4.htm) [~chang/153/c03manage/risk4.htm](https://people.cs.pitt.edu/~chang/153/c03manage/risk4.htm). Accessed: 2022-02-04.
- [26] C. Alvarez. Usando el patron factory. [https://www.arquitecturajava.com/usando](https://www.arquitecturajava.com/usando-el-patron-factory/)[el-patron-factory/](https://www.arquitecturajava.com/usando-el-patron-factory/). Accessed: 2022-04-29.
- [27] Crossroads. Crossroads game api. <http://157.88.62.117:443/swagger-ui.html>. Accessed: 2022-05-17.
- [28] D. Alvarez Antelo, I. Capellán-Pérez, L. J. Miguel. Global sustainability crossroads: A participatory simulation game to educate in the energy and sustainability challenges of the 21st century. Sustainability, 11(13):3672, 2019. Accessed: 2022-05-17.
- [29] E. Largo. Patrones de diseño en java: Mvc, dao y dto. [https://www.ecodeup.com/](https://www.ecodeup.com/patrones-de-diseno-en-java-mvc-dao-y-dto/) [patrones-de-diseno-en-java-mvc-dao-y-dto/](https://www.ecodeup.com/patrones-de-diseno-en-java-mvc-dao-y-dto/). Accessed: 2022-05-15.
- [30] Flip Android. Retrofit .autorizaciÓn", "portador- token. [https://www.flipandroid.](https://www.flipandroid.com/retrofit-autorizacin-portador-token.html) [com/retrofit-autorizacin-portador-token.html](https://www.flipandroid.com/retrofit-autorizacin-portador-token.html). Accessed: 2022-03-14.
- [31] Git. git –distributed-is-the-new-centralized. <https://git-scm.com/>. Accessed: 2022- 03-27.
- [32] GitLab. The devops platform has arrived. <https://about.gitlab.com/>. Accessed: 2022-03-26.
- [33] GitLab. Issue boards. [https://docs.gitlab.com/ee/user/project/issue\\_board.](https://docs.gitlab.com/ee/user/project/issue_board.html) [html](https://docs.gitlab.com/ee/user/project/issue_board.html). Accessed: 2022-03-27.
- [34] GitLab. What is devops? <https://about.gitlab.com/topics/devops/>. Accessed: 2022-03-26.
- [35] Glassdoor. Salario medio para product owner en españa, 2022. [https://es.talent.](https://es.talent.com/salary?job=product+owner) [com/salary?job=product+owner](https://es.talent.com/salary?job=product+owner). Accessed: 2022-02-21.
- [36] Glassdoor. Sueldos para project manager en reino de españa. [https:](https://www.glassdoor.es/Sueldos/espa~na-project-manager-sueldo-SRCH_IL.0,6_IN219_KO7,22.htm?clickSource=searchBtn) [//www.glassdoor.es/Sueldos/espa~na-project-manager-sueldo-SRCH\\_IL.0,](https://www.glassdoor.es/Sueldos/espa~na-project-manager-sueldo-SRCH_IL.0,6_IN219_KO7,22.htm?clickSource=searchBtn) [6\\_IN219\\_KO7,22.htm?clickSource=searchBtn](https://www.glassdoor.es/Sueldos/espa~na-project-manager-sueldo-SRCH_IL.0,6_IN219_KO7,22.htm?clickSource=searchBtn). Accessed: 2022-02-05.
- [37] Glassdoor. ¿cu´anto gana un desarrollador android? [https://www.glassdoor.es/](https://www.glassdoor.es/Sueldos/desarrollador-android-sueldo-SRCH_KO0,21.htm) [Sueldos/desarrollador-android-sueldo-SRCH\\_KO0,21.htm](https://www.glassdoor.es/Sueldos/desarrollador-android-sueldo-SRCH_KO0,21.htm). Accessed: 2022-02-05.
- [38] Glassdoor. ¿cu´anto gana un product owner? [https://www.glassdoor.es/Sueldos/](https://www.glassdoor.es/Sueldos/espa~na-product-owner-sueldo-SRCH_IL.0,6_IN219_KO7,20.htm) [espa~na-product-owner-sueldo-SRCH\\_IL.0,6\\_IN219\\_KO7,20.htm](https://www.glassdoor.es/Sueldos/espa~na-product-owner-sueldo-SRCH_IL.0,6_IN219_KO7,20.htm). Accessed: 2022- 02-21.
- [39] Google. Cómo utilizar play console. [https://support.google.com/googleplay/](https://support.google.com/googleplay/android-developer/answer/6112435?hl=es#zippy=%2Cpaso-paga-la-cuota-de-registro) [android-developer/answer/6112435?hl=es#zippy=%2Cpaso-paga-la-cuota-de](https://support.google.com/googleplay/android-developer/answer/6112435?hl=es#zippy=%2Cpaso-paga-la-cuota-de-registro)[registro](https://support.google.com/googleplay/android-developer/answer/6112435?hl=es#zippy=%2Cpaso-paga-la-cuota-de-registro). Accessed: 2022-02-21.
- [40] I. de Blas, I. Capellán-Pérez, J. Nieto, C. de Castro, L. J. Miguel, O. Carpintero, M. Mediavilla, L. F. Lobejón, N. Ferreras-Alonso, P. Rodrigo, F. Frechoso, D. Alvarez Antelo. Medeas: a new modeling framework integrating global biophysical and socioeconomic constraints. Energy Environ. Sci, 13:986–1017, 2020. Accessed: 2022-05-17.
- [41] J. Sauro. Measuring usability with the system usability scale (sus). [https://](https://measuringu.com/sus/) [measuringu.com/sus/](https://measuringu.com/sus/). Accessed: 2022-06-04.
- [42] J. Sutherland y K. Schwaber. The 2020 scrum guide. [https://scrumguides.org/](https://scrumguides.org/scrum-guide.html) [scrum-guide.html](https://scrumguides.org/scrum-guide.html). Accessed: 2022-02-07.
- [43] K. Beck, M. Beedle, A. van Bennekum y 14 autores más. Manifesto for agile software development. <https://agilemanifesto.org/>. Accessed: 2022-02-07.
- [44] L. M. González Calderón. Diseño de la interacción y desarrollo del backend de crossroads 2.0, un juego educativo para concienciar sobre el cambio clim´atico. [https://uvadoc.uva.es/bitstream/handle/10324/50036/TFG-G5227.](https://uvadoc.uva.es/bitstream/handle/10324/50036/TFG-G5227.pdf?sequence=1&isAllowed=y) [pdf?sequence=1&isAllowed=y](https://uvadoc.uva.es/bitstream/handle/10324/50036/TFG-G5227.pdf?sequence=1&isAllowed=y). Accessed: 2022-05-17.
- [45] LOCOMOTION H2020. Low-carbon society: an enhanced modelling tool for the transition to sustainability. [https://www.locomotion-h2020.eu/about-project/](https://www.locomotion-h2020.eu/about-project/overview/) [overview/](https://www.locomotion-h2020.eu/about-project/overview/). Accessed: 2022-05-17.
- <span id="page-157-0"></span>[46] M. Alda Pe˜nafiel. Desarrollo del front-end y mejoras en el back-end de un juego didáctico multijugador de competición y consenso sobre el cambio clim´atico. [https://uvadoc.uva.es/bitstream/handle/10324/50085/TFG-G5228.](https://uvadoc.uva.es/bitstream/handle/10324/50085/TFG-G5228.pdf?sequence=1&isAllowed=y) [pdf?sequence=1&isAllowed=y](https://uvadoc.uva.es/bitstream/handle/10324/50085/TFG-G5228.pdf?sequence=1&isAllowed=y). Accessed: 2022-05-17.
- [47] M. Cillero. Pruebas de integración. [https://manuel.cillero.es/doc/metodologia/](https://manuel.cillero.es/doc/metodologia/metrica-3/tecnicas/pruebas/integracion) [metrica-3/tecnicas/pruebas/integracion](https://manuel.cillero.es/doc/metodologia/metrica-3/tecnicas/pruebas/integracion). Accessed: 2022-06-08.
- [48] M. Perminova. What is miro? [https://help.miro.com/hc/en-us/articles/](https://help.miro.com/hc/en-us/articles/360017730533-What-is-Miro-) [360017730533-What-is-Miro-](https://help.miro.com/hc/en-us/articles/360017730533-What-is-Miro-). Accessed: 2022-04-04.
- [49] Maven. Welcome to apache maven. <https://maven.apache.org/>. Accessed: 2022-04- 23.
- [50] Microsoft. Reinventar la productividad con microsoft 365 y microsoft teams. [https://www.microsoft.com/es-es/microsoft-365/business/compare-all](https://www.microsoft.com/es-es/microsoft-365/business/compare-all-microsoft-365-business-products-b)[microsoft-365-business-products-b](https://www.microsoft.com/es-es/microsoft-365/business/compare-all-microsoft-365-business-products-b). Accessed: 2022-02-21.
- [51] Microsoft. Windows 10 original, ventajas reales. [https://www.microsoft.com/es](https://www.microsoft.com/es-es/d/windows-10-home/d76qx4bznwk4/1nt3?rtc=1&activetab=pivot:informaci%C3%B3ngeneral%C2%A0tab)[es/d/windows-10-home/d76qx4bznwk4/1nt3?rtc=1&activetab=pivot:informaci%](https://www.microsoft.com/es-es/d/windows-10-home/d76qx4bznwk4/1nt3?rtc=1&activetab=pivot:informaci%C3%B3ngeneral%C2%A0tab) [C3%B3ngeneral%C2%A0tab](https://www.microsoft.com/es-es/d/windows-10-home/d76qx4bznwk4/1nt3?rtc=1&activetab=pivot:informaci%C3%B3ngeneral%C2%A0tab). Accessed: 2022-02-21.
- [52] Miro. Precios. <https://miro.com/es/pricing/>. Accessed: 2022-02-21.
- [53] MongoDB. ¿qu´e es mongodb? <https://www.mongodb.com/es/what-is-mongodb>. Accessed: 2022-04-03.
- [54] MortezaNedaei. json document was not fully consumed. [https://github.com/square/](https://github.com/square/retrofit/issues/3004) [retrofit/issues/3004](https://github.com/square/retrofit/issues/3004). Accessed: 2022-03-15.
- [55] MySQL. What is mysql? [https://dev.mysql.com/doc/refman/8.0/en/what-is](https://dev.mysql.com/doc/refman/8.0/en/what-is-mysql.html)[mysql.html](https://dev.mysql.com/doc/refman/8.0/en/what-is-mysql.html). Accessed: 2022-04-03.
- [56] N. Thomas. How to use the system usability scale (sus) to evaluate the usability of your website. [https://usabilitygeek.com/how-to-use-the-system-usability-scale](https://usabilitygeek.com/how-to-use-the-system-usability-scale-sus-to-evaluate-the-usability-of-your-website/)[sus-to-evaluate-the-usability-of-your-website/](https://usabilitygeek.com/how-to-use-the-system-usability-scale-sus-to-evaluate-the-usability-of-your-website/). Accessed: 2022-06-04.
- [57] Oracle. Printable version ¿qué es la tecnología java y para qué la necesito? [https:](https://www.java.com/es/download/help/whatis_java.html) [//www.java.com/es/download/help/whatis\\_java.html](https://www.java.com/es/download/help/whatis_java.html). Accessed: 2022-04-04.
- [58] Overleaf. About us. <https://es.overleaf.com/about>. Accessed: 2022-04-04.
- [59] Overleaf. Get instant access to overleaf. [https://es.overleaf.com/user/](https://es.overleaf.com/user/subscription/plans) [subscription/plans](https://es.overleaf.com/user/subscription/plans). Accessed: 2022-02-21.
- [60] P. Ram´ırez. ¿cu´ales son los sistemas operativos m´as usados o utilizados en 2021? <https://itsoftware.com.co/content/sistemas-operativos-mas-usados/>. Accessed: 2022-03-13.
- [61] Qualtrics. Escala likert: ¿qué es? pros y contras de la escala de evaluación. [https:](https://www.qualtrics.com/es/gestion-de-la-experciencia/investigacion/escala-de-likert/) [//www.qualtrics.com/es/gestion-de-la-experciencia/investigacion/escala](https://www.qualtrics.com/es/gestion-de-la-experciencia/investigacion/escala-de-likert/)[de-likert/](https://www.qualtrics.com/es/gestion-de-la-experciencia/investigacion/escala-de-likert/). Accessed: 2022-06-04.
- [62] Redacción BBC Mundo. Por qué 2030 es la fecha límite de la humanidad para evitar una catástrofe global. <https://www.bbc.com/mundo/noticias-45785972>. Accessed: 2022-05-17.
- [63] refactoring guru. Observer. [https://refactoring.guru/es/design-patterns/](https://refactoring.guru/es/design-patterns/observer) [observer](https://refactoring.guru/es/design-patterns/observer). Accessed: 2022-04-29.
- [64] refactoring guru. Singleton. [https://refactoring.guru/es/design-patterns/](https://refactoring.guru/es/design-patterns/singleton) [singleton](https://refactoring.guru/es/design-patterns/singleton). Accessed: 2022-04-28.
- [65] Scrum Manager. Epic. <https://www.scrummanager.net/bok/index.php?title=Epic>. Accessed: 2022-02-09.
- [66] Square. Retrofit. <https://square.github.io/retrofit/>. Accessed: 2022-04-03.
- [67] Talent. Salario medio para desarrollador android en españa, 2022. [https://es.talent.](https://es.talent.com/salary?job=desarrollador+android) [com/salary?job=desarrollador+android](https://es.talent.com/salary?job=desarrollador+android). Accessed: 2022-02-05.
- [68] Talent. Salario medio para project manager en espa˜na, 2022. [https://es.talent.com/](https://es.talent.com/salary?job=project+manager) [salary?job=project+manager](https://es.talent.com/salary?job=project+manager). Accessed: 2022-02-05.
- [69] Team Asana. 7 riesgos comunes de un proyecto y c´omo prevenirlos. [https://asana.](https://asana.com/es/resources/project-risks) [com/es/resources/project-risks](https://asana.com/es/resources/project-risks). Accessed: 2022-02-04.
- [70] Telegram. Telegram. <https://telegram.org/>. Accessed: 2022-04-23.
- [71] Universidad de Valladolid. Proyecto docente del trabajo de fin de grado 2019-2020 (Mención Ingeniería de Software). [https://alojamientos.uva.es/guia\\_docente/](https://alojamientos.uva.es/guia_docente/uploads/2019/545/46976/1/Documento.pdf) [uploads/2019/545/46976/1/Documento.pdf](https://alojamientos.uva.es/guia_docente/uploads/2019/545/46976/1/Documento.pdf). Accessed: 2022-02-07.
- [72] U.S. General Services Administration. System usability scale (sus). [https://www.](https://www.usability.gov/how-to-and-tools/methods/system-usability-scale.html) [usability.gov/how-to-and-tools/methods/system-usability-scale.html](https://www.usability.gov/how-to-and-tools/methods/system-usability-scale.html). Accessed: 2022-05-30.
- [73] Ventana System. Vensim official webpage. <https://vensim.com/>. Accessed: 2022-05- 18.
- [74] Visual Paradigm. The #1 development tool suite. [https://www.visual-paradigm.](https://www.visual-paradigm.com/) [com/](https://www.visual-paradigm.com/). Accessed: 2022-04-23.
- [75] Vysor. Vysor. <https://www.vysor.io/>. Accessed: 2022-04-04.
- [76] Webex. Webex. <https://www.webex.com/es/index.html>. Accessed: 2022-04-23.
- [77] Wikipedia. Adaptador (patrón de diseño). [https://en.wikipedia.org/wiki/](https://en.wikipedia.org/wiki/Adapter_pattern) [Adapter\\_pattern](https://en.wikipedia.org/wiki/Adapter_pattern). Accessed: 2022-04-28.

## Apéndice A

## Manuales

## A.1. Manual de despliegue e instalación

Para instalar la aplicación se requiere un dispositivo móvil o *tablet*, con el sistema operativo Android y como versión mínima Android 9.0 Pie.

Para descargar la aplicación simplemente hay que acceder a la tienda de aplicaciones de Google, **Play Store** y buscar "crossroad2" (Enlace disponible en [B\)](#page-166-0).

### A.2. Manual de mantenimiento

Para continuar con el desarrollo de este proyecto, es necesario descargar Android Studio como entorno de programación, y clonar el repositorio mostrado en el Apéndice [B.](#page-166-0) También se deberá crear en el archivo *local.properties* una variable con la clave de la API de Google para poder reproducir los vídeos de YouTube.

Para desplegar el backend, es necesario seguir una serie de pasos explicados con más detalle en el Apéndice A.1.1. del TFG de Manuel Alda [\[46\]](#page-157-0). A continuación se muestra una lista muy sintetizada con los pasos necesarios en forma de instrucciones y comandos para realizar el despliegue:

- Instalar HomeBrew
- Instalar Java 11
- Instalar MySQL: brew install mysql
- Instalar MongoDB: brew tap mongodb/brew
- brew install mongodb-community
- Instalar MySQL Workbench: brew install –cask mysqlworkbench
- Instalar Tomcat
- Instalar Maven
- Clonar backend: git clone https://gitlab.inf.uva.es/manalda/crossroads-backend
- $\blacksquare$  Si durante la instalación de MySQL no se ha solicitado una contraseña, consultar este enlace [\[4\]](#page-154-0)
- Crear BD en MySQL y MongoDB "crossroads"
- Ejecutar mvn spring-boot:run
- Instalar XCode: xcode-select −−install
- Instalar Python: brew install python@3.9
- Instalar requests: pip install requests
- Ir a carpeta *deploy*
- Descargar ficheros de *Google Drive* y guardar en *deploy* (Enlace disponible en el Apéndice [B\)](#page-166-0)
- Con backend y bases de datos lanzados: python upload patterns and graphics.py Posteriormente seleccionar la opción  $0 \times 1$ . La primera tarda bastante, pero es normal. Da fallo de verificación del email pero no pasa nada
- Poblar la base de datos MySQL ejecutando reset db.sh

#### A.3. Manual de usuario

Al iniciar la aplicación, se accede a la pantalla principal (Figura [A.1\)](#page-163-0), mediante la cual se puede visualizar el vídeo de presentación de Crossroad2, comenzar el juego mediante el botón "Comenzar" (Figura [A.2\)](#page-163-0) o ver más información sobre el proyecto pulsando en el botón "Sobre el proyecto" (Figura [A.3\)](#page-163-0).

Una vez iniciado el juego, el usuario debe ir contestando a todas las preguntas, seleccionando una de las opciones disponibles para cada cuestión. En todas ellas, el jugador puede abrir la vista de ayuda (Figura [A.4\)](#page-163-0), pulsando en el icono o texto de Ayuda situado en la parte inferior de la pantalla. En esta vista, se puede ver un vídeo, leer una pista o pulsar en en botón inferior para obtener más ayuda en Internet.

Una vez respondidas todas las preguntas, se muestran los resultados de la ronda (Figura [A.5\)](#page-164-0). En ellos aparecen dos gráficas, representando las simulaciones de temperatura y PIB per cápita anual. Debajo, se ve la puntuación obtenidas en las variables de Precisión, Ecológico y Equilibrio. Si se pulsa en el icono o texto de "Puntuación" se navega a una vista donde se muestra la información sobre como se calculan las puntuaciones de cada variable (Figura [A.6\)](#page-164-0). Desde la vista de resultados podemos avanzar a la siguiente ronda mediante el botón "Intentar de nuevo" (Figura [A.8\)](#page-164-0) o ver las recomendaciones (Figura [A.7\)](#page-164-0) al pulsar en botón "Recomendaciones".

En la Figura [A.8](#page-164-0) se muestran las respuestas dadas en la anterior ronda, y se pueden modificar las preguntas deseadas para tratar de mejorar los resultados. Las dos primeras preguntas se pueden visualizar pero no se pueden modificar, ya que son hipótesis y solo se pueden responder en la primera ronda. Mediante el botón "comprobar" se avanza de nuevo a la vista de resultados de ronda.

Una vez finalizadas las tres rondas, aparece un nuevo botón: "Terminar partida". Al pulsarlo se muestran los resultados finales (Figura [A.9\)](#page-165-0), compuestos por las puntuaciones obtenidas en las tres rondas, y aparecen resaltados en verde los resultados de la mejor ronda. Si se pulsa los resultados de cualquiera de las tres rondas, se muestran las respuestas seleccionadas en dicha ronda. En la parte inferior hay un bot´on para regresar a la pantalla inicial del juego.

<span id="page-163-0"></span>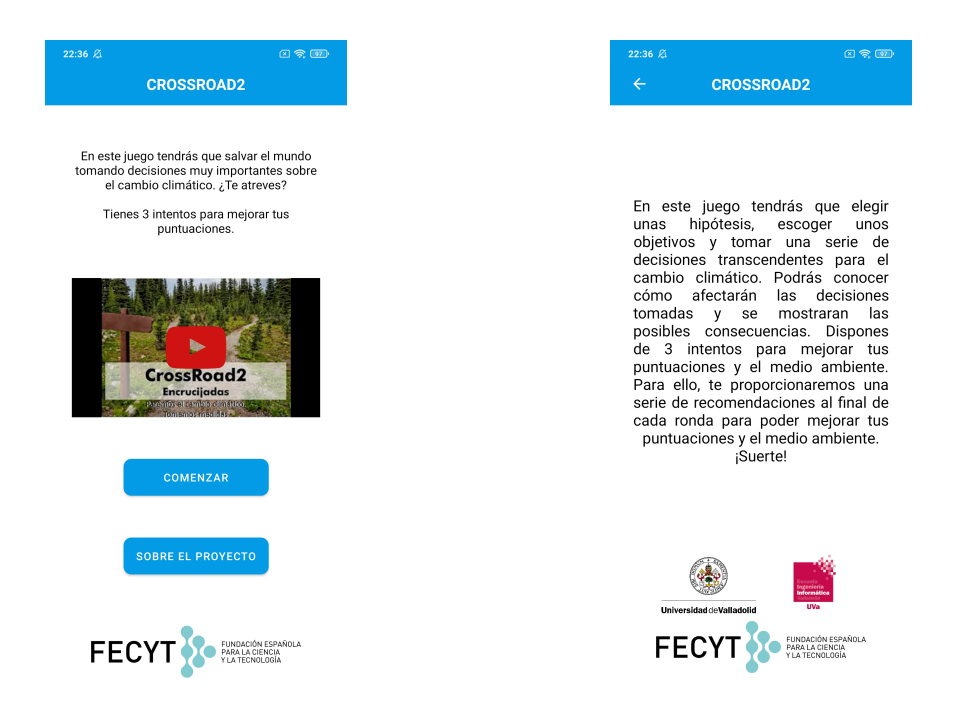

Figura A.1: Pantalla inicial de Crossroads2 Figura A.2: Información sobre el proyecto

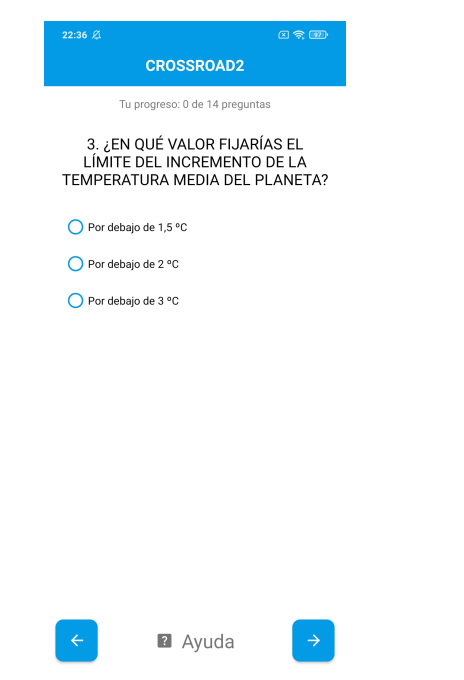

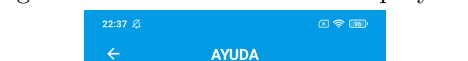

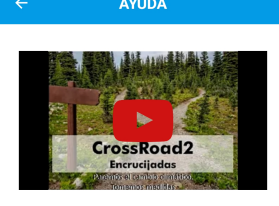

¡PISTA!

El aumento de la temperatura en el planeta camento de la puesta en pelígro de biodiversidad.<br>Animales como el koala, el oso polar, la foca<br>monje o el caribú están amenazadas ahora mismo por el calentamiento global.

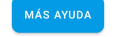

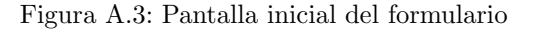

Figura A.3: Pantalla inicial del formulario Figura A.4: Pantalla de ayuda en cada pregunta

<span id="page-164-0"></span>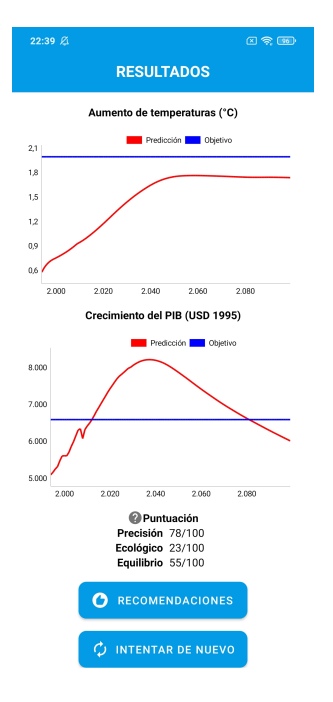

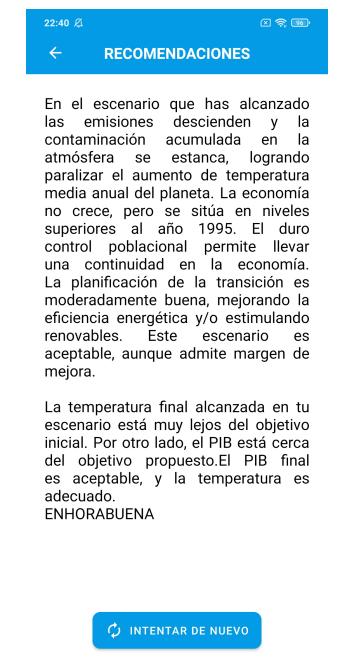

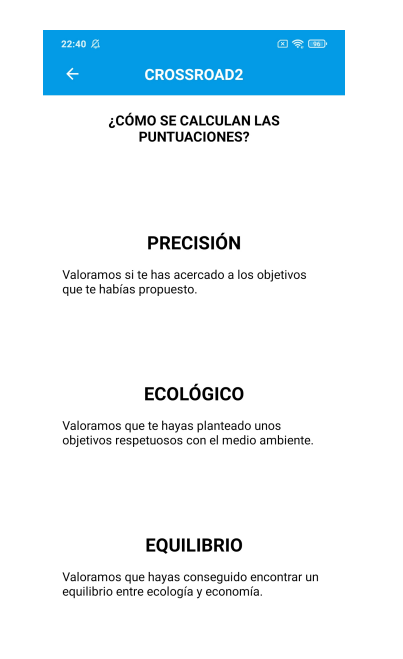

#### Figura A.5: Resultados de ronda Figura A.6: Información sobre las puntuaciones

| 22:40 21                                     | 因余函       |               |  |
|----------------------------------------------|-----------|---------------|--|
| <b>TUS RESPUESTAS</b>                        |           |               |  |
| Selecciona las preguntas que quieras cambiar |           |               |  |
| Pregunta                                     | Respuesta |               |  |
| 1. Recursos no renovables                    | A         | 冫             |  |
| 2. Impacto economía                          | в         | $\mathcal{P}$ |  |
| 3. Incremento temperatura                    | в         | $\mathcal{P}$ |  |
| 4. Índice de desarrollo humano               | с         | $\mathcal{P}$ |  |
| 5. Evolución población                       | Δ         | $\mathcal{P}$ |  |
| 6. Evolución PIBPC                           | в         | $\mathcal{P}$ |  |
| 7. Programa de bosques                       | в         | $\mathcal{P}$ |  |
| 8. Evolución energía nuclear                 | A         | $\mathcal{P}$ |  |
| 9. Generar energía renovable                 | с         | $\mathcal{P}$ |  |
| 10. Biocombustibles líquidos                 | с         | $\mathcal{P}$ |  |
| 11. Transformación transporte                | в         | $\mathcal{P}$ |  |
| 12. Reciclado de minerales                   | в         | $\mathcal{P}$ |  |
| 13. Inversión en investigacion               | с         | ↘             |  |
| Te quedan 2 intentos                         |           |               |  |
| <b>COMPROBAR</b>                             |           |               |  |

Figura A.7: Pantalla de recomendaciones Figura A.8: Resumen de las preguntas

<span id="page-165-0"></span>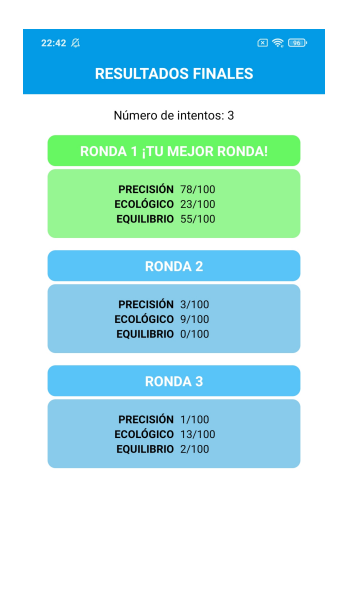

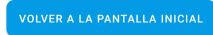

Figura A.9: Resultados finales

## <span id="page-166-0"></span>Apéndice B

# Enlaces adicionales

El enlace útil de interés en este Trabajo Fin de Grado es:

- Repositorio donde se encuentra el código fuente de la aplicación y los archivos de Visual Paradigm y Astah con los diagramas de análisis y diseño respectivamente. <https://gitlab.inf.uva.es/davcres/tfg-davidcrespo>
- $\blacksquare$  Enlace para descargar la aplicación del Play Store: <https://play.google.com/store/apps/details?id=com.david.crossroad2&gl=ES>
- Ficheros para poblar la base de datos MongoDB para desplegar el backend en local: [https://drive.google.com/file/d/1xCL3O\\_hujNYx-HUSZuhWmrC6P1AxyVQ9/view](https://drive.google.com/file/d/1xCL3O_hujNYx-HUSZuhWmrC6P1AxyVQ9/view)